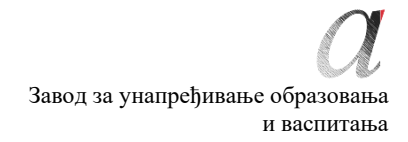

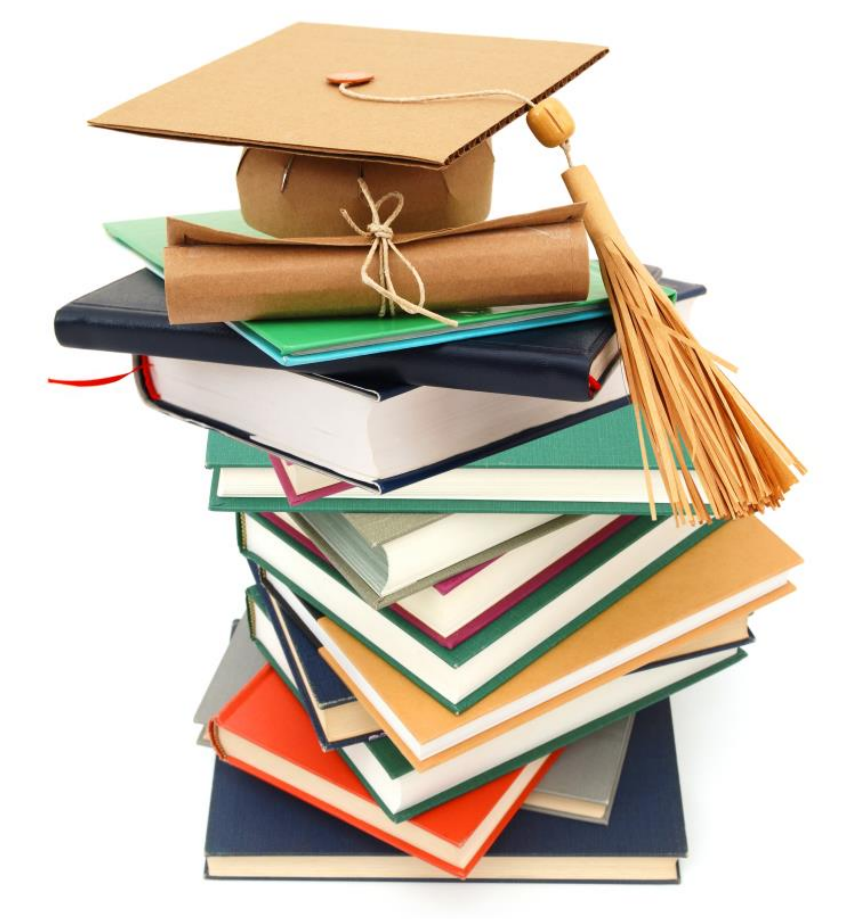

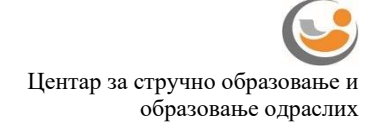

# **МАТУРСКИ ИСПИТ**

## *ЕЛЕКТРОТЕХНИЧАР МУЛТИМЕДИЈА*

Приручник о полагању матурског испита у образовном профилу електротехничар мултимедија

Београд, фебруар 2024.

## Садржај:

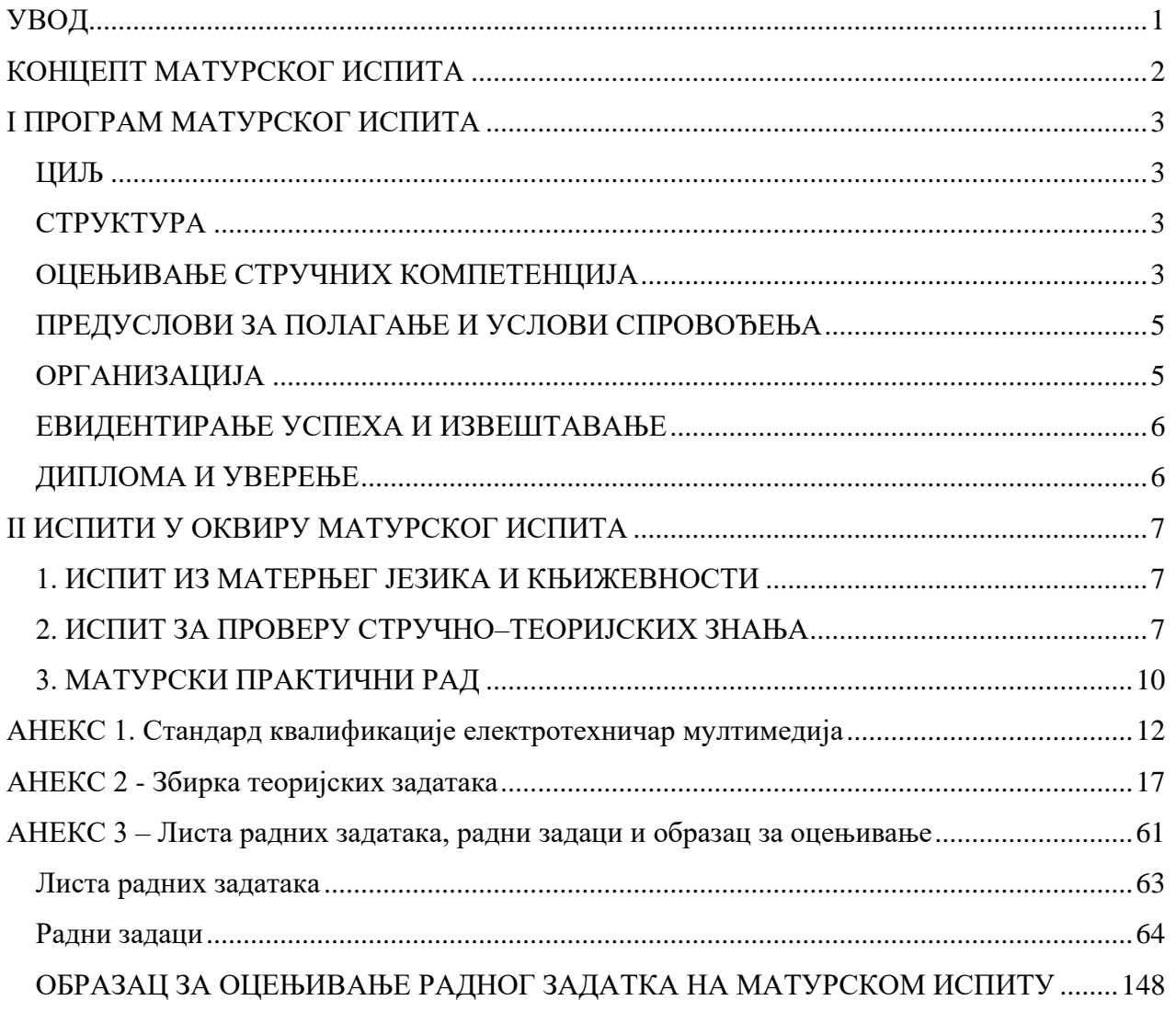

#### <span id="page-2-0"></span>**УВОД**

Модернизација друштва и усмереност ка економском и технолошком развоју подразумевају иновирање како општих, тако и специфичних циљева стручног образовања. У том смислу стручно образовање у Србији се, пре свега, мора усмеравати ка стицању стручних компетенција и постизању општих исхода образовања, неопходних за успешан рад, даље учење и постизање веће флексибилности у савладавању променљивих захтева света рада и друштва у целини као и већу мобилност радне снаге.

Да би се обезбедило побољшање квалитета, укључиле интересне групе и социјални партнери, обезбедио ефикасан трансфер знања и стицање вештина код свих учесника у образовном процесу уз пуно уважавање етничких, културолошких и лингвистичких различитости, Министарство просвете, науке и технолошког развоја Републике Србије започело је припреме за реорганизацију и реформу система стручног образовања, доношењем Стратегије развоја стручног образовања у Србији<sup>[1](#page-2-1)</sup> коју је усвојила Влада Републике Србије децембра [2](#page-2-2)006. године, акционог плана $^2$  за њено спровођење, усвојеног марта 2009. године и Стратегије развоја образовања у Србији до 2020. године<sup>[3](#page-2-3)</sup> усвојене новембра 2012. године.

На тим основама је након фазе реализације и евалуације огледа, у подручју рада *Електротехника* од школске 2016/17. године, уведен нови наставни програм[4](#page-2-4) **електротехничар мултимедија**. Овај програм развијен је на основу **стандарда квалификације**. Примена стандардизације у систему стручног образовања подразумева и увођење **матурског испит[а](#page-2-5)<sup>5</sup> ,** којим се обезбеђује провера стечености стручних компетенција прописаних стандардом квалификације.

Прва генерација ученика образовног профила **електротехничар мултимедија** завршава своје школовање полагањем матурског испита школске 2019/20. године.

Програм матурског испита припремљен је уз консултације и према захтевима социјалних партнера – Уније послодаваца, Привредне коморе Србије, одговарајућих пословних удружења и уз активно учешће наставника средњих стручних школа у којима се образовни програм спроводи. Овај програм настао је на основу свеобухватног истраживања различитих међународних концепата матурског испита у стручном образовању, уз уважавање постојећих искустава и услова у овој области у Републици Србији.

Приручник за полагање матурског испита који је пред Вама је јавни документ намењен ученицима и наставницима средњих стручних школа у којима се спроводи наставни програм електротехничар мултимедија, социјалним партнерима и свим другим институцијама и појединцима заинтересованим за ову област.

Будући да успешно спровођење матурског испита претпоставља припрему свих учесника и примену прописаних процедура, упутства из овог приручника су важна како би се осигурало да се испит на исти начин спроводи у свакој школи, и да га сви ученици полажу под једнаким условима.

Овај документ ће у наредном периоду бити унапређиван и прошириван у складу са захтевима и потребама система квалификација, школа и социјалних партнера.

Завод за унапређивање образовања и васпитања

<span id="page-2-1"></span><sup>1</sup> "Службени гласник РС" бр. 1/2007

<span id="page-2-2"></span><sup>2</sup> "Службени гласник РС" бр. 21/2009

<span id="page-2-3"></span><sup>3</sup> "Службени гласник РС" бр. 107/2012

<span id="page-2-4"></span><sup>4</sup> "Службени гласник РС – Просветни гласник" 04/2016

<span id="page-2-5"></span><sup>5</sup> Закон о средњем образовању и васпитању "Службени гласник РС бр. 55/2013

Центар за стручно образовање и образовање одраслих

## <span id="page-3-0"></span>**КОНЦЕПТ МАТУРСКОГ ИСПИТА**

Матурски испит је један од елемената система обезбеђивања квалитета стручног образовања. Полагањем матурског испита у средњем стручном образовању, појединац стиче **квалификацију** неопходну за учешће на тржишту рада.

Матурским испитом се проверава да ли је ученик, по успешно завршеном четворогодишњем образовању, стекао стандардом квалификације прописана знања, вештине, ставове и способности, тј. стручне компетенције за занимање(а) за које се школовао у оквиру образовног профила. Матурски испит састоји се од три независна испита:

- испит из српског језика и књижевности, односно језика и књижевности на којем се ученик школовао (у даљем тексту: матерњи језик);
- испит за проверу стручно–теоријских знања;
- матурски практични рад.

Поред дипломе, сваки појединац полагањем оваквог испита стиче и тзв. додатак дипломи - *Уверење о положеним испитима у оквиру савладаног програма за образовни профил,* чиме се на транспарентан начин послодавцима представљају стечене компетенције и постигнућа ученика.

Концепт матурског испита заснован је на следећим **принципима**:

- уједначавање квалитета матурског испита на националном нивоу,
- унапређивање квалитета процеса оцењивања.

Уједначавање квалитета матурског испита на националном нивоу подразумева спровођење испита уз једнаке захтеве и под једнаким условима у свим школама. Увођење механизама осигурања квалитета дефинисаних кроз стандардизоване процедуре и упутства за реализацију, важан су аспект квалитетног спровођења испита. На тај начин се доприноси уједначавању квалитета образовања на националном нивоу за сваки образовни профил.

Унапређивање квалитета процеса оцењивања постиже се применом **методологије оцењивања заснованог на компетенцијама[6](#page-3-1)** , као валидног и објективног приступа вредновању компетенција. Развој објективних критеријума процене и одговарајућих метода и инструмената омогућен је успостављањем система стандарда квалификације. У складу са тим, оцењивање засновано на компетенцијама почива на операционализацији радних задатака проистеклих из реалних захтева посла, односно процеса рада.

Квалитет оцењивања посебно у домену поузданости и објективности, остварује се и увођењем делимично екстерног оцењивања. Представници послодаваца, стручњаци у одређеној области, обучавају се и учествују као екстерни чланови комисија у оцењивању на матурском испиту.

Резултати матурског испита користе се у процесу **самовредновања** квалитета рада школе, али и **вредновања** образовног процеса у датом образовном профилу, на националном нивоу. Они су истовремено и смерница за унапређивање образовног процеса на оба нивоа.

За сваки образовни профил припрема се **Приручник о полагању матурског испита** (у даљем тексту: Приручник), којим се детаљно описује начин припреме, организације и реализације испита. У састав Приручника улазе: збирка теоријских задатака за матурски испит, листа радних задатака, радни задаци и образац за оцењивање радних задатака.

Приручнике припрема, у сарадњи са тимовима наставника сваког профила, Завод за унапређивање образовања и васпитања – Центар за стручно образовање и образовање одраслих (у даљем тексту: Центар).

Завод за унапређивање образовања и васпитања

<span id="page-3-1"></span><sup>6</sup> За потребе примене концепта оцењивања заснованог на компетенцијама у стручном образовању и посебно у области испита развијен је приручник "Оцењивање засновано на компетенцијама у стручном образовању" у оквиру кога су описане карактеристике концепта, његове предности у односу на остале приступе оцењивању, методе примерене таквој врсти оцењивања, као и стандардизован методолошки пут за развој критеријума процене компетенција за одређену квалификацију (www.zuov.gov.rs)

## <span id="page-4-0"></span>**I ПРОГРАМ МАТУРСКОГ ИСПИТА**

#### **ЦИЉ**

<span id="page-4-1"></span>Матурским испитом проверава се да ли је ученик, по успешно завршеном образовању за образовни профил **електротехничар мултимедија**, стекао стручне компетенције прописане Стандардом квалификације **електротехничар мултимедија**[7](#page-4-4) .

#### <span id="page-4-2"></span>**СТРУКТУРА**

Матурски испит састоји се од три независна испита:

- испит из српског језика и књижевности, односно језика и књижевности на којем се ученик школовао (у даљем тексту: матерњи језик);
- испит за проверу стручно–теоријских знања;
- матурски практични рад.

#### **ОЦЕЊИВАЊЕ СТРУЧНИХ КОМПЕТЕНЦИЈА**

<span id="page-4-3"></span>У оквиру матурског испита се проверава стеченост **стручних компетенција**. Оцењивање стручних компетенција врши се комбинацијом метода: тестирање стручно теоријских знања и симулација путем извођења практичних радних задатака. Тест знања заснива се на исходима стручног образовања (исходи знања), док су радни задаци креирани превасходно на основу јединица компетенција и омогућавају проверу оспособљености ученика за примену знања, демонстрацију вештина и професионалних ставова у радном контексту. На овај начин је омогућено мерење знања, вештина, ставова и способности који одговарају Стандарду квалификације **електротехничар мултимедија**.

Критеријуми оцењивања стручних компетенција развијени су на основу јединица компетенција и чине *Оквир за оцењивање компетенција за квалификацију електротехничар мултимедија (у даљем тексту: Оквир)*. Оквир садржи критеријуме процене, дате у две категорије: аспекти и индикатори процене. Инструменти за оцењивање стручних компетенција – обрасци који се користе на матурском испиту формирани су и усклађени са Оквиром.

<span id="page-4-4"></span> $7C$ тандард квалификације електротехничар мултимедија дат је у Анексу 1 овог Приручника

## **Оквир за оцењивање компетенција за квалификацију електротехничар мултимедија[8](#page-5-0)**

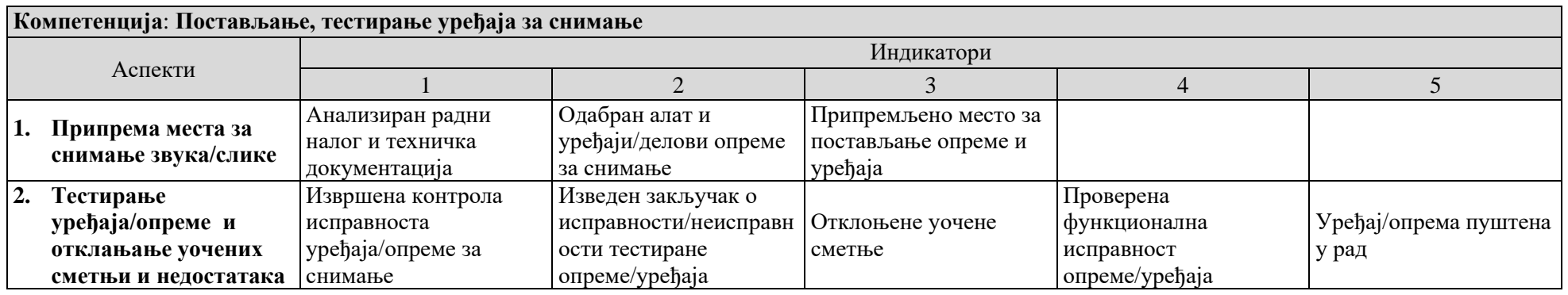

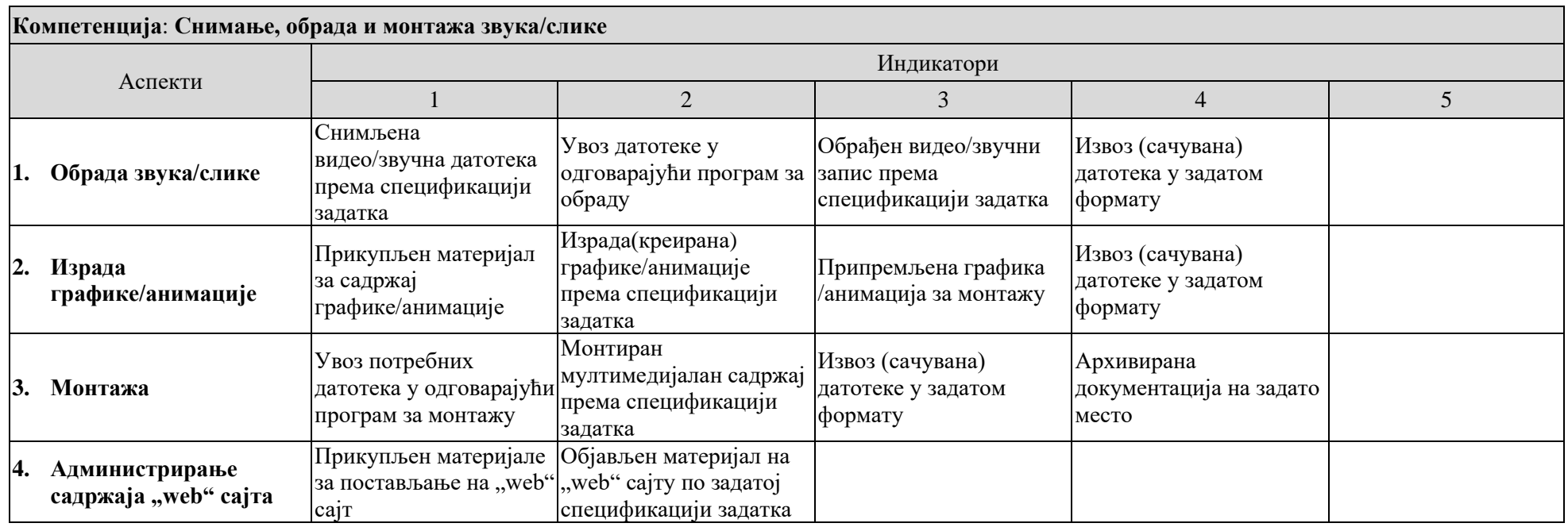

<span id="page-5-0"></span><sup>8</sup>За потребе реализације матурског испита и процену компетентности ученика кроз одговарајуће радне задатаке, извршено је груписање компетенција из Стандарда квалификације електротехничар мултимедија и дефинисани су одговарајући аспекти и индикатори.

## **ПРЕДУСЛОВИ ЗА ПОЛАГАЊЕ И УСЛОВИ СПРОВОЂЕЊА**

<span id="page-6-0"></span>Ученик може да полаже матурски испит у складу са Законом.

Предуслови за полагање и услови за спровођење матурског испита дати су у следећој табели број 1.

Табела бр. 1. *Услови за полагање матурског испита*

| Предуслови за ученика:                                                              |                                                                                |  |
|-------------------------------------------------------------------------------------|--------------------------------------------------------------------------------|--|
| општи:                                                                              | Успешно завршен четврти разред образовног профила                              |  |
|                                                                                     | Електротехничар мултимедија                                                    |  |
| посебни:                                                                            | Прибор за писање и рачунање (обавезна хемијска оловка за тест знања)           |  |
| Услови за школу:                                                                    |                                                                                |  |
|                                                                                     |                                                                                |  |
| За припрему и спровођење матурског испита неопходно је да школа, самостално или у   |                                                                                |  |
| договору са социјалним партнерима, обезбеди потребне услове:                        |                                                                                |  |
| време (термине за извођење свих делова матурског испита, укључујући план релизације |                                                                                |  |
| радних задатака)                                                                    |                                                                                |  |
| простор за реализацију испита                                                       |                                                                                |  |
| уређаје и опрему за снимање, додатно по потреби обездбедити техничку документацију  |                                                                                |  |
| за њих                                                                              |                                                                                |  |
| резервне конекторе, каблове и делове уређаја уколико се за њих укаже потреба,       |                                                                                |  |
| потребне инструменте и алат (нпр. мултиметар, лемилица, лем, клешта, одвијачи и     |                                                                                |  |
|                                                                                     | други ситан алат)                                                              |  |
| рачунар са потребним програмима                                                     |                                                                                |  |
|                                                                                     | мултимедијалне саржаје потребне за решавање конкретног задатка (пратећи текст, |  |
| фотографије, музичке датотеке, позадинске слике итд.)                               |                                                                                |  |
| адресу веб сајта и одговарајуће приступне параметре за администрацију и поствку     |                                                                                |  |
| нових садржаја на веб сајт.                                                         |                                                                                |  |
|                                                                                     | записнике о полагању матурског испита за сваког ученика                        |  |
|                                                                                     | одговарајући број примерака тестова                                            |  |
|                                                                                     | радне задатаке за дати испитни рок                                             |  |
| описе радних задатака за сваког ученика и члана испитне комисије                    |                                                                                |  |
|                                                                                     | образац за оцењивање радних задатака за сваког члана испитне комисије          |  |
|                                                                                     | чланове комисија обучене за оцењивање засновано на компетенцијама              |  |

<span id="page-6-1"></span>Ученици који не задовољавају прописане услове не могу приступити полагању матурског испита.

#### **ОРГАНИЗАЦИЈА**

Организација матурског испита спроводи се у складу са *Правилником о програму матурског испита за образовни профил* **електротехничар мултимедија***.* Матурски испит се организује у школама у три испитна рока који се реализују у јуну, августу и јануару.

Школа благовремено планира и припрема људске и техничке ресурсе за реализацију испита и израђује распоред полагања свих испита у оквиру матурског испита.

За сваку школску годину директор, на предлог наставничког већа, формира Испитни одбор. Испитни одбор чине чланови свих испитних комисија, а председник Испитног одбора је по правилу директор школе.

За сваког ученика директор школе именује **менторе.** Ментор је наставник стручних предмета који је обучавао ученика у току школовања**.** Он помаже ученику у припремама за полагање теста за проверу стручно–теоријских знања и матурског практичног рада. У оквиру три недеље планиране наставним планом за припрему и полагање матурског испита, школа организује консултације, информише кандидате о критеријумима оцењивања и обезбеђује

услове (време, простор, опрема) за припрему ученика за све задатке предвиђене матурским испитом.

У периоду припреме школа организује обуку чланова комисија за оцењивање на матурском испиту уз подршку стручних сарадника школе.

Матурски испит спроводи се у школи и просторима где се налазе радна места и услови за реализацију матурског практичног рада.

Матурски испит за ученика може да траје највише четири дана. У истом дану ученик може да полаже само један од делова матурског испита.

За сваки део матурског испита директор школе именује стручну испитну комисију, коју чине три члана и три заменика. Ради ефикасније реализације матурског испита, ако за то постоје прописани кадровски и материјални услови, у школи се може формирати и више испитних комисија, које могу истовремено и независно да обављају оцењивање.

#### **ЕВИДЕНТИРАЊЕ УСПЕХА И ИЗВЕШТАВАЊЕ**

<span id="page-7-0"></span>Ученик који испуњава општи услов за приступање матурском испиту дужан је да школи поднесе писану пријаву за полагање и пратећу документацију у складу са Законом. Рок за пријављивање испита одређује школа.

Током матурског испита за сваког ученика појединачно, води се Записник о полагању матурског испита. У оквиру записника прилажу се:

- писани састав из матерњег језика;
- оцењен тест са испита за проверу стручно теоријских знања;
- стандардизовани образац за оцењивање практичног радног задатака, за сваког члана комисије;

Након реализације појединачног испита у саставу матурског испита комисија утврђује и евидентира успех ученика у Записницима о полагању матурског испита и ти резултати се објављују, као незванични, на огласној табли школе.

На основу резултата свих појединачних испита Испитни одбор утврђује општи успех ученика на матурском испиту. Након седнице испитног одбора на којој се разматра успех ученика на матурском испиту, на огласној табли школе објављују се званични резултати ученика на матурском испиту.

Општи успех на матурском испиту исказује се једном оценом као аритметичка средња вредност оцена добијених на појединачним испитима у саставу матурског испита.

Ученик је положио матурски испит ако је из свих појединачних испита у саставу матурског испита добио позитивну оцену.

Ученик који је на једном или два појединачна испита у саставу матурског испита добио недовољну оцену упућује се на полагање поправног или поправних испита у саставу матурског испита.

У року од 24 сата од објављивања званичних резултата ученик има право подношења жалбе директору школе на успех остварен на матурском испиту.

Након реализације испита, а на захтев Центра, школа је у обавези да резултате испита достави Центру, ради праћења и анализе матурског испита. У ту сврху Центар благовремено прослеђује школи одговарајуће обрасце иинструменте за праћење.

#### **ДИПЛОМА И УВЕРЕЊЕ**

<span id="page-7-1"></span>Ученику који је положио матурски испит издаје се *Диплома о стеченом средњем образовању за образовни профил електротехничар мултимедија.*

Уз Диплому школа ученику издаје *Уверење о положеним испитима у оквиру савладаног програма за образовни профил електротехничар мултимедија.*

Центар за стручно образовање и образовање одраслих

## <span id="page-8-0"></span>**II ИСПИТИ У ОКВИРУ МАТУРСКОГ ИСПИТА**

## **1. ИСПИТ ИЗ МАТЕРЊЕГ ЈЕЗИКА И КЊИЖЕВНОСТИ**

<span id="page-8-1"></span>Циљ испита је провера језичке писмености, познавања књижевности као и опште културе.

#### *СТРУКТУРА ИСПИТА*

Испит из матерњег језика полаже се писмено.

На испиту ученик обрађује једну од четири понуђене теме. Ове теме утврђује Испитни одбор школе, на предлог стручног већа наставника матерњег језика. Од четири теме које се нуде ученицима, две теме су из књижевности, а две теме су слободне.

#### *ОЦЕЊИВАЊЕ*

Оцену писаног рада утврђује испитна комисија на основу појединачних оцена сваког члана испитне комисије.

Испитну комисију за матерњи језик чине три наставника матерњег језика, од којих се један именује за председника комисије. Сваки писмени састав прегледају сва три члана комисије и изводе јединствену оцену.

#### *ОРГАНИЗАЦИЈА ИСПИТА*

- Писмени испит из матерњег језика траје три сата.
- У току испита у свакој школској клупи седи само један ученик.
- За време израде писаног састава у учионици дежура наставник који није члан Стручног већа наставника матерњег језика.
- Дежурни наставник исписује називе одабраних тема на школској табли и од тог тренутка се рачуна време трајања испита.
- Дежурни наставник прикупља све ученичке радове и записнички их предаје председнику испитне комисије за матерњи језик.
- Након евидентираних и изведених јединствених оцена за сваког од ученика председник испитне комисије сумира резултате и предаје потписане записнике и ученичке радове председнику Испитног одбора.

## **2. ИСПИТ ЗА ПРОВЕРУ СТРУЧНО–ТЕОРИЈСКИХ ЗНАЊА**

<span id="page-8-2"></span>Циљ овог дела матурског испита је провера остварености очекиваних исхода знања за образовни профил **електротехничар мултимедија**, односно стручно–теоријских знања неопходних за обављање послова и задатака за чије се извршење ученик оспособљава током школовања.

#### *СТРУКТУРА ИСПИТА*

У наставном плану и програму за образовни профил електротехничар мултимедија, стручна знања неопходна за обављање послова и задатака електротехничар мултимедија, стичу се у оквиру следећих предмета:

- Производња мултимедијалног садржаја
- Видеотехника
- Примењена аудио и видео техника
- Аудиотехника

Провера остварености очекиваних исхода знања, односно стручно–теоријских знања врши се завршним тестирањем. Тест садржи највише 50 задатака, а конципиран је тако да обухвата све нивое знања и све садржаје који су процењени као темељни и од суштинског

значаја за обављање послова и задатака у оквиру датог занимања, као и за наставак школовања у матичној области.

Центар је у сарадњи са члановима радне групе за развој програма матурског испита формирао базу задатака за завршно тестирање. На основу базе припремљена је Збирка теоријских задатака. Комбинација задатака за матурски тест, узимајући у обзир критеријум сазнајне сложености, формира се од задатака која се налазе у Приручнику.

Збирка задатака организована је у 4 области, које одговарају наведеним предметима и модулима, и садржи задатке којима се проверавају исходи знања тих предмета.

Заступљеност предмета у тесту дефинисала је радна група. Структура теста према областима дата је у табели бр. 2.

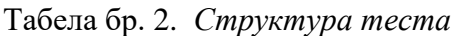

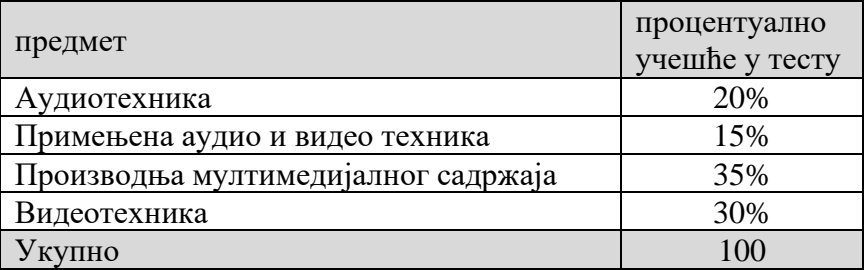

Тест и кључ за оцењивање теста припрема Центар, на основу Збирке теоријских задатака за матурски испит (Анекс2) и доставља га школама. Комбинација задатака за матурски тест, узимајући у обзир и критеријум сазнајне сложености, формира се од: познатих задатака из Збирке теоријских задатака за матурски испит (75 бодова) и делимично познатих задатака насталих делимичном изменом задатака из Збирке теоријских задатака за матурски испит (25 бодова). Збирку су, уз координацију Центра, припремили наставници школа у којима се реализује образовни програм за електротехничара мултимедија.

#### *ОЦЕЊИВАЊЕ*

Тестове прегледа трочлана комисија, коју чине наставници стручних предмета, а према кључу достављеном из Центра. Сваки тест самостално прегледају сва три члана комисије, о чему сведоче својим потписима на тесту.

Укупан број бодова на тесту који ученик може да постигне је **100** и једнак је збиру бодова које је ученик постигао тачним одговорима на постављене задатке. На тесту нема негативних бодова. Успех на тесту изражава се нумерички, при чему се број бодова преводи у успех, на основу скале за превођење бодова у успех, дате у следећој табели бр. 3:

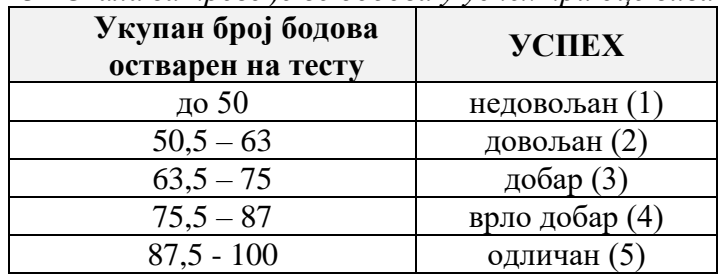

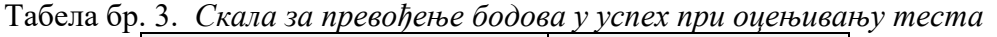

Утврђену нумеричку оцену комисија уноси на предвиђено место на обрасцу теста и у Записник о полагању матурског испита.

## *ОРГАНИЗАЦИЈА ИСПИТА*

- Тестирање у оквиру испита за проверу стручно–теоријских знања обавља се истовремено у свим школама у којима се реализује матурски испит за овај образовни профил. Термин тестирања, школе које имају кандидате у датом испитном року заједнички утврђују и достављају га Центру најкасније седам дана пре реализације.
- По избору чланова комисије за преглед тестова, школе треба да изврше кратку обуку чланова комисије уз подршку стручних сарадника школе.
- Центар на основу утврђене структуре, формира тест и доставља га у електронској форми школама у којима се матурски испит реализује, дан раније у односу на утврђен датум за полагање теста, а кључ на дан реализације теста.
- Лице задужено за техничку припрему теста у школи обавља све припреме и умножава тест. Припремљени тестови се пакују у коверат који се затвара, печати и чува у каси школе до почетка испита. За сигурност тестова, одговоран је директор школе.
- На дан испита, пола сата пре почетка, наставници дежурни током тестирања записнички преузимају коверат са тестовима за ученике и отпечаћују га у учионици, пред ученицима.
- Израда теста траје два сата. Током израде теста, сваки ученик седи сам у клупи и самостално решава тест. У учионици, где се врши тестирање, дежурају по два наставника који, према Правилнику о врсти образовања наставника у стручним школама, не могу предавати предмете/модуле обухваћене тестом.
- За решавање теста ученик треба да користи хемијску оловку (**коначни одговори и резултати морају бити исписани хемијском оловком**).
- По завршетку тестирања дежурни наставници записнички предају директору или другом одговорном лицу све решаване и неискоришћене тестове. На огласној табли школе, објављује се кључ теста.
- Председник комисије за преглед тестова преузима Записнике о полагању матурског испита, коверат са решаваним тестовима, као и коверат са три примерка кључа (за сваког члана) и приступа прегледу тестова. Након завршеног прегледања, евидентирања и потписивања Записника о полагању матурског испита, формира се извештај о резултатима ученика и постигнутом успеху на испиту за проверу стручнотеоријских знања и достављају потписани записници и сви решавани тестови председнику Испитног одбора.
- Најкасније у року од 24 сата по завршетку реализације теста објављују се незванични резултати тестирања на огласној табли школе.

#### **3. МАТУРСКИ ПРАКТИЧНИ РАД**

<span id="page-11-0"></span>Циљ матурског практичног рада је провера стручних компетенција прописаних Стандардом квалификације за образовни профил електротехничар мултимедија.

#### *СТРУКТУРА ИСПИТА*

Циљ матурског практичног рада је провера стручних компетенција прописаних Стандардом квалификације за образовни профил електротехничар мултимедија.

На матурском практичном раду ученик извршава један сложени радни задатак којим се проверавају прописане компетенције.

За проверу прописаних компетенција, на основу Оквира за процену компетенција за квалификацију електротехничар мултимедија утврђује се **листа радних задатака**.

Листу радних задатака за проверу компетенција, радне задатке и инструмент за оцењивање радних задатака припрема Центар у сарадњи са тимовима наставника.

Листа радних задатака дата је у Анексу 3 овог Приручника.

Ученик извлачи радни задатак на дан полагања матурског практичног рада.

Радни задатак може да се оцени са највише 100 бодова.

#### *ОЦЕЊИВАЊЕ*

Оцену о стеченим стручним компетенцијама на матурском практичном раду даје **испитна комисија**.

Њу чине најмање три члана, које именује директор школе, према прописаној структури:

- два наставника стручних предмета за образовни профил електротехничар мултимедија, од којих је један председник комисије
- представник послодаваца стручњак у области мултимедија кога предлаже Унија послодаваца Србије у сарадњи са одговарајућим пословним удружењима, Привредном комором Србије и Центром<sup>[9](#page-11-1)</sup>.

Сваки члан испитне комисије пре испита добија образац за оцењивање радног задатка, а председник комисије води одговарајући део Записника о полагању матурског испита.

Сваки члан комисије индивидуално оцењује рад ученика, користећи одговарајући образац за оцењивање радног задатка $^{10}\!.$  $^{10}\!.$  $^{10}\!.$ 

Радни задатак може се оценити са највише **100 бодова.** Сваки члан испитне комисије вреднујући сваки од индикатора у свом обрасцу за оцењивање радног задатка утврђује укупан број бодова који је ученик остварио у оквиру задатка.

Појединачан број бодова (сваког члана комисије) се уноси на одговарајуће место у Записнику о полагању матурског испита и на основу тога комисија утврђује просечан број бодова за радни задатак.

Када кандидат оствари просечних 50 и више бодова, сматра се да је показао компетентност.

Уколико је просечан број бодова који је кандидат остварио мањи од 50, сматра се да кандидат није показао компетентност. У овом случају оцена успеха на матурском практичном раду је недовољан (1).

Укупан број бодова преводи се у успех. Скала успешности је петостепена и приказана је у следећој табели број 4.

<span id="page-11-2"></span><sup>10</sup>У оквиру Анекса 3 овог Приручника налази се образац за оцењивање радног задатка

<span id="page-11-1"></span><sup>9</sup>Сагласност на чланство представника послодаваца у комисији, на предлог школа, даје Унија послодаваца Србије односно Привредна комора Србије у сарадњи са Заводом за унапређивање образовања и васпитања - Центром. Базу података о екстерним члановима испитних комисија води Центар.

Табела бр. 4. *Скала за превођење бодова у успех при оцењивању матурског практичног рада*

| Укупан број бодова | <b>YCHEX</b>   |
|--------------------|----------------|
| до 50              | недовољан (1)  |
| $50 - 63$          | довољан (2)    |
| $64 - 77$          | добар $(3)$    |
| $78 - 90$          | врло добар (4) |
| $91 - 100$         | одличан (5)    |

#### *ОРГАНИЗАЦИЈА ИСПИТА*

- Матурски практични рад реализује се у школи и просторима где се налазе радна места и услови за које се ученик образовао у току свог школовања.
- Стручно веће наставника стручних предмета школе бира радне задатке на основу листе задатака из овог Приручника и формира **школску листу** која ће се користити у том испитном року. Број задатака мора бити за 10% већи од броја ученика који полажу матурски испит у једном одељењу.
- По формирању Испитног одбора директор утврђује чланове комисија за оцењивање задатака матурског практичног рада и њихове заменике. Предлог имена екстерних чланова комисије се благовремено доставља Центру ради добијања сагласности.
- По избору чланова комисије за оцењивање, школа треба да изврши обуку чланова комисије уз подршку стручних сарадника школе. Сви чланови комисије треба да буду упознати са документом *Инструкције за оцењиваче* и да у складу са тим усвоје ток припреме и извођења радних задатака, као и да примењују утврђене принципе и правила оцењивања.
- Пред испит лице задужено за техничку подршку реализацији матурског практичног рада припрема: описе задатака и по један образац за оцењивање радног задатка сваког члана испитне комисије.
- Пре штампања, у образац за оцењивање и у Записник о полагању матурског испита, могу се унети подаци о школи, ученику и називу задатка.
- Ученик извлачи један сложени радни задатак на дан полагања матурског практичног рада.
- Реализација радног задатка организује се у једном дану.
- Сваком ученику се обезбеђују **једнаки услови** за почетак обављања радног задатка.
- Трочлана комисија прати рад сваког ученика током реализације матурског практичног рада, а у оквиру времена предвиђеног за реализацију задатка.
- Непосредно по реализацији задатка и попуњавању Записника о полагању матурског испита, председник испитне комисије ученику саопштава незванични резултат.
- Најкасније у року од 24 сата по завршетку реализације практичног матурског рада сумирају се резултати тог дела испита и објављују, као незванични, на огласној табли школе. Потписани записници, са предвиђеним прилозима, прослеђују се председнику Испитног одбора.

## <span id="page-13-0"></span>**АНЕКС 1. Стандард квалификације електротехничар мултимедија**

Стандард квалификације у овом документу обједињује опис рада дефинисан правилником о матурском испиту за овај профил, и опис циљева и исхода стручног образовања утврђен правилником о наставном плану и програму за овај образовни профил.

### **СТАНДАРД КВАЛИФИКАЦИЈЕ, ЦИЉЕВИ И ИСХОДИ СТРУЧНОГ ОБРАЗОВАЊА**

- **1. Назив квалификације:** Електротехничар мултимедија
- **2. Сектор - подручје рада:** Електротехника
- **3. Ниво квалификације:** IV

#### **4. Стандард стручних компетенција**

#### **4.1.Опис рада**

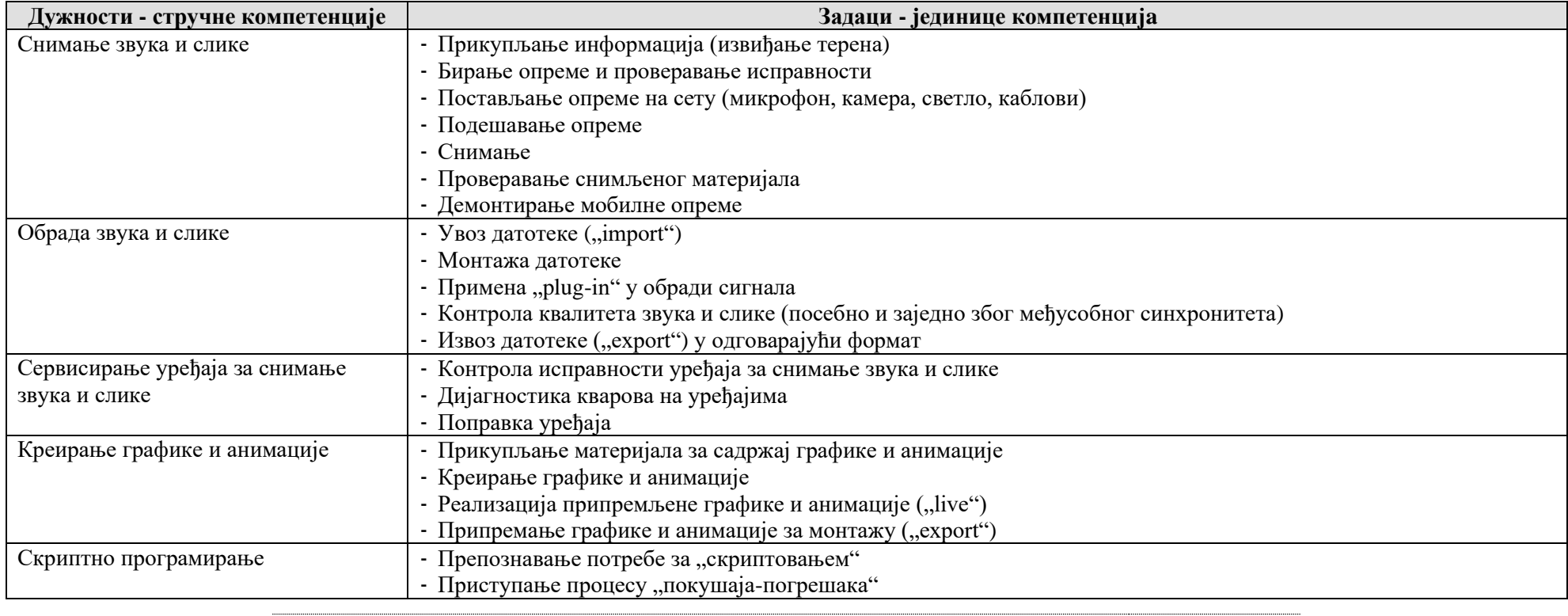

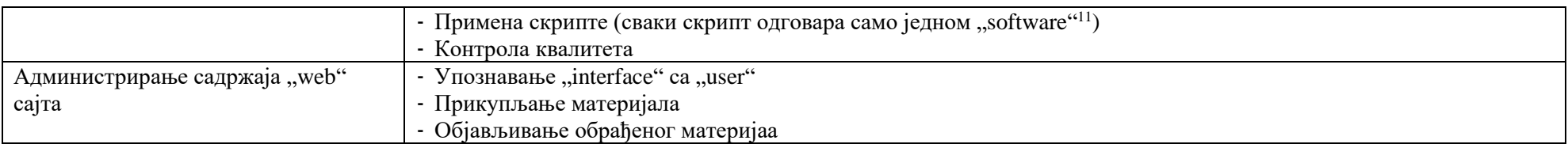

#### **4.2.Екстермни услови под којима се обављају дужности:**

-нема

#### **4.3.Изложеност ризицима при обављању дужности:**

**-** ризик од излагања узроцима стреса.

#### **5. Циљеви и исходи стручног образовања**

#### **5.1.Циљеви стручног образовања**

Циљ стручног образовања за квалификацију ЕЛЕКТРОТЕХНИЧАРА МУЛТИМЕДИЈА је оспособљавање лица за снимање и обраду звука и слике, сервисирање уређаја за снимање звука и слике, креирање графике и анимације, скриптно програмирање и администрирање садржаја "web" сајта.

Неопходност сталног прилагођавања променљивим захтевима тржишта рада, потребе континуираног образовања, стручног усавршавања, развој каријере, унапређивања запошљивости, усмерава да лица буду оспособљавана за:

- примену теоријских знања у практичном контексту;
- примену сигурносних и здравствених мера у процесу рада;
- примену мера заштите животне средине у процесу рада;
- употребу информатичке технологије у прикупљању, организовању и коришћењу информација у раду и свакодневном животу;
- преузимање одговорности за властито континуирано учење и напредовање у послу и каријери;
- препознавање пословних могућности у радној средини и ширем социјалном окружењу.

### **5.2.Исходи стручног образовања**

<span id="page-15-0"></span><sup>&</sup>lt;sup>11</sup> Software - могу се користити програми "Open source"; лиценцирани програми, као што су: "Adobe Master Collection (Premiere, PhotoShop, After Effects, Illustrator), Final Cut (Mac), Edius, Avid, Sound Forge (Sony)"; и помоћни програм као што је: "Rhozet" итд.

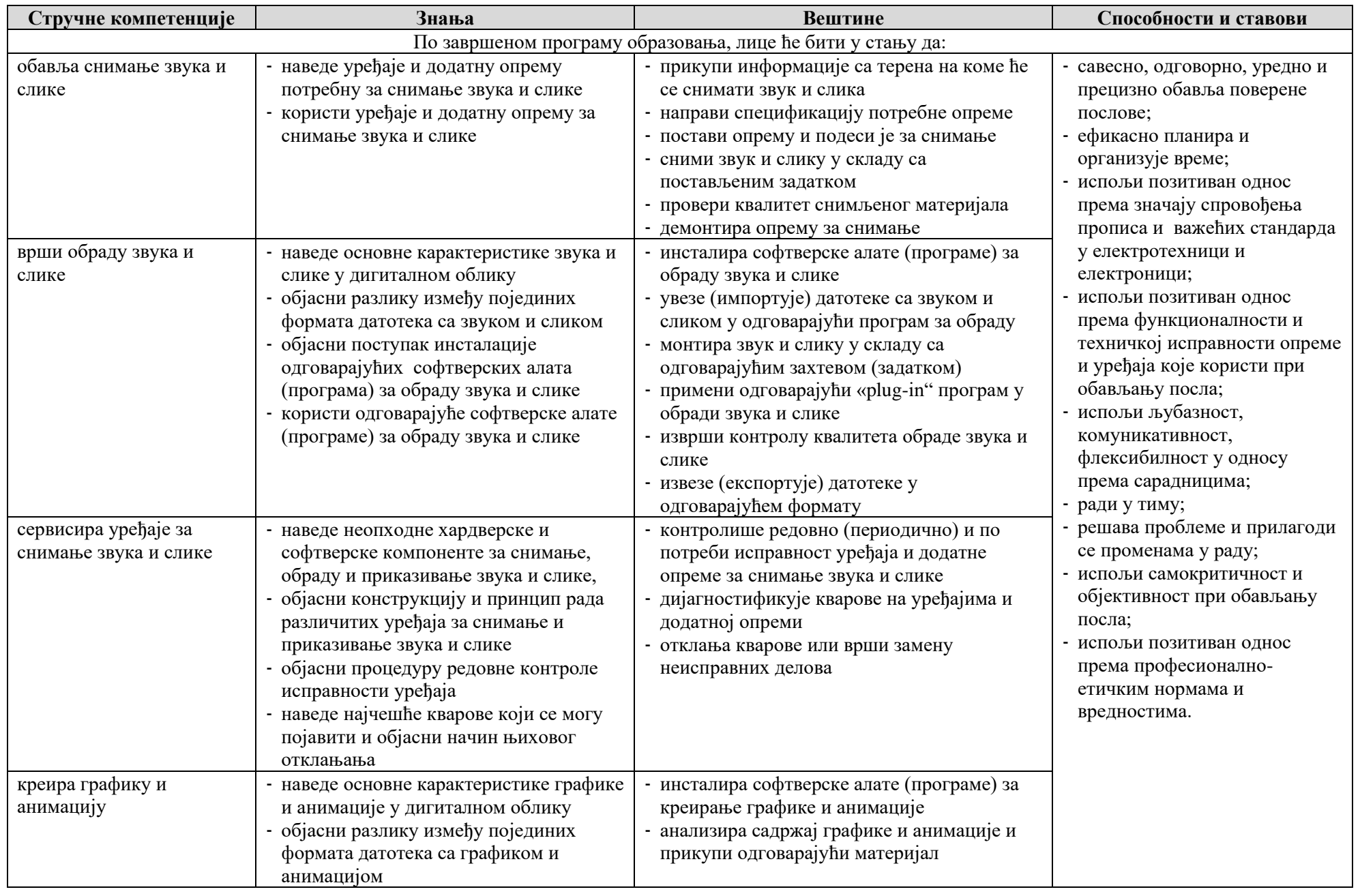

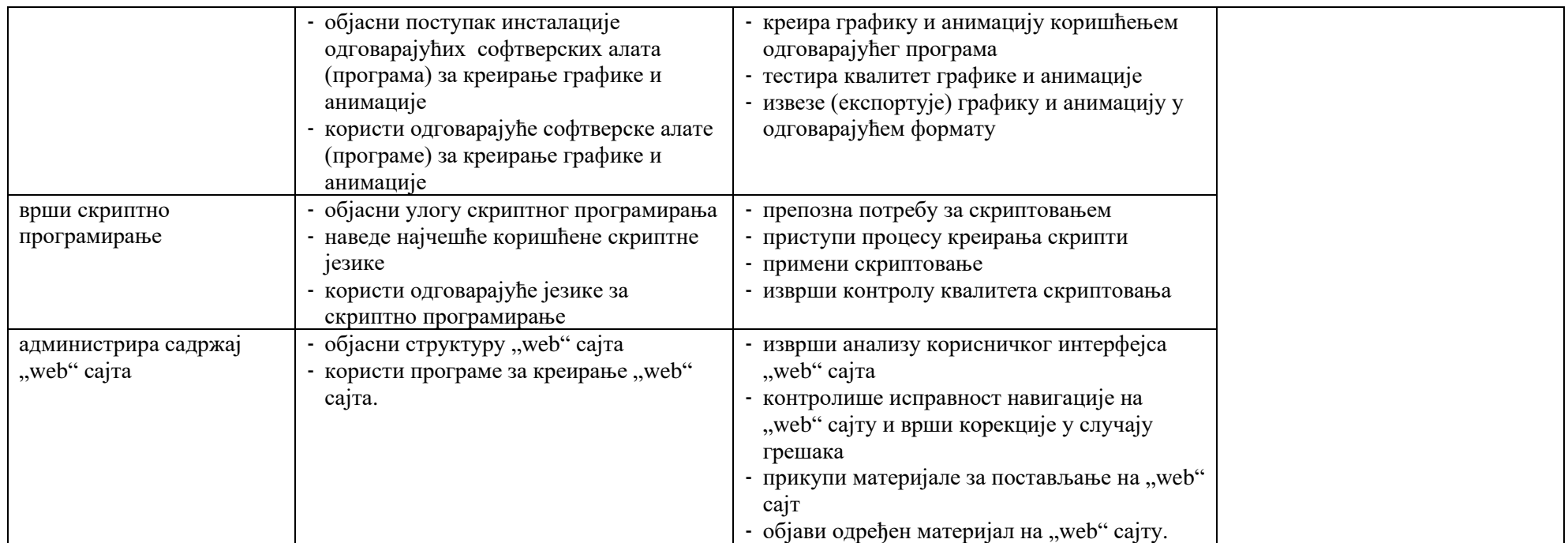

#### **6. Кадар за реализацију програма образовања одраслих на основу стандарда квалификације**

#### **Теоријски део програма:**

Лица са високим образовањем из области електротехнике.

#### **Практични део програма:**

Лица са завршеним најмање петим степеном стручне спреме из области електротехнике и најмање три године радног искуства на пословима одговарајућег занимања.

## <span id="page-18-0"></span>**АНЕКС 2 - Збирка теоријских задатака**

Завод за унапређивање образовања и васпитања Центар за стручно образовање и образовање одраслих

#### Драги ученици,

пред вама је збирка задатака за завршно тестирање у оквиру матурског испита за образовни профил електротехничар мултимедија. Збирка је намењена вежбању и припремању за полагање испита за проверу стручно теоријских знања, и то из стручних предмета: **Аудиотехника, Примењена аудиовизуелна техника, Производња мултимедијалног садржаја и Видеотехника.**

У збирци се налазе задаци који ће бити на тесту у потпуно истој, или делимично измењеној форми.

Задаци у збирци распоређени су према областима, чији се исходи проверавају завршним тестом знања. У оквиру сваке области задаци су разврстани према облику задатка, а за сваки задатак је назначен максималан број бодова који доноси.

Тест који ћете решавати на матурском испиту садржи задатке свих нивоа сложености којима се испитује оствареност исхода образовања за образовни профил електротехничар мултимедија. На тесту нема негативних бодова. Задаци носе различити број бодова у зависности од тога колико информација се тражи, и колико треба да будете мисаоно ангажовани када одговарате. Важно је да пажљиво одговарате на задатке, јер сваки тачан одговор носи од 0,5 до 1 бода, а свака грешка аутоматски 0 бодова за задатак у целости. Код рачунских задатака тачан одговор се признаје само уз приказан поступак решавања. Збирка задатака не садржи решења.

Збирку задатака су израдили тимови наставника из школа у Републици Србији у којима се реализује матурски испит школске 2019/2020. године за образовни профил електротехничар мултимедија, у сарадњи са стручњацима Завода за унапређивање образовања и васпитања.

Желимо вам срећан и успешан рад!

Аутори

## **АУДИОТЕХНИКА**

#### **У следећим задацима заокружити број испред траженог одговора**

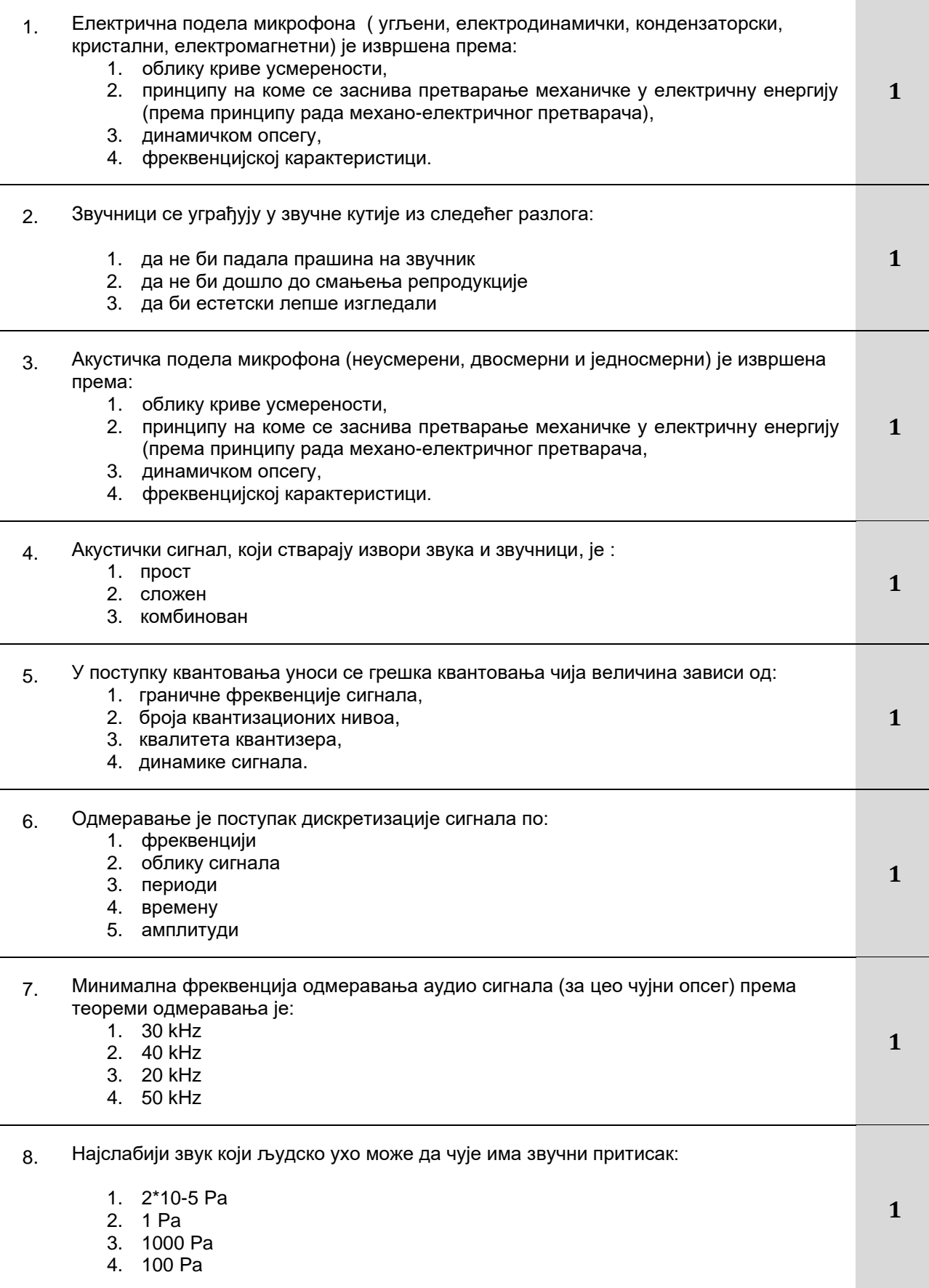

Завод за унапређивање образовања и васпитања

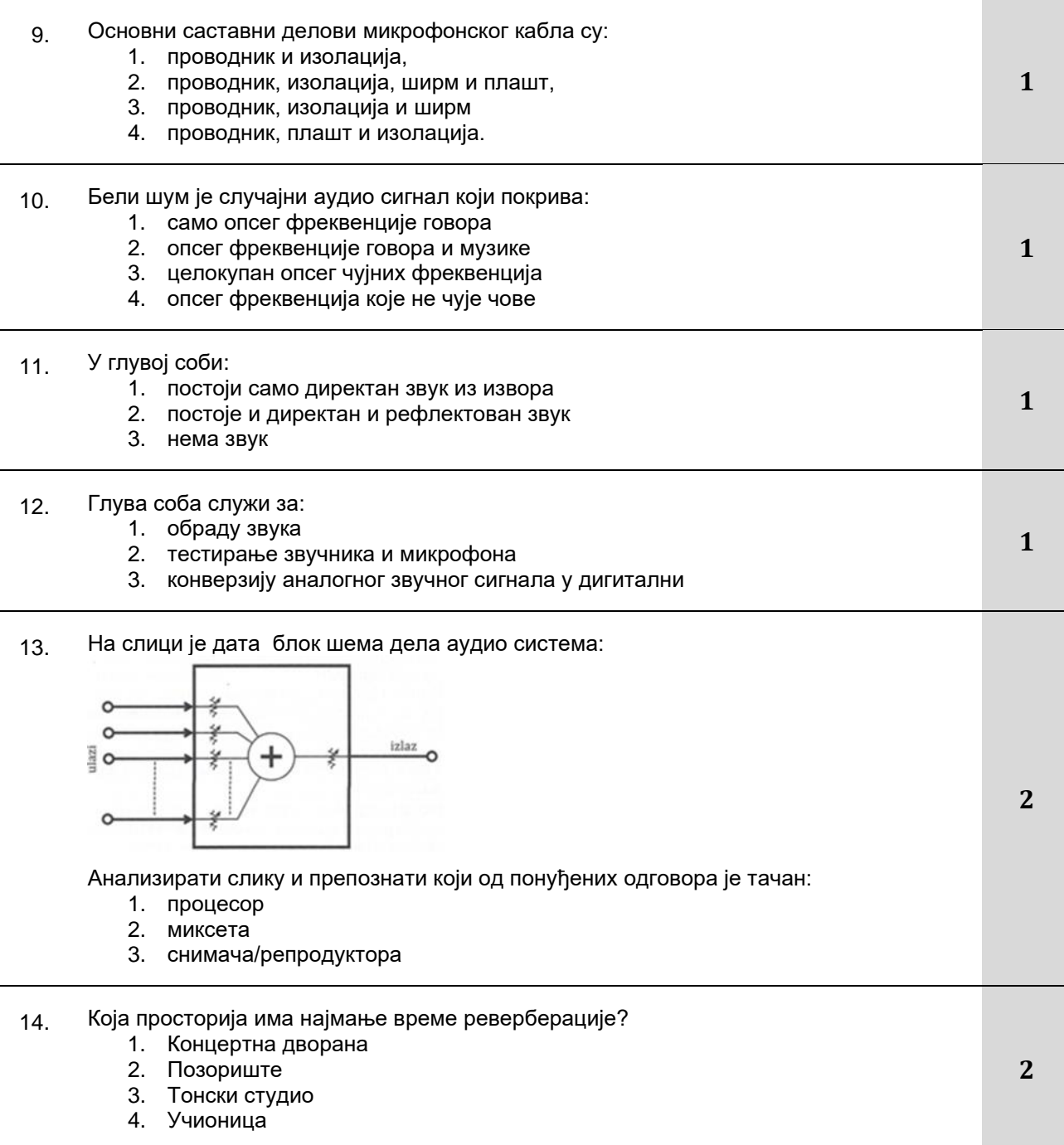

## **У следећим задацима заокружити бројеве испред тражених одговора**

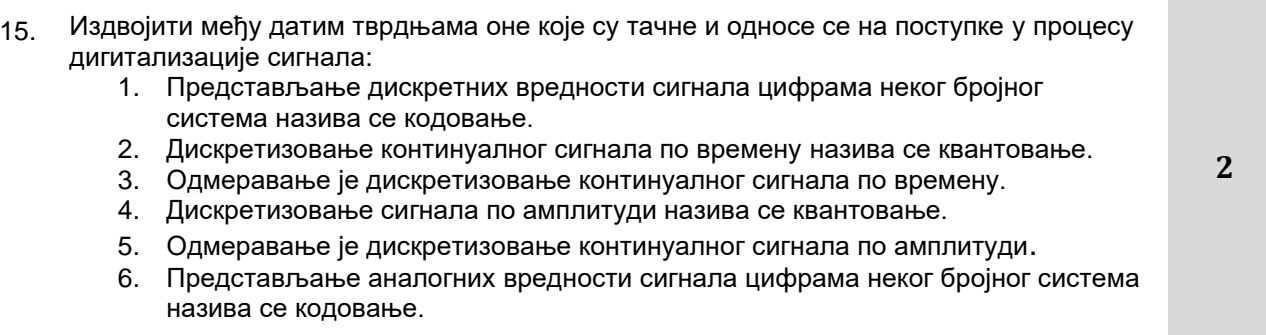

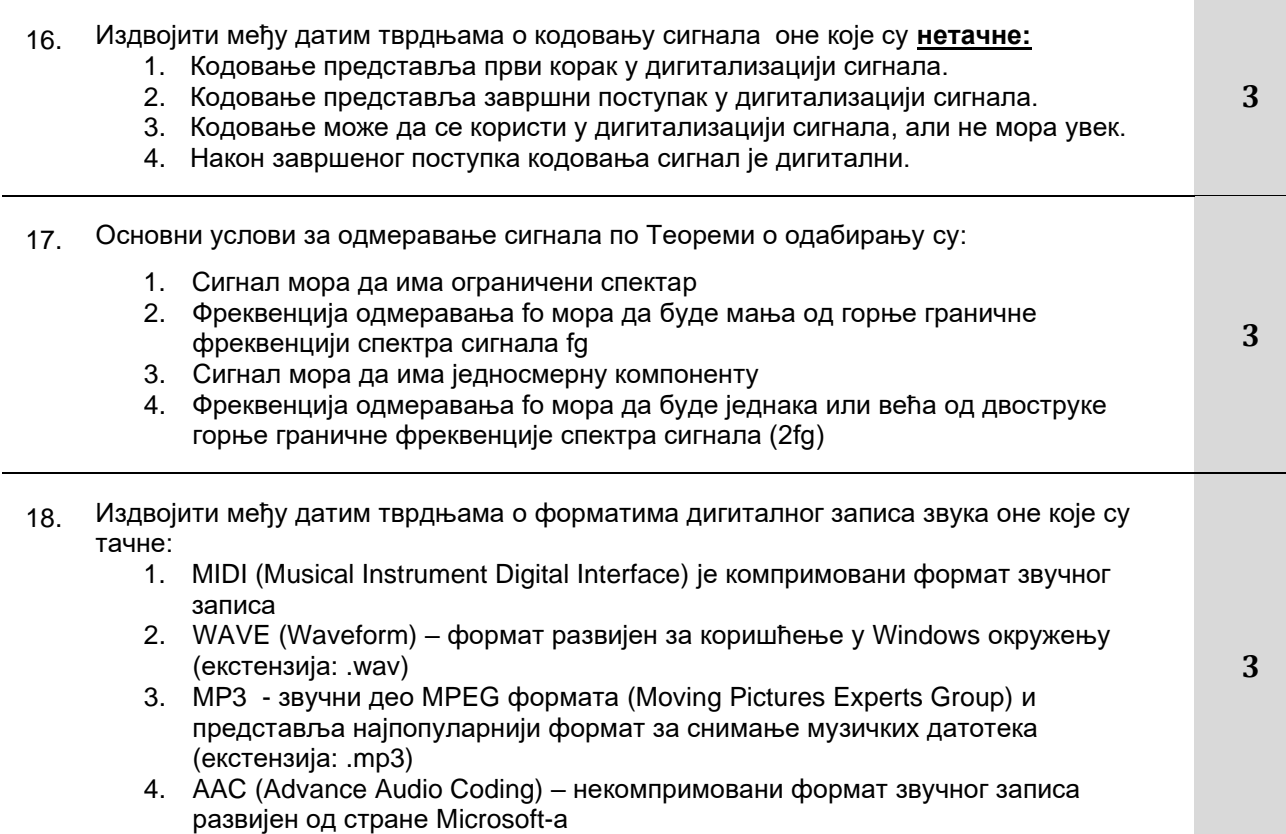

## **Допунити следеће реченице и табеле**

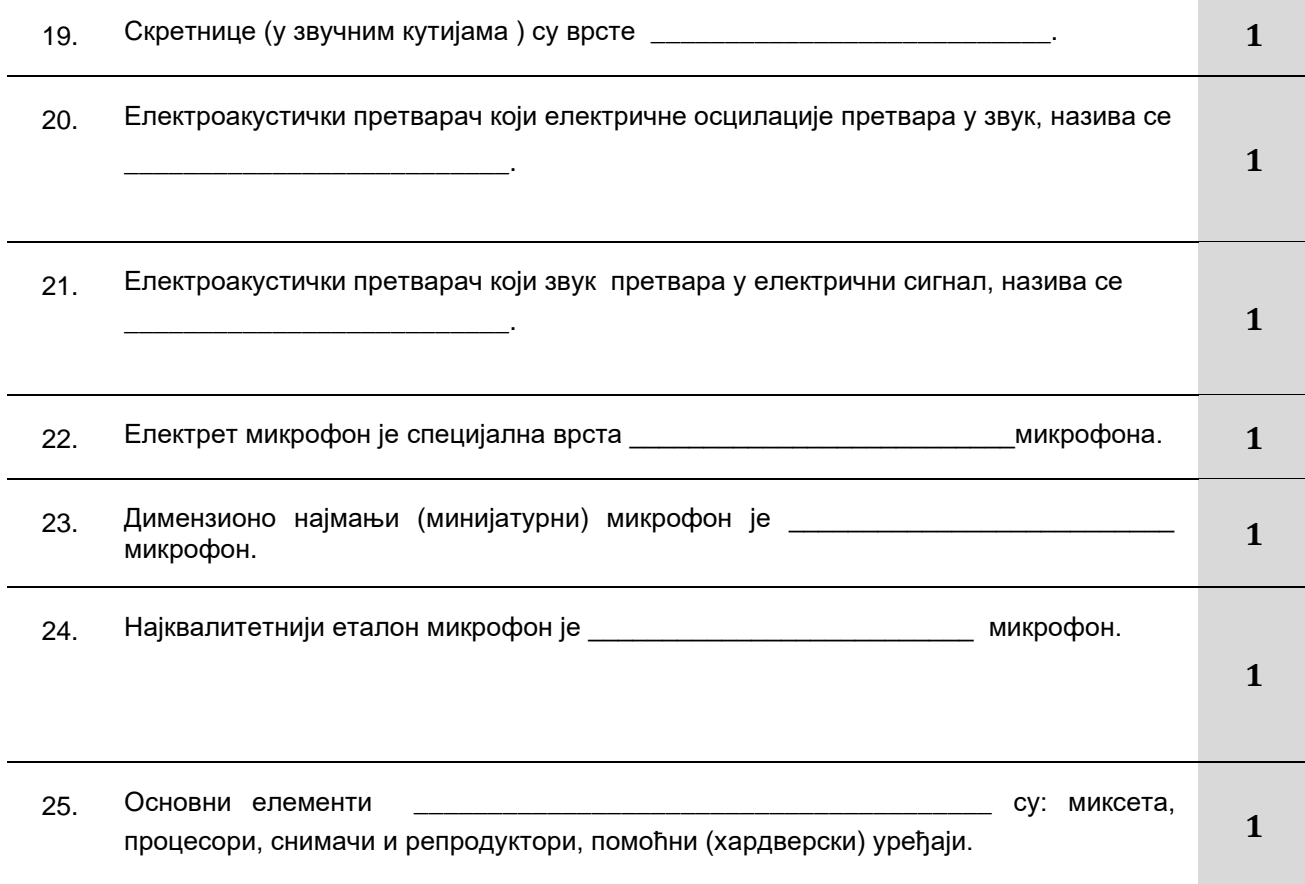

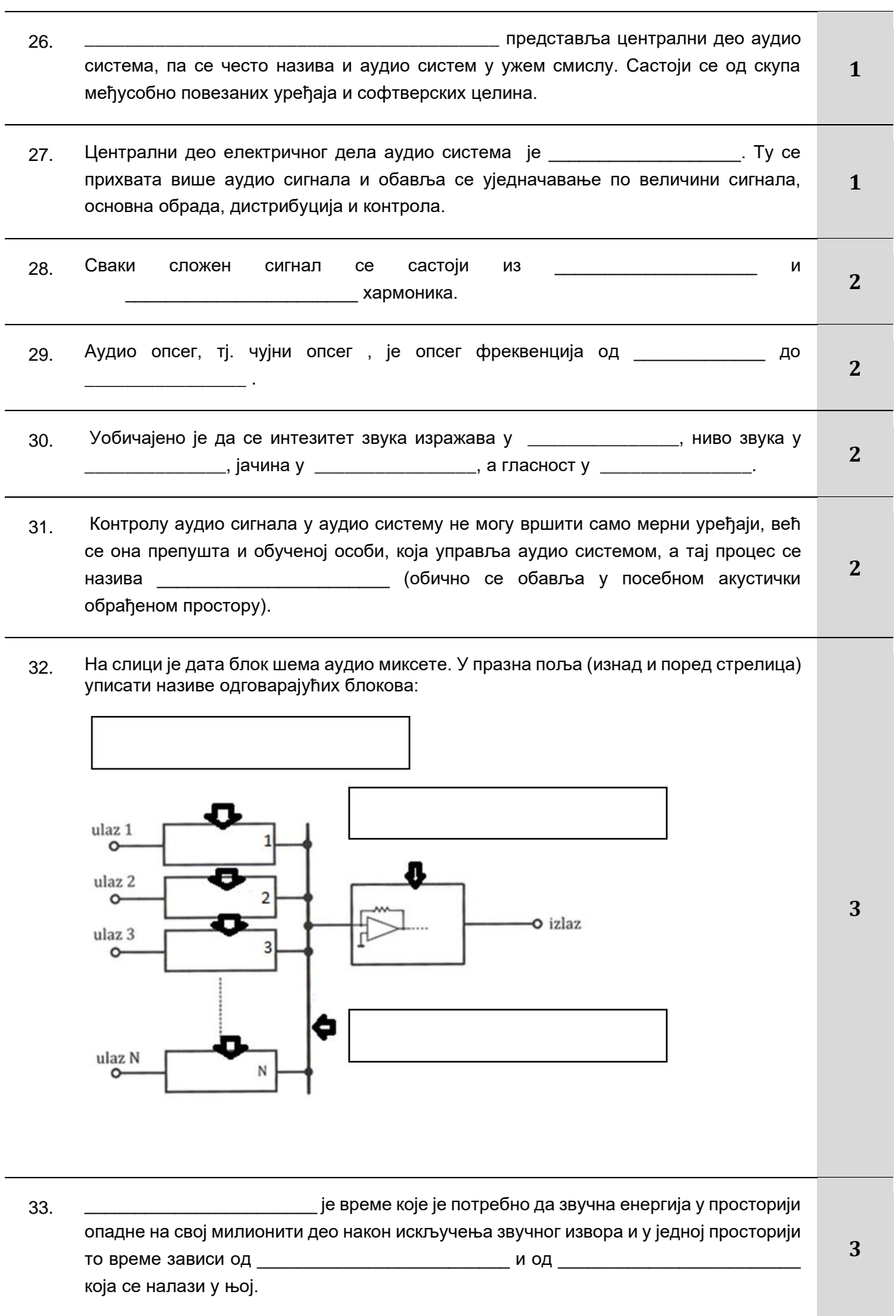

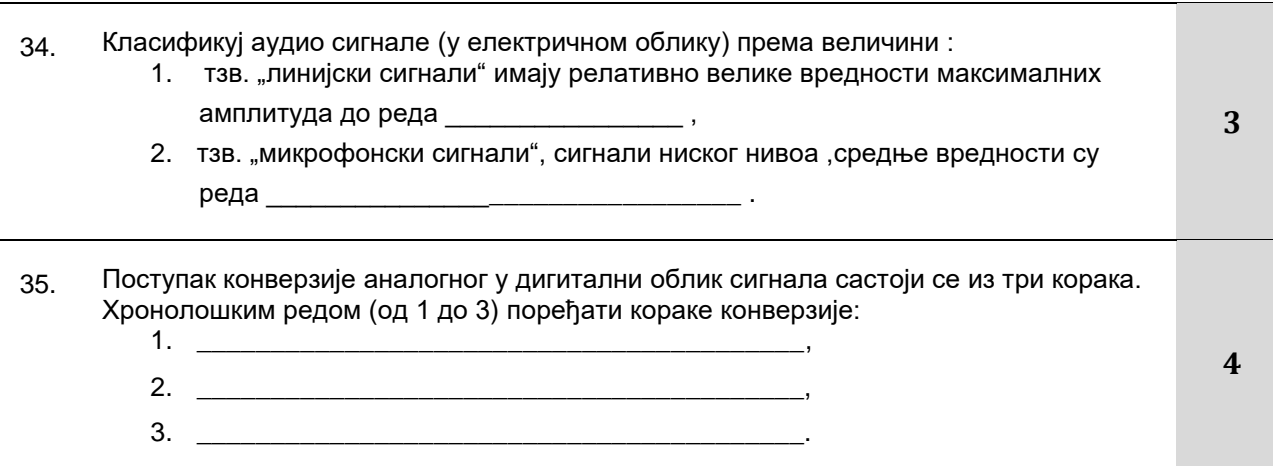

#### **У следећим задацима сажето написати или нацртати одговор**

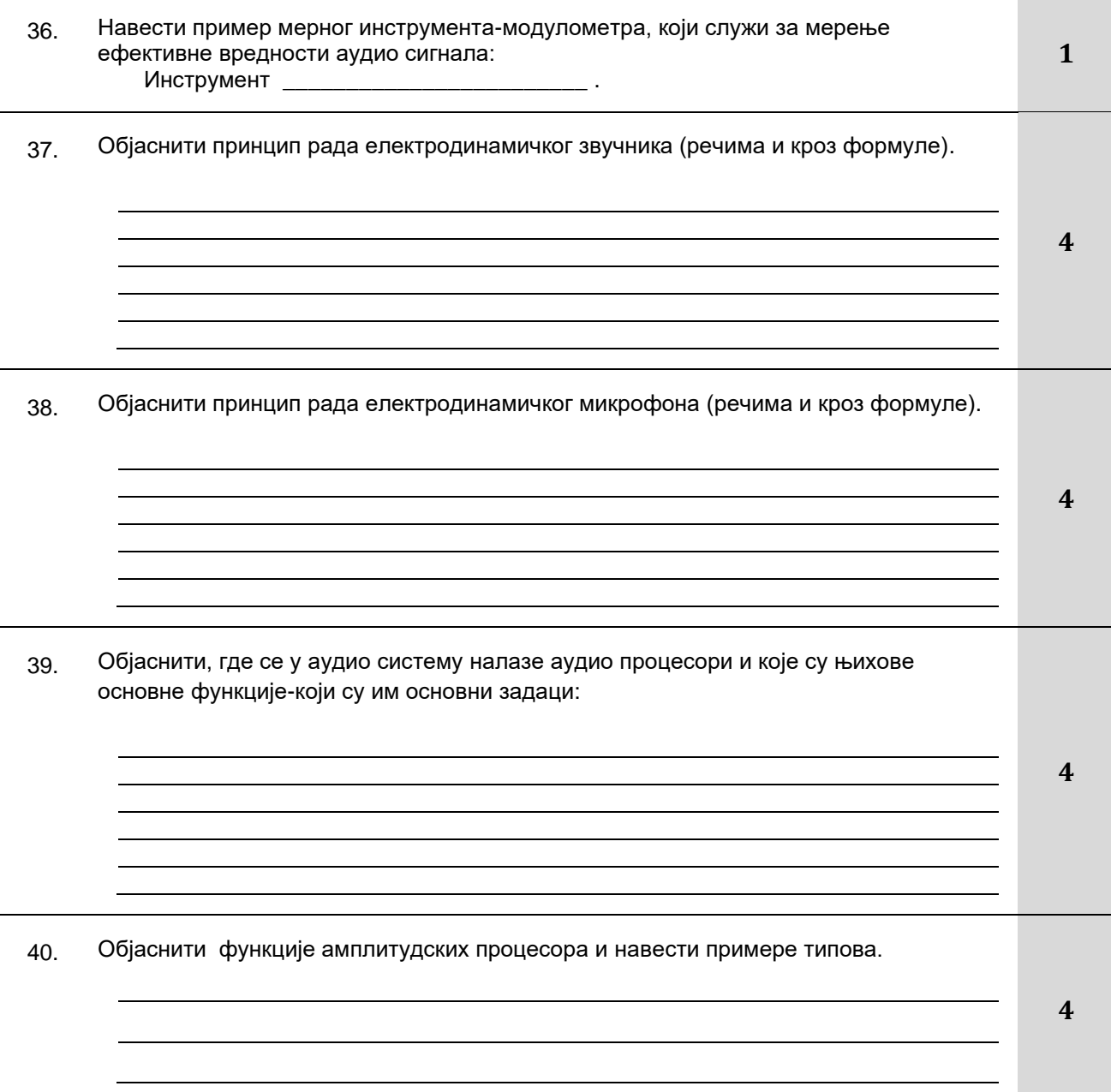

Завод за унапређивање образовања и васпитања Центар за стручно образовање и образовање одраслих

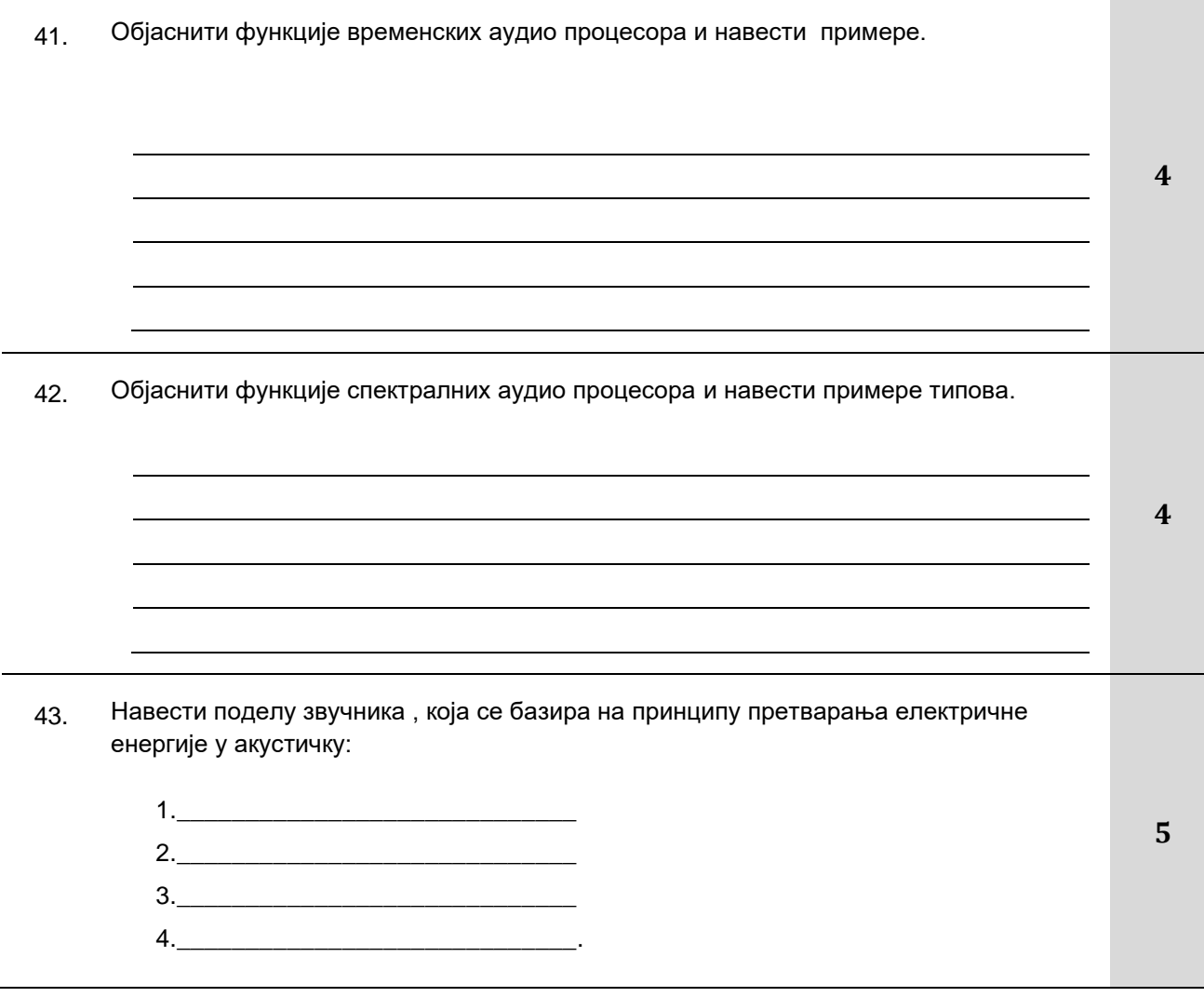

#### **У следећим задацима израчунати и написати одговарајући резултат**

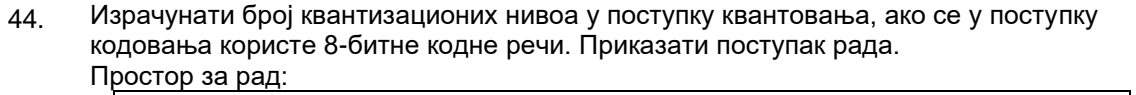

Број квантизационих нивоа износи \_\_\_\_\_\_\_\_\_

Завод за унапређивање образовања и васпитања

Центар за стручно образовање и образовање одраслих

#### **У следећим задацима уредити и повезати појмове према захтеву**

45. Са леве стране наведене су усвојене скале нивоа сигнала које су дефинисане у одговарајућим стандардима, а са десне јединице . На линији поред назива стандарда написати број одговарајуће јединице. Једна скала може бити повезана са две или више јединица.

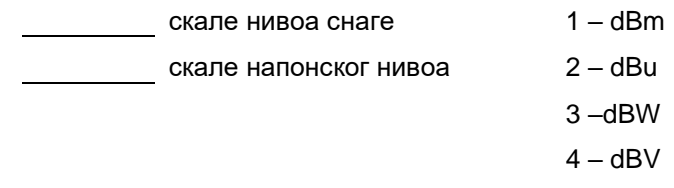

46. Са леве стране наведени су типови звучника, а са десне слике звучника. У празно поље поред назива типа звучника уписати број слике на којој се налази тај звучник.

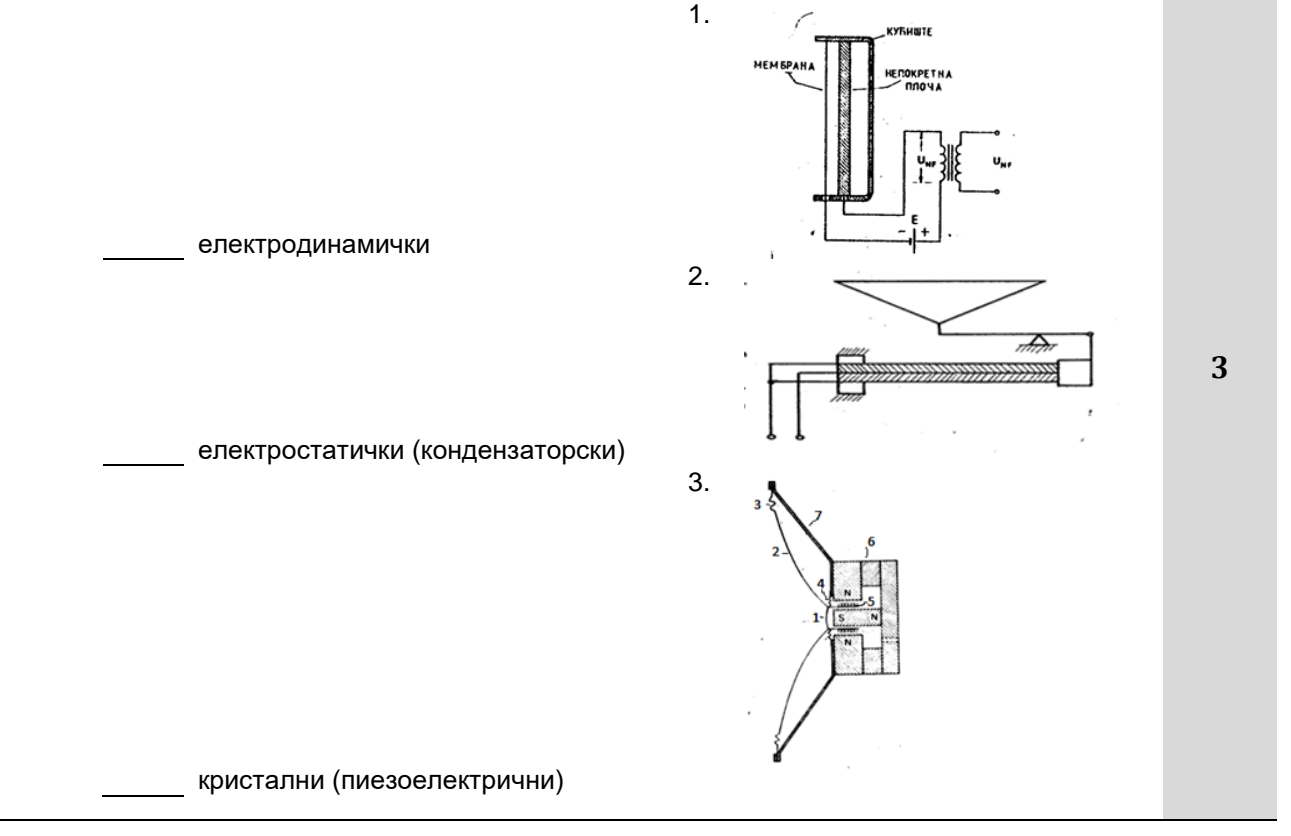

- 47. Са леве стране наведене су дефиниције чија значења представљају карактеристике микрофона, а са десне су набројане карактеристике микрофона. Изабрати одговарајућу дефиницију и у празно поље поред карактеристике микрофона уписати њен број.
	- 1. То је крива линија која представља зависност осетљивости од учестаности звука осетљивост 2. Дефинише се као крива линија, која представља зависност осетљивости микрофона од угла који заклапају правац простирања звука и оса микрофона. Постоје три типична облика ове криве: кружна, осмица и кардиоида. импеданса 3. То је однос најјачег и најслабијег звука, које микрофон може ефикасно да претвори у напон одговарајућег квалитета.Изражава се обично у dB. динамички опсег 4 Показује ефикасност микрофона као претварача акустичне у електричну енергију, односно звучног у електрични сигнал. Изражава се у  $\frac{mV}{Pa}$  или у dB.  $\qquad \qquad$  усмереност (директивност) 5 Податак који је битан због прикључења микрофона на појачавач. Изражава се у омима-Ω (креће се од делова ома па до више десетина МΩ) фреквенцијска карактеристика
- 48. Са леве стране наведене су слике које представљају криве усмерености, а са десне назив микрофона. Изабрати одговарајућу слику криве и у празно поље поред микрофона уписати њен број.

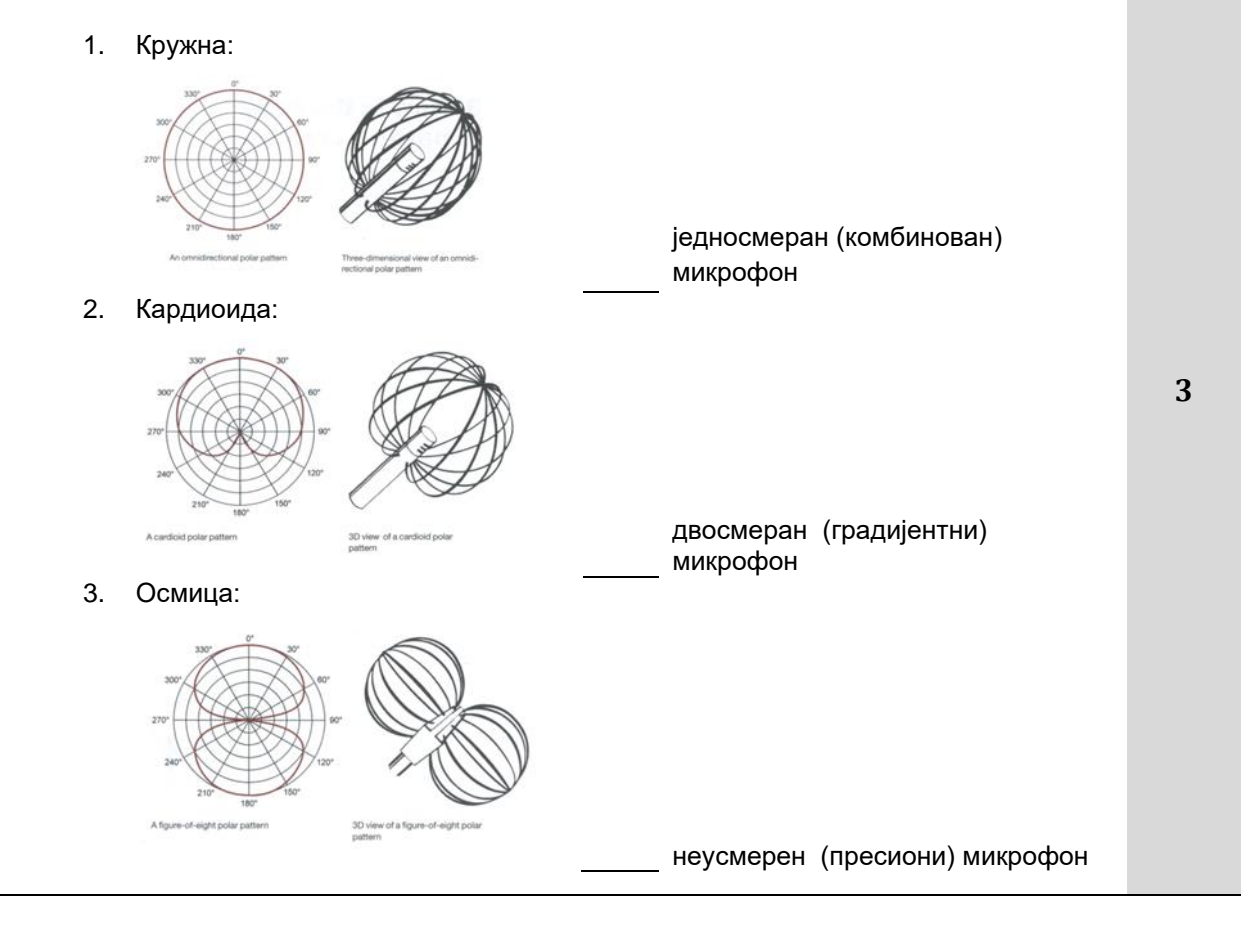

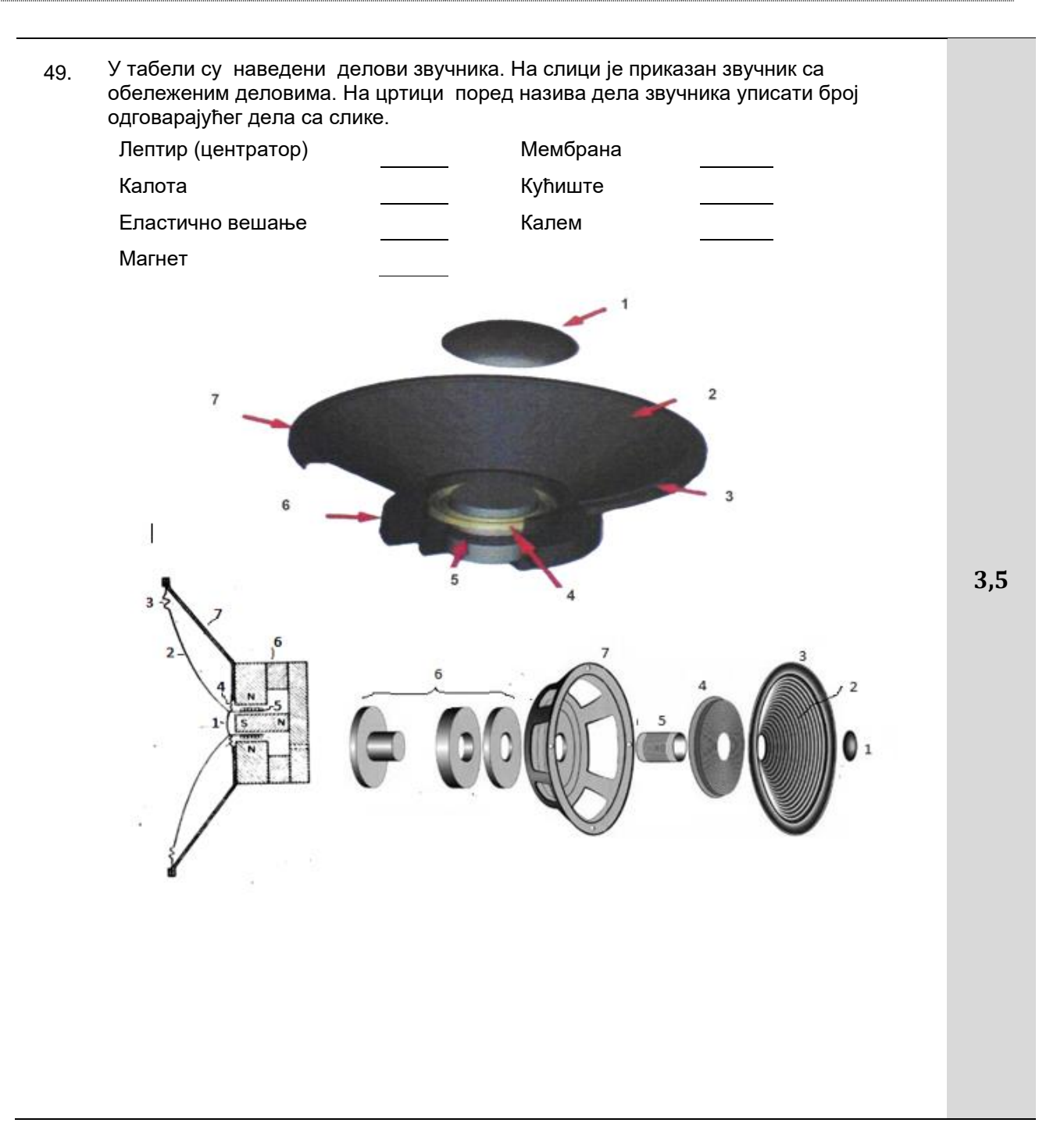

- 50. Са леве стране наведене су дефиниције чија значења представљају карактеристике звучника, а са десне су набројане карактеристике звучника. Изабрати одговарајућу дефиницију и у празно поље поред карактеристике звучника уписати њен број.
	- Понуђена значења су: Сарактеритике: Карактеритике: 1. То је линија која показује зависност нпр. репродукције од учестаности аудио сигнала добијеног при сталном напону на крајевима звучника.Обично се даје графички: репродукција 2. Назива се још и фактор претварања, показује колики звучни притисак –p ствара неки звучник, када се на њега прикључи нискофреквентни напон ефективне вредности- U. фреквенцијска карактеристика 3. Изражава се у омима. Важан је податак због правилног прикључивања звучника на појачавач. карактеристика директивности 4. Показује колику акустичку енергију звучник зрачи у појединим правцима. степен корисног дејства 5. Електрична снага , која неограничено дуго може да се доводи на звучник а да он нормално ради. импеданса звучника 6. Однос добијене-акустичке снаге и уложене електричне снаге . Изражава се у процентима. номинална снага **3,5**
- 51. Потребно је повезати облик криве усмерености са одговарајућим кућиштем микрофона. Са леве стране наведене су слике које представљају кућиште микрофона, а са десне назив облика криве усмерености микрофона. Изабрати одговарајућу слику кућишта микрофона и у празно поље поред назива облика криве усмерености микрофона уписати њен број.

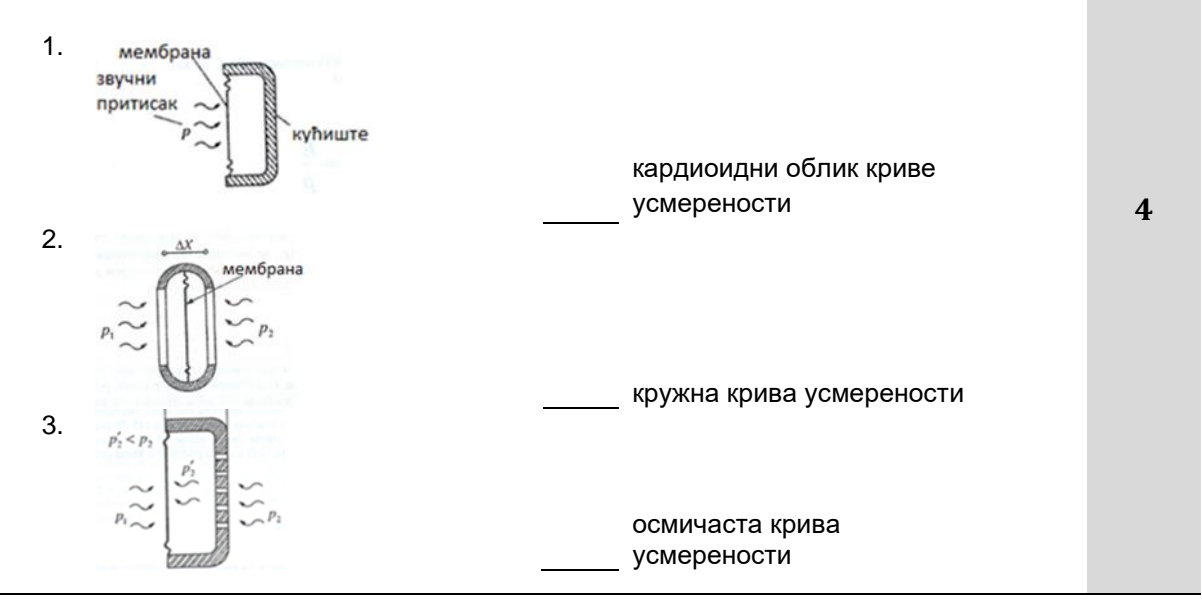

52. Са леве стране наведене су слике микрофона, а са десне назив микрофона. Изабрати одговарајућу слику микрофона и у празно поље поред назива микрофона уписати њен број.

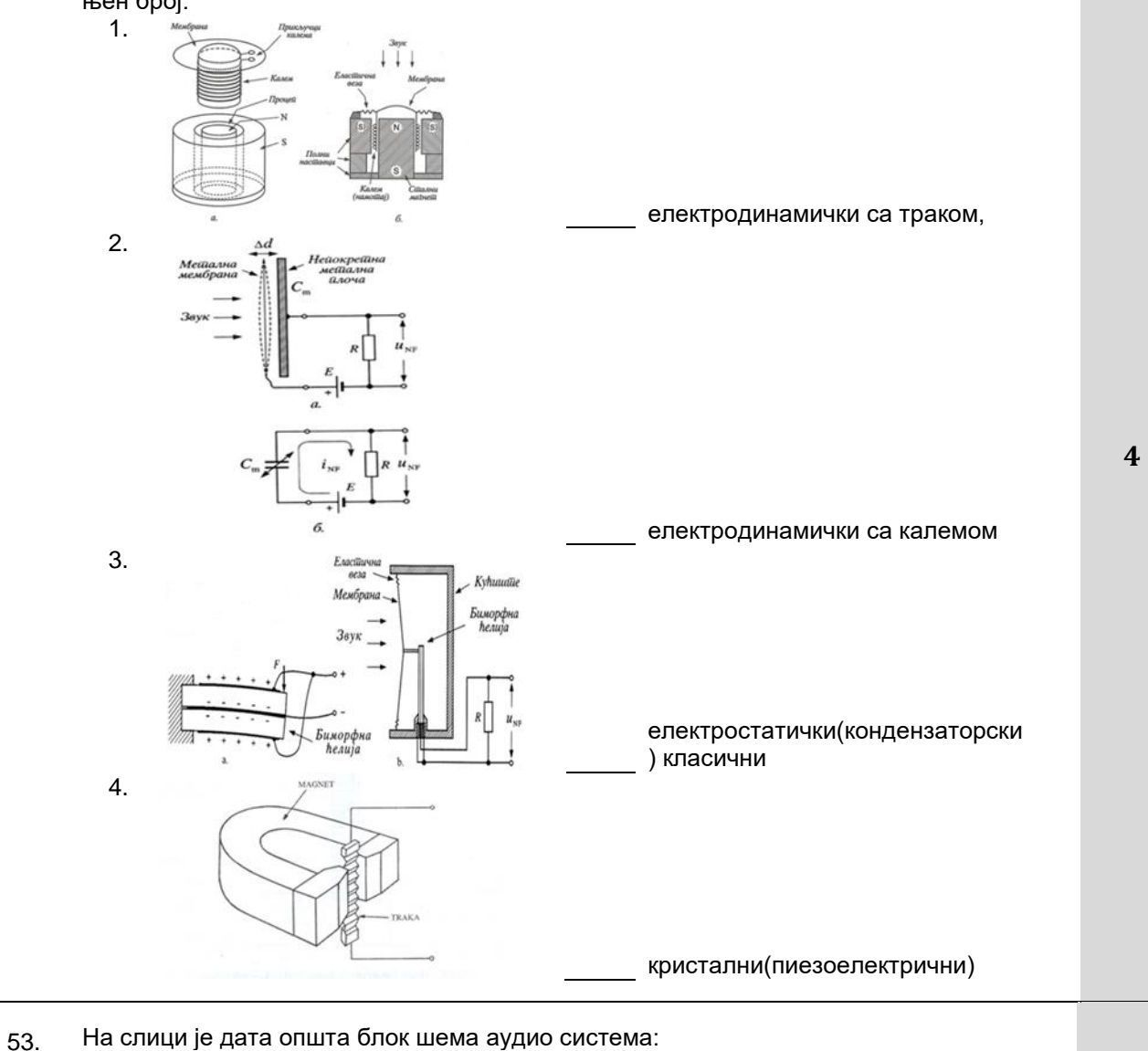

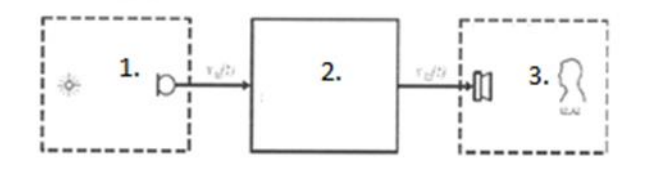

Анализирати блок шему аудио система и на цртицу поред назива целине уписати одговарајуће бројеве (ознаку дела шеме са слике).

- 1. излазно акустичко окружење
- 2. улазно акустичко окружење
- 3. електрични део аудио система

#### Завод за унапређивање образовања и васпитања

Центар за стручно образовање и образовање одраслих

54. Са леве стране наведени су називи блок шема које су саставни део аудио миксете, а са десне слика блок шеме . Изабрати одговарајућу назив и у празно поље поред слике уписати њен број. Један назив може бити повезана са више слика.

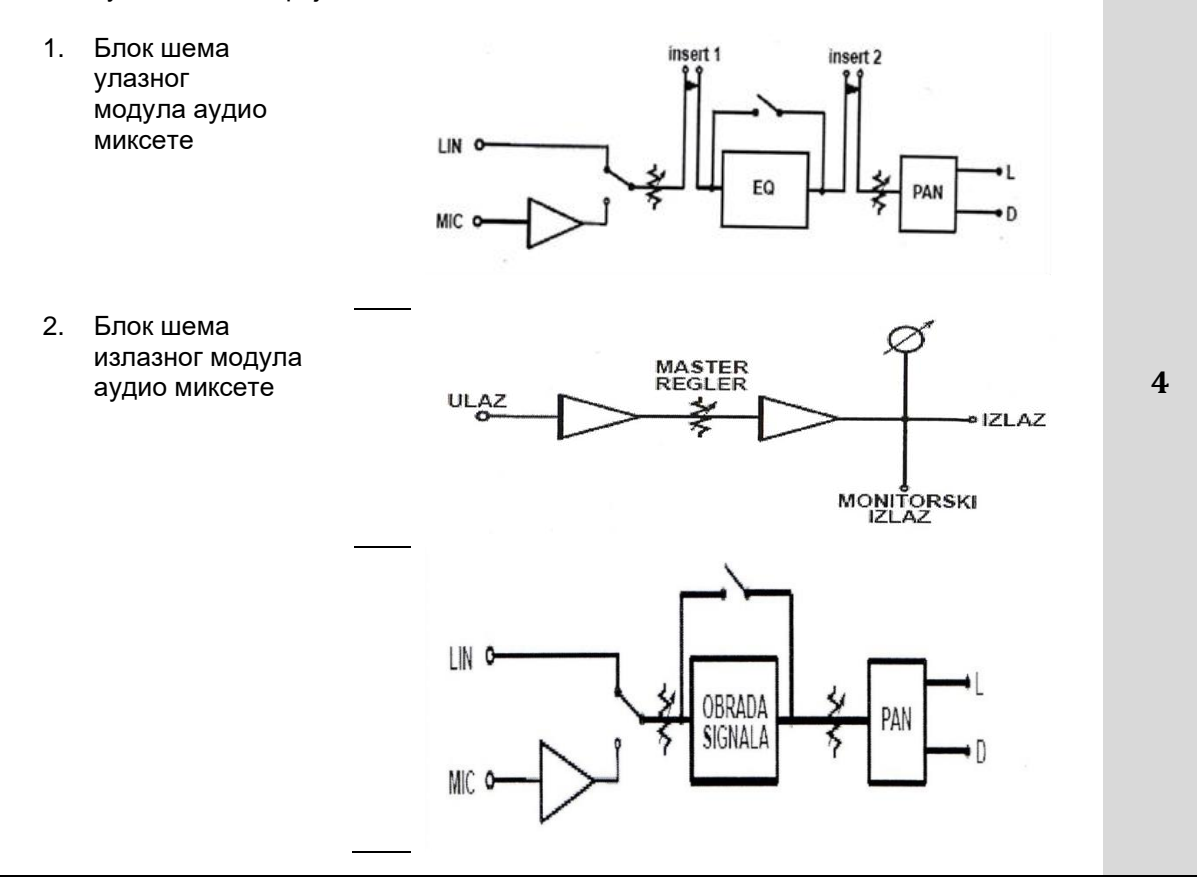

## **ПРИМЕЊЕНА АУДИОВИЗУЕЛНА ТЕХНИКА**

#### **У следећим задацима заокружити број испред траженог одговора**

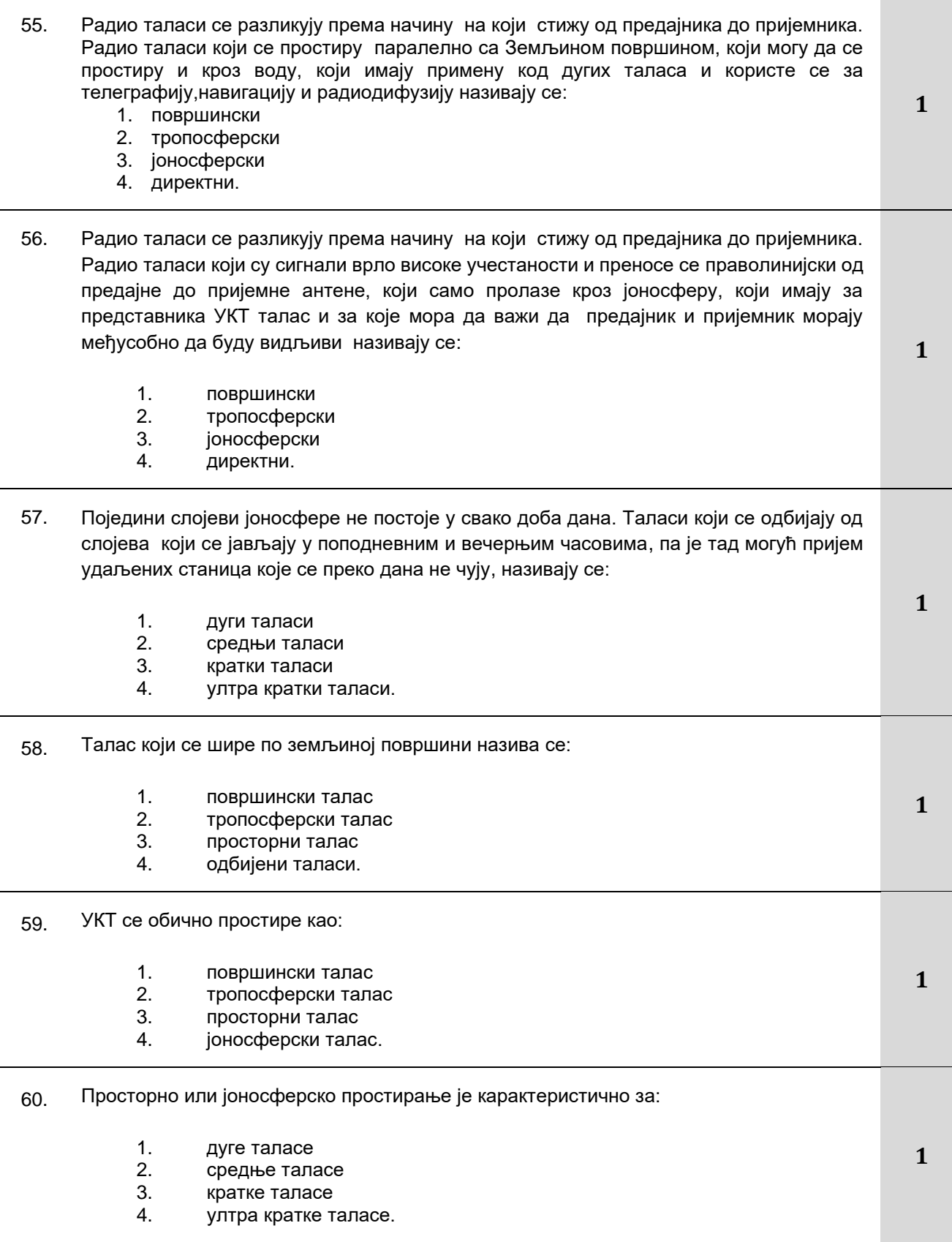

Завод за унапређивање образовања и васпитања

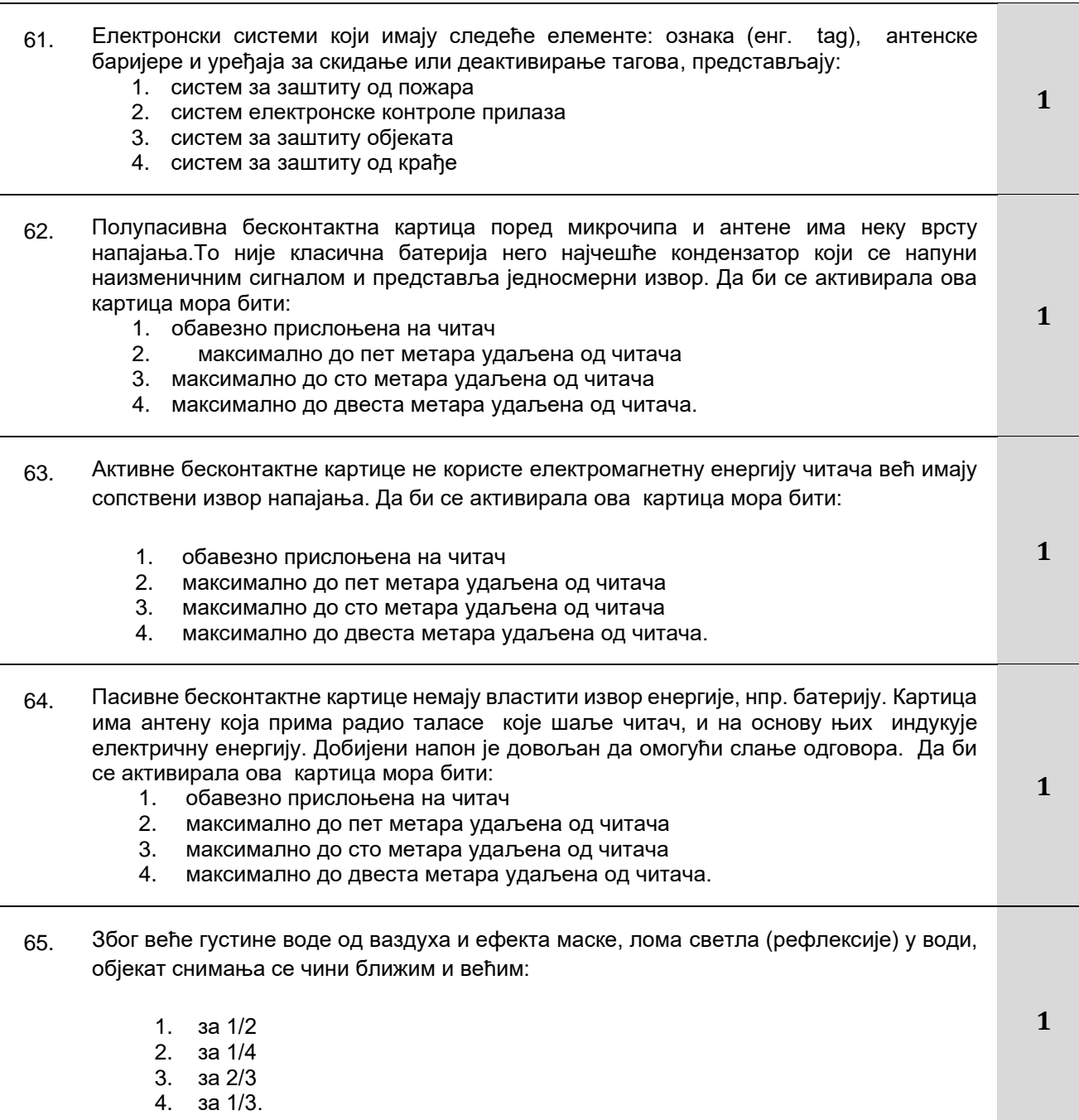

### **Допунити следеће реченице и табеле**

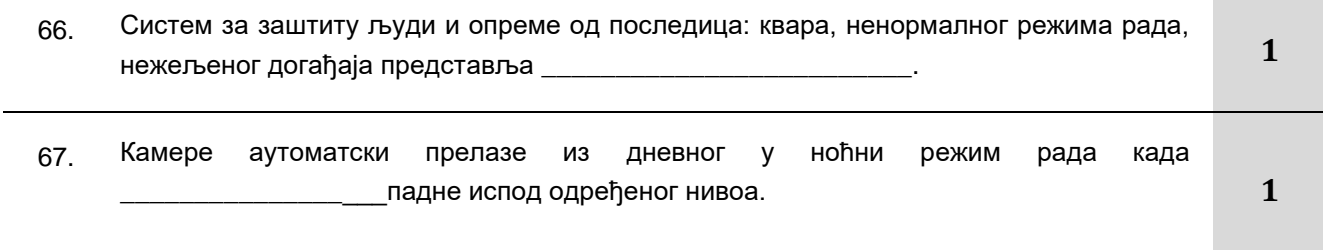

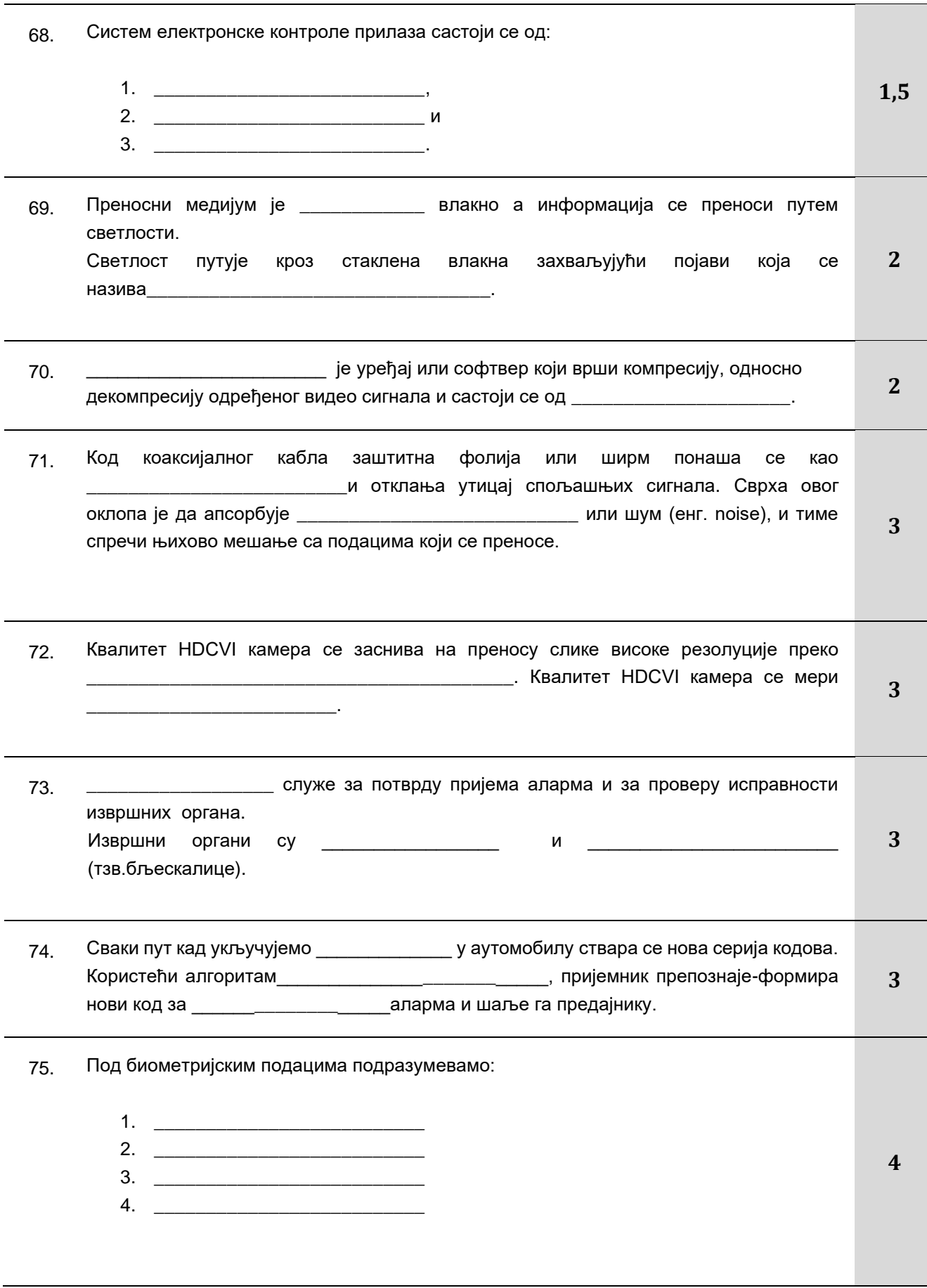

#### Завод за унапређивање образовања и васпитања Центар за стручно образовање и образовање одраслих

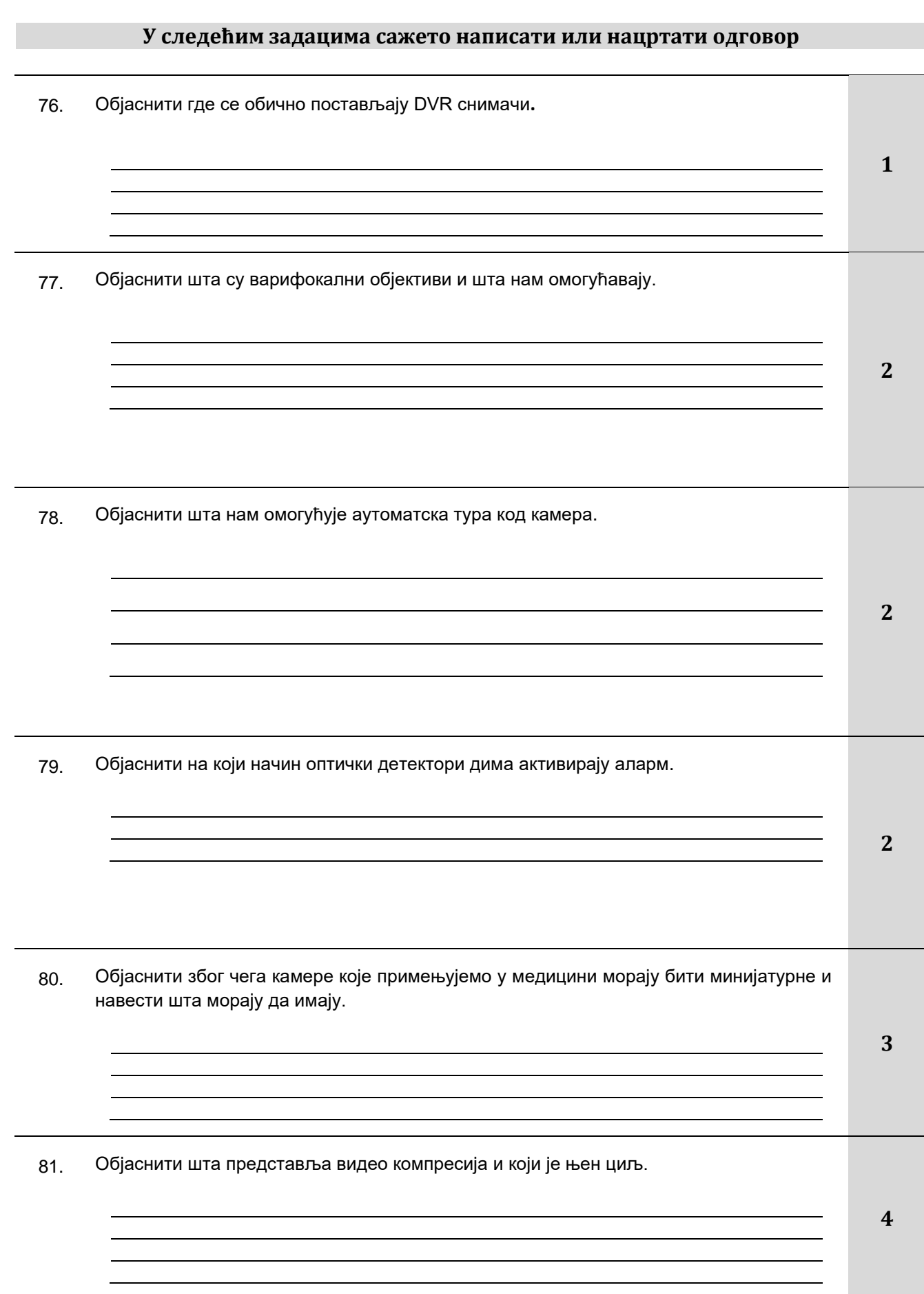

Завод за унапређивање образовања и васпитања Центар за стручно образовање и образовање одраслих
#### **У следећим задацима уредити и повезати појмове према захтеву**

- 82. Са леве стране наведена су основна дејства видео надзора, а са десне објашњење тих дејстава. У празно поље уписати број одговарајућег основног дејстав којем припада одговарајуће објашњење дејства. Једно дејство видео надзора може бити повезано са више објашњења.
	- 1. превентивно у случају да дође до прекршаја 2. као доказ смањује број покушаја крађа помоћу видео снимка може се препознати извршилац делује психолошки на евентуалне починиоце крађа или прекршаја дисциплине **2**
- 83. Са леве стране наведене су карактеристике камере за видео надзор, а са десне објашњење (дефиниција) карактеристике. У празно поље поред дефиниције карактеристике уписати број одговарајуће карактеристике камере којој одговара наведена дефиниција (објашњење).
	- 1. резолуција
	- својство камере да снима при минималном осветљењу 2. осетљивост **2,5**
	- осетљивост камере на радне услове. 3. робусност
		- представља број пиксела на екрану
	- 4. врста кућишта својство камере које представља фокални опсег
	- 5. оптика својство које се односи на физички изглед камере
- 84. Са леве стране наведене су врсте RFID картица, а са десне по ком принципу се картице напајају. У празно поље уписати број одговарајуће врсте картице којој припада наведен принцип напајања.
	- 1. активна поред микрочипа и антене имају неку врсту напајања. 2. полупасивна немају властити извор напајања 3. пасивна имају властити извор напајања **3**
- 85. Повећање дубине воде утиче на снимање подводним камерама због тога што се боје губе са повећањем дубине воде. Хронолошким редом (од 1 до 5) поређати боје по редоследу формираном на осносу дубине воде на којој се губе. Боју која се прва изгуби обележити бројем 1.

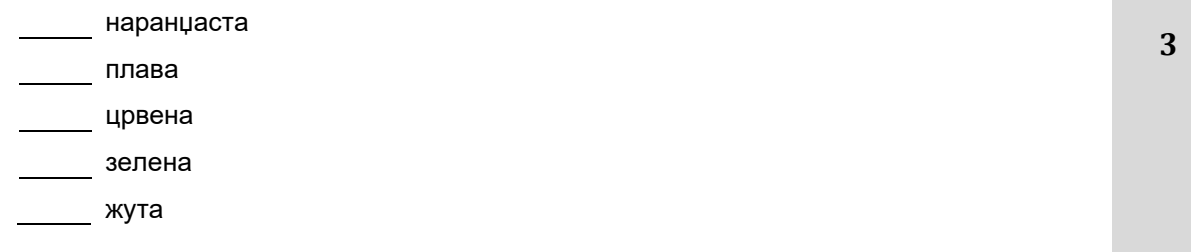

Завод за унапређивање образовања и васпитања

# **ПРОИЗВОДЊА МУЛТИМЕДИЈАЛНОГ САДРЖАЈА**

# **У следећим задацима заокружити број испред траженог одговора**

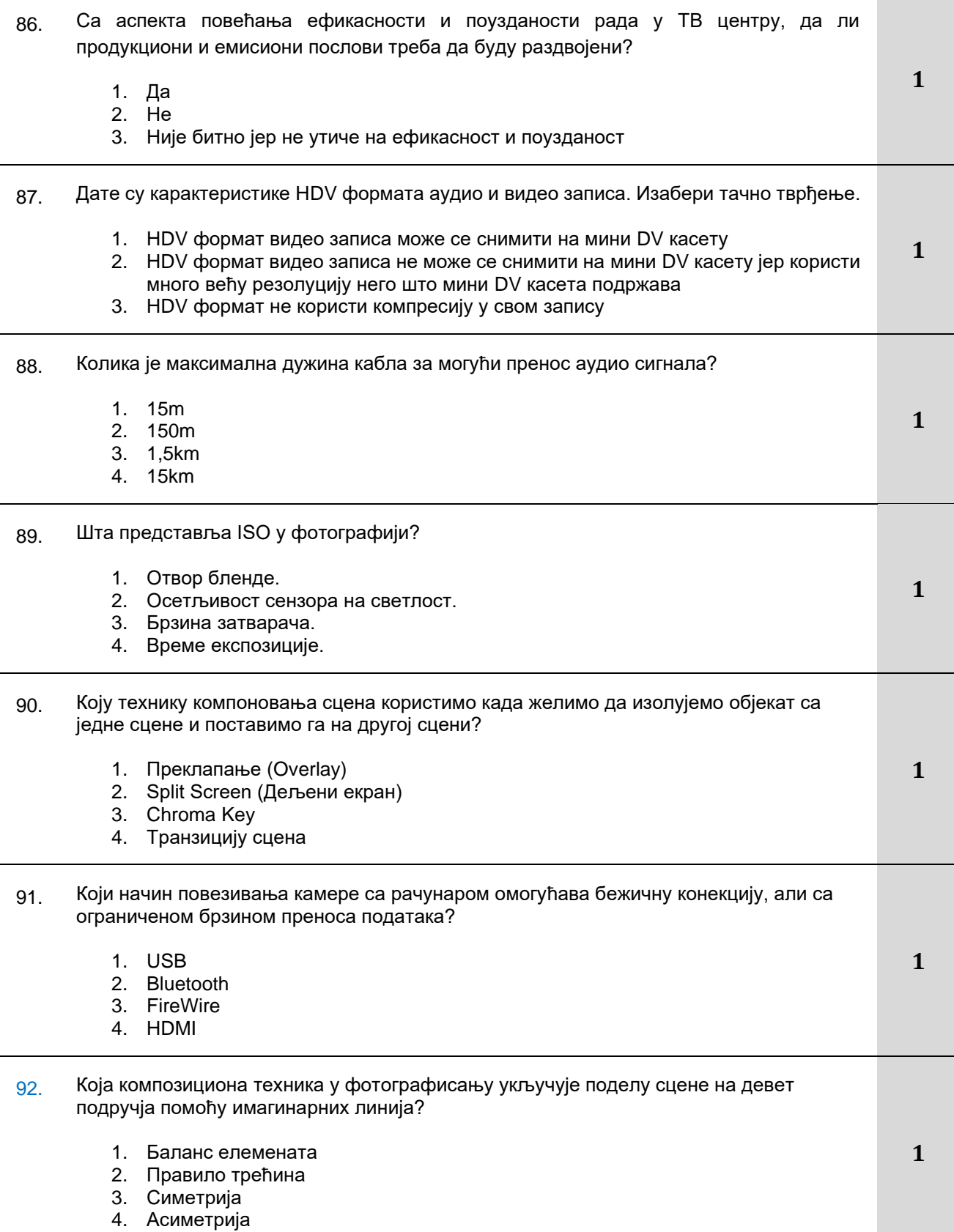

Завод за унапређивање образовања и васпитања

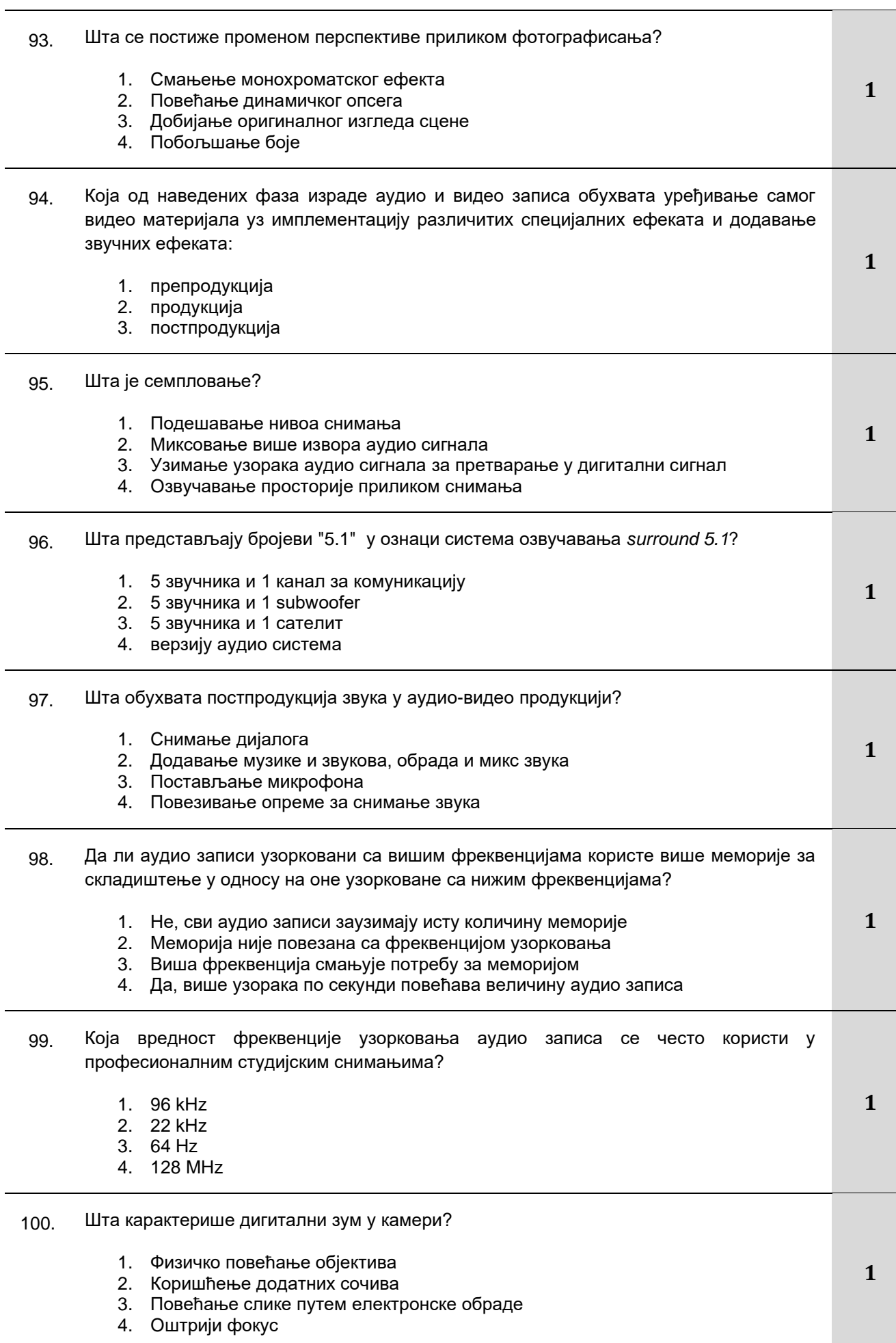

37

Завод за унапређивање образовања и васпитања

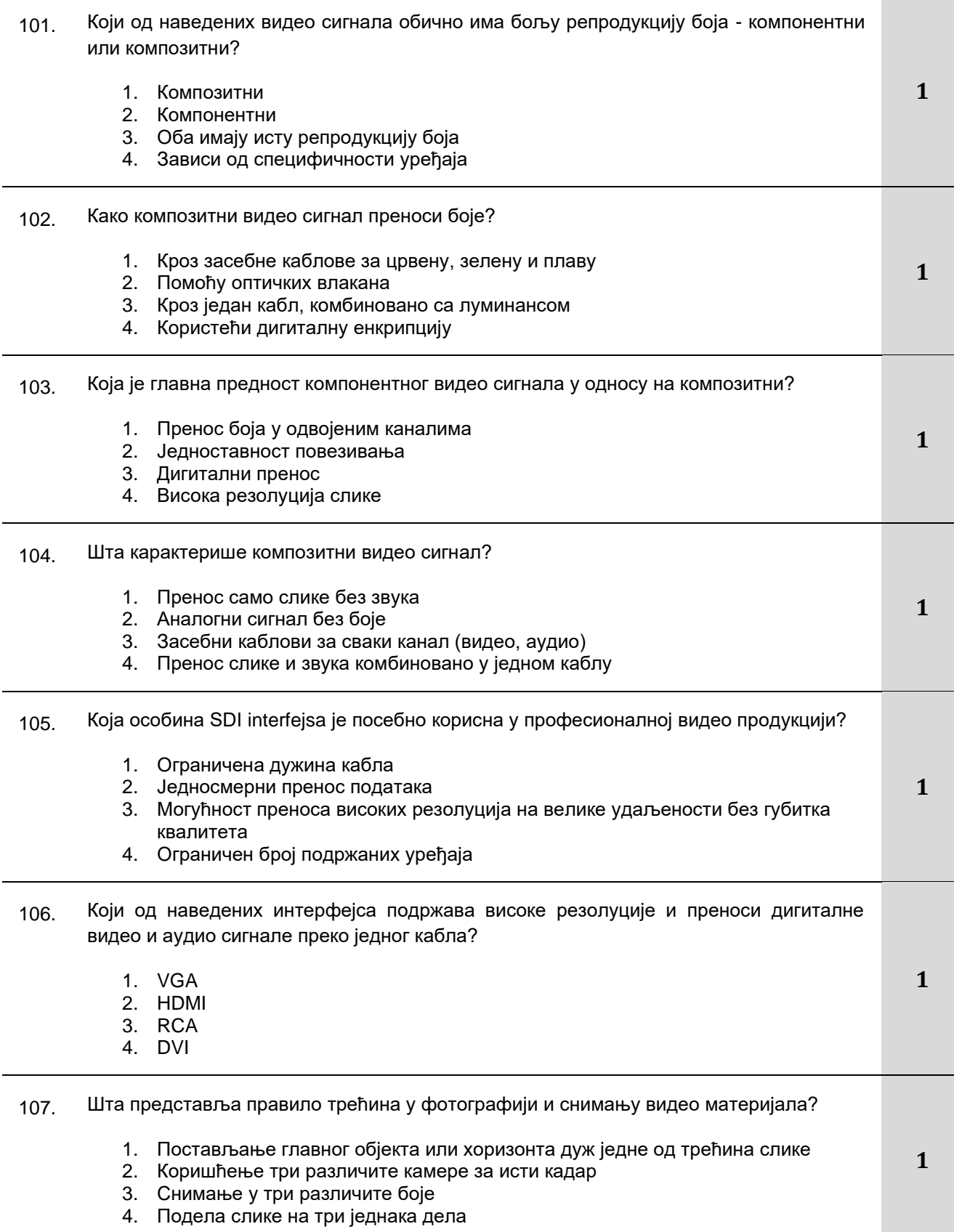

#### Завод за унапређивање образовања и васпитања

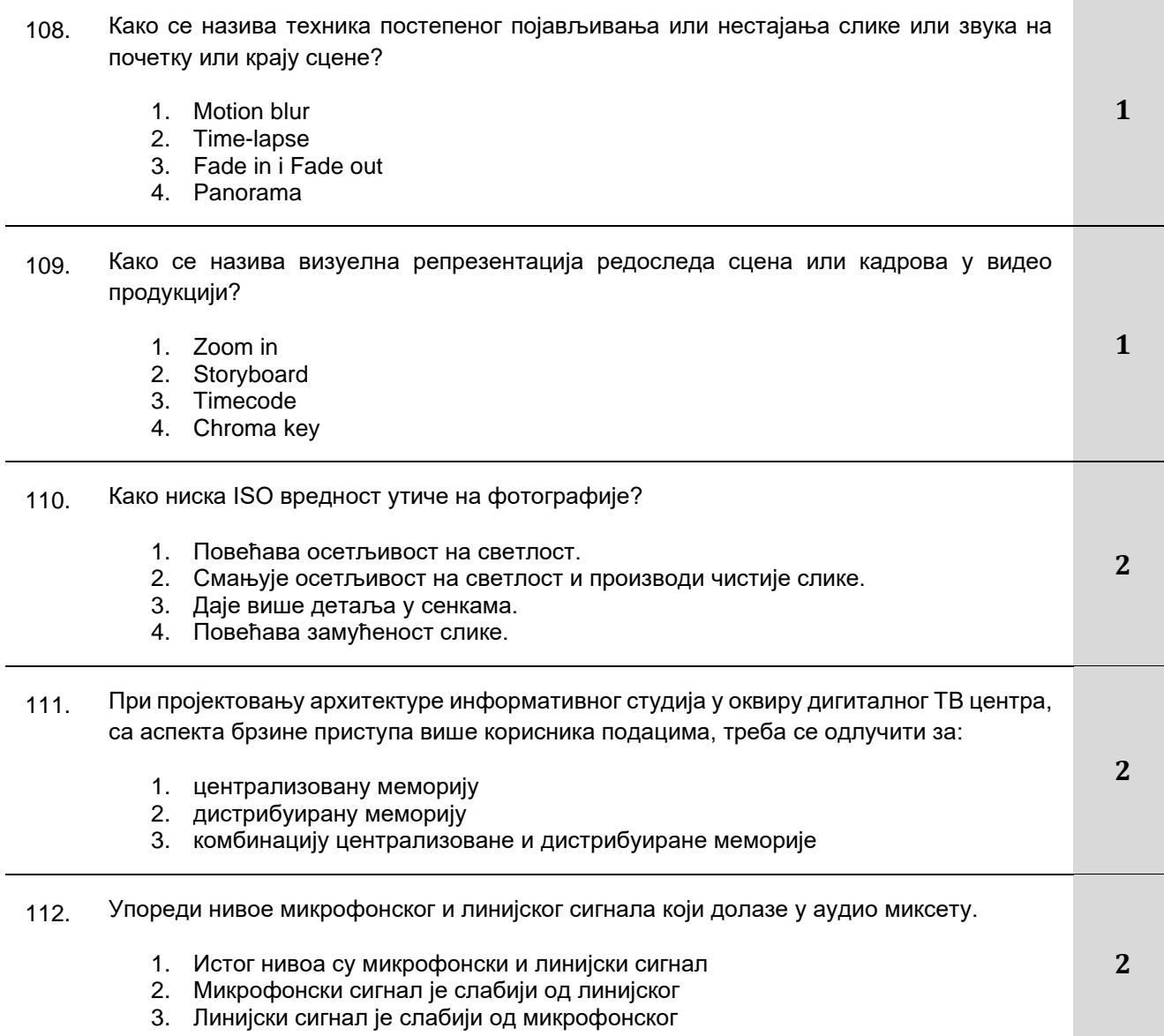

# **У следећим задацима заокружити бројеве испред тражених одговора**

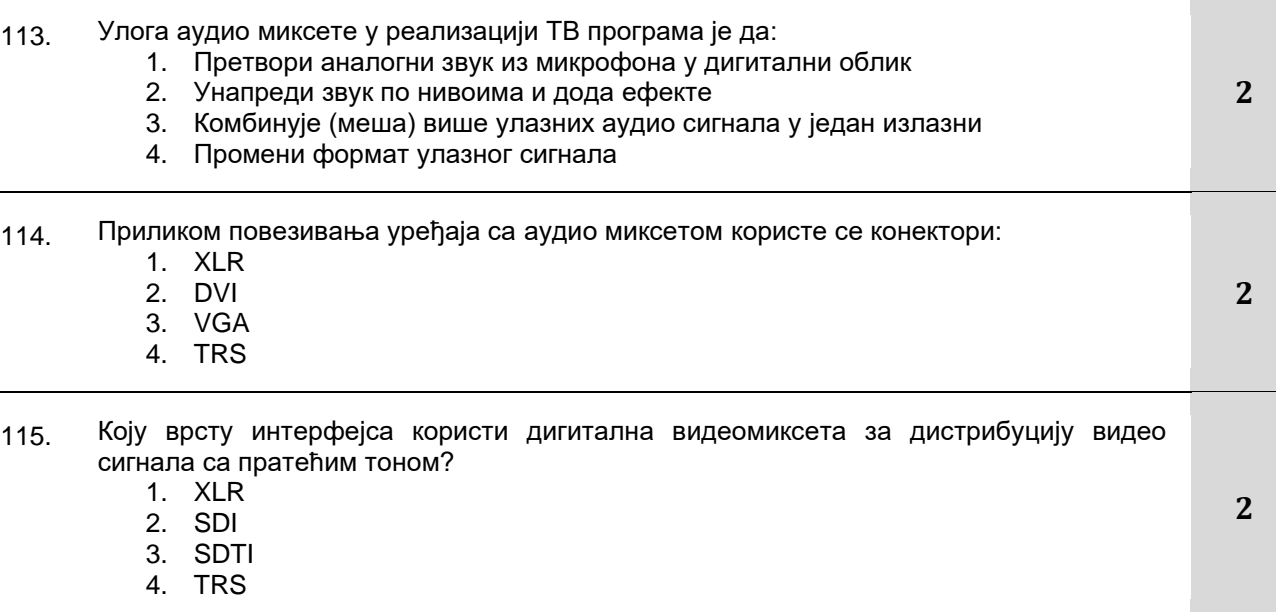

Завод за унапређивање образовања и васпитања

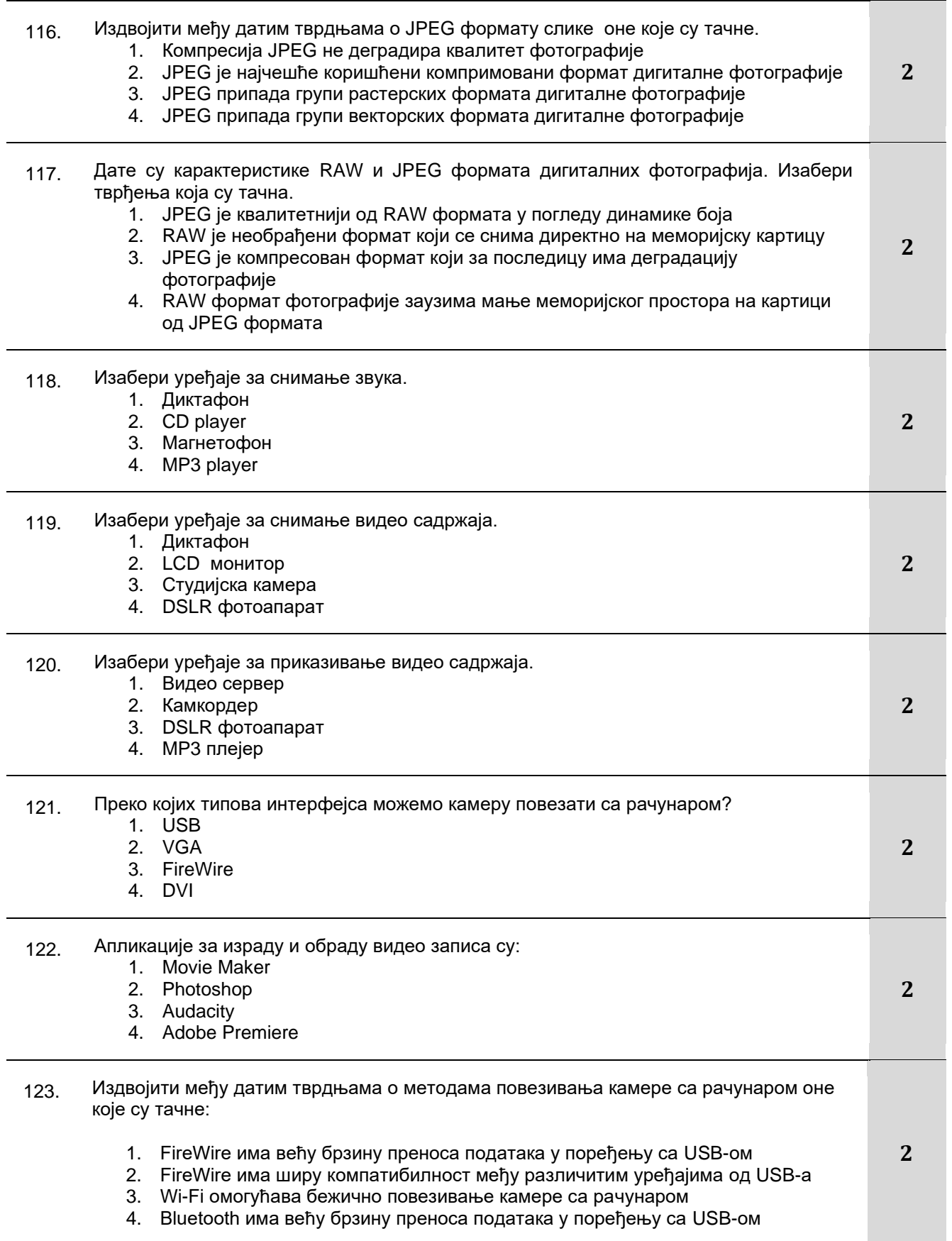

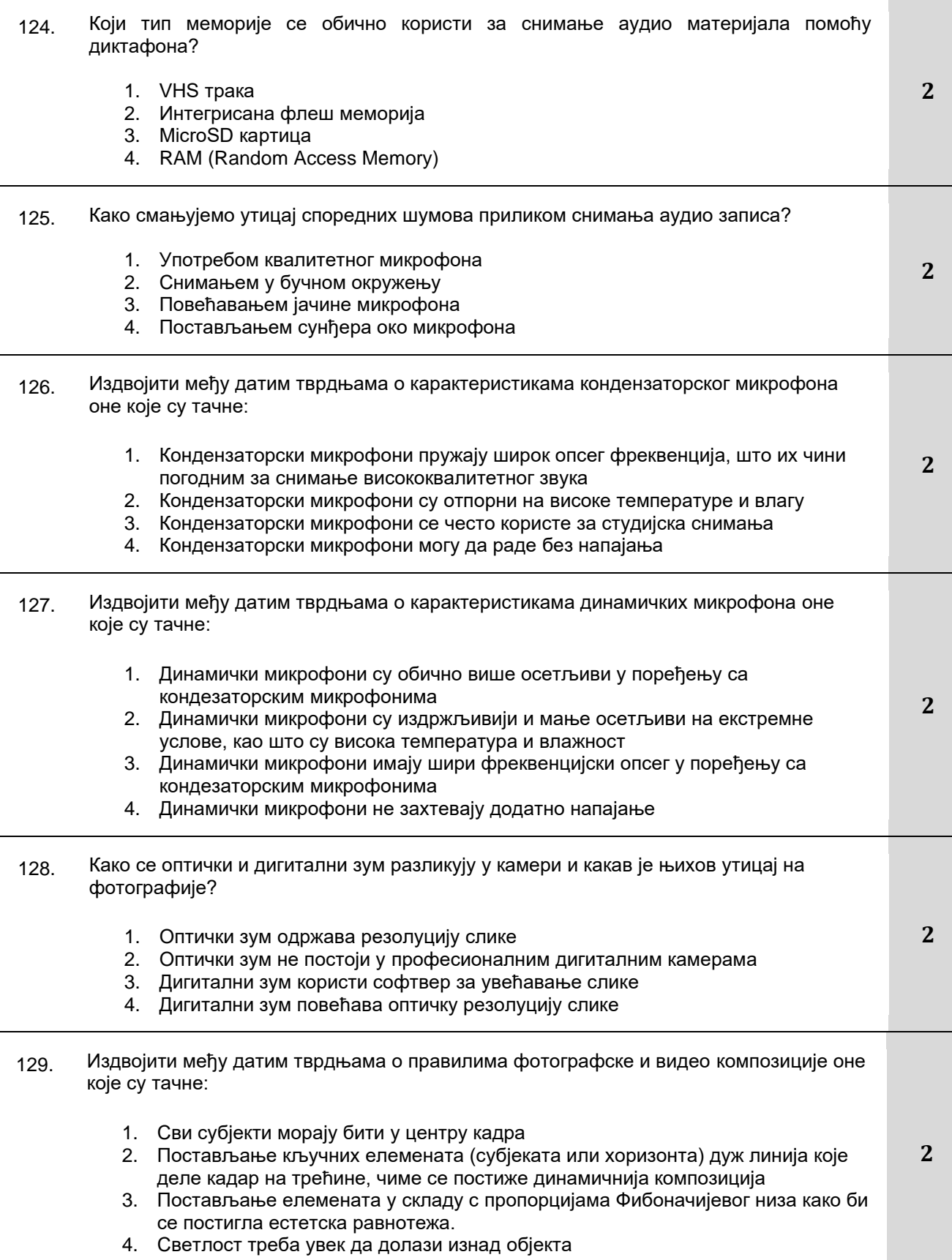

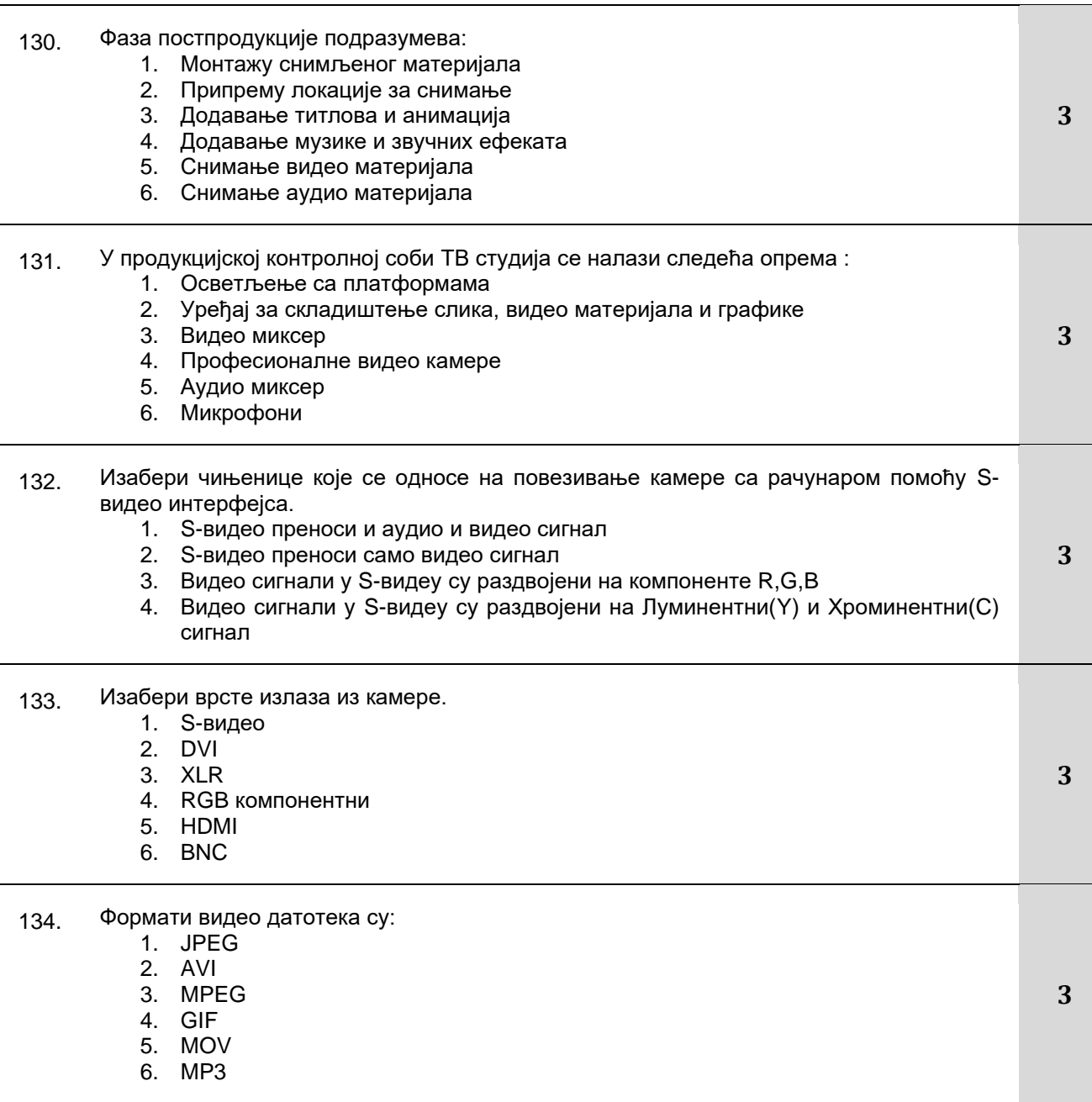

# **Допунити следеће реченице и табеле**

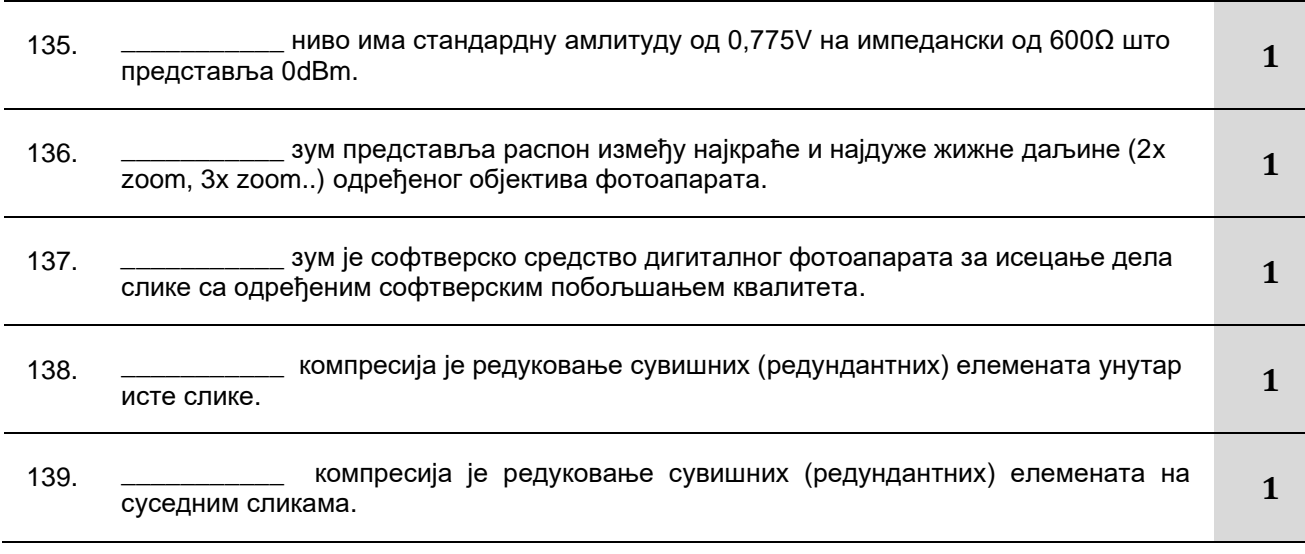

Завод за унапређивање образовања и васпитања

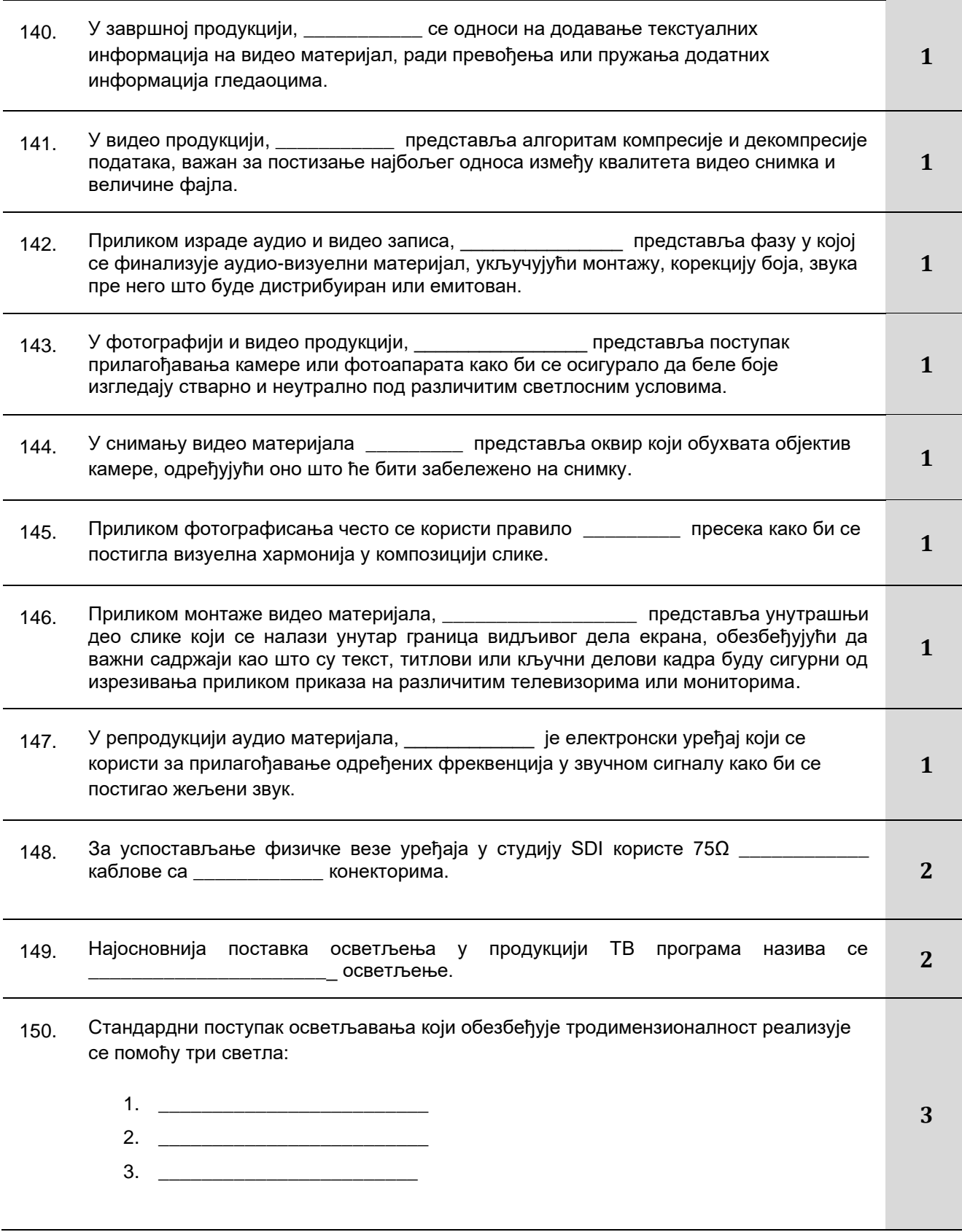

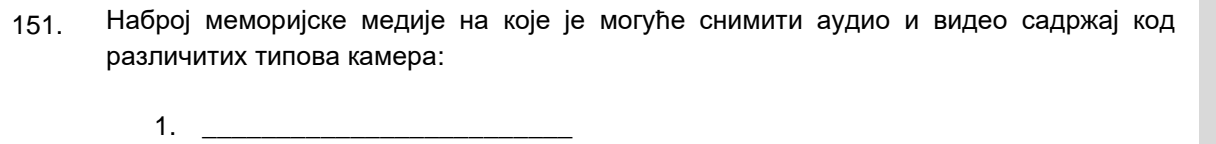

- 
- 2. \_\_\_\_\_\_\_\_\_\_\_\_\_\_\_\_\_\_\_\_\_\_\_\_\_ 3. \_\_\_\_\_\_\_\_\_\_\_\_\_\_\_\_\_\_\_\_\_\_\_\_\_
- 4. \_\_\_\_\_\_\_\_\_\_\_\_\_\_\_\_\_\_\_\_\_\_\_\_
	- **У следећим задацима сажето написати одговор**

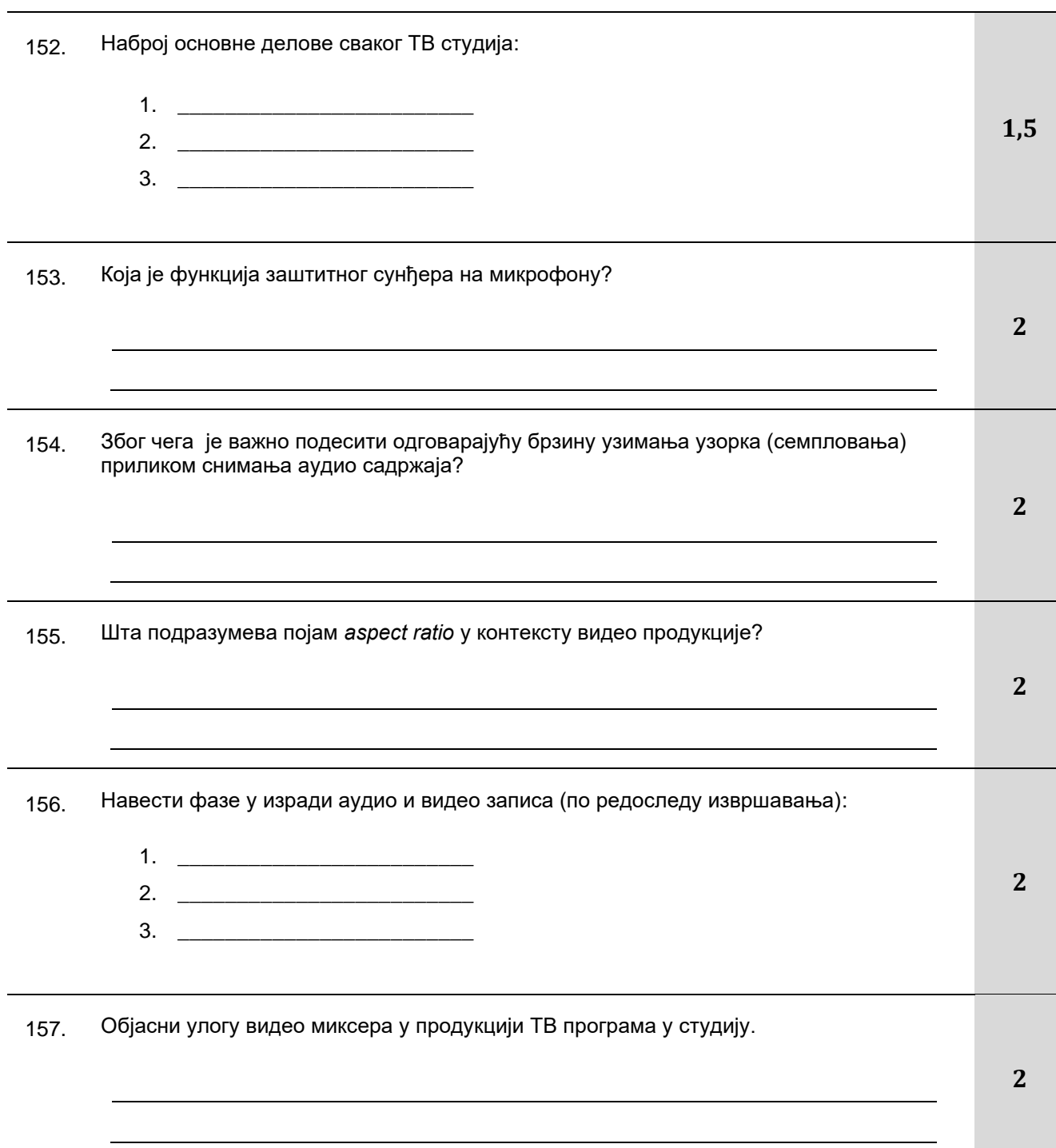

Завод за унапређивање образовања и васпитања

Центар за стручно образовање и образовање одраслих

**4**

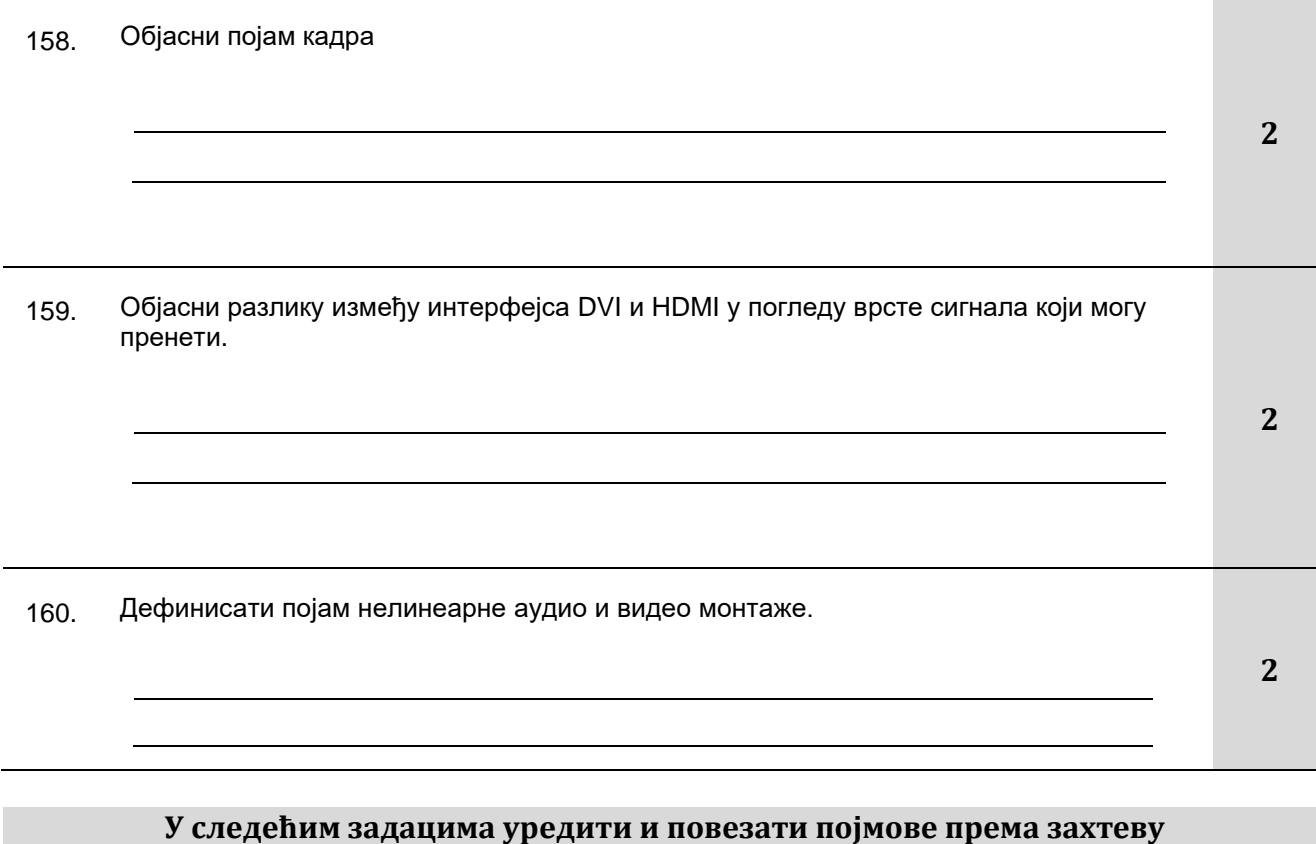

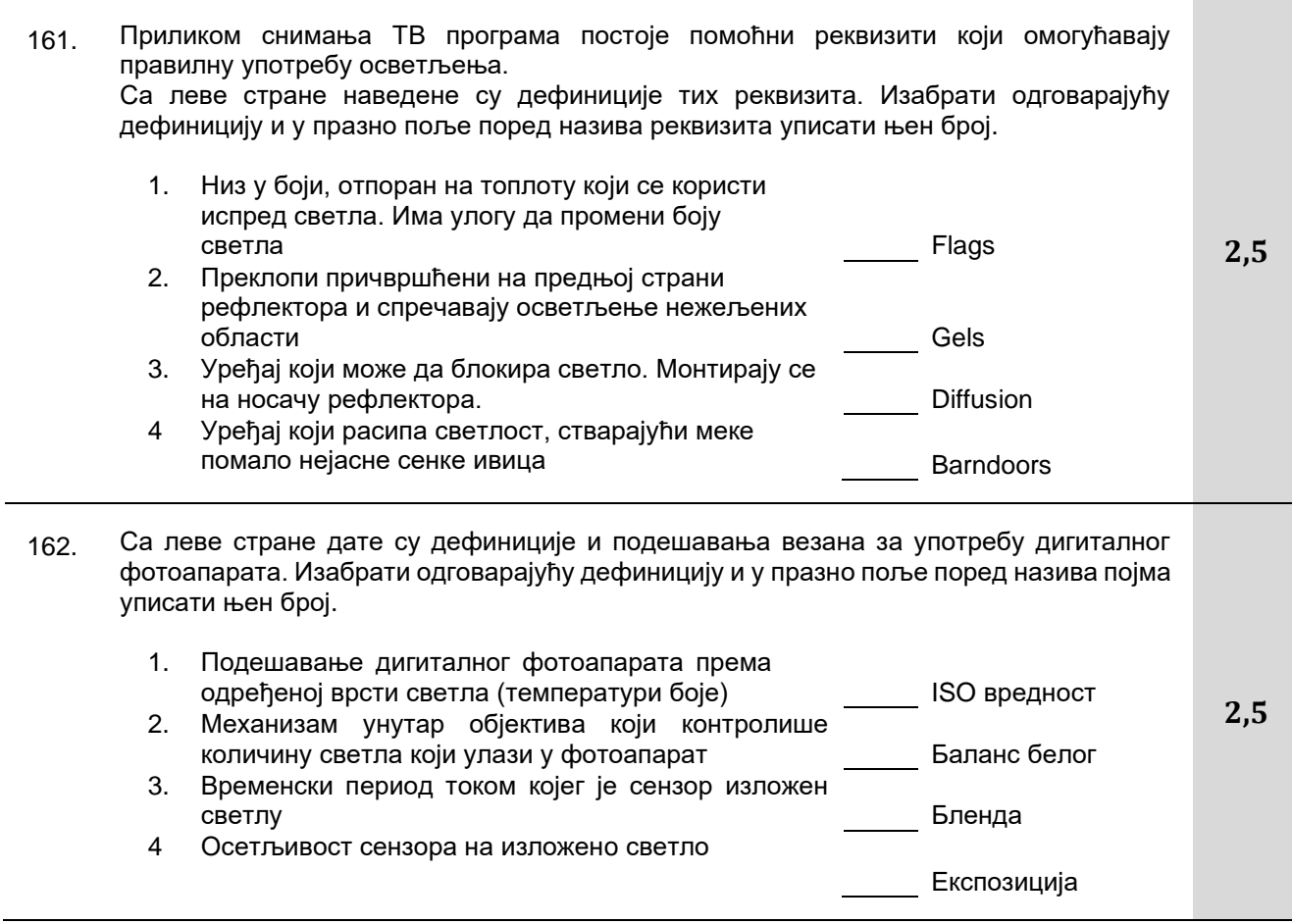

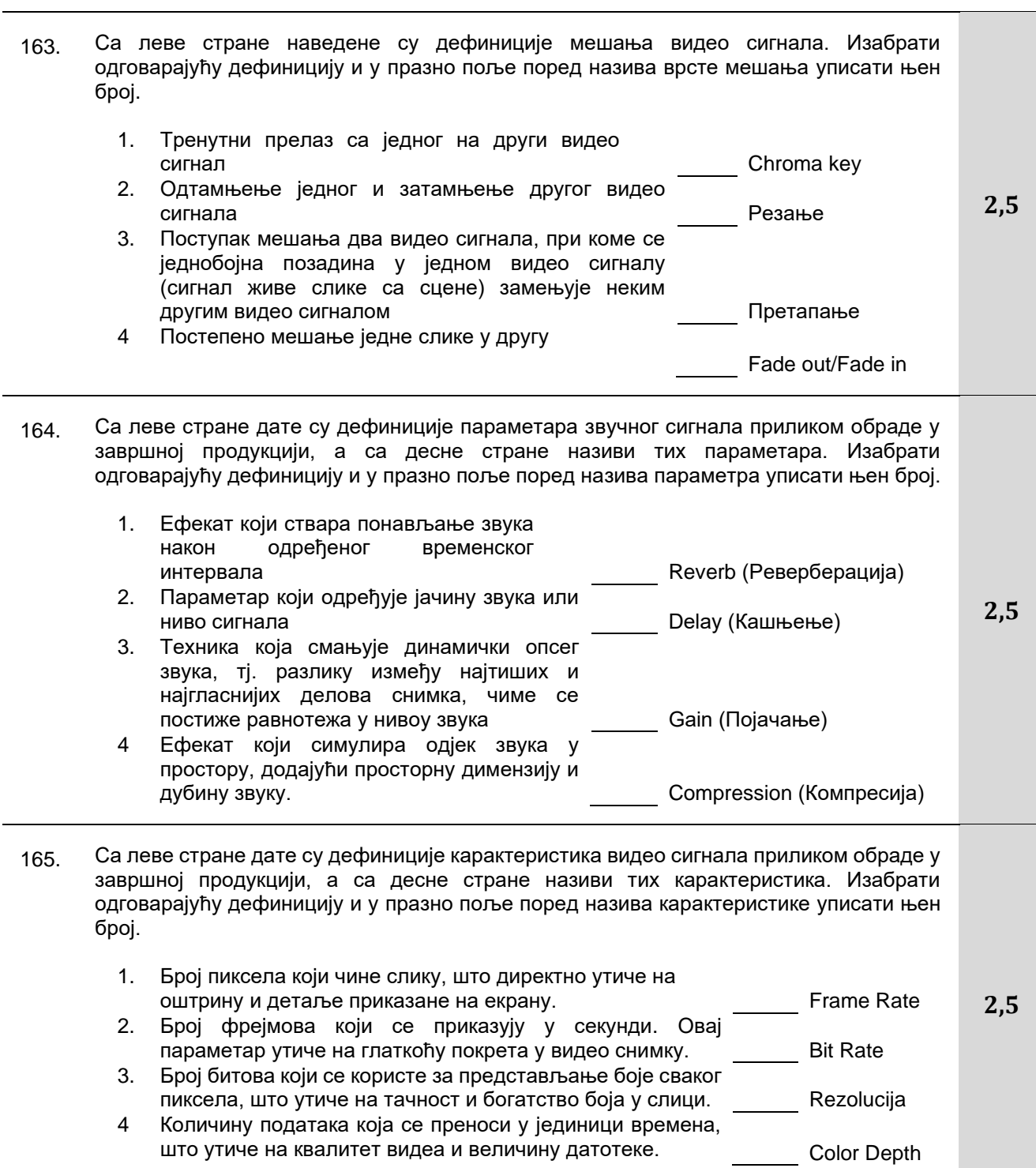

166. Са леве стране дате су дефиниције карактеристика видео сигнала приликом обраде у завршној продукцији, а са десне стране називи тих карактеристика. Изабрати одговарајућу дефиницију и у празно поље поред назива карактеристике уписати њен број.

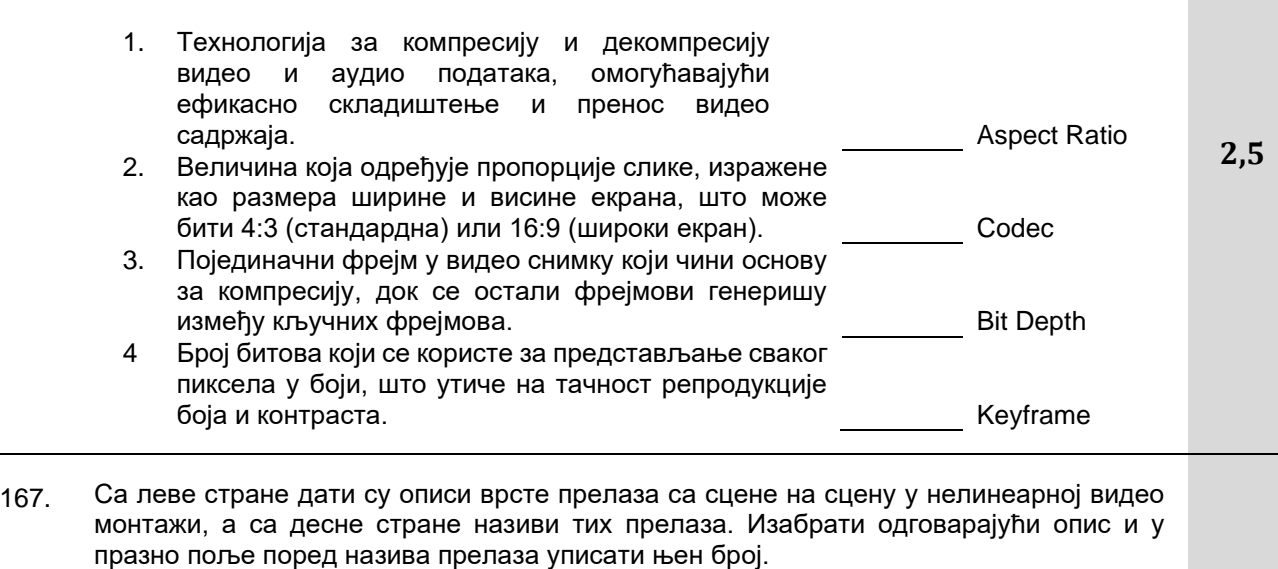

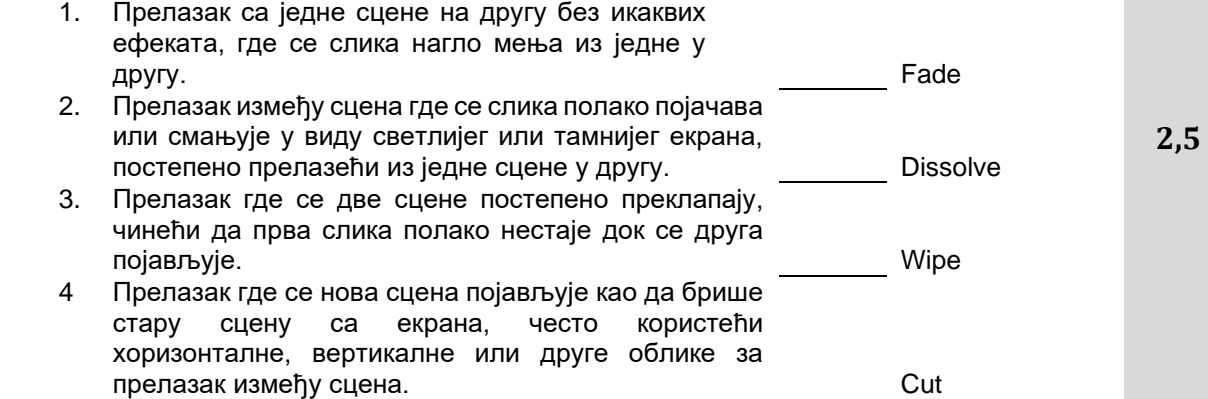

168. Са леве стране дати су описи компоновања слика једне сцене са сликама друге сцене у нелинеарној видео монтажи, а са десне стране називи тих компоновања сцена. Изабрати одговарајући опис и у празно поље поред назива компоновања уписати њен број.

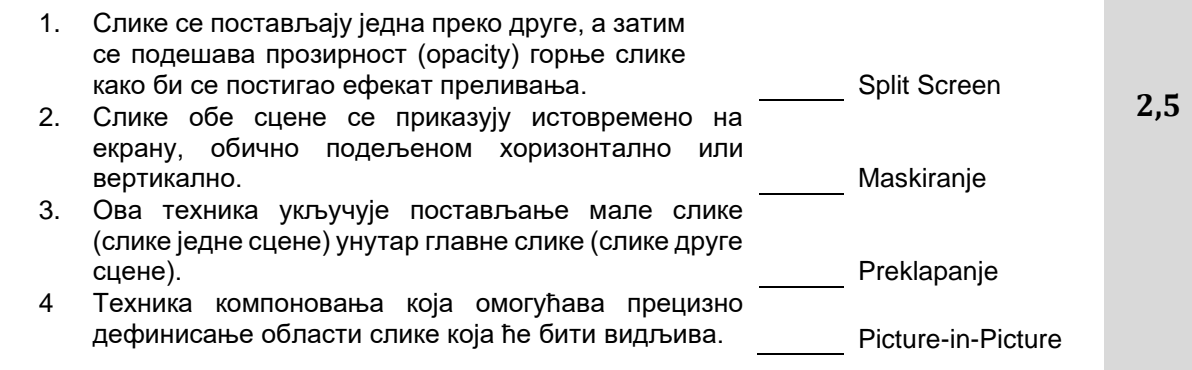

#### Завод за унапређивање образовања и васпитања

169. Са леве стране дати су описи специјализованих филтара који се користе у обради слике или видео материјала, а са десне стране називи тих филтара. Изабрати одговарајући опис и у празно поље поред назива филтра уписати њен број.

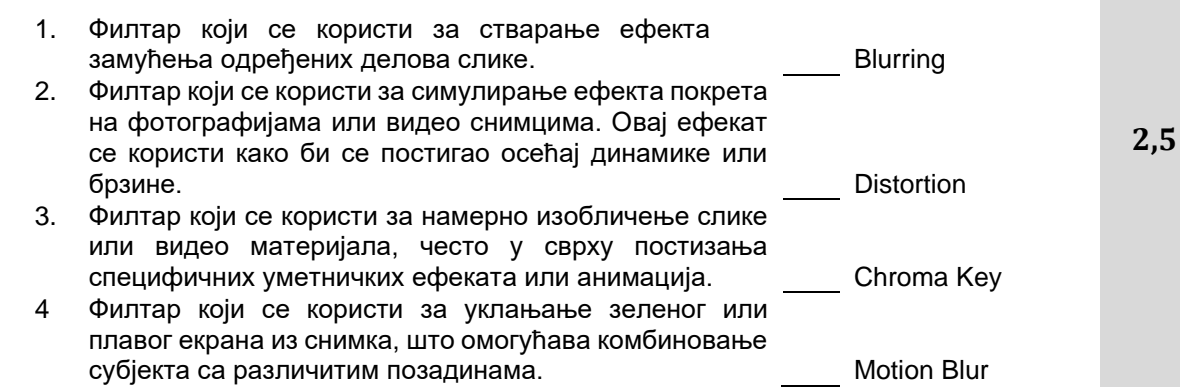

170. Са леве стране наведени су типови фотоапарата, а са десне стране категорије фотоапарата. У празно поље уписати број којем припада наведена категорија.

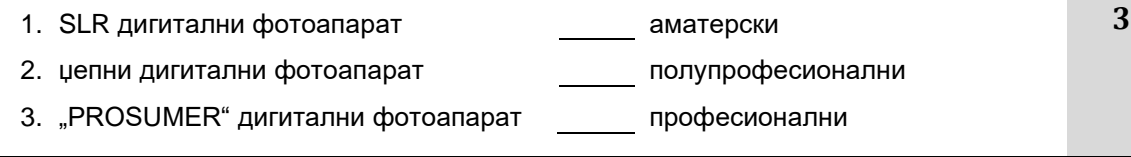

171. Дигитална нелинеарна монтажа је процес који се састоји из неколико фаза. Поређај фазе хронолошким редом (од 1 до 6)

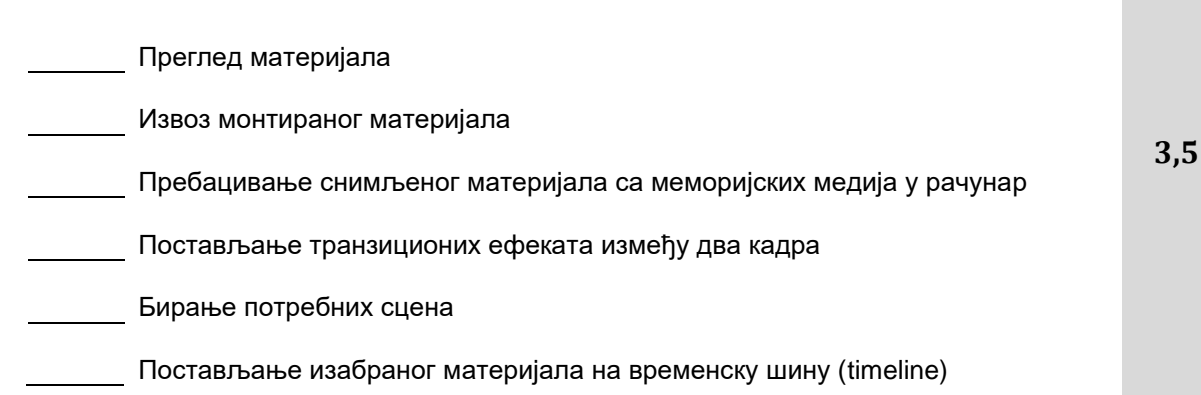

# **ВИДЕОТЕХНИКА**

# **У следећим задацима заокружити број испред траженог одговора**

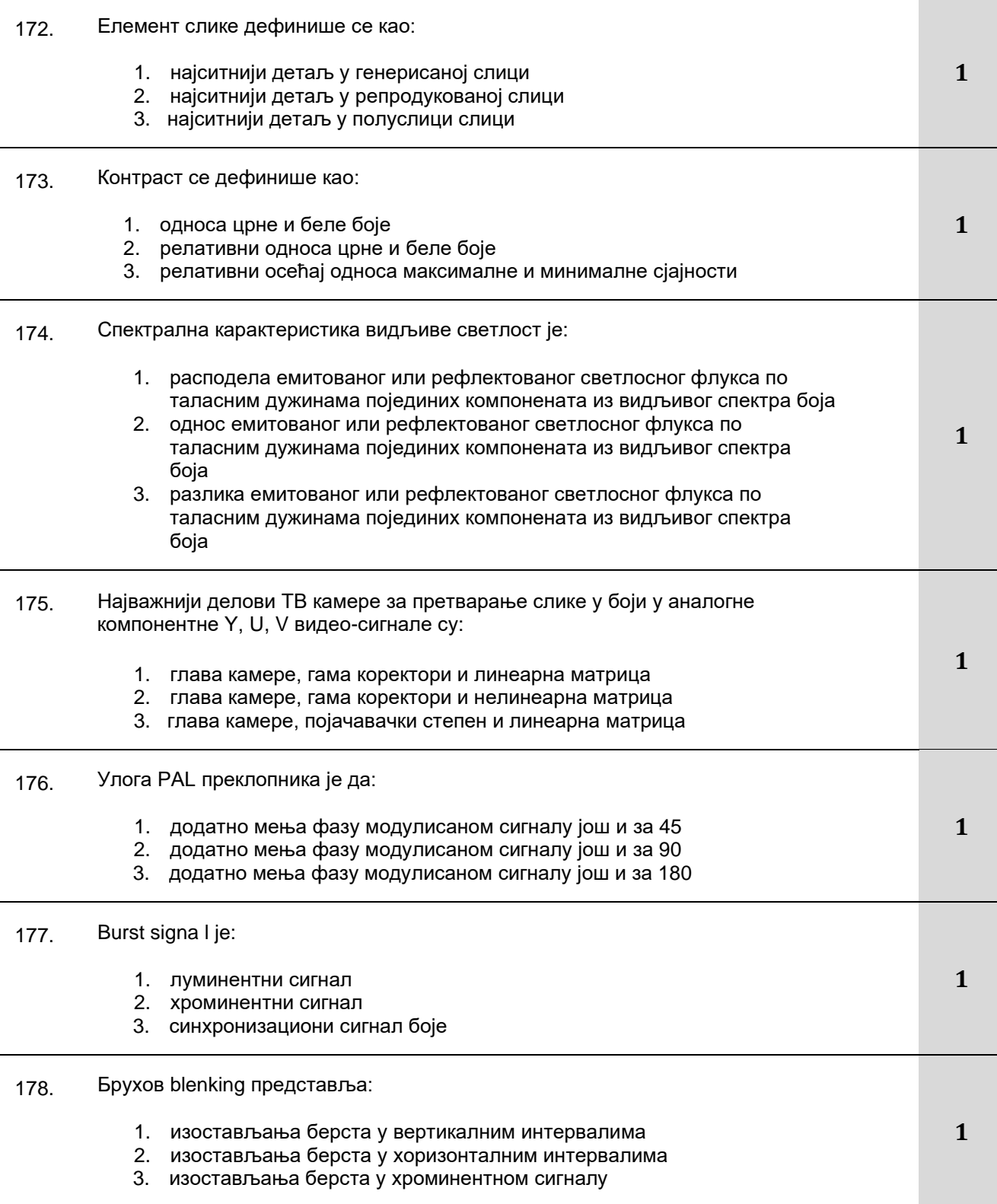

Завод за унапређивање образовања и васпитања

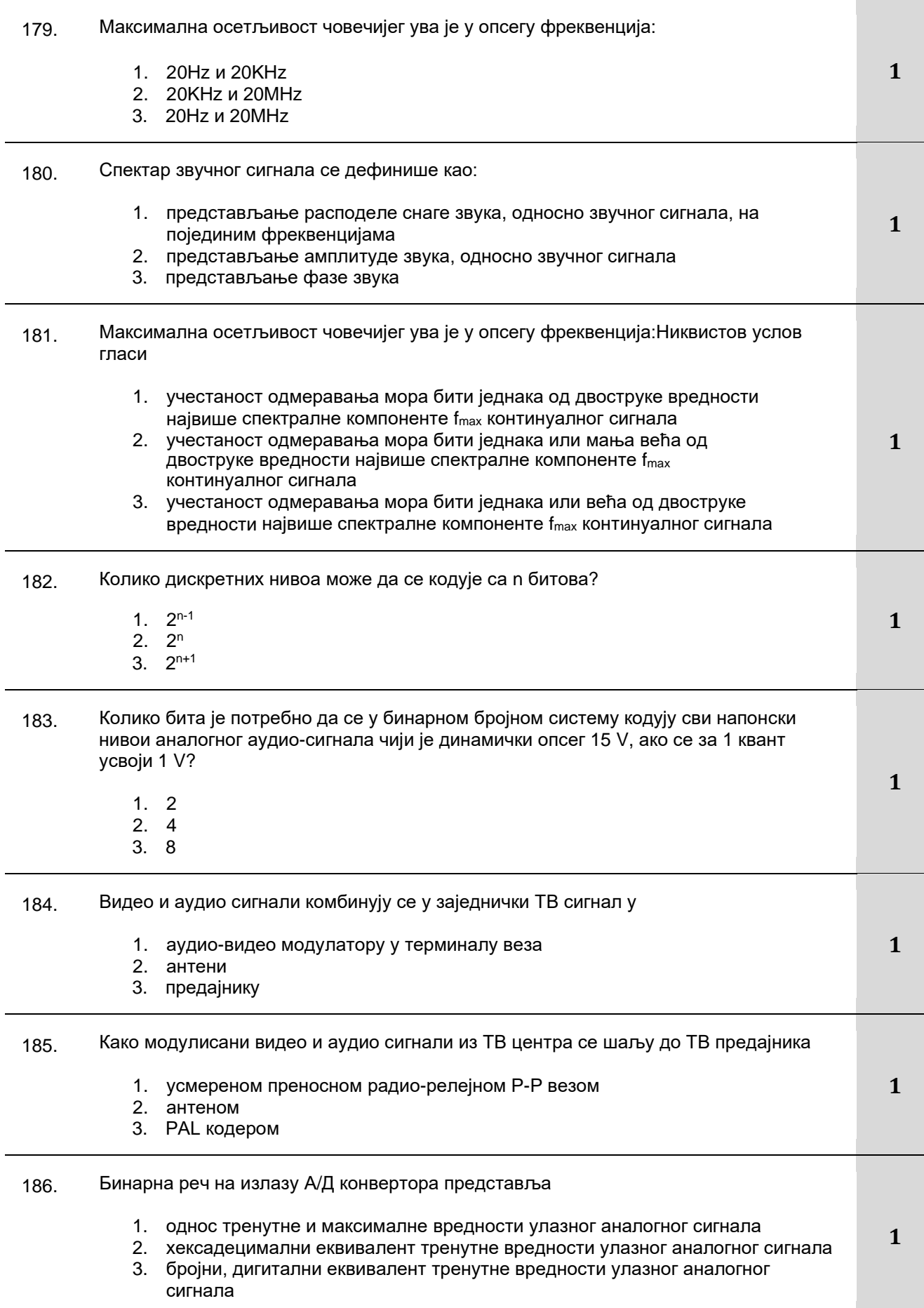

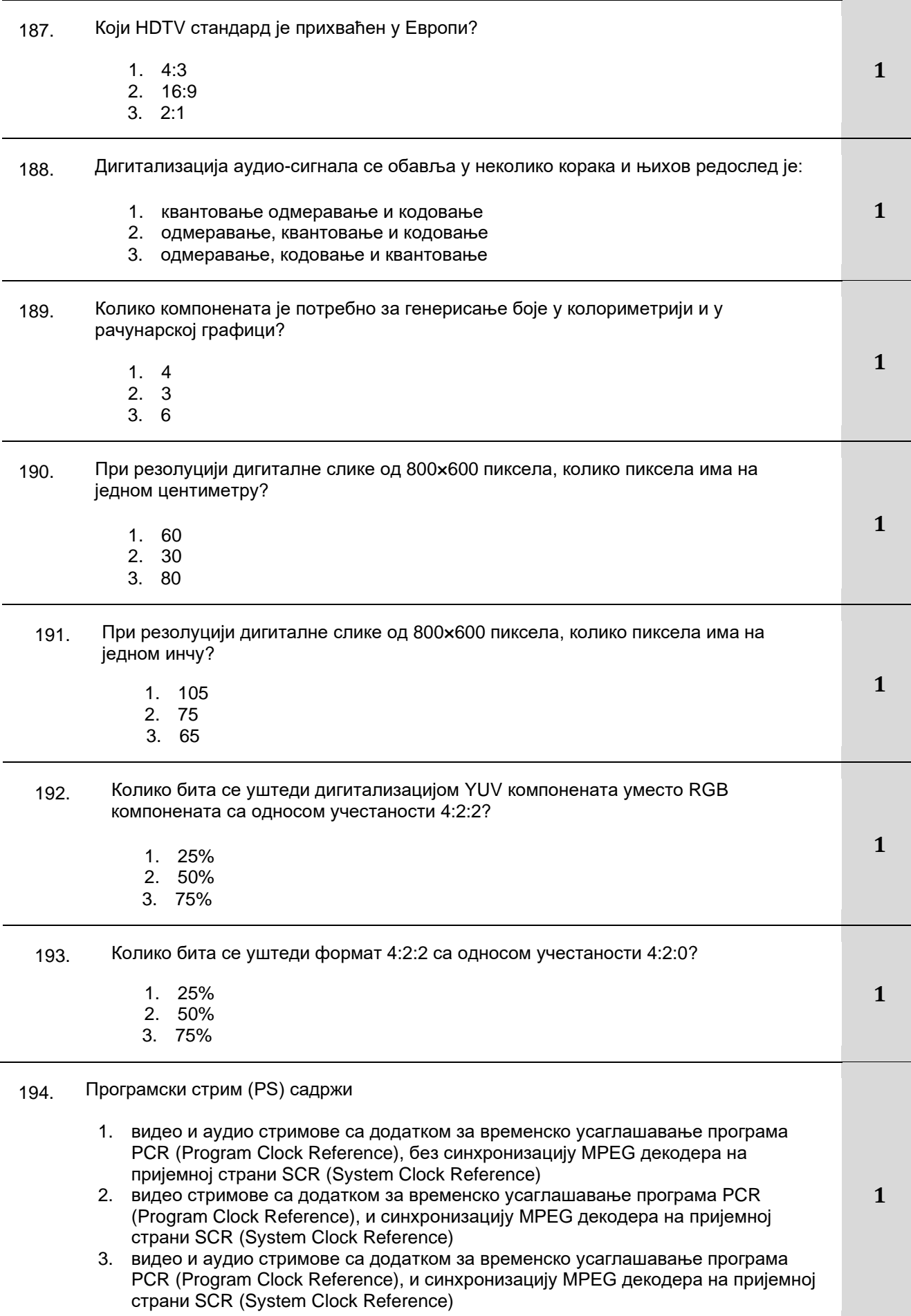

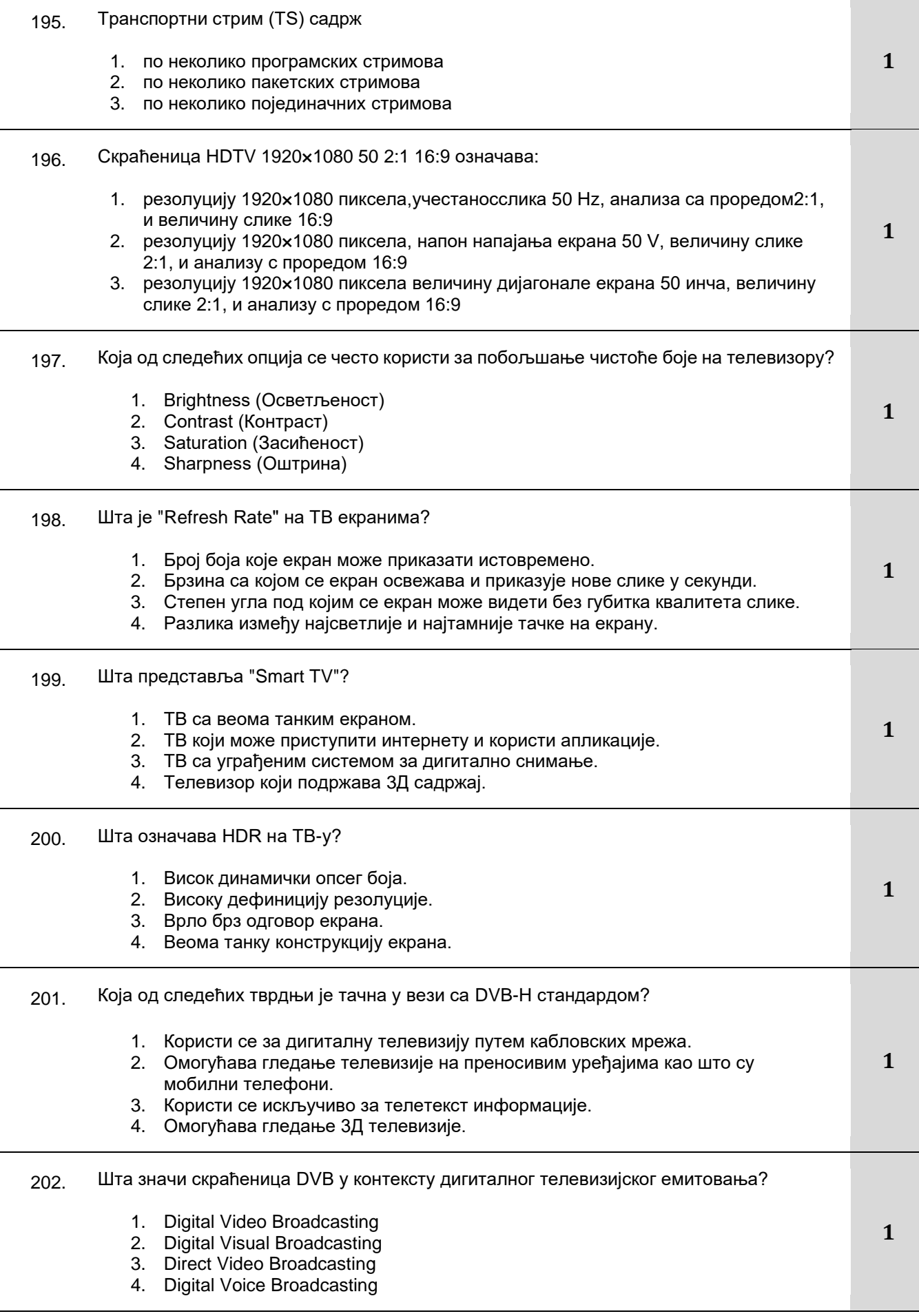

Завод за унапређивање образовања и васпитања

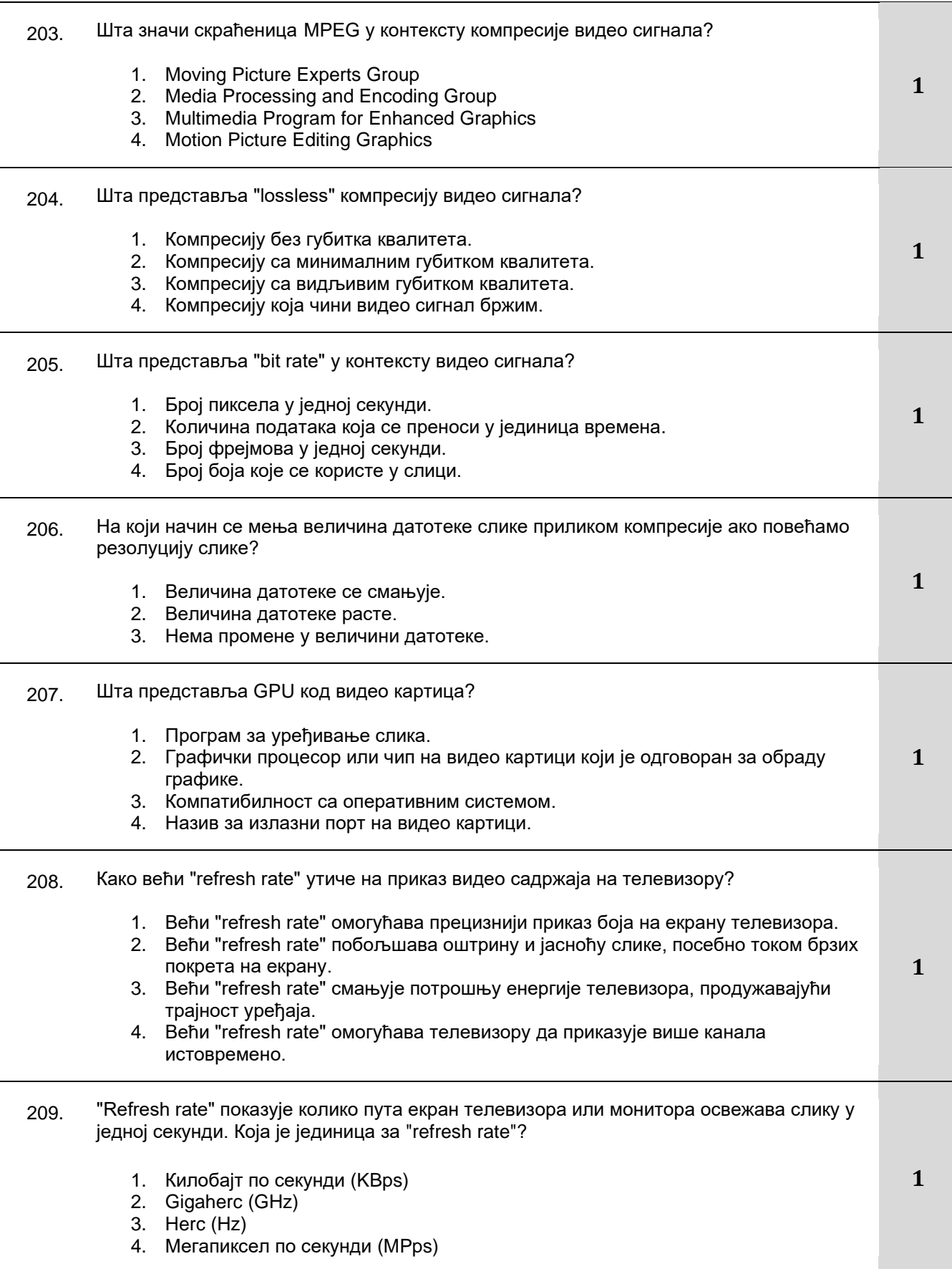

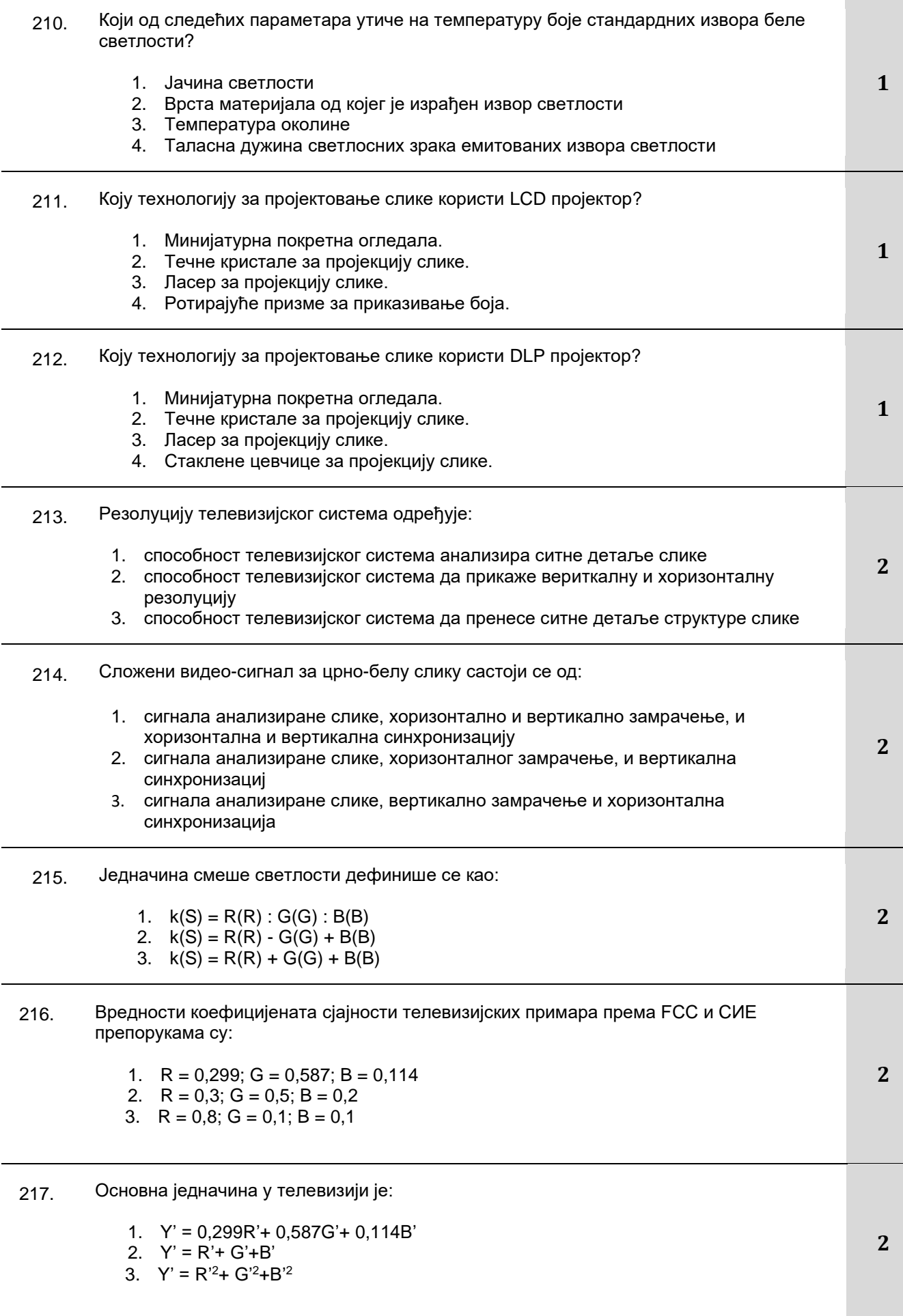

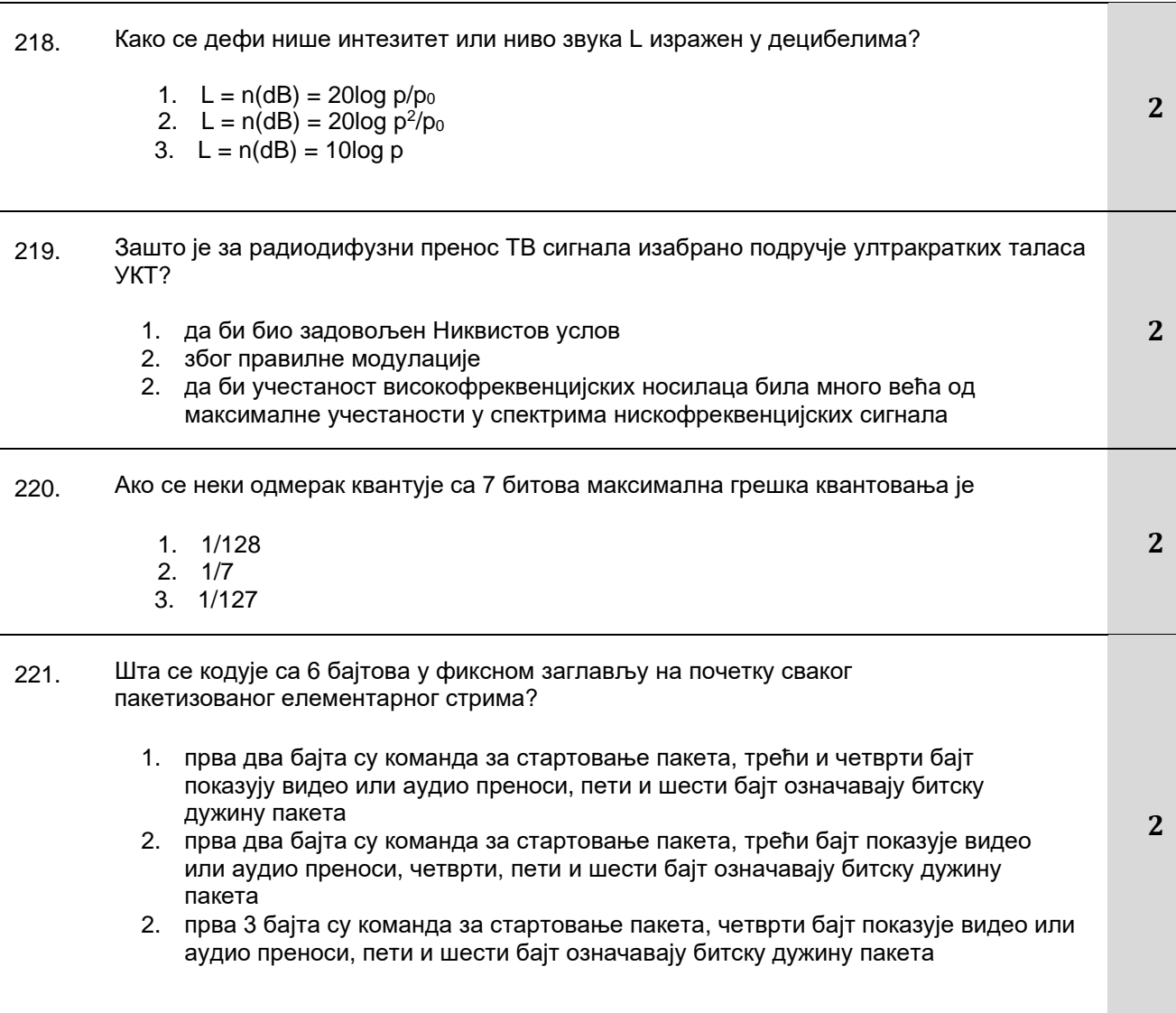

#### **У следећим задацима заокружити бројеве испред тражених одговора**

- 222. Које су основне функције видео сервера?
- 1. Креирање анимираних видео ефеката. 2. Управљање видео садржајем. 3. Складиштење и дистрибуција дигиталних видео записа. 4. Повезивање рачунара са телевизором. **2** 223. Које од следећих тврдњи су тачне у вези са MPEG-4 стандардом компресије? 1. Користи се само за компресију звука. 2. Омогућава високо ефикасну компресију за пренос видео сигнала путем интернета. 3. Користи се искључиво за анимације. 4. MPEG-4 подржава различите врсте медија. **2**

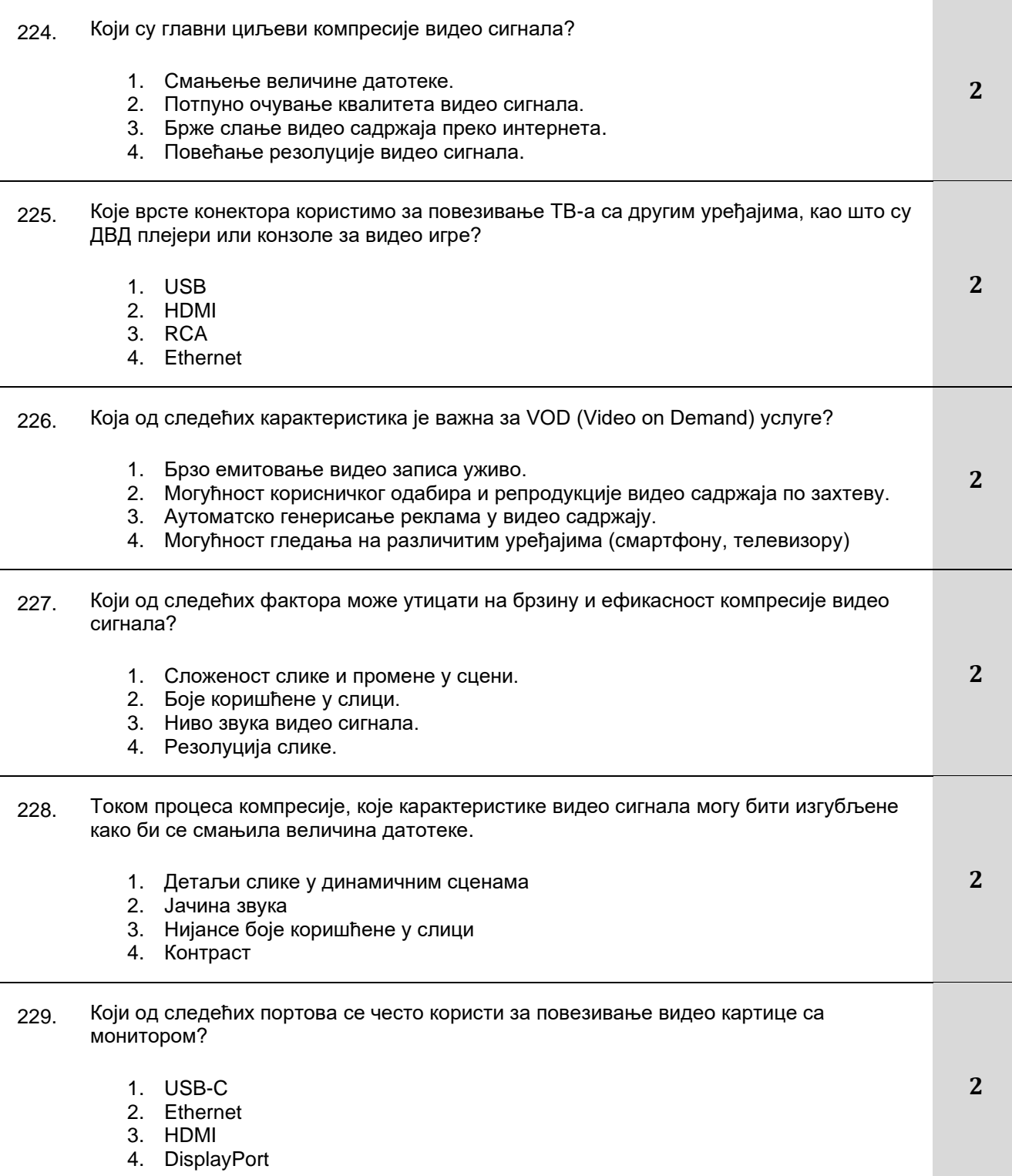

# **Допунити следеће реченице и табеле**

| 230. | DVB-S стандард се користи за пренос дигиталних телевизијских сигнала путем                                                                                                  |  |
|------|----------------------------------------------------------------------------------------------------|--|
| 231  | У видео сигналу, _________________ представља разлику у светлосној јачини између<br>најсветлијих и најтамнијих делова слике, чиме се постиже јасност и видљивост<br>детаља. |  |

Завод за унапређивање образовања и васпитања

Центар за стручно образовање и образовање одраслих

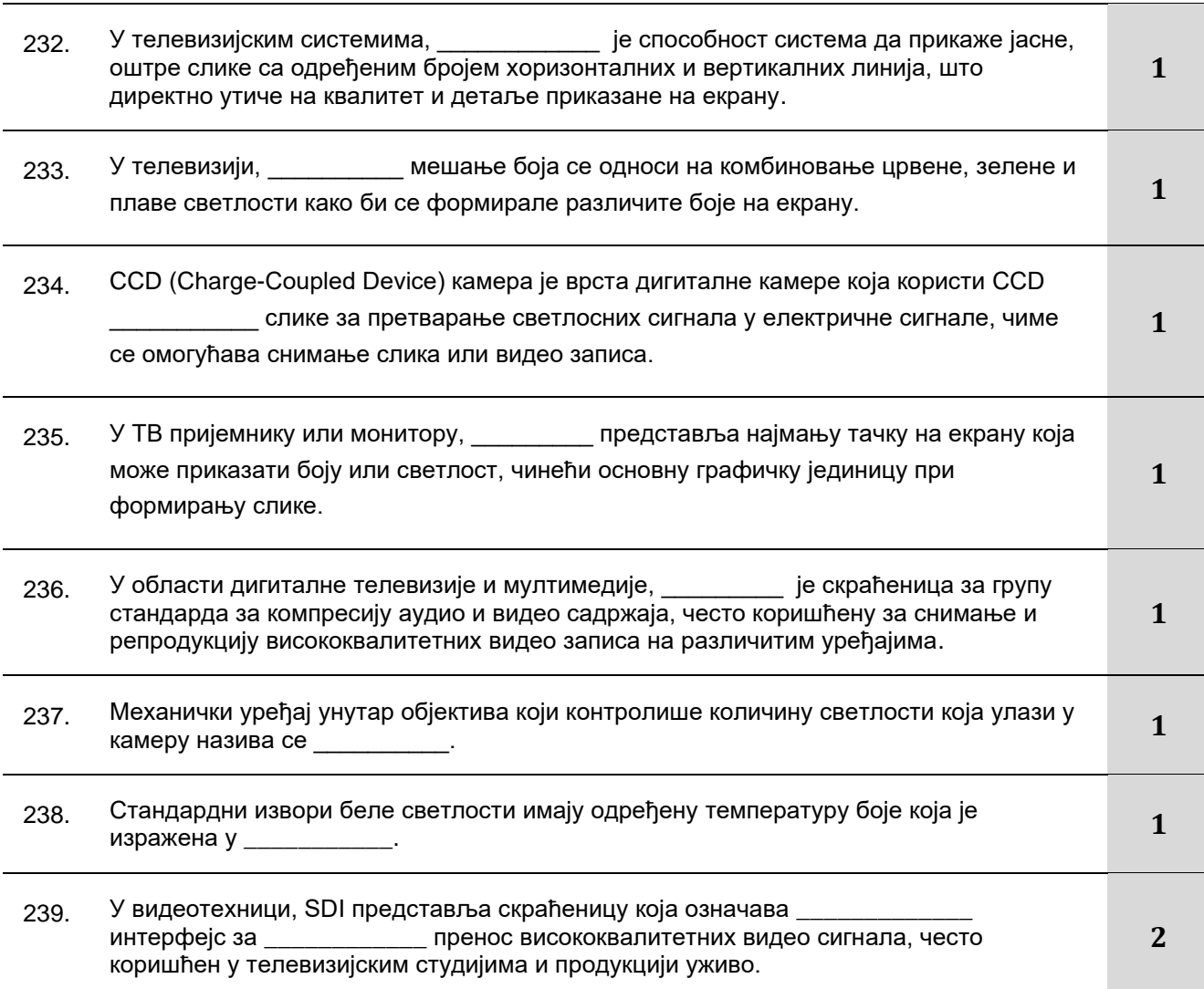

# **У следећим задацима сажето написати одговор**

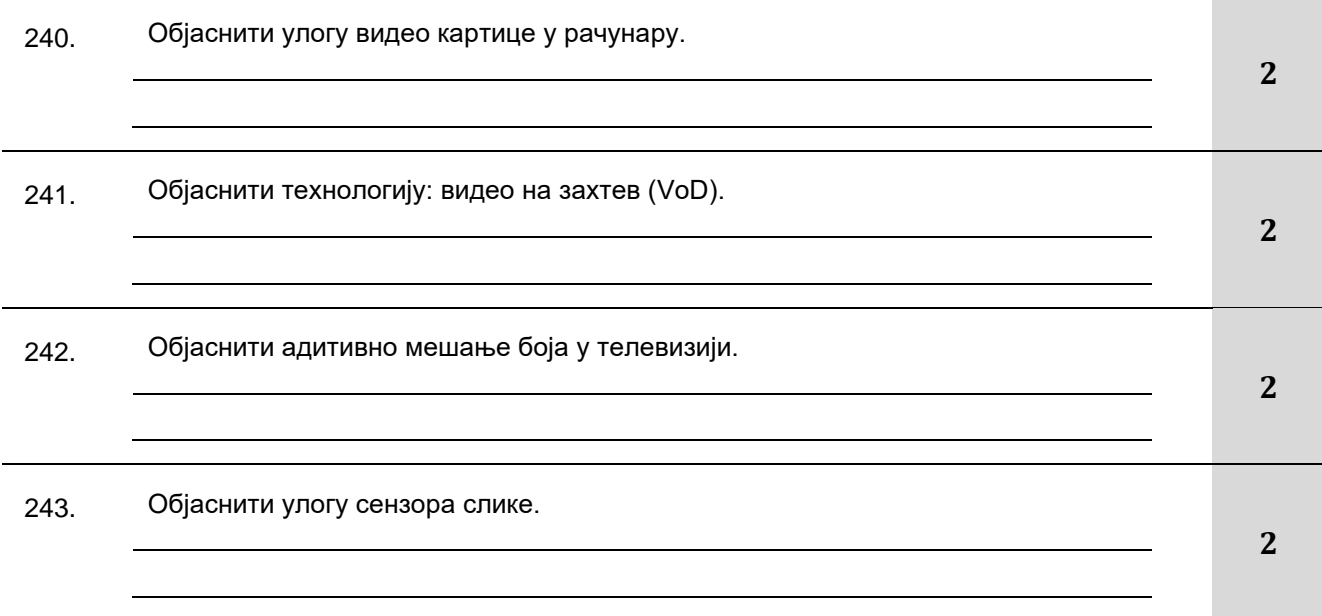

#### **У следећим задацима уредити и повезати појмове према захтеву**

244. Са леве стране наведене су дефиниције различитих типова монитора на основу технологије израде екрана, а са десне стране називи тих типова монитора. Изабрати одговарајућу дефиницију и у празно поље поред назива типа монитора уписати њен броj.

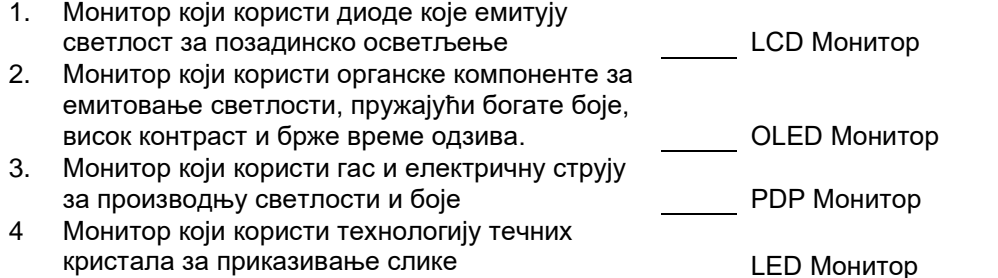

245. Са леве стране наведене су дефиниције различитих стандарда за пренос DVB сигнала а са десне стране ознаке тих стандарда. Изабрати одговарајућу дефиницију и у празно поље поред ознаке стандарда уписати њен броj.

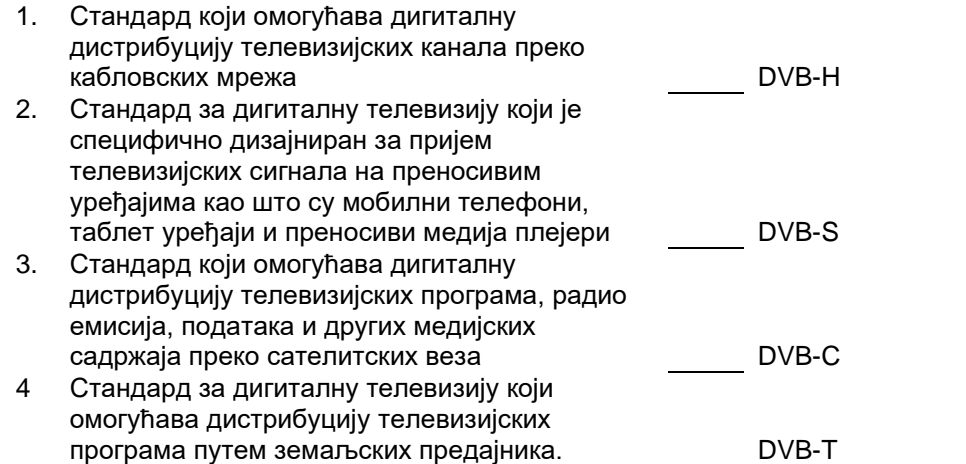

246. Са леве стране наведени су описи конектора за повезивање видео уређаја, а са десне стране се налазе називи тих конектора. У празно поље уписати број који описује дати конектор.

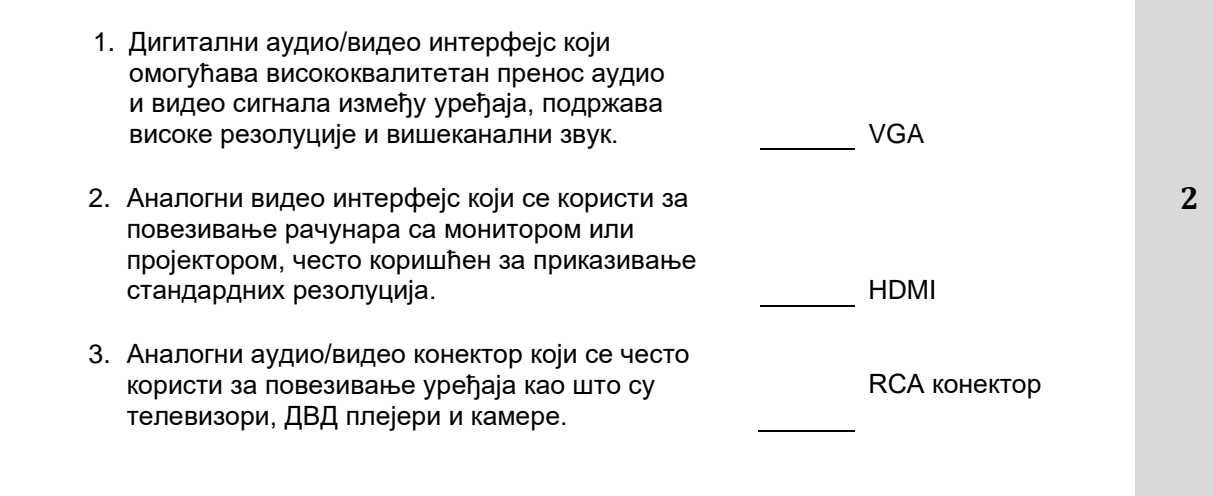

# Завод за унапређивање образовања и васпитања

Центар за стручно образовање и образовање одраслих

**2**

**2**

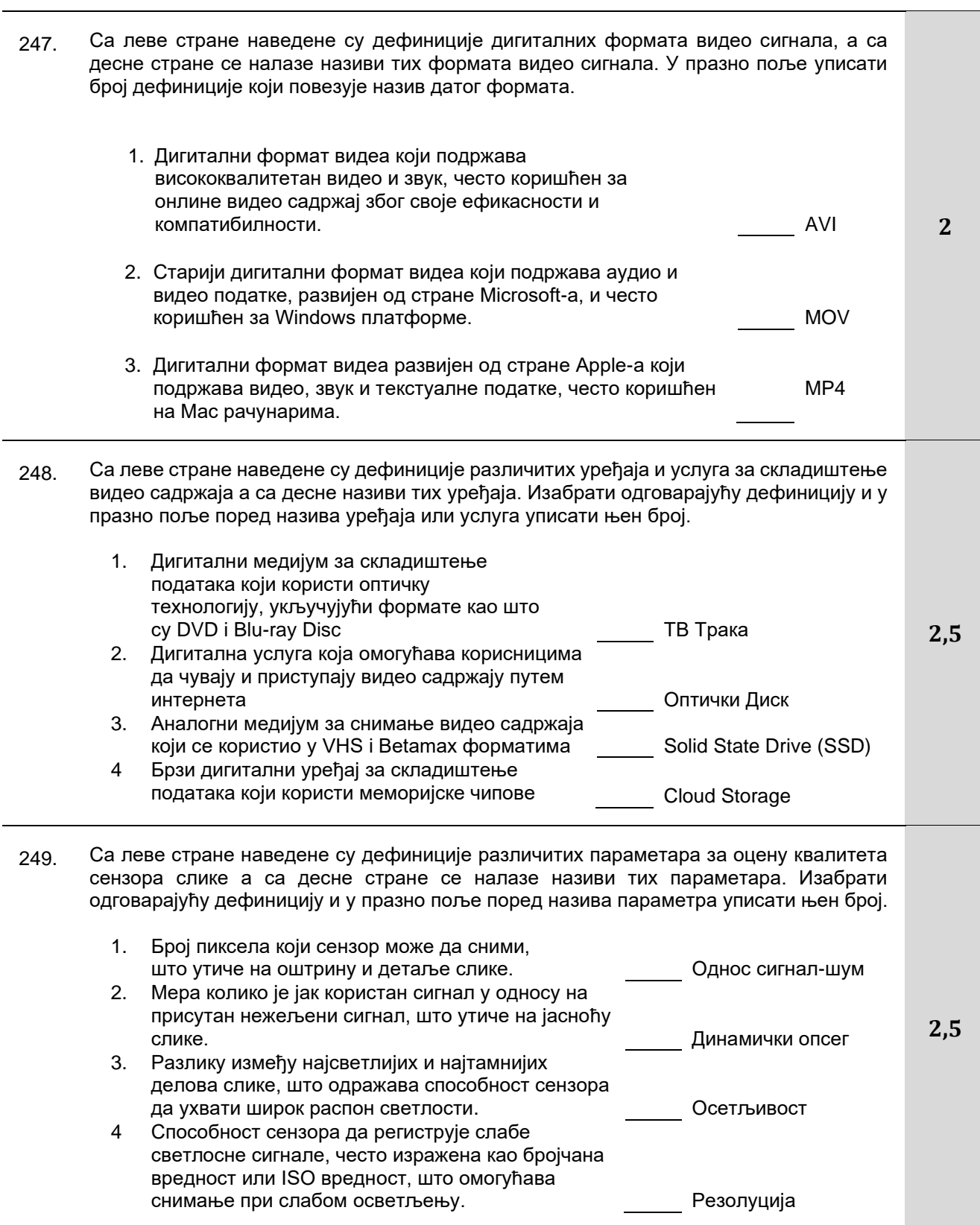

#### Завод за унапређивање образовања и васпитања Центар за стручно образовање и образовање одраслих

250. Са леве стране наведене су дефиниције особине светлости значајне за телевизију а са десне стране се налазе називи тих особина. Изабрати одговарајућу дефиницију и у празно поље поред назива особине уписати њен број.

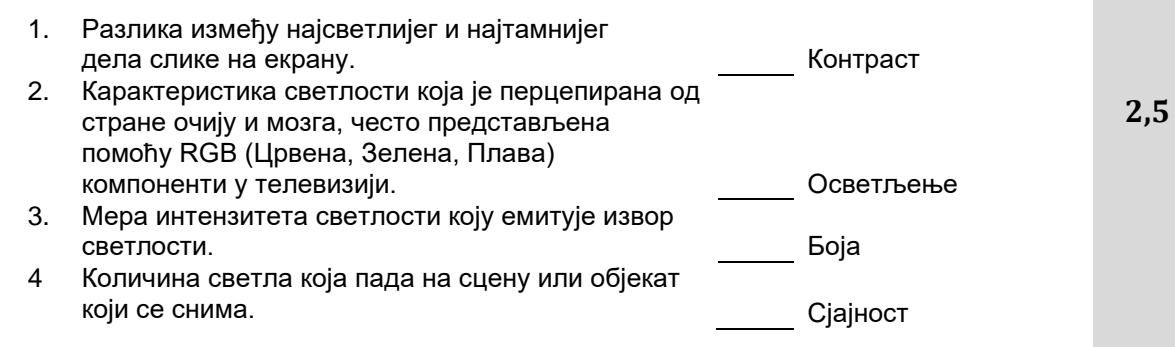

# **АНЕКС 3 – Листа радних задатака, радни задаци и образац за оцењивање**

Поштовани ученици, ментори и оцењивачи,

У Приручнику је наведена листа радних задатака и образац за оцењивање који ће бити заступљени на матурском практичном раду за образовни профил електротехничар мултимедија. Намењени су за вежбање и припрему за полагање матурског испита, као и оцењивачима за усвајање примењене методологије оцењивања.

Задаци су рађени према **Компетенцијама: "Постављање и тестирање уређаја за снимање" и "Снимање, обрада и монтажа звука/слике"** која се проверава на испиту. У оквиру једног сложеног радног задатка обједињени су захтеви свих делова, јединица компетенција наведних у стандарду квалификације. У оквиру задатка проверава се ученикова компетентност и у погледу примене теоријских знања у практичном контексту, као и употребе информатичке технологије у организовању, прецизној обради података и педантном чувању документације у раду.

Задатком је предвиђено да се ученик *«стави»* у професионалну ситуацију док извршава послове електротехничара мултимедија.

Потребно је да пажљиво прочитате *Радни задатак* који је неопходно да успешно урадите. У складу са конкретном ситуацијом која је захтевом дефинисана, за сваког ученика морају бити постављени одговарајући услови за реализацију задатка.

Радни задатак доноси **максимално 100 бодова**. Ученик мора остварити **најмање 50 бодова на практичном задатку** како би успешно положио испит. Бодује се време за које је одређени задатак урађен. Све речено налази се и дефинисано је у *Обрасцу за оцењивање*. Образац за оцењивање садржи утврђене аспекте, индикаторе оцењивања као и одговарајуће мере процене дате кроз двостепену скалу. Оцењивачи учеников готов рад оцењују вреднујући сваки индикатор из обрасца за оцењивање задатка.

Радни задатак који ће бити реализован на матурском испиту омогућава проверу оспособљености ученика за обављање конкретних послова за квалификацију за коју су се школовали, као и утврђивање спремности за укључивање у свет рада.

Желимо вам срећан и успешан рад!

Аутори

### **Листа радних задатака**

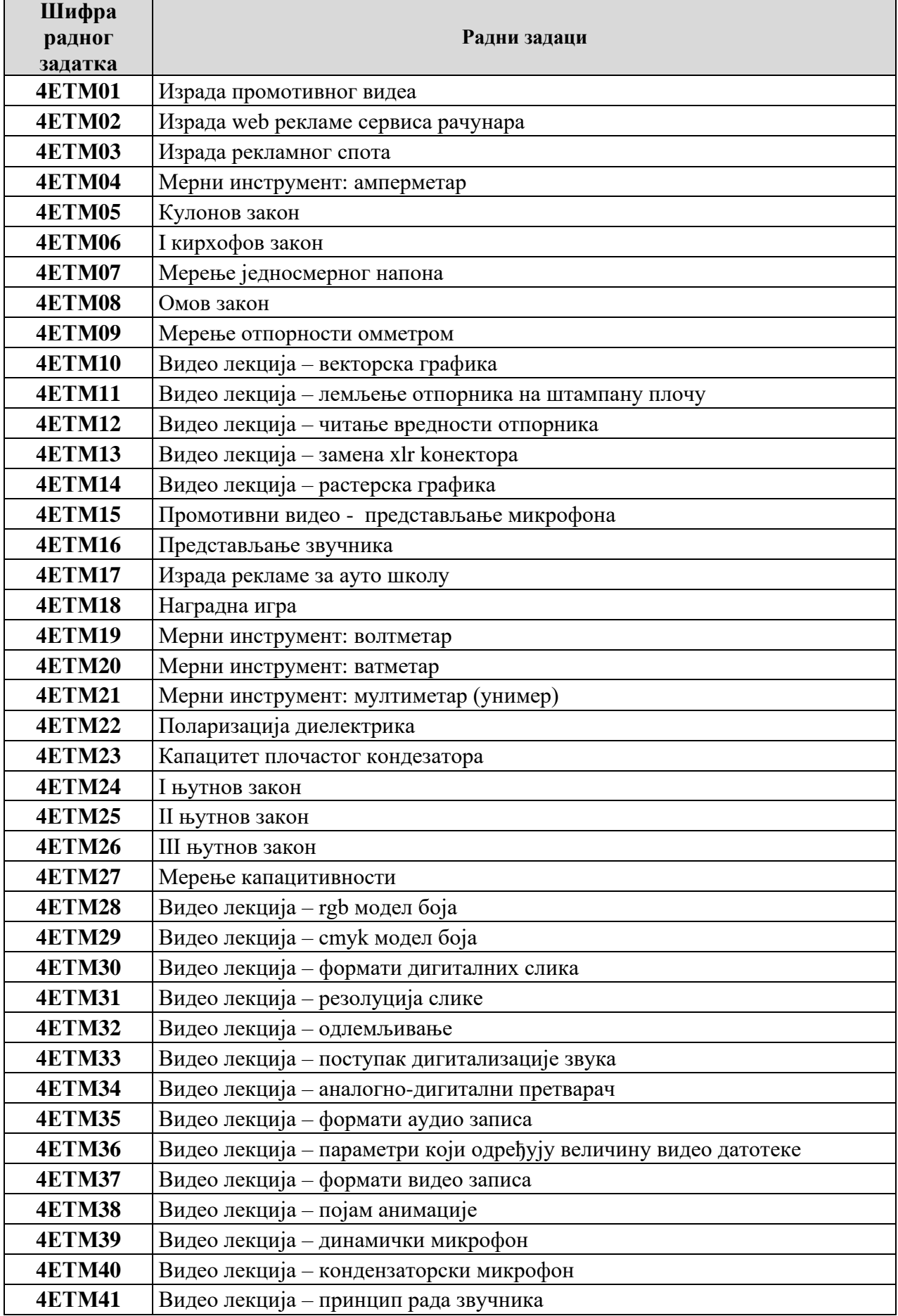

Завод за унапређивање образовања и васпитања

## **Радни задаци**

# ШИФРА РАДНОГ ЗАДАТКА: **4ETМ01**

## НАЗИВ РАДНОГ ЗАДАТКА: **ИЗРАДА ПРОМОТИВНОГ ВИДЕА**

Компанија за производњу мобилних телефона планира промоцију свог новог модела мобилног телефона. За потребе рекламне кампање неопходно је израдити промотивни видео у којем ће се приказати све предности новог модела телефона.

Компанија је обезбедила опрему за снимање. Опрема коју вам дају на располагање није дуго коришћена и није у потпуности исправна. Ваш задатак је да проверите дату опрему и пронађете квар. Потребно је да након што отклоните квар, израдите промотивни видео, који је потребно објавити на сајту компаније.

На основу спецификације дате у **Прилогу задатка** урадити следеће:

- Одабрати и тестирати опрему за снимање **аудио** садржаја, отклонити квар у опреми и поставити опрему за снимање.
- Промотивни видео је потребно обогатити нарацијом о самој спецификацији телефона, извршити снимање нарације на основу датог текста, обрадити звучни снимак.
- Сам промотивни видео поред звучног снимка треба да садржи уводну **анимацију** која је пре свега реклама компаније.
- Промотивни видео садржи и слике телефона који се ређају одговарајућом динамиком и пријатним прелазима, током целог трајања видеа он је подвучен позадинском музиком.
- Направљен промотивни видео је неопходно објавити на сајту послодавца.

Предвиђено време за израду задатка је 180 минута.

По истеку максималног времена задатак се прекида и бодује се оно што је до тада урађено. У оквиру времена за израду задатка ученик може да одустане од даљег рада, при чему се бодује оно што је до тада урађено.

#### **Прилог за задатак:**

#### **Припрема места за снимање звука**

Упознати се са радним задатком и на основу задатка одабрати одговарајућу опрему која је донета из магацина послодавца. Пошто има вишка опреме одабрати опрему која ће решити задатак тј, омогућити снимање звука. Обратити пажњу да опрема мора бити компатибилна.

#### **Тестирање уређаја и опреме и отклањање уочених сметњи и недостатака**

Припремити радно место за снимање звука и повезати опрему за снимање. Тестирати исправност уређаја у циљу задовољења захтева, издвојити неисправну опрему на припремљено место за поправке. Отклонити уочене недостатке и сметње на **неисправној опрем** затим проверити функционалност опреме и пустити у рад.

#### **Снимање, обрада звука**

Извршити снимање звучне датотеке на основу датог текста. Након извршеног снимања очистити звучну датотеку од шума и сметњи. Извршити обраду звучне датотеку тако да ниво звука од почетка до краја буде константан и извести је у одговарајући формат за даљу обраду. Сачувајте датотеку и пројекат на радну површину рачунара (desktop), у директоријум Maturski ispit $\Im$ me Prezime $\Im$ zvuk, где се као име и презиме уноси име ученика

#### **Израда анимације**

У одговарајућој апликацији, израдити једноставну анимацију од пoчетног слова компаније за производњу мобилних телефона. За боје слова и позадине, користити боје које су сличне бојама са слика које ће се користити у даљој монтажи. Слова треба да буду анимирана тако да се окрећу око своје осе. Извести анимацију у одговарајући формат за даљу обраду. Сачувајте датотеку и пројекат на радну површину рачунара (desktop), у директоријум Maturski\_ispit\Ime\_Prezime\Animacija, где се као име и презиме уноси име ученика

#### **Монтажа**

У одговарајућој апликацији потребно је измонтирати промотивни видео на следећи начи:

- на почетак видеа уметнути анимацију,
- након анимације приказати слике (најмање 10) које се смењују се уједначеном динамиком са меким прелазима
- током приказа слика телефона, на екрану треба исписати крупним словима назив модела рекламираног телефона
- уметнути снимљену нарацију у видео током приказа слика,
- подвући целокупан видео музичком датотеком која је утишана на начин да се разуме нарација, имплементирати fade in и fade out ефекте.

Извести видео у одговарајући формат погодан за објаву на веб сајт тј. видео не сме да заузима превише меморијског простора (препорука је неколико десетина MB). Сачувајте датотеку и пројекат на радну површину рачунара (desktop), у директоријум Maturski\_ispit\Ime\_Prezime\Video, где се као име и презиме уноси име ученика

#### **Администрирање веб сајта**

Припремити део текста о рекламираном телефону, слику и измонтиран видео. Креирати објаву (чланак) на веб сајту произвођача телефона. Уградити у објаву део теста o телефону и једну слику. Поред текста и слике уградити и видео у објаву (дозвољена је примена и сервиса за приказ видео садржаја на интернету). Објавити рекламу на насловној страници веб сајта.

#### **Прибор за рад:**

- Обезбедити уређаје и опрему за снимање, резервне конекторе, каблове и делове уређаја уколико се за њих укаже потреба, додатно по потреби обездбедити техничку документацију
- Обезбедити потребне инструменте и алат ( нпр. мултиметар, лемилица, лем, клешта, одвијачи и други ситан алат) и рачунар са потребним програмима
- Обезбедити мултимедијалне саржаје потребне за решавање конкретног задатка (пратећи текст, фотографије, музичке датотеке, позадинске слике итд. )
- Обезбедити ученику адресу веб сајта и одговарајуће приступне параметре за администрацију и поствку нових садржаја на веб сајт.

# ШИФРА РАДНОГ ЗАДАТКА: **4ETМ02**

### НАЗИВ РАДНОГ ЗАДАТКА: **ИЗРАДА WEB РЕКЛАМЕ СЕРВИСА РАЧУНАРА**

Сервис рачунара послује на територији великог града и директор сервиса жели побољшати своје пословање. Одлучио се за рекламирање путем интернета. За потребе сервиса неопходно је израдити рекламни видео у којем ће се приказати пословање сервиса. У сервису инсистирају на изради рекламног банера који такође треба израдити. Сервис поседује и опрему за снимање и преслушавање која је у солидном стању. Потребно је проверити дату опрему и отклонити евенуталне кварове. На сајту сервиса потребно је објавити банер са рекламним видеом.

На основу спецификације дате у **Прилогу задатка** урадити следеће:

- Одабрати и тестирати опрему за снимање **аудио** садржаја, отклонити квар у опреми и поставити опрему за снимање.
- Рекламни видео је потребно обогатити нарацијом о самој делатности сервиса, извршити снимање нарације на основу датог текста и обрадити звучни снимак
- Web реклама сервиса поред видеа укључује и израду рекламног банера (**график**).
- Рекламни видео садржи и слике из сервиса који се ређају одговарајућом динамиком, током целог трајања видео је подвучен динамичном позадинском музиком
- Објавити банер и рекламни видео на сајту сервиса.

Предвиђено време за израду задатка је 180 минута.

По истеку максималног времена задатак се прекида и бодује се оно што је до тада урађено. У оквиру времена за израду задатка ученик може да одустане од даљег рада, при чему се бодује оно што је до тада урађено.

### **Прилог за задатак:**

#### **Припрема места за снимање звука**

Упознати се са радним задатком и на основу задатка одабрати одговарајућу опрему која је затечена у сервису. Пошто има вишка опреме одабрати опрему која ће решити задатак тј, омогућити снимање звука и преслушавање снимљеног звука на звучнику. Обратити пажњу да опрема мора бити компатибилна.

#### **Тестирање уређаја и опреме и отклањање уочених сметњи и недостатака**

Припремити радно место за снимање звука и повезати опрему за снимање. Припремити звучник за касније преслушавање звука.Тестирати исправност свих уређаја и опреме, издвојити неисправну опрему на припремљно место за поправке. Отклонити уочене недостатке затим проверити функционалност опреме и пустити у рад.

#### **Снимање, обрада звука**

Извршити снимање звучне датотеке на основу датог текста. Након издршеног снимања очистити звучну датотеку од шума и сметњи. Извршити обраду звучне датотеку тако да ниво звука од почетка до краја буде константан и извести је у одговарајући формат за даљу обраду. Сачувајте датотеку и пројекат на радну површину рачунара (desktop), у директоријум Maturski\_ispit\Ime\_Prezime\Zvuk, где се као име и презиме уноси име ученика

#### **Израда графика**

У одговарајућој апликацији, израдити банер за потребе сервиса где ће се приказати разни уређаји које сервис оджава (искористити их без позадина – само слике уређаја) као и контакт подаци сервиса. Снимити график у одговарајући формат за даљу обраду. Сачувајте датотеку и пројекат на радну површину рачунара (desktop), у директоријум Maturski\_ispit\Ime\_Prezime\Grafik, где се као име и презиме уноси име ученика

#### **Монтажа**

У одговарајућој апликацији потребно је измонтирати рекламу на следећи начи:

- на почетак видеа у централном делу екрана уметнути велик наслов сервиса, затим приказати слике (најмање 15) које се смењују се уједначеном динамиком
- током приказа слика, на екрану треба исписати крупним словима које поправке сервис обавља (бар 5 наслова)
- уметнути снимљену нарацију у видео током приказа слика,
- подвући целокупан видео музичком датотеком која је утишана на начин да се разуме нарација, имплементирати fade in и fade out ефекте.

Извести видео у одговарајући формат погодан за објаву на веб сајт тј. видео не сме да заузима превише меморијског простора (препорука је неколико десетина MB). Сачувајте датотеку и пројекат на радну површину рачунара (desktop), у директоријум Maturski\_ispit\Ime\_Prezime\Video, где се као име и презиме уноси име ученика

### **Администрирање веб сајта**

Припремити рекламни банер и измонтиран видео. Креирати објаву (чланак) на веб сајту сервиса. Уградити у објаву рекламни банер и видео (дозвољена је примена и сервиса за приказ видео садржаја на интернету). Објавити рекламу на насловној страници веб сајта.

### **Прибор за рад:**

- Обезбедити уређаје и опрему за снимање, резервне конекторе, каблове и делове уређаја уколико се за њих укаже потреба, додатно по потреби обездбедити техничку документацију
- Обезбедити потребне инструменте и алат ( нпр. мултиметар, лемилица, лем, клешта, одвијачи и други ситан алат) и рачунар са потребним програмима
- Обезбедити мултимедијалне саржаје потребне за решавање конкретног задатка (пратећи текст, фотографије, музичке датотеке, позадинске слике итд. )
- Обезбедити ученику адресу веб сајта и одговарајуће приступне параметре за администрацију и поставку нових садржаја на веб сајт.

# ШИФРА РАДНОГ ЗАДАТКА: **4ETМ03**

# НАЗИВ РАДНОГ ЗАДАТКА: **ИЗРАДА РЕКЛАМНОГ СПОТА**

Домаћа компанија за производњу воћних сокова рекламира нови воћни напитак. Потребно је израдити динамичан рекламни видео за њихов нови мултивитамински напитак са укусом зове. Боја напитка још није дефинисана. Опрема за снимање је изнајмљена од тонског студија и није у најбољем стању. Неопходно је да проверите стање опреме, пронађете кварове и отклоните их. За потребе компаније, треба израдити рекламни видео по датој спецификацији.

На основу спецификације дате у **Прилогу задатка** урадити следеће:

- Одабрати и тестирати опрему за снимање **аудио** садржаја, отлонити квар и поставити опрему за снимање.
- Рекламни видео је потребно обогатити мотивишућом нарацијом о мултивитаминском напитку, извршити снимање нарације на основу датог текста.
- Рекламни спот поред звучног снимка треба да садржи уводну **анимацију**
- Рекламни видео садржи слике и подвучен је динамичном позадинском музиком
- Промотивни видео је потребно објавити на сајту компаније.

Предвиђено време за израду задатка је 180 минута.

По истеку максималног времена задатак се прекида и бодује се оно што је до тада урађено. У оквиру времена за израду задатка ученик може да одустане од даљег рада, при чему се бодује оно што је до тада урађено.

### **Прилог за задатак:**

### **Припрема места за снимање звука**

Упознати се са радним задатком и на основу задатка одабрати одговарајућу опрему која је донета из магацина тонског студија. Одабрати опрему која ће решити задатак тј, омогућити снимање звука. Обратити пажњу да опрема мора бити компатибилна.

#### **Тестирање уређаја и опреме и отклањање уочених сметњи и недостатака**

Припремити радно место за снимање звука и повезати опрему за снимање. Тестирати исправност уређаја у циљу задовољења захтева, издвојити неисправну опрему на припремљно место за поправке. Отклонити уочене недостатке и сметње на неисправној опреми, проверити функционалност опреме и пустити у рад.

#### **Снимање, обрада звука**

Извршити снимање звучне датотеке на основу датог текста. Након издршеног снимања очистити звучну датотеку од шума и сметњи. Извршити обраду звучне датотеку тако да ниво звука од почетка до краја буде константан и извести је у одговарајући формат за даљу обраду. Сачувајте датотеку и пројекат на радну површину рачунара (desktop), у директоријум Maturski\_ispit\Ime\_Prezime\Zvuk, где се као име и презиме уноси име ученика

### **Израда анимације**

У одговарајућој апликацији, израдити једноставну анимацију која асоцира на мехуриће који се крећу нагоре. Извести анимацију у одговарајући формат за даљу обраду. Сачувајте датотеку и пројекат на радну површину рачунара (desktop), у директоријум Maturski\_ispit\Ime\_Prezime\Animacija, где се као име и презиме уноси име ученика

#### **Монтажа**

У одговарајућој апликацији потребно је измонтирати рекламни спот на следећи начи:

- на почетак видеа уметнути анимацију,
- након анимације приказати слике (најмање 10) које се смењују
- током приказа слика, на екрану треба исписати крупним словима витамине
- уметнути снимљену нарацију у видео током приказа слика,
- подвући целокупан видео музичком датотеком која је утишана на начин да се разуме нарација.

Извести видео у одговарајући формат погодан за објаву на веб сајт тј. видео не сме да заузима превише меморијског простора (препорука је неколико десетина MB). Сачувајте датотеку и пројекат на радну површину рачунара (desktop), у директоријум Maturski ispit $\Im$ Ime Prezime $\Im$ Video, где се као име и презиме уноси име ученика

#### **Администрирање веб сајта**

Припремити измонтиран видео. Креирати објаву (чланак) на веб сајту компаније. Уградити видео у објаву (дозвољена је примена и сервиса за приказ видео садржаја на интернету). Објавити видео на насловној страници веб сајта.

### **Прибор за рад:**

- Обезбедити уређаје и опрему за снимање, резервне конекторе, каблове и делове уређаја уколико се за њих укаже потреба, додатно по потреби обездбедити техничку документацију
- Обезбедити потребне инструменте и алат ( нпр. мултиметар, лемилица, лем, клешта, одвијачи и други ситан алат) и рачунар са потребним програмима
- Обезбедити мултимедијалне саржаје потребне за решавање конкретног задатка (пратећи текст, фотографије, музичке датотеке, позадинске слике итд. )
- Обезбедити ученику адресу веб сајта и одговарајуће приступне параметре за администрацију и поствку нових садржаја на веб сајт.
## НАЗИВ РАДНОГ ЗАДАТКА: **МЕРНИ ИНСТРУМЕНТ: АМПЕРМЕТАР**

Учење на даљину "Знање" је образовни веб портал намењен ученицима средње школе, као и њиховим наставницима. На портал су постављене видео лекције и видео клипови лабораторијских вежби као и упутства за коришћење мерних инструмената.

Потребно је да се направи видео упутство о **мерном инструменту амперметру** и да се за реализацију постављених захтева користи опрема из магацина школе. Опрема није у потпуности исправна. Пронађите квар, отлоните је и креирајте видео о мерном инструменту по задатој спецификацији.

На основу спецификације дате у **Прилогу задатка** урадити следеће:

- Одабрати и тестирати опрему за снимање **видео** садржаја, отклонити квар у опреми и поставити опрему за снимање.
- Образовни видео је потребно направити о мерном инструменту амперметру
- Потребно је креирати **график** (монтирану слику) о мерном инструменту где је објашњено шта се све налази на инструменту (скала/дисплеј, бирање мерног опсега итд.)
- Монтиран образовни видео је неопходно објавити на образовном веб порталу.

Предвиђено време за израду задатка је 180 минута.

По истеку максималног времена задатак се прекида и бодује се оно што је до тада урађено. У оквиру времена за израду задатка ученик може да одустане од даљег рада, при чему се бодује оно што је до тада урађено.

### **Прилог за задатак:**

#### **Припрема места за снимање видеа**

Упознати се са радним задатком и на основу задатка одабрати одговарајућу опрему. Пошто има вишка опреме одабрати опрему која ће решити задатак тј, омогућити снимање видео материјала. Обратити пажњу да опрема мора бити компатибилна.

#### **Тестирање уређаја и опреме и отклањање уочених сметњи и недостатака**

Припремити радно место за снимање видеа и повезати опрему за снимање. Тестирати исправност уређаја у циљу задовољења захтева, издвојити неисправну опрему на припремљено место за рад. Отклонити уочене недостатке, проверити функционалност и пустити у рад.

#### **Снимање видеа**

Извршити снимање коришћења датог мерног инструмента. Представити инструмент усмено у пар реченица. Након извршеног снимања, изршити увоз сировог видео материјала у алат за обраду видеа и урадити следеће:

- скратити видео на неколико минута,
- извести у одговарајући формат за даљу обраду.

Сачувајте датотеку и пројекат на радну површину рачунара (desktop), у директоријум Maturski\_ispit\Ime\_Prezime\Video, где се као име и презиме уноси име ученика

### **Израда графика**

У одговарајућој апликацији, израдити једноставан график о мерном инструменту где је објашњено шта се све налази на инструменту (скала/дисплеј, бирање мерног опсега итд.). Снимити график у одговарајући формат. Сачувајте датотеку и пројекат на радну површину рачунара (desktop), у директоријум Maturski\_ispit\Ime\_Prezime\Grafik, где се као име и презиме уноси име ученика

#### **Монтажа**

У одговарајућој апликацији потребно је измонтирати видео на следећи начи:

• на почетак видеа поставити наслов са називом и моделом мерног инструмента

- током трајања видеа на доњем делу екрана треба исписати текст (на најмање 3 места) о особинама приказаног инструмента
- подвући целокупан видео музичком датотеком која је утишана на начин да се разуме нарација тј, усмено представљање,
- на крај видеа уметнути график о мерном инструменту.
- креирати одјавну шпицу са подацима о мерном инструменту.

Извести видео у одговарајући формат погодан за објаву на веб сајт тј. видео не сме да заузима превише меморијског простора (препорука је неколико десетина MB). Сачувајте датотеку и пројекат на радну површину рачунара (desktop), у директоријум Maturski\_ispit\Ime\_Prezime\Video, где се као име и презиме уноси име ученика

### **Администрирање веб сајта**

Припремити текст о мерном инструменту, график и измонтиран видео. Креирати објаву (чланак) на веб порталу. Објавити текст, график и видео о мерном инструменту (дозвољена је примена и сервиса за приказ видео садржаја на интернету).

- Обезбедити уређаје и опрему за снимање, резервне конекторе, каблове и делове уређаја уколико се за њих укаже потреба, додатно по потреби обездбедити техничку документацију
- Обезбедити потребне инструменте и алат ( нпр. мултиметар, лемилица, лем, клешта, одвијачи и други ситан алат) и рачунар са потребним програмима
- Обезбедити мултимедијалне саржаје потребне за решавање конкретног задатка (пратећи текст, фотографије, музичке датотеке, позадинске слике итд. )
- Обезбедити ученику адресу веб сајта и одговарајуће приступне параметре за администрацију и поствку нових садржаја на веб сајт.

## НАЗИВ РАДНОГ ЗАДАТКА: **КУЛОНОВ ЗАКОН**

Пројекат школе укључује израду видео лекција за потребе ученика првог разреда. Потребно је да се направи видео лекција **о Кулоновом закону** из предмета Основе електротехнике. За реализацију постављених захтева користи се опрема из магацина школе. Школа је опрему за снимање добила из донације и она још није ни тестирана, сумња се да није у потпуности исправна. Одаберите одговарајућу опрему за израду видео лекције, тестирајте је и у случају квара исти отлоните, затим креирајте видео о **Кулоновом закону** по задатој спецификацији.

На основу спецификације дате у **Прилогу задатка** урадити следеће:

- Одабрати и тестирати опрему за снимање **аудио** садржаја, отклонити квар у опреми и поставити опрему за снимање.
- Видео лекцију је потребно обогатити нарацијама: кратким уводом о школи и у главном делу о самом **Кулоновом закону**, извршити снимање нарација на основу датог текста, обрадити звучни снимак
- Видео лекција поред звучног снимка треба да садржи **анимирани лого школе**
- У главном делу лекција садржи слике везано за Кулонов закон, које се ређају одговарајућом динамиком и меким прелазима, током целог трајања видео он је подвучен позадинском музиком
- Монтирану видео лекцију је потребно објавити на сајту школе у одговарајућу категорију.

Предвиђено време за израду задатка је 180 минута.

По истеку максималног времена задатак се прекида и бодује се оно што је до тада урађено. У оквиру времена за израду задатка ученик може да одустане од даљег рада, при чему се бодује оно што је до тада урађено.

#### **Прилог за задатак:**

#### **Припрема места за снимање звука**

Упознати се са радним задатком и на основу задатка одабрати одговарајућу опрему која је донета из магацина школе. Пошто има вишка опреме одабрати опрему која ће решити задатак тј, омогућити снимање звука. Обратити пажњу да опрема мора бити компатибилна.

### **Тестирање уређаја и опреме и отклањање уочених сметњи и недостатака**

Припремити радно место за снимање звука и повезати опрему за снимање. Тестирати исправност уређаја у циљу задовољења захтева, издвојити неисправну опрему на припремљено место за поправке. Отклонити уочене недостатке на опреми, проверити функционалност опреме и пустити у рад.

#### **Снимање, обрада звука**

Извршити снимање звучних датотека на основу датих текстова. Након издршеног снимања:

- очистити звучне датотеке од шума и сметњи,
- извршити обраду звучних датотеку тако да ниво звука у обе датотеке буде уједначени,
- извршити обраду звучних датотеку тако да ниво звука од почетка до краја буде константан и
- извести је у одговарајући формат за даљу обраду.

Сачувајте датотеке и пројекте на радну површину рачунара (desktop), у директоријум Maturski\_ispit\Ime\_Prezime\Zvuk, где се као име и презиме уноси име ученика

## **Израда анимације**

У одговарајућој апликацији, израдити једноставну анимацију логоа школе. **Лого**  школе дисктретно "лебди" у простору. Извести анимацију у одговарајући формат за даљу обраду. Сачувајте датотеку и пројекат на радну површину рачунара (desktop), у директоријум Maturski\_ispit\Ime\_Prezime\Animacija, где се као име и презиме уноси име ученика

### **Монтажа**

У одговарајућој апликацији потребно је измонтирати образовну лекцију на следећи начин:

- Видео лекција се састоји од уводног дела (о школи) и главног дела (Кулонов закон)
- У уводни део видео лекције уметнути анимиран лого школе за којом следе слике школе, уводни део о школи је подвучен одговарајућом снимљеном нарацијом о школи
- У главном делу лекције приказати слике везане за Кулонов закон (најмање 10) које се смењују се уједначеном динамиком и меким прелазима
- Уметнути снимљену нарацију о Кулоновом закону у главни део видео лекције
- Подвући целокупан видео музичком датотеком која је утишана на начин да се разуме нарација, имплементирати fade in и fade out ефекте.

Извести видео у одговарајући формат погодан за објаву на веб сајт тј. видео не сме да заузима превише меморијског простора (препорука је неколико десетина MB). Сачувајте датотеку и пројекат на радну површину рачунара (desktop), у директоријум Maturski\_ispit\Ime\_Prezime\Video, где се као име и презиме уноси име ученика

#### **Администрирање веб сајта**

Припремити измонтиран видео. Креирати објаву (чланак) на веб сајту. Уградити видео у објаву (дозвољена је примена и сервиса за приказ видео садржаја на интернету). Објавити видео на насловној страници.

- Обезбедити уређаје и опрему за снимање, резервне конекторе, каблове и делове уређаја уколико се за њих укаже потреба, додатно по потреби обездбедити техничку документацију
- Обезбедити потребне инструменте и алат ( нпр. мултиметар, лемилица, лем, клешта, одвијачи и други ситан алат) и рачунар са потребним програмима
- Обезбедити мултимедијалне саржаје потребне за решавање конкретног задатка (пратећи текст, фотографије, музичке датотеке, позадинске слике итд. )
- Обезбедити ученику адресу веб сајта и одговарајуће приступне параметре за администрацију и поствку нових садржаја на веб сајт.

## НАЗИВ РАДНОГ ЗАДАТКА: **I. КИРХОФОВ ЗАКОН**

Пројекат школе укључује израду видео лекција за потребе ученика. Потребно је да се направи видео лекција **I. кирхофовог закона** из предмета Основе електротехнике. За реализацију постављених захтева користи се опрема из магацина школе. Школа је опрему за снимање добила из донације и она још није ни тестирана, сумња се да није у потпуности исправна. Одаберите одговарајућу опрему за израду видео лекције, тестирајте је и у случају квара исти отлоните, затим креирајте видео о **I. кирхофовом закону** по задатој спецификацији.

На основу спецификације дате у **Прилогу задатка** урадити следеће:

- Одабрати и тестирати опрему за снимање **аудио** садржаја, отклонити квар у опреми и поставити опрему за снимање.
- Видео лекцију је потребно обогатити нарацијом о **I. кирхофовом закону**, извршити снимање нарације на основу датог текста, обрадити звучни снимак
- Видео лекција поред звучног снимка треба да садржи **анимирани електрон** у доњем делу екрана са натписом назива лекције: "**I. кирхофов закон**" током целог трајања видеа
- Видео лекција садржи слике везано за лекцију које се ређају одговарајућом динамиком и меким прелазима, током целог трајања видео он је подвучен пријатном музиком
- Монтирану видео лекцију је потребно објавити на сајту школе у одговарајућу категорију

Предвиђено време за израду задатка је 180 минута.

По истеку максималног времена задатак се прекида и бодује се оно што је до тада урађено. У оквиру времена за израду задатка ученик може да одустане од даљег рада, при чему се бодује оно што је до тада урађено.

#### **Прилог за задатак:**

#### **Припрема места за снимање звука**

Упознати се са радним задатком и на основу задатка одабрати одговарајућу опрему која је донета из магацина школе. Пошто има вишка опреме одабрати опрему која ће решити задатак тј, омогућити снимање звука. Обратити пажњу да опрема мора бити компатибилна.

#### **Тестирање уређаја и опреме и отклањање уочених сметњи и недостатака**

Припремити радно место за снимање звука и повезати опрему за снимање. Тестирати исправност уређаја у циљу задовољења захтева, издвојити неисправну опрему на припремљено место за поправке. Отклонити уочене недостатке, проверити функционалност опреме и пустити у рад.

#### **Снимање, обрада звука**

Извршити снимање звучне датотеке на основу датог текста. Након издршеног снимања очистити звучну датотеку од шума и сметњи. Извршити обраду звучне датотеку тако да ниво звука од почетка до краја буде константан и извести је у одговарајући формат за даљу обраду. Сачувајте датотеку и пројекат на радну површину рачунара (desktop), у директоријум Maturski\_ispit\Ime\_Prezime\Zvuk, где се као име и презиме уноси име ученика

#### **Израда анимације**

У одговарајућој апликацији, израдити једноставну **анимацију електрона који се окреће око своје осе** – има спин. Извести анимацију у одговарајући формат за даљу обраду. Сачувајте датотеку и пројекат на радну површину рачунара (desktop), у

директоријум Maturski\_ispit\Ime\_Prezime\Animacija, где се као име и презиме уноси име ученика

### **Монтажа**

У одговарајућој апликацији потребно је измонтирати образовну лекцију на следећи начин:

- Видео садржи анимирани електрон у доњем делу екрана са натписом назива лекције: "І. кирхофов закон" током целог трајања лекције,
- Приказати слике везане за садржај лекције (најмање 15) које се смењују се уједначеном динамиком са меким прелазима
- Уметнути снимљену нарацију у видео током приказа слика,
- Подвући целокупан видео музичком датотеком која је утишана на начин да се разуме нарација.

Извести видео у одговарајући формат погодан за објаву на веб сајт тј. видео не сме да заузима превише меморијског простора (препорука је неколико десетина MB). Сачувајте датотеку и пројекат на радну површину рачунара (desktop), у директоријум Maturski\_ispit\Ime\_Prezime\Video, где се као име и презиме уноси име ученика

### **Администрирање веб сајта**

Припремити измонтиран видео. Креирати објаву (чланак) на веб сајту школе. Уградити видео у објаву (дозвољена је примена и сервиса за приказ видео садржаја на интернету) и приказати је на сајту.

- Обезбедити уређаје и опрему за снимање, резервне конекторе, каблове и делове уређаја уколико се за њих укаже потреба, додатно по потреби обездбедити техничку документацију
- Обезбедити потребне инструменте и алат ( нпр. мултиметар, лемилица, лем, клешта, одвијачи и други ситан алат) и рачунар са потребним програмима
- Обезбедити мултимедијалне саржаје потребне за решавање конкретног задатка (пратећи текст, фотографије, музичке датотеке, позадинске слике итд. )
- Обезбедити ученику адресу веб сајта и одговарајуће приступне параметре за администрацију и поствку нових садржаја на веб сајт.

## НАЗИВ РАДНОГ ЗАДАТКА: **МЕРЕЊЕ ЈЕДНОСМЕРНОГ НАПОНА**

Пројекат школе укључује израду видео лекција за потребе ученика. Потребно је да се направи видео лекција **о мерењу једносмерног напона** а да се за реализацију постављених захтева користи опрема из магацина школе. Школа је опрему за снимање добила из донације и она још није тестирана, сумња се да није у потпуности исправна. Одаберите одговарајућу опрему за израду едукативне лекције, тестирајте је и у случају квара исти отклоните, затим креирајте видео о мерењу једносмерног по задатој спецификацији.

На основу спецификације дате у **Прилогу задатка** урадити следеће:

- Одабрати и тестирати опрему за снимање **видео** садржаја, отклонити квар у опреми и поставити опрему за снимање.
- Едукативни видео је потребно направити на тему мерења једносмерног напона. Помоћу мерног иснтрумента изврштити мерење неколико извора напајања и снимити цео поступак.
- Сам едукативни видео треба да садржи и **анимирани лого школе**
- Монтиран едукативни видео је потребно објавити на сајту школе у одговарајућу категорију.

Предвиђено време за израду задатка је 180 минута.

По истеку максималног времена задатак се прекида и бодује се оно што је до тада урађено. У оквиру времена за израду задатка ученик може да одустане од даљег рада, при чему се бодује оно што је до тада урађено.

## **Прилог за задатак:**

#### **Припрема места за снимање видеа**

Упознати се са радним задатком и на основу задатка одабрати одговарајућу опрему. Пошто има вишка опреме одабрати опрему која ће решити задатак тј, омогућити снимање видео материјала. Обратити пажњу да опрема мора бити компатибилна.

#### **Тестирање уређаја и опреме и отклањање уочених сметњи и недостатака**

Припремити радно место за снимање видеа и повезати опрему за снимање. Тестирати исправност уређаја у циљу задовољења захтева, издвојити неисправну опрему на припремљено место за рад. Отклонити уочене недостатке, проверити функционалност опреме и пустити у рад.

#### **Снимање видеа**

Извршити снимање камером мерења једносмерног напона. Након извршеног снимања, изршити увоз сировог видео материјала у алат за обраду видеа и урадити следеће:

- скратити видео на неколико минута и исећи непотребне делове,
- смањити ниво звука да буде на нули и
- извести у одговарајући формат за даљу обраду.

Сачувајте датотеку и пројекат на радну површину рачунара (desktop), у директоријум Maturski ispit\Ime\_Prezime\Video, где се као име и презиме уноси име ученика

#### **Израда анимације**

У одговарајућој апликацији, израдити једноставну анимацију: лого школе. **Лого школе мења боју**. Извести анимацију у одговарајући формат за даљу обраду. Сачувајте датотеку и пројекат на радну површину рачунара (desktop), у директоријум Maturski\_ispit\Ime\_Prezime\Animacija, где се као име и презиме уноси име ученика

#### **Монтажа**

У одговарајућој апликацији потребно је измонтирати едукативни видео на следећи начи:

- На почетак видеа поставити наслов едукативног видеа, након чега следи видео материјал који смо претходно снимили.
- Уметнути анимацију логоа школе у горњи десни угао и треба да је видљим током целог видеа,
- На доњем делу екрана треба исписати текст током трајања видеа (на најмање 5 места) о корацима мерења једносмерном напона,
- Подвући целокупан видео музичком датотеком, имплементирати fade in и fade out ефекте,
- Креирати одјавну шпицу са подацима школа.

Извести видео у одговарајући формат погодан за објаву на веб сајт тј. видео не сме да заузима превише меморијског простора (препорука је неколико десетина MB). Сачувајте датотеку и пројекат на радну површину рачунара (desktop), у директоријум Maturski\_ispit\Ime\_Prezime\Video, где се као име и презиме уноси име ученика

## **Администрирање веб сајта**

Припремити измонтиран видео. Креирати објаву (чланак) на веб сајту школе. Уградити видео у објаву (дозвољена је примена и сервиса за приказ видео садржаја на интернету). Објавити видео на насловној страници веб сајта.

- Обезбедити уређаје и опрему за снимање, резервне конекторе, каблове и делове уређаја уколико се за њих укаже потреба, додатно по потреби обездбедити техничку документацију
- Обезбедити потребне инструменте и алат ( нпр. мултиметар, лемилица, лем, клешта, одвијачи и други ситан алат) и рачунар са потребним програмима
- Обезбедити мултимедијалне саржаје потребне за решавање конкретног задатка (пратећи текст, фотографије, музичке датотеке, позадинске слике итд. )
- Обезбедити ученику адресу веб сајта и одговарајуће приступне параметре за администрацију и поствку нових садржаја на веб сајт.

## НАЗИВ РАДНОГ ЗАДАТКА: **ОМОВ ЗАКОН**

Пројекат школе укључује израду видео лекција за потребе ученика. Потребно је да се направи видео лекција **Омовог закона** из предмета Основе електротехнике. За реализацију постављених захтева користи се опрема из магацина школе. Школа је опрему за снимање добила из донације и она још није тестирана, ту се налази и неколико звучника помоћу којих ћемо преслушати снимљену нарацију, сумња се да опрема није у потпуности исправна. Одаберите одговарајућу опрему за израду видео лекције, тестирајте је и у случају квара исти отлоните, затим креирајте видео о **Омовом закону** по задатој спецификацији.

На основу спецификације дате у **Прилогу задатка** урадити следеће:

- Одабрати и тестирати опрему за снимање и преслушавање **аудио** садржаја, отклонити квар у опреми и поставити опрему за снимање.
- Видео лекцију је потребно обогатити нарацијом о **Омовом закону**, извршити снимање нарације на основу датог текста, обрадити звучни снимак
- Објава на образовном порталу поред видеа, треба да садржи и **график** (монтирану слику) о Омовом калкулатору.
- Видео лекција садржи слике везано за лекцију које се ређају одговарајућом динамиком и меким прелазима, током целог трајања видео он је подвучен пријатном музиком
- Монтирану видео лекцију је потребно објавити на сајту школе у одговарајућу категорију

Предвиђено време за израду задатка је 180 минута.

По истеку максималног времена задатак се прекида и бодује се оно што је до тада урађено. У оквиру времена за израду задатка ученик може да одустане од даљег рада, при чему се бодује оно што је до тада урађено.

#### **Прилог за задатак:**

#### **Припрема места за снимање звука**

Упознати се са радним задатком и на основу задатка одабрати одговарајућу опрему која је донета из магацина школе. Пошто има вишка опреме одабрати опрему која ће решити задатак тј, омогућити снимање звука и преслушавање снимљеног звука на звучнику. Обратити пажњу да опрема мора бити компатибилна.

#### **Тестирање уређаја и опреме и отклањање уочених сметњи и недостатака**

Припремити радно место за снимање звука и повезати опрему за снимање. Припремити и звучник за касније преслушавање звука.Тестирати исправност свих уређаја, издвојити неисправну опрему на припремљно место за поправке. Отклонити уочене недостатке, затим проверити функционалност опреме и пустити у рад.

#### **Снимање, обрада звука**

Извршити снимање звучне датотеке на основу датог текста. Након издршеног снимања очистити звучну датотеку од шума и сметњи. Извршити обраду звучне датотеку тако да ниво звука од почетка до краја буде константан и извести је у одговарајући формат за даљу обраду. Сачувајте датотеку и пројекат на радну површину рачунара (desktop), у директоријум Maturski\_ispit\Ime\_Prezime\Zvuk, где се као име и презиме уноси име ученика

## **Израда графика**

У одговарајућој апликацији, израдити и график (монтирану слику) о Омовом калкулатору тако да се у позадини види и немачки физичар Георг Симон Ом.

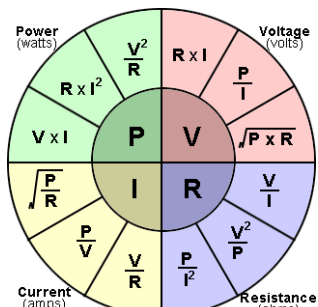

Омов калкулатор: Current Resistance (ИЗВОР: [www.calculator.net\)](http://www.calculator.net/)

Снимити график у одговарајући формат за даљу обраду. Сачувајте датотеку и пројекат на радну површину рачунара (desktop), у директоријум Maturski\_ispit\Ime\_Prezime\Grafik, где се као име и презиме уноси име ученика

### **Монтажа**

У одговарајућој апликацији потребно је измонтирати образовну лекцију на следећи начин:

- на почетак видеа поставити наслов лекције и израђен график (Омов калкултор),
- затим приказати слике везане за садржај лекције (најмање 15) које се смењују се уједначеном динамиком са меким прелазима
- уметнути снимљену нарацију у видео током приказа слика,
- подвући целокупан видео музичком датотеком која је утишана на начин да се разуме нарација, имплементирати fade in и fade out ефекте.

Извести видео у одговарајући формат погодан за објаву на веб сајт тј. видео не сме да заузима превише меморијског простора (препорука је неколико десетина MB). Сачувајте датотеку и пројекат на радну површину рачунара (desktop), у директоријум Maturski\_ispit\Ime\_Prezime\Video, где се као име и презиме уноси име ученика

## **Администрирање веб сајта**

Припремити измонтиран видео. Креирати објаву (чланак) на веб сајту школе. Уградити израђен график и видео у објаву (дозвољена је примена и сервиса за приказ видео садржаја на интернету) и приказати је на сајту.

- Обезбедити уређаје и опрему за снимање, резервне конекторе, каблове и делове уређаја уколико се за њих укаже потреба, додатно по потреби обездбедити техничку документацију
- Обезбедити потребне инструменте и алат ( нпр. мултиметар, лемилица, лем, клешта, одвијачи и други ситан алат) и рачунар са потребним програмима
- Обезбедити мултимедијалне саржаје потребне за решавање конкретног задатка (пратећи текст, фотографије, музичке датотеке, позадинске слике итд. )
- Обезбедити ученику адресу веб сајта и одговарајуће приступне параметре за администрацију и поствку нових садржаја на веб сајт.

## НАЗИВ РАДНОГ ЗАДАТКА: **МЕРЕЊЕ ОТПОРНОСТИ ОММЕТРОМ**

Образовни веб портал "Електроника" је намењена заљубљеницима у практичну електронику. На портал су постављене видео лекције и видео клипови у форми упутства.

Потребно је да се направи видео лекција на тему мерења електричне отпорности и да се за реализацију постављених захтева користи опрема коју је обезбедио налогодавац, власник веб портала.

Одаберите одговарајућу опрему за израду видео лекције и тестирајте је. Услучају квара опреме отлоните квар. Креирајте видео о мерењу отпорности омметром по задатој спецификацији.

На основу спецификације дате у **Прилогу задатка** урадити следеће:

- Одабрати и тестирати опрему за снимање **видео** садржаја, отклонити квар у опреми и поставити опрему за снимање.
- Едукативни видео је потребно направити на тему мерења отпорности омметром. Помоћу мерног иснтрумента мултиметра извршити мерење неколико отпорника и снимити цео поступак.
- Видео лекција треба да садржи и **анимирани отпорник** у горњем десном углу екрана са називом лекције
- Монтиран едукативни видео је потребно објавити на сајту веб портала у одговарајућу категорију

Предвиђено време за израду задатка је 180 минута.

По истеку максималног времена задатак се прекида и бодује се оно што је до тада урађено. У оквиру времена за израду задатка ученик може да одустане од даљег рада, при чему се бодује оно што је до тада урађено.

#### **Прилог за задатак:**

#### **Припрема места за снимање видеа**

Упознати се са радним задатком и на основу задатка одабрати одговарајућу опрему. Пошто има вишка опреме одабрати опрему која ће решити задатак тј, омогућити снимање видео материјала. Обратити пажњу да опрема мора бити компатибилна.

#### **Тестирање уређаја и опреме и отклањање уочених сметњи и недостатака**

Припремити радно место за снимање видеа и повезати опрему за снимање. Тестирати исправност уређаја у циљу задовољења захтева, издвојити неисправну опрему на припремљено место за рад. Отклонити уочене недостатке затим проверити функционалност опреме и пустити у рад.

#### **Снимање видеа**

Извршити снимање камером процеса мерења отпора. Након извршеног снимања, изршити увоз сировог видео материјала у алат за обраду видеа и урадити следеће:

- скратити видео на неколико минута,
- смањити ниво звука буде на нули и
- извести у одговарајући формат за даљу обраду.

Сачувајте датотеку и пројекат на радну површину рачунара (desktop), у директоријум Maturski\_ispit\Ime\_Prezime\Video, где се као име и презиме уноси име ученика

### **Израда анимације**

У одговарајућој апликацији, израдити једноставну **анимацију отпорника који се окреће око своје осе**. Извести анимацију у одговарајући формат за даљу обраду. Сачувајте датотеку и пројекат на радну површину рачунара (desktop), у директоријум Maturski\_ispit\Ime\_Prezime\Animacija, где се као име и презиме уноси име ученика

### **Монтажа**

У одговарајућој апликацији потребно је измонтирати видео на следећи начи:

- на почетак видеа поставити наслов "Мерење отпора омметром", након чега следи снимљен видео материјал
- уметнути анимиран отпорник у горњем десном углу екрана са називом лекције током целог трајања лекције,
- на доњем делу екрана треба исписати текст током трајања видеа (на најмање 5 места) о корацима мерења отпора,
- подвући целокупан видео музичком датотеком, имплементирати fade in и fade out ефекте,
- креирати одјавну шпицу са подацима о веб порталу "Електроника".

Извести видео у одговарајући формат погодан за објаву на веб сајт тј. видео не сме да заузима превише меморијског простора (препорука је неколико десетина MB). Сачувајте датотеку и пројекат на радну површину рачунара (desktop), у директоријум Maturski\_ispit\Ime\_Prezime\Video, где се као име и презиме уноси име ученика

## **Администрирање веб сајта**

Припремити текст о мерењу отпора омметром и измонтиран видео. Креирати објаву (чланак) на веб порталу "Електроника". Поред текста о мерењу отпора уградити и видео у објаву (дозвољена је примена и сервиса за приказ видео садржаја на интернету). Објавити видео на насловној страници веб веб портала "Електроника".

- Обезбедити уређаје и опрему за снимање, резервне конекторе, каблове и делове уређаја уколико се за њих укаже потреба, додатно по потреби обездбедити техничку документацију
- Обезбедити потребне инструменте и алат ( нпр. мултиметар, лемилица, лем, клешта, одвијачи и други ситан алат) и рачунар са потребним програмима
- Обезбедити мултимедијалне саржаје потребне за решавање конкретног задатка (пратећи текст, фотографије, музичке датотеке, позадинске слике итд. )
- Обезбедити ученику адресу веб сајта и одговарајуће приступне параметре за администрацију и поствку нових садржаја на веб сајт.

## НАЗИВ РАДНОГ ЗАДАТКА: **ВИДЕО ЛЕКЦИЈА – ВЕКТОРСКА ГРАФИКА**

Зaједница електротехничких школа Србије је креирала свој веб портал у циљу да се побољша квалитет наставе и да ученици са што бољим успехом положе матурски испит за електротеничаре мутимедија.

Задатак је је да се направи видео лекција **о векторској графици**.

Компанија у којој радите ангажована је да креира садржаје са лекцијама из стручних предмета као и упутства за полагање матурског испита. Заједница захтева да се за реализацију постављених захтева користи њихова опрема и уређаји за снимање звука, слике и видеа. Опрема коју вам дају на располагање није дуго коришћена и није у потпуности исправна. Ваш задатак је да проверите дату опрему и пронађете квар. Квар треба да отклоните и оспособите опрему за употребу.

На основу спецификације дате у **Прилогу задатка** урадити следеће:

- Одабрати и тестирати опрему за снимање **аудио** садржаја, отклонити квар у опреми и поставити опрему за снимање.
- Видео лекцију је потребно обогатити нарацијама: кратким уводом о Заједници и у главном делу о самој векторској графици, извршити снимање нарација на основу датог текста, обрадити звучни снимак
- Видео лекција поред звучног снимка треба да садржи **анимирани лого Заједнице** који је у уводном делу видео лекције
- У главном делу лекција садржи слике везано за векторску графику, које се ређају одговарајућом динамиком и меким прелазима, током целог трајања видео он је подвучен позадинском музиком
- Монтирану видео лекцију је потребно објавити на порталу Заједнице у одговарајућу категорију.

Предвиђено време за израду задатка је 180 минута.

По истеку максималног времена задатак се прекида и бодује се оно што је до тада урађено. У оквиру времена за израду задатка ученик може да одустане од даљег рада, при чему се бодује оно што је до тада урађено.

#### **Прилог за задатак:**

#### **Припрема места за снимање звука**

Упознати се са радним задатком и на основу задатка одабрати одговарајућу опрему која је донета из магацина Заједнице. Пошто има вишка опреме одабрати опрему која ће решити задатак тј, омогућити снимање звука. Обратити пажњу да опрема мора бити компатибилна.

#### **Тестирање уређаја и опреме и отклањање уочених сметњи и недостатака**

Припремити радно место за снимање звука и повезати опрему за снимање. Тестирати исправност уређаја у циљу задовољења захтева, издвојити неисправну опрему на припремљено место за поправке. Отклонити уочене недостатке, проверити функционалност опреме и пустити у рад.

#### **Снимање, обрада звука**

Извршити снимање звучних датотека на основу датих текстова. Након издршеног снимања:

- очистити звучне датотеке од шума и сметњи,
- извршити обраду звучних датотеку тако да ниво звука у обе датотеке буде уједначени,

Завод за унапређивање образовања и васпитања

- извршити обраду звучних датотеку тако да ниво звука од почетка до краја буде константан и
- извести је у одговарајући формат за даљу обраду.

Сачувајте датотеке и пројекте на радну површину рачунара (desktop), у директоријум Maturski ispit\Ime\_Prezime\Zvuk, где се као име и презиме уноси име ученика

## **Израда анимације**

У одговарајућој апликацији, израдити једноставну анимацију логоа Заједнице која има и трећу димензију. **Лого Заједнице се окреће**. Извести анимацију у одговарајући формат за даљу обраду. Сачувајте датотеку и пројекат на радну површину рачунара (desktop), у директоријум Maturski\_ispit\Ime\_Prezime\Animacija, где се као име и презиме уноси име ученика

### **Монтажа**

У одговарајућој апликацији потребно је измонтирати образовну лекцију на следећи начин:

- Видео лекција се састоји од уводног дела (о Заједници) и главног дела (векторска графика)
- У уводни део видео лекције уметнути анимиран лого Заједнице за којом следе слике Заједнице, уводни део о Заједници је подвучен одговарајућом снимљеном нарацијом о њој, током приказа слика Заједнице, на екрану треба исписати крупним словима назив "Заједница електротехничких школа Србије"
- У главном делу лекције приказати слике везане за векторску графику (најмање 10) које се смењују се уједначеном динамиком и меким прелазима
- Уметнути снимљену нарацију о векторској графици у главни део видео лекције
- подвући целокупан видео музичком датотеком која је утишана на начин да се разуме нарација.

Извести видео у одговарајући формат погодан за објаву на веб сајт тј. видео не сме да заузима превише меморијског простора (препорука је неколико десетина MB). Сачувајте датотеку и пројекат на радну површину рачунара (desktop), у директоријум Maturski\_ispit\Ime\_Prezime\Video, где се као име и презиме уноси име ученика

## **Администрирање веб сајта**

Припремити измонтиран видео. Креирати објаву (чланак) на веб порталу Заједнице. Уградити видео у објаву (дозвољена је примена и сервиса за приказ видео садржаја на интернету). Објавити видео на насловној страници веб сајта

## **Прибор за рад:**

- Обезбедити уређаје и опрему за снимање, резервне конекторе, каблове и делове уређаја уколико се за њих укаже потреба, додатно по потреби обездбедити техничку документацију
- Обезбедити потребне инструменте и алат ( нпр. мултиметар, лемилица, лем, клешта, одвијачи и други ситан алат) и рачунар са потребним програмима
- Обезбедити мултимедијалне саржаје потребне за решавање конкретног задатка (пратећи текст, фотографије, музичке датотеке, позадинске слике итд. )
- Обезбедити ученику адресу веб сајта и одговарајуће приступне параметре за администрацију и поствку нових садржаја на веб сајт.

## Завод за унапређивање образовања и васпитања

## НАЗИВ РАДНОГ ЗАДАТКА: **ВИДЕО ЛЕКЦИЈА – ЛЕМЉЕЊЕ ОТПОРНИКА НА ШТАМПАНУ ПЛОЧУ**

Зaједница електротехничких школа Србије је креирала свој веб портал у циљу да се побољша квалитет наставе. Задатак је је да се направи кратка видео лекција о лемљењу.

Компанија у којој радите ангажована је да креира садржаје са лекцијама из стручних предмета. Заједница захтева да се за реализацију постављених захтева користи њихова опрема и уређаји за снимање звука, слике и видеа, ту се налази и неколико звучника. Опрема коју вам дају на располагање није дуго коришћена и није у потпуности исправна. Ваш задатак је да проверите дату опрему и пронађете квар. Квар треба да отклоните и оспособите опрему за употребу.

На основу спецификације дате у **Прилогу задатка** урадити следеће:

- Одабрати и тестирати опрему за снимање **видео** садржаја, отклонити квар у опреми и поставити опрему за снимање.
- Видео лекцију је потребно направити на тему лемљења. Помоћу лемилице извршити лемљење отпорника на штампану плочу и снимити цео поступак. Дати објашњења током снимања.
- Видео лекција треба да садржи **анимирани лого Заједнице** који је приказан током видео лекције.
- Монтирану видео лекцију је потребно објавити на порталу Заједнице у одговарајућу категорију.

Предвиђено време за израду задатка је 180 минута.

По истеку максималног времена задатак се прекида и бодује се оно што је до тада урађено. У оквиру времена за израду задатка ученик може да одустане од даљег рада, при чему се бодује оно што је до тада урађено.

#### **Прилог за задатак:**

#### **Припрема места за снимање видеа**

Упознати се са радним задатком и на основу задатка одабрати одговарајућу опрему која је донета из магацина Заједнице. Пошто има вишка опреме одабрати опрему која ће решити задатак тј, омогућити снимање и преслушавање звука. Обратити пажњу да опрема мора бити компатибилна.

### **Тестирање уређаја и опреме и отклањање уочених сметњи и недостатака**

Припремити радно место за снимање видеа и повезати опрему за снимање. Тестирати исправност уређаја у циљу задовољења захтева, издвојити неисправну опрему на припремљено место за рад. Отклонити уочене недостатке затим проверити функционалност опреме и пустити у рад.

#### **Снимање видеа**

Извршити снимање камером целог процеса лемљења отпорника на штампану плочу. Током снимања давати усмено објашњење које чини саставни део видео материјала. Након извршеног снимања, изршити увоз сировог видео материјала у алат за обраду видеа и скратити видео на неколико минута, затим видео извести у одговарајући формат за даљу обраду. Сачувајте датотеку и пројекат на радну површину рачунара (desktop), у директоријум Maturski\_ispit\Ime\_Prezime\Video, где се као име и презиме уноси име ученика.

## **Израда анимације**

У одговарајућој апликацији, израдити једноставну анимацију логоа Заједнице која има и трећу димензију. Лого Заједнице се окреће око своје осе. Извести анимацију у

одговарајући формат за даљу обраду. Сачувајте датотеку и пројекат на радну површину рачунара (desktop), у директоријум Maturski\_ispit\Ime\_Prezime\Animacija, где се као име и презиме уноси име ученика

#### **Монтажа**

У одговарајућој апликацији потребно је измонтирати видео на следећи начи:

- на почетак видеа поставити наслов "Лемљење отпорника на штампану плочу", након чега следи снимљен видео материјал са објашњењем
- уметнути анимиран лого Заједнице у горњем десном углу екрана са називом лекције током целог трајања лекције,
- на доњем делу екрана треба исписати текст током трајања видеа (на најмање 5 места) о корацима лемљења отпорника на штампану плочу,
- подвући целокупан видео музичком датотеком која је утишана на начин да се разуме усмено објашњење.

Извести видео у одговарајући формат погодан за објаву на веб сајт тј. видео не сме да заузима превише меморијског простора (препорука је неколико десетина MB). Сачувајте датотеку и пројекат на радну површину рачунара (desktop), у директоријум Maturski\_ispit\Ime\_Prezime\Video, где се као име и презиме уноси име ученика

## **Администрирање веб сајта**

Припремити измонтиран видео. Креирати објаву (чланак) на веб порталу Заједнице. Уградити видео у објаву (дозвољена је примена и сервиса за приказ видео садржаја на интернету). Објавити видео на насловној страници веб сајта.

- Обезбедити уређаје и опрему за снимање, резервне конекторе, каблове и делове уређаја уколико се за њих укаже потреба, додатно по потреби обездбедити техничку документацију
- Обезбедити потребне инструменте и алат ( нпр. мултиметар, лемилица, лем, клешта, одвијачи и други ситан алат) и рачунар са потребним програмима
- Обезбедити мултимедијалне саржаје потребне за решавање конкретног задатка (пратећи текст, фотографије, музичке датотеке, позадинске слике итд. )
- Обезбедити ученику адресу веб сајта и одговарајуће приступне параметре за администрацију и поствку нових садржаја на веб сајт.

## НАЗИВ РАДНОГ ЗАДАТКА: **ВИДЕО ЛЕКЦИЈА – ЧИТАЊЕ ВРЕДНОСТИ ОТПОРНИКА**

Зaједница електротехничких школа Србије је креирала свој веб портал у циљу да се побољша квалитет наставе. Задатак је је да се направи кратка видео лекција на тему читања вредности отпорника.

Компанија у којој радите ангажована је да креира садржаје са лекцијама из стручних предмета. Заједница захтева да се за реализацију постављених захтева користи њихова опрема и уређаји за снимање звука, слике и видеа, ту се налази и неколико звучника помоћу којих ћемо преслушати снимљену нарацију. Опрема коју вам дају на располагање није дуго коришћена и није у потпуности исправна. Ваш задатак је да проверите дату опрему и пронађете квар. Квар треба да отклоните и оспособите опрему за употребу.

На основу спецификације дате у **Прилогу задатка** урадити следеће:

- Одабрати и тестирати опрему за снимање и преслушавање **аудио** садржаја, отклонити квар у опреми и поставити опрему за снимање.
- Видео лекцију је потребно обогатити нарацијом, извршити снимање нарације на основу датог текста и обрадити звучни снимак
- Видео лекција треба да садржи и **два графика**: читање вредности отпорника са четири и са пет прстена .
- Видео лекција садржи и слике отпорника који се ређају одговарајућом динамиком, током целог трајања видео он је подвучен нарацијом и позадинском музиком
- Монтирану видео лекцију је потребно објавити на порталу Заједнице у одговарајућу категорију.

Предвиђено време за израду задатка је 180 минута.

По истеку максималног времена задатак се прекида и бодује се оно што је до тада урађено. У оквиру времена за израду задатка ученик може да одустане од даљег рада, при чему се бодује оно што је до тада урађено.

#### **Прилог за задатак:**

#### **Припрема места за снимање видеа**

Упознати се са радним задатком и на основу задатка одабрати одговарајућу опрему која је донета из магацина Заједнице. Пошто има вишка опреме одабрати опрему која ће решити задатак тј, омогућити снимање и преслушавање снимљене нарације. Обратити пажњу да опрема мора бити компатибилна.

#### **Тестирање уређаја и опреме и отклањање уочених сметњи и недостатака**

Припремити радно место за снимање звука и повезати опрему за снимање. Припремити и звучник за касније преслушавање звука.Тестирати исправност свих уређаја, издвојити неисправну опрему на припремљно место за поправке. Отклонити уочене недостатке, затим проверити функционалност опреме и пустити у рад.

#### **Снимање, обрада звука**

Ивршити снимање звучне датотеке на основу датог текста. Након издршеног снимања очистити звучну датотеку од шума и сметњи. Извршити обраду звучне датотеку тако да ниво звука од почетка до краја буде константан и извести је у одговарајући формат за даљу обраду. Сачувајте датотеку и пројекат на радну површину рачунара (desktop), у директоријум Maturski\_ispit\Ime\_Prezime\Zvuk, где се као име и презиме уноси име ученика

### **Израда графика**

У одговарајућој апликацији, израдити **два графика** налик на дат пример:

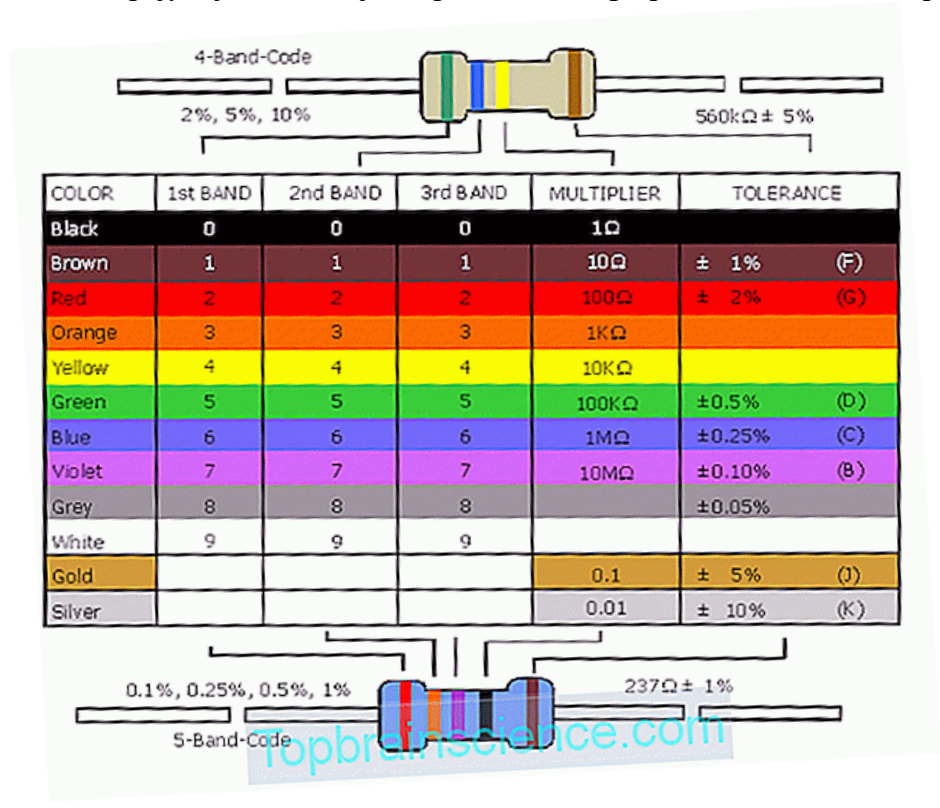

Креирати графике: читање вредности отпорника са четири и пет прстена, са сликом отпорника и текстуалне садржаје на српском језику. Снимити графике у одговарајући формат за даљу обраду. Сачувајте датотеку и пројекат на радну површину рачунара (desktop), у директоријум Maturski\_ispit\Ime\_Prezime\Grafik, где се као име и презиме уноси име ученика

#### **Монтажа**

У одговарајућој апликацији потребно је измонтирати образовну лекцију на следећи начин:

- на почетак видеа поставити наслов лекције "Читање вредности отпорника са четири и пет прстена" и одговарајуће графике
- затим приказати слике везане за садржај лекције (најмање 15) које се смењују се уједначеном динамиком са меким прелазима
- уметнути снимљену нарацију у видео током приказа слика,
- подвући целокупан видео музичком датотеком која је утишана на начин да се разуме нарација, имплементирати fade in и fade out ефекте.

Извести видео у одговарајући формат погодан за објаву на веб сајт тј. видео не сме да заузима превише меморијског простора (препорука је неколико десетина MB). Сачувајте датотеку и пројекат на радну површину рачунара (desktop), у директоријум Maturski\_ispit\Ime\_Prezime\Video, где се као име и презиме уноси име ученика

#### **Администрирање веб сајта**

Припремити оба графика и измонтиран видео. Креирати објаву (чланак) на веб порталу Заједнице. Уградити оба графика и видео у објаву (дозвољена је примена и сервиса за приказ видео садржаја на интернету). Објавити видео на насловној страници веб портала Заједнице.

- Обезбедити уређаје и опрему за снимање, резервне конекторе, каблове и делове уређаја уколико се за њих укаже потреба, додатно по потреби обездбедити техничку документацију
- Обезбедити потребне инструменте и алат ( нпр. мултиметар, лемилица, лем, клешта, одвијачи и други ситан алат) и рачунар са потребним програмима
- Обезбедити мултимедијалне саржаје потребне за решавање конкретног задатка (пратећи текст, фотографије, музичке датотеке, позадинске слике итд. )
- Обезбедити ученику адресу веб сајта и одговарајуће приступне параметре за администрацију и поставку нових садржаја на веб сајт.

## НАЗИВ РАДНОГ ЗАДАТКА: **ВИДЕО ЛЕКЦИЈА – ЗАМЕНА XLR KОНЕКТОРА**

Зaједница електротехничких школа Србије је креирала свој веб портал у циљу да се побољша квалитет наставе. Задатак је је да се направи кратка видео лекција на тему **замене неисправног XLR конектора на каблу**.

Компанија у којој радите ангажована је да креира садржаје са лекцијама из стручних предмета. Заједница захтева да се за реализацију постављених захтева користи њихова опрема и уређаји за снимање звука, слике и видеа. Опрема коју вам дају на располагање није дуго коришћена и није у потпуности исправна. Ваш задатак је да проверите дату опрему и пронађете квар. Квар треба да отклоните и оспособите опрему за употребу.

На основу спецификације дате у **Прилогу задатка** урадити следеће:

- Одабрати и тестирати опрему за снимање **аудио** садржаја, отклонити квар у опреми и поставити опрему за снимање.
- Видео лекцију је потребно обогатити нарацијом, извршити снимање нарације на основу датог текста и обрадити звучни снимак
- Видео лекција треба да садржи и **график** (монтирану слику).
- Видео лекција садржи и слике на тему **замене неисправног XLR конектора на каблу** који се ређају одговарајућом динамиком, током целог трајања видео он је подвучен нарацијом и позадинском музиком
- Монтирану видео лекцију је потребно објавити на порталу Заједнице у одговарајућу категорију.

Предвиђено време за израду задатка је 180 минута.

По истеку максималног времена задатак се прекида и бодује се оно што је до тада урађено. У оквиру времена за израду задатка ученик може да одустане од даљег рада, при чему се бодује оно што је до тада урађено.

#### **Прилог за задатак:**

#### **Припрема места за снимање видеа**

Упознати се са радним задатком и на основу задатка одабрати одговарајућу опрему која је донета из магацина Заједнице. Пошто има вишка опреме одабрати опрему која ће решити задатак тј, омогућити снимање нарације. Обратити пажњу да опрема мора бити компатибилна.

#### **Тестирање уређаја и опреме и отклањање уочених сметњи и недостатака**

Припремити радно место за снимање звука и повезати опрему за снимање.Тестирати исправност свих уређаја, издвојити неисправну опрему на припремљно место за поправке. Отклонити уочене недостатке, затим проверити функционалност опреме и пустити у рад.

#### **Снимање, обрада звука**

Ивршити снимање звучне датотеке на основу датог текста. Након издршеног снимања очистити звучну датотеку од шума и сметњи. Извршити обраду звучне датотеку тако да ниво звука од почетка до краја буде константан и извести је у одговарајући формат за даљу обраду. Сачувајте датотеку и пројекат на радну површину рачунара (desktop), у директоријум Maturski\_ispit\Ime\_Prezime\Zvuk, где се као име и презиме уноси име ученика

#### **Израда графика**

У одговарајућој апликацији, израдити график налик на дат пример, који се састоји од слике и текста на српском језику.

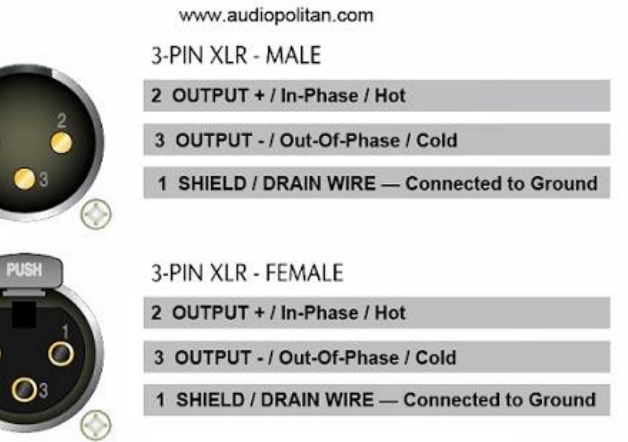

All Screening Pins Are Connected To Ground

Снимити график у одговарајући формат за даљу обраду. Сачувајте датотеку и пројекат на радну површину рачунара (desktop), у директоријум Maturski\_ispit\Ime\_Prezime\Grafik, где се као име и презиме уноси име ученика

#### **Монтажа**

У одговарајућој апликацији потребно је измонтирати видео на следећи начи:

- на почетак видеа поставити наслов "Замена XLR конектора" и график
- затим приказати слике везане за садржај лекције (најмање 15) које се смењују се уједначеном динамиком са меким прелазима
- уметнути снимљену нарацију у видео током приказа слика,
- подвући целокупан видео музичком датотеком која је утишана на начин да се разуме нарација, имплементирати fade in и fade out ефекте.

Извести видео у одговарајући формат погодан за објаву на веб сајт тј. видео не сме да заузима превише меморијског простора (препорука је неколико десетина MB). Сачувајте датотеку и пројекат на радну површину рачунара (desktop), у директоријум Maturski\_ispit\Ime\_Prezime\Video, где се као име и презиме уноси име ученика

## **Администрирање веб сајта**

Припремити график и измонтиран видео. Креирати објаву (чланак) на веб порталу Заједнице. Уградити график и видео у објаву (дозвољена је примена и сервиса за приказ видео садржаја на интернету). Објавити видео на насловној страници веб портала Заједнице.

## **Прибор за рад:**

- Обезбедити уређаје и опрему за снимање, резервне конекторе, каблове и делове уређаја уколико се за њих укаже потреба, додатно по потреби обездбедити техничку документацију
- Обезбедити потребне инструменте и алат ( нпр. мултиметар, лемилица, лем, клешта, одвијачи и други ситан алат) и рачунар са потребним програмима
- Обезбедити мултимедијалне саржаје потребне за решавање конкретног задатка (пратећи текст, фотографије, музичке датотеке, позадинске слике итд. )
- Обезбедити ученику адресу веб сајта и одговарајуће приступне параметре за администрацију и поставку нових садржаја на веб сајт.

#### Завод за унапређивање образовања и васпитања

## НАЗИВ РАДНОГ ЗАДАТКА: **ВИДЕО ЛЕКЦИЈА – РАСТЕРСКА ГРАФИКА**

Зaједница електротехничких школа Србије је креирала свој веб портал у циљу да се побољша квалитет наставе и да ученици са што бољим успехом положе матурски испит за електротеничаре мутимедија.

Задатак је је да се направи видео лекција **о растерској графици**.

Компанија у којој радите ангажована је да креира садржаје са лекцијама из стручних предмета као и упутства за полагање матурског испита. Заједница захтева да се за реализацију постављених захтева користи њихова опрема и уређаји за снимање звука, слике и видеа. Опрема коју вам дају на располагање није дуго коришћена и није у потпуности исправна. Ваш задатак је да проверите дату опрему и пронађете квар. Квар треба да отклоните и оспособите опрему за употребу.

На основу спецификације дате у **Прилогу задатка** урадити следеће:

- Одабрати и тестирати опрему за снимање **аудио** садржаја, отклонити квар у опреми и поставити опрему за снимање.
- Видео лекцију је потребно обогатити нарацијама: кратким уводом о Заједници и у главном делу о самој растерској графици, извршити снимање нарација на основу датог текста, обрадити звучни снимак
- Видео лекција поред звучног снимка треба да садржи **анимирани лого Заједнице** који је у уводном делу видео лекције
- У главном делу лекција садржи слике везано за расптерску графику, које се ређају одговарајућом динамиком и меким прелазима, током целог трајања видео он је подвучен позадинском музиком
- Монтирану видео лекцију је потребно објавити на порталу Заједнице у одговарајућу категорију.

Предвиђено време за израду задатка је 180 минута.

По истеку максималног времена задатак се прекида и бодује се оно што је до тада урађено. У оквиру времена за израду задатка ученик може да одустане од даљег рада, при чему се бодује оно што је до тада урађено.

#### **Прилог за задатак:**

#### **Припрема места за снимање звука**

Упознати се са радним задатком и на основу задатка одабрати одговарајућу опрему која је донета из магацина Заједнице. Пошто има вишка опреме одабрати опрему која ће решити задатак тј, омогућити снимање звука. Обратити пажњу да опрема мора бити компатибилна.

#### **Тестирање уређаја и опреме и отклањање уочених сметњи и недостатака**

Припремити радно место за снимање звука и повезати опрему за снимање. Тестирати исправност уређаја у циљу задовољења захтева, издвојити неисправну опрему на припремљено место за поправке. Отклонити уочене недостатке, проверити функционалност опреме и пустити у рад.

#### **Снимање, обрада звука**

Извршити снимање звучних датотека на основу датих текстова. Након издршеног снимања:

- очистити звучне датотеке од шума и сметњи,
- извршити обраду звучних датотеку тако да ниво звука у обе датотеке буде уједначени,

Завод за унапређивање образовања и васпитања

Центар за стручно образовање и образовање одраслих

- извршити обраду звучних датотеку тако да ниво звука од почетка до краја буде константан и
- извести је у одговарајући формат за даљу обраду.

Сачувајте датотеке и пројекте на радну површину рачунара (desktop), у директоријум Maturski ispit\Ime\_Prezime\Zvuk, где се као име и презиме уноси име ученика

### **Израда анимације**

У одговарајућој апликацији, израдити једноставну анимацију логоа Заједнице која има и трећу димензију. **Лого Заједнице мења боју**. Извести анимацију у одговарајући формат за даљу обраду. Сачувајте датотеку и пројекат на радну површину рачунара (desktop), у директоријум Maturski\_ispit\Ime\_Prezime\Animacija, где се као име и презиме уноси име ученика

### **Монтажа**

У одговарајућој апликацији потребно је измонтирати образовну лекцију на следећи начин:

- Видео лекција се састоји од уводног дела (о Заједници) и главног дела (растерска графика)
- У уводни део видео лекције уметнути анимиран лого Заједнице за којом следе слике Заједнице. Уводни део о Заједници је подвучен одговарајућом снимљеном нарацијом о њој, током приказа слика Заједнице, на екрану треба исписати крупним словима назив "Заједница електротехничких школа Србије"
- У главном делу лекције приказати слике везане за растерску графику (најмање 10) које се смењују се уједначеном динамиком и меким прелазима
- Уметнути снимљену нарацију о растерској графици у главни део видео лекције
- подвући целокупан видео музичком датотеком која је утишана на начин да се разуме нарација.

Извести видео у одговарајући формат погодан за објаву на веб сајт тј. видео не сме да заузима превише меморијског простора (препорука је неколико десетина MB). Сачувајте датотеку и пројекат на радну површину рачунара (desktop), у директоријум Maturski\_ispit\Ime\_Prezime\Video, где се као име и презиме уноси име ученика

## **Администрирање веб сајта**

Припремити измонтиран видео. Креирати објаву (чланак) на веб порталу Заједнице. Уградити видео у објаву (дозвољена је примена и сервиса за приказ видео садржаја на интернету). Објавити видео на насловној страници веб сајта

## **Прибор за рад:**

- Обезбедити уређаје и опрему за снимање, резервне конекторе, каблове и делове уређаја уколико се за њих укаже потреба, додатно по потреби обездбедити техничку документацију
- Обезбедити потребне инструменте и алат ( нпр. мултиметар, лемилица, лем, клешта, одвијачи и други ситан алат) и рачунар са потребним програмима
- Обезбедити мултимедијалне саржаје потребне за решавање конкретног задатка (пратећи текст, фотографије, музичке датотеке, позадинске слике итд. )
- Обезбедити ученику адресу веб сајта и одговарајуће приступне параметре за администрацију и поставку нових садржаја на веб сајт.

## НАЗИВ РАДНОГ ЗАДАТКА: **ПРОМОТИВНИ ВИДЕО - ПРЕДСТАВЉАЊЕ МИКРОФОНА**

Компанија за производњу миркофона жели да представи потрошачима свој нови модел. Потребно је израдити промотивни видео у којем ће се приказати све особине новог модела миркофона. Компанија је обезбедила опрему за снимање. Опрема коју вам дају на располагање није дуго коришћена и није у потпуности исправна. Ваш задатак је да проверите дату опрему и пронађете квар. Квар треба да отклоните и израдите промотивни видео о датом микрофону. Готов видео материјал је потребно објавити на сајту послодавца,.

На основу спецификације дате у **Прилогу задатка** урадити следеће:

- Одабрати и тестирати опрему за снимање **аудио** садржаја, отклонити квар у опреми и поставити опрему за снимање.
- Промотивни видео је потребно обогатити нарацијом о особинама микрофона, извршити снимање нарације на основу датог текста, обрадити звучни снимак
- Сам промотивни видео поред звучног снимка треба да садржи и рекламни банер (**график**).
- Промотивни видео садржи и слике миркофона који се ређају одговарајућом динамиком и пријатним прелазима, током целог трајања видео он је подвучен позадинском музиком
- Објавити банер и рекламни на видео сајту произвођача.

Предвиђено време за израду задатка је 180 минута.

По истеку максималног времена задатак се прекида и бодује се оно што је до тада урађено. У оквиру времена за израду задатка ученик може да одустане од даљег рада, при чему се бодује оно што је до тада урађено.

#### **Прилог за задатак:**

## **Припрема места за снимање звука**

Упознати се са радним задатком и на основу задатка одабрати одговарајућу опрему која је донета из магацина послодавца. Пошто има вишка опреме одабрати опрему која ће решити задатак тј, омогућити снимање звука. Обратити пажњу да опрема мора бити компатибилна.

#### **Тестирање уређаја и опреме и отклањање уочених сметњи и недостатака**

Припремити радно место за снимање звука и повезати опрему за снимање. Тестирати исправност уређаја у циљу задовољења захтева, издвојити неисправну опрему на припремљено место за поправке. Отклонити уочене недостатке, проверити функционалност опреме и пустити у рад.

#### **Снимање, обрада звука**

Извршити снимање звучне датотеке на основу датог текста. Након извршеног снимања очистити звучну датотеку од шума и сметњи. Извршити обраду звучне датотеку тако да ниво звука од почетка до краја буде константан и извести је у одговарајући формат за даљу обраду. Сачувајте датотеку и пројекат на радну површину рачунара (desktop), у директоријум Maturski ispit $\Im$ me Prezime $\Im$ zvuk, где се као име и презиме уноси име ученика

#### **Израда графика**

У одговарајућој апликацији, израдити банер за потребе компаније где ће се приказати разни микрофони (искористити их без позадина – само слике уређаја) као и контакт подаци компаније. Снимити график у одговарајући формат за даљу обраду. Сачувајте датотеку и пројекат на радну површину рачунара (desktop), у директоријум Maturski\_ispit\Ime\_Prezime\Grafik, где се као име и презиме уноси име ученика

### **Монтажа**

- У одговарајућој апликацији потребно је измонтирати рекламу на следећи начи:
	- на почетак видеа у централном делу екрана уметнути велик наслов модела микрофона, затим приказати слике (најмање 15) које се смењују се уједначеном динамиком
	- током приказа слике миркофона, на екрану треба исписати крупним словима особине рекламираног миркофона
	- уметнути снимљену нарацију у видео током приказа слика,
	- подвући целокупан видео музичком датотеком која је утишана на начин да се разуме нарација.

Извести видео у одговарајући формат погодан за објаву на веб сајт тј. видео не сме да заузима превише меморијског простора (препорука је неколико десетина MB). Сачувајте датотеку и пројекат на радну површину рачунара (desktop), у директоријум Maturski\_ispit\Ime\_Prezime\Video, где се као име и презиме уноси име ученика

### **Администрирање веб сајта**

Припремити рекламни банер и измонтиран видео. Креирати објаву (чланак) на веб сајту произвођача микрофона. Уградити у објаву рекламни банер и видео (дозвољена је примена и сервиса за приказ видео садржаја на интернету). Објавити рекламу на насловној страници веб сајта.

- Обезбедити уређаје и опрему за снимање, резервне конекторе, каблове и делове уређаја уколико се за њих укаже потреба, додатно по потреби обездбедити техничку документацију
- Обезбедити потребне инструменте и алат ( нпр. мултиметар, лемилица, лем, клешта, одвијачи и други ситан алат) и рачунар са потребним програмима
- Обезбедити мултимедијалне саржаје потребне за решавање конкретног задатка (пратећи текст, фотографије, музичке датотеке, позадинске слике итд. )
- Обезбедити ученику адресу веб сајта и одговарајуће приступне параметре за администрацију и поставку нових садржаја на веб сајт.

## НАЗИВ РАДНОГ ЗАДАТКА: **ПРЕДСТАВЉАЊЕ ЗВУЧНИКА**

Позната немачка компанија за производњу звучника жели да се представи потрошачима у Србији са својим новим моделом звучника. Потребно је израдити кратки видео у којем ће се приказати главне особине новог модела звучника. Компанија је обезбедила опрему за снимање. Опрема коју вам дају на располагање није дуго коришћена и није у потпуности исправна. Ваш задатак је да проверите дату опрему и пронађете квар. Квар треба да отклоните и израдите промотивни видео о датом звучнику. Готов видео материјал је потребно објавити на сајту послодавца,.

На основу спецификације дате у **Прилогу задатка** урадити следеће:

- Одабрати и тестирати опрему за снимање **аудио** садржаја, отклонити квар у опреми и поставити опрему за снимање.
- Промотивни видео је потребно обогатити нарацијом о особинама звучника, извршити снимање нарације на основу датог текста, обрадити звучни снимак
- Сам промотивни видео поред звучног снимка треба да садржи уводну **анимацију**
- Промотивни видео садржи и слике звучника који се ређају одговарајућом динамиком и пријатним прелазима, током целог трајања видеа он је подвучен позадинском музиком
- Направљен промотивни видео је неопходно објавити на сајту компаније.

Предвиђено време за израду задатка је 180 минута.

По истеку максималног времена задатак се прекида и бодује се оно што је до тада урађено. У оквиру времена за израду задатка ученик може да одустане од даљег рада, при чему се бодује оно што је до тада урађено.

#### **Прилог за задатак:**

#### **Припрема места за снимање звука**

Упознати се са радним задатком и на основу задатка одабрати одговарајућу опрему која је донета из магацина послодавца. Пошто има вишка опреме одабрати опрему која ће решити задатак тј, омогућити снимање звука. Обратити пажњу да опрема мора бити компатибилна.

#### **Тестирање уређаја и опреме и отклањање уочених сметњи и недостатака**

Припремити радно место за снимање звука и повезати опрему за снимање. Тестирати исправност уређаја у циљу задовољења захтева, издвојити неисправну опрему на припремљено место за поправке. Отклонити уочене недостатке и сметње на неисправној опреми, проверити функционалност опреме и пустити у рад.

### **Снимање, обрада звука**

Извршити снимање звучне датотеке на основу датог текста. Након извршеног снимања очистити звучну датотеку од шума и сметњи. Извршити обраду звучне датотеке тако да ниво звука од почетка до краја буде константан и извести је у одговарајући формат за даљу обраду. Сачувајте датотеку и пројекат на радну површину рачунара (desktop), у директоријум Maturski\_ispit\Ime\_Prezime\Zvuk, где се као име и презиме уноси име ученика

## **Израда анимације**

У одговарајућој апликацији, израдити једноставну анимацију од кратког назива модела звучника. Слова треба да буду анимирана по слободном избору. Извести анимацију у одговарајући формат за даљу обраду. Сачувајте датотеку и пројекат на радну површину

рачунара (desktop), у директоријум Maturski\_ispit\Ime\_Prezime\Animacija, где се као име и презиме уноси име ученика

#### **Монтажа**

У одговарајућој апликацији потребно је измонтирати рекламу на следећи начи:

- на почетак видеа уметнути анимацију,
- након анимације приказати слике (најмање 10) које се смењују се уједначеном динамиком са меким прелазима
- током приказа слика звучника, на екрану треба исписати крупним словима особине представљеног звучника
- уметнути снимљену нарацију у видео током приказа слика,
- подвући целокупан видео музичком датотеком која је утишана на начин да се разуме нарација, имплементирати fade in и fade out ефекте.

Извести видео у одговарајући формат погодан за објаву на веб сајт тј. видео не сме да заузима превише меморијског простора (препорука је неколико десетина MB). Сачувајте датотеку и пројекат на радну површину рачунара (desktop), у директоријум Maturski\_ispit\Ime\_Prezime\Video, где се као име и презиме уноси име ученика

### **Администрирање веб сајта**

Припремити део текста о представљеном звучнику, слику и измонтиран видео. Креирати објаву (чланак) на веб сајту произвођача. Уградити у објаву део теста o звучнику и једну слику. Поред текста и слике уградити и видео у објаву (дозвољена је примена и сервиса за приказ видео садржаја на интернету). Објавити рекламу на насловној страници веб сајта

- Обезбедити уређаје и опрему за снимање, резервне конекторе, каблове и делове уређаја уколико се за њих укаже потреба, додатно по потреби обездбедити техничку документацију
- Обезбедити потребне инструменте и алат ( нпр. мултиметар, лемилица, лем, клешта, одвијачи и други ситан алат) и рачунар са потребним програмима
- Обезбедити мултимедијалне саржаје потребне за решавање конкретног задатка (пратећи текст, фотографије, музичке датотеке, позадинске слике итд. )
- Обезбедити ученику адресу веб сајта и одговарајуће приступне параметре за администрацију и поставку нових садржаја на веб сајт.

## НАЗИВ РАДНОГ ЗАДАТКА: **ИЗРАДА РЕКЛАМЕ ЗА АУТО ШКОЛУ**

Ауто школа послује на територији града и директор школе жели побољшати своје пословање. Одлучио се за рекламирање путем интернета. За потребе ауто школе неопходно је израдити рекламни видео у којем ће се приказати пословање школе. Школа поседује и опрему за снимање која је у солидном стању. Потребно је проверити дату опрему и отклонити евенуталне кварове. На сајту школе потребно је објавити банер са рекламним видеом.

На основу спецификације дате у **Прилогу задатка** урадити следеће:

- Одабрати и тестирати опрему за снимање **аудио** садржаја, отклонити квар у опреми и поставити опрему за снимање.
- Рекламни видео је потребно обогатити нарацијом о самој делатности ауто школе, извршити снимање нарације на основу датог текста и обрадити звучни снимак
- Web реклама ауто школе поред видеа укључује и израду рекламног банера (**график**).
- Рекламни видео садржи и слике из ауто школе који се ређају одговарајућом динамиком, током целог трајања видео је подвучен динамичном позадинском музиком
- Објавити рекламни банер и видео на сајту ауто школе.

Предвиђено време за израду задатка је 180 минута.

По истеку максималног времена задатак се прекида и бодује се оно што је до тада урађено. У оквиру времена за израду задатка ученик може да одустане од даљег рада, при чему се бодује оно што је до тада урађено.

#### **Прилог за задатак:**

#### **Припрема места за снимање звука**

Упознати се са радним задатком и на основу задатка одабрати одговарајућу опрему која је затечена у ауто школи. Пошто има вишка опреме одабрати опрему која ће решити задатак тј, омогућити снимање звука. Обратити пажњу да опрема мора бити компатибилна.

#### **Тестирање уређаја и опреме и отклањање уочених сметњи и недостатака**

Припремити радно место за снимање звука и повезати опрему за снимање. Тестирати исправност свих уређаја и опреме, издвојити неисправну опрему на припремљно место за поправке. Отклонити уочене недостатке затим проверити функционалност опреме и пустити у рад.

### **Снимање, обрада звука**

Извршити снимање звучне датотеке на основу датог текста. Након издршеног снимања очистити звучну датотеку од шума и сметњи. Извршити обраду звучне датотеку тако да ниво звука од почетка до краја буде константан и извести је у одговарајући формат за даљу обраду. Сачувајте датотеку и пројекат на радну површину рачунара (desktop), у директоријум Maturski\_ispit\Ime\_Prezime\Zvuk, где се као име и презиме уноси име ученика

#### **Израда графика**

У одговарајућој апликацији, израдити банер за потребе ауто школе где ће се приказати разни аутомобили које ауто школа користи у обуци кандидата (искористити их без позадина – само слике аутомобила) као и контакт подаци ауто школе. Снимити график у одговарајући формат за даљу обраду. Сачувајте датотеку и пројекат на радну површину рачунара (desktop), у директоријум Maturski\_ispit\Ime\_Prezime\Grafik, где се као име и презиме уноси име ученика

### **Монтажа**

У одговарајућој апликацији потребно је измонтирати рекламу на следећи начи:

- на почетак видеа у централном делу екрана уметнути велик наслов ауто школе, затим приказати слике аутомобила које ауто школа користи у обуци кандидата (најмање 15) које се смењују се уједначеном динамиком
- током приказа слика, на екрану треба исписати крупним словима моделе аутомобила које ауто школа користи у обуци кандидата (бар 10 наслова)
- уметнути снимљену нарацију у видео током приказа слика,
- подвући целокупан видео музичком датотеком која је утишана на начин да се разуме нарација.

Извести видео у одговарајући формат погодан за објаву на веб сајт тј. видео не сме да заузима превише меморијског простора (препорука је неколико десетина MB). Сачувајте датотеку и пројекат на радну површину рачунара (desktop), у директоријум Maturski\_ispit\Ime\_Prezime\Video, где се као име и презиме уноси име ученика

## **Администрирање веб сајта**

Припремити рекламни банер и измонтиран видео. Креирати објаву (чланак) на веб сајту ауто школе. Уградити у објаву рекламни банер и видео (дозвољена је примена и сервиса за приказ видео садржаја на интернету). Објавити рекламу на насловној страници веб сајта.

- Обезбедити уређаје и опрему за снимање, резервне конекторе, каблове и делове уређаја уколико се за њих укаже потреба, додатно по потреби обездбедити техничку документацију
- Обезбедити потребне инструменте и алат ( нпр. мултиметар, лемилица, лем, клешта, одвијачи и други ситан алат) и рачунар са потребним програмима
- Обезбедити мултимедијалне саржаје потребне за решавање конкретног задатка (пратећи текст, фотографије, музичке датотеке, позадинске слике итд. )
- Обезбедити ученику адресу веб сајта и одговарајуће приступне параметре за администрацију и посатвку нових садржаја на веб сајт.

## НАЗИВ РАДНОГ ЗАДАТКА: **НАГРАДНА ИГРА**

Компанија за производњу млечних производа организује наградну игру за израду рекламног спота на тему воћног јогурта са укусом малина. Потребно је израдити динамичан рекламни спот у трајању од 120 секунди за њихов нови воћни јогурт са укусом малине. Воћни јогурт има љубичасту боју пошто садржи већу количину малина. Опрему смо добили на зајам од организатора наградне игре и већ је била коришћена. Неопходно је да проверите стање опреме, пронађете кварове и отклоните их. За потребе наградне игре, треба израдити рекламни спот по спецификацији.

На основу спецификације дате у **Прилогу задатка** урадити следеће:

- Одабрати и тестирати опрему за снимање **аудио** садржаја, отлонити квар и поставити опрему за снимање.
- Рекламни спот је потребно обогатити мотивишућом нарацијом о воћном јогурту, извршити снимање нарације на основу датог текста или по слободном избору – будите креативни.
- Рекламни спот поред свучног снимка треба да садржи уводну **анимацију**
- Рекламни видео садржи слике и подвучен је динамичном позадинском музиком
- Промотивни видео је потребно објавити на сајту компаније.

Предвиђено време за израду задатка је 180 минута.

По истеку максималног времена задатак се прекида и бодује се оно што је до тада урађено. У оквиру времена за израду задатка ученик може да одустане од даљег рада, при чему се бодује оно што је до тада урађено.

#### **Прилог за задатак:**

#### **Припрема места за снимање звука**

Упознати се са радним задатком и на основу задатка одабрати одговарајућу опрему која је донета из магацина послодавца. Одабрати опрему која ће решити задатак тј, омогућити снимање звука. Обратити пажњу да опрема мора бити компатибилна.

#### **Тестирање уређаја и опреме и отклањање уочених сметњи и недостатака**

Припремити радно место за снимање звука и повезати опрему за снимање. Тестирати исправност уређаја у циљу задовољења захтева, издвојити неисправну опрему на припремљно место за поправке. Отклонити уочене недостатке и сметње на неисправној опреми, проверити функционалност опреме и пустити у рад.

#### **Снимање, обрада звука**

Извршити снимање звучне датотеке на основу датог текста. Након издршеног снимања очистити звучну датотеку од шума и сметњи. Извршити обраду звучне датотеку тако да ниво звука од почетка до краја буде константан и извести је у одговарајући формат за даљу обраду. Сачувајте датотеку и пројекат на радну површину рачунара (desktop), у директоријум Maturski\_ispit\Ime\_Prezime\Zvuk, где се као име и презиме уноси име ученика

#### **Израда анимације**

У одговарајућој апликацији, израдити једноставну анимацију која приказује малину која мења боју, опционо додати кретање. Извести анимацију у одговарајући формат за даљу обраду. Сачувајте датотеку и пројекат на радну површину рачунара (desktop), у директоријум Maturski\_ispit\Ime\_Prezime\Animacija, где се као име и презиме уноси име ученика

Центар за стручно образовање и образовање одраслих

#### **Монтажа**

- У одговарајућој апликацији потребно је измонтирати рекламни спот на следећи начи:
	- на почетак видеа уметнути анимацију,
	- након анимације приказати слике (најмање 10) које се смењују
	- током приказа слика, на екрану треба исписати крупним словима мотивишуће поруке за куповину производа
	- уметнути снимљену нарацију у видео током приказа слика,
	- подвући целокупан видео музичком датотеком која је утишана на начин да се разуме нарација.

Извести видео у одговарајући формат погодан за објаву на веб сајт тј. видео не сме да заузима превише меморијског простора (препорука је неколико десетина MB). Сачувајте датотеку и пројекат на радну површину рачунара (desktop), у директоријум Maturski\_ispit\Ime\_Prezime\Video, где се као име и презиме уноси име ученика

### **Администрирање веб сајта**

Припремити измонтиран видео. Креирати објаву (чланак) на веб сајту компаније. Уградити видео у објаву (дозвољена је примена и сервиса за приказ видео садржаја на интернету). Објавити видео на насловној страници веб сајта.

- Обезбедити уређаје и опрему за снимање, резервне конекторе, каблове и делове уређаја уколико се за њих укаже потреба, додатно по потреби обездбедити техничку документацију
- Обезбедити потребне инструменте и алат ( нпр. мултиметар, лемилица, лем, клешта, одвијачи и други ситан алат) и рачунар са потребним програмима
- Обезбедити мултимедијалне саржаје потребне за решавање конкретног задатка (пратећи текст, фотографије, музичке датотеке, позадинске слике итд. )
- Обезбедити ученику адресу веб сајта и одговарајуће приступне параметре за администрацију и поствку нових садржаја на веб сајт.

## НАЗИВ РАДНОГ ЗАДАТКА: **МЕРНИ ИНСТРУМЕНТ: ВОЛТМЕТАР**

Учење на даљину "Знање" је образовни веб портал намењен ученицима средње школе, као и њиховим наставницима. На портал су постављене видео лекције и видео клипови лабораторијских вежби као и упутства за коришћење мерних инструмената.

Потребно је да се направи видео упутство о **мерном инструменту волтметру** и да се за реализацију постављених захтева користи опрема из магацина школе. Опрема није у потпуности исправна. Пронађите квар, отлоните је и креирајте видео о мерном инструменту по задатој спецификацији.

На основу спецификације дате у **Прилогу задатка** урадити следеће:

- Одабрати и тестирати опрему за снимање **видео** садржаја, отклонити квар у опреми и поставити опрему за снимање.
- Образовни видео је потребно направити о мерном инструменту волтметру
- Потребно је креирати **график** (монтирану слику) о мерном инструменту где је објашњено шта се све налази на инструменту (скала/дисплеј, бирање мерног опсега итд.)
- Монтиран образовни видео је неопходно објавити на образовном веб порталу.

Предвиђено време за израду задатка је 180 минута.

По истеку максималног времена задатак се прекида и бодује се оно што је до тада урађено. У оквиру времена за израду задатка ученик може да одустане од даљег рада, при чему се бодује оно што је до тада урађено.

#### **Прилог за задатак:**

#### **Припрема места за снимање видеа**

Упознати се са радним задатком и на основу задатка одабрати одговарајућу опрему. Пошто има вишка опреме одабрати опрему која ће решити задатак тј, омогућити снимање видео материјала. Обратити пажњу да опрема мора бити компатибилна.

#### **Тестирање уређаја и опреме и отклањање уочених сметњи и недостатака**

Припремити радно место за снимање видеа и повезати опрему за снимање. Тестирати исправност уређаја у циљу задовољења захтева, издвојити неисправну опрему на припремљено место за рад. Отклонити уочене недостатке, проверити функционалност и пустити у рад.

#### **Снимање видеа**

Извршити снимање коришћења датог мерног инструмента. Представити инструмент усмено у пар реченица. Након извршеног снимања, изршити увоз сировог видео материјала у алат за обраду видеа и урадити следеће:

- скратити видео на неколико минута,
- извести у одговарајући формат за даљу обраду.

Сачувајте датотеку и пројекат на радну површину рачунара (desktop), у директоријум Maturski ispit\Ime\_Prezime\Video, где се као име и презиме уноси име ученика

### **Израда графика**

У одговарајућој апликацији, израдити једноставан график о мерном инструменту где је објашњено шта се све налази на инструменту (скала/дисплеј, бирање мерног опсега итд.). Снимити график у одговарајући формат. Сачувајте датотеку и пројекат на радну површину рачунара (desktop), у директоријум Maturski\_ispit\Ime\_Prezime\Grafik, где се као име и презиме уноси име ученика

### **Монтажа**

- У одговарајућој апликацији потребно је измонтирати видео на следећи начи:
	- на почетак видеа поставити наслов са називом и моделом мерног инструмента
	- током трајања видеа на доњем делу екрана треба исписати текст (на најмање 3 места) о особинама приказаног инструмента
	- подвући целокупан видео музичком датотеком која је утишана на начин да се разуме нарација тј, усмено представљање,
	- на крај видеа уметнути график о мерном инструменту.
	- креирати одјавну шпицу са подацима о мерном инструменту.

Извести видео у одговарајући формат погодан за објаву на веб сајт тј. видео не сме да заузима превише меморијског простора (препорука је неколико десетина MB). Сачувајте датотеку и пројекат на радну површину рачунара (desktop), у директоријум Maturski\_ispit\Ime\_Prezime\Video, где се као име и презиме уноси име ученика

## **Администрирање веб сајта**

Припремити текст о мерном инструменту, график и измонтиран видео. Креирати објаву (чланак) на веб порталу. Објавити текст, график и видео о мерном инструменту (дозвољена је примена и сервиса за приказ видео садржаја на интернету).

- Обезбедити уређаје и опрему за снимање, резервне конекторе, каблове и делове уређаја уколико се за њих укаже потреба, додатно по потреби обездбедити техничку документацију
- Обезбедити потребне инструменте и алат ( нпр. мултиметар, лемилица, лем, клешта, одвијачи и други ситан алат) и рачунар са потребним програмима
- Обезбедити мултимедијалне саржаје потребне за решавање конкретног задатка (пратећи текст, фотографије, музичке датотеке, позадинске слике итд. )
- Обезбедити ученику адресу веб сајта и одговарајуће приступне параметре за администрацију и поствку нових садржаја на веб сајт.

## НАЗИВ РАДНОГ ЗАДАТКА: **МЕРНИ ИНСТРУМЕНТ: ВАТМЕТАР**

Учење на даљину "Знање" је образовни веб портал намењен ученицима средње школе, као и њиховим наставницима. На портал су постављене видео лекције и видео клипови лабораторијских вежби као и упутства за коришћење мерних инструмената.

Потребно је да се направи видео упутство о **мерном инструменту ватметру** и да се за реализацију постављених захтева користи опрема из магацина школе. Опрема није у потпуности исправна. Пронађите квар, отлоните је и креирајте видео о мерном инструменту по задатој спецификацији.

На основу спецификације дате у **Прилогу задатка** урадити следеће:

- Одабрати и тестирати опрему за снимање **видео** садржаја, отклонити квар у опреми и поставити опрему за снимање.
- Образовни видео је потребно направити о мерном инструменту ватметру
- Потребно је креирати **график** (монтирану слику) о мерном инструменту где је објашњено шта се све налази на инструменту (скала/дисплеј, бирање мерног опсега итд.)
- Монтиран образовни видео је неопходно објавити на образовном веб порталу.

Предвиђено време за израду задатка је 180 минута.

По истеку максималног времена задатак се прекида и бодује се оно што је до тада урађено. У оквиру времена за израду задатка ученик може да одустане од даљег рада, при чему се бодује оно што је до тада урађено.

#### **Прилог за задатак:**

#### **Припрема места за снимање видеа**

Упознати се са радним задатком и на основу задатка одабрати одговарајућу опрему. Пошто има вишка опреме одабрати опрему која ће решити задатак тј, омогућити снимање видео материјала. Обратити пажњу да опрема мора бити компатибилна.

## **Тестирање уређаја и опреме и отклањање уочених сметњи и недостатака**

Припремити радно место за снимање видеа и повезати опрему за снимање. Тестирати исправност уређаја у циљу задовољења захтева, издвојити неисправну опрему на припремљено место за рад. Отклонити уочене недостатке, проверити функционалност и пустити у рад.

#### **Снимање видеа**

Извршити снимање коришћења датог мерног инструмента. Представити инструмент усмено у пар реченица. Након извршеног снимања, изршити увоз сировог видео материјала у алат за обраду видеа и урадити следеће:

- скратити видео на неколико минута,
- извести у одговарајући формат за даљу обраду.

Сачувајте датотеку и пројекат на радну површину рачунара (desktop), у директоријум Maturski\_ispit\Ime\_Prezime\Video, где се као име и презиме уноси име ученика

#### **Израда графика**

У одговарајућој апликацији, израдити једноставан график о мерном инструменту где је објашњено шта се све налази на инструменту (скала/дисплеј, бирање мерног опсега итд.). Снимити график у одговарајући формат. Сачувајте датотеку и пројекат на радну површину рачунара (desktop), у директоријум Maturski\_ispit\Ime\_Prezime\Grafik, где се као име и презиме уноси име ученика

## **Монтажа**

У одговарајућој апликацији потребно је измонтирати видео на следећи начи:

- на почетак видеа поставити наслов са називом и моделом мерног инструмента
- током трајања видеа на доњем делу екрана треба исписати текст (на најмање 3 места) о особинама приказаног инструмента
- подвући целокупан видео музичком датотеком која је утишана на начин да се разуме нарација тј, усмено представљање,
- на крај видеа уметнути график о мерном инструменту.
- креирати одјавну шпицу са подацима о мерном инструменту.

Извести видео у одговарајући формат погодан за објаву на веб сајт тј. видео не сме да заузима превише меморијског простора (препорука је неколико десетина MB). Сачувајте датотеку и пројекат на радну површину рачунара (desktop), у директоријум Maturski\_ispit\Ime\_Prezime\Video, где се као име и презиме уноси име ученика

### **Администрирање веб сајта**

Припремити текст о мерном инструменту, график и измонтиран видео. Креирати објаву (чланак) на веб порталу. Објавити текст, график и видео о мерном инструменту (дозвољена је примена и сервиса за приказ видео садржаја на интернету).

- Обезбедити уређаје и опрему за снимање, резервне конекторе, каблове и делове уређаја уколико се за њих укаже потреба, додатно по потреби обездбедити техничку документацију
- Обезбедити потребне инструменте и алат ( нпр. мултиметар, лемилица, лем, клешта, одвијачи и други ситан алат) и рачунар са потребним програмима
- Обезбедити мултимедијалне саржаје потребне за решавање конкретног задатка (пратећи текст, фотографије, музичке датотеке, позадинске слике итд. )
- Обезбедити ученику адресу веб сајта и одговарајуће приступне параметре за администрацију и поствку нових садржаја на веб сајт.

## НАЗИВ РАДНОГ ЗАДАТКА: **МЕРНИ ИНСТРУМЕНТ: МУЛТИМЕТАР (УНИМЕР)**

Учење на даљину "Знање" је образовни веб портал намењен ученицима средње школе, као и њиховим наставницима. На портал су постављене видео лекције и видео клипови лабораторијских вежби као и упутства за коришћење мерних инструмената.

Потребно је да се направи видео упутство о **мерном инструменту мултиметру (унимеру)** и да се за реализацију постављених захтева користи опрема из магацина школе. Опрема није у потпуности исправна. Пронађите квар, отлоните је и креирајте видео о мерном инструменту по задатој спецификацији.

На основу спецификације дате у **Прилогу задатка** урадити следеће:

- Одабрати и тестирати опрему за снимање **видео** садржаја, отклонити квар у опреми и поставити опрему за снимање.
- Образовни видео је потребно направити о мерном инструменту мултиметру (унимеру)
- Потребно је креирати **график** (монтирану слику) о мерном инструменту мултиметру (унимеру) где је објашњено шта се све налази на инструменту (скала/дисплеј, бирање мерног опсега итд.)
- Монтиран образовни видео је неопходно објавити на образовном веб порталу.

Предвиђено време за израду задатка је 180 минута.

По истеку максималног времена задатак се прекида и бодује се оно што је до тада урађено. У оквиру времена за израду задатка ученик може да одустане од даљег рада, при чему се бодује оно што је до тада урађено.

#### **Прилог за задатак:**

#### **Припрема места за снимање видеа**

Упознати се са радним задатком и на основу задатка одабрати одговарајућу опрему. Пошто има вишка опреме одабрати опрему која ће решити задатак тј, омогућити снимање видео материјала. Обратити пажњу да опрема мора бити компатибилна.

#### **Тестирање уређаја и опреме и отклањање уочених сметњи и недостатака**

Припремити радно место за снимање видеа и повезати опрему за снимање. Тестирати исправност уређаја у циљу задовољења захтева, издвојити неисправну опрему на припремљено место за рад. Отклонити уочене недостатке, проверити функционалност и пустити у рад.

#### **Снимање видеа**

Извршити снимање коришћења датог мерног инструмента. Представити инструмент усмено у пар реченица. Након извршеног снимања, изршити увоз сировог видео материјала у алат за обраду видеа и урадити следеће:

- скратити видео на неколико минута,
- извести у одговарајући формат за даљу обраду.

Сачувајте датотеку и пројекат на радну површину рачунара (desktop), у директоријум Maturski\_ispit\Ime\_Prezime\Video, где се као име и презиме уноси име ученика

#### **Израда графика**

У одговарајућој апликацији, израдити једноставан график о мерном инструменту где је објашњено шта се све налази на инструменту (скала/дисплеј, бирање мерног опсега итд.). Снимити график у одговарајући формат. Сачувајте датотеку и пројекат на радну површину рачунара (desktop), у директоријум Maturski\_ispit\Ime\_Prezime\Grafik, где се као име и презиме уноси име ученика

Центар за стручно образовање и образовање одраслих
## **Монтажа**

- У одговарајућој апликацији потребно је измонтирати видео на следећи начи:
	- на почетак видеа поставити наслов са називом и моделом мерног инструмента
	- током трајања видеа на доњем делу екрана треба исписати текст (на најмање 3 места) о особинама приказаног инструмента
	- подвући целокупан видео музичком датотеком која је утишана на начин да се разуме нарација тј, усмено представљање,
	- на крај видеа уметнути график о мерном инструменту.
	- креирати одјавну шпицу са подацима о мерном инструменту.

Извести видео у одговарајући формат погодан за објаву на веб сајт тј. видео не сме да заузима превише меморијског простора (препорука је неколико десетина MB). Сачувајте датотеку и пројекат на радну површину рачунара (desktop), у директоријум Maturski\_ispit\Ime\_Prezime\Video, где се као име и презиме уноси име ученика

## **Администрирање веб сајта**

Припремити текст о мерном инструменту мултиметру (унимеру), график и измонтиран видео. Креирати објаву (чланак) на веб порталу. Објавити текст, график и видео о мерном инструменту (дозвољена је примена и сервиса за приказ видео садржаја на интернету).

- Обезбедити уређаје и опрему за снимање, резервне конекторе, каблове и делове уређаја уколико се за њих укаже потреба, додатно по потреби обездбедити техничку документацију
- Обезбедити потребне инструменте и алат ( нпр. мултиметар, лемилица, лем, клешта, одвијачи и други ситан алат) и рачунар са потребним програмима
- Обезбедити мултимедијалне саржаје потребне за решавање конкретног задатка (пратећи текст, фотографије, музичке датотеке, позадинске слике итд. )
- Обезбедити ученику адресу веб сајта и одговарајуће приступне параметре за администрацију и поствку нових садржаја на веб сајт.

# НАЗИВ РАДНОГ ЗАДАТКА: **ПОЛАРИЗАЦИЈА ДИЕЛЕКТРИКА**

Пројекат школе укључује израду видео лекција за потребе ученика првог разреда. Потребно је да се направи видео лекција **о поларизацији диелектрика** из предмета Основе електротехнике. За реализацију постављених захтева користи се опрема из магацина школе. Школа је опрему за снимање добила из донације и она још није ни тестирана, сумња се да није у потпуности исправна. Одаберите одговарајућу опрему за израду видео лекције, тестирајте је и у случају квара исти отлоните, затим креирајте видео о **поларизацији диелектрика** по задатој спецификацији.

На основу спецификације дате у **Прилогу задатка** урадити следеће:

- Одабрати и тестирати опрему за снимање **аудио** садржаја, отклонити квар у опреми и поставити опрему за снимање.
- Видео лекцију је потребно обогатити нарацијом о **поларизацији диелектрика**, извршити снимање нарације на основу датог текста, обрадити звучни снимак
- Видео лекција поред звучног снимка треба да садржи **анимирани лого школе**
- Видео лекција садржи слике везано за поларизацију диелектрика, које се ређају одговарајућом динамиком и меким прелазима, током целог трајања видео он је подвучен позадинском музиком
- Монтирану видео лекцију је потребно објавити на сајту школе у одговарајућу категорију.

Предвиђено време за израду задатка је 180 минута.

По истеку максималног времена задатак се прекида и бодује се оно што је до тада урађено. У оквиру времена за израду задатка ученик може да одустане од даљег рада, при чему се бодује оно што је до тада урађено.

#### **Прилог за задатак:**

#### **Припрема места за снимање звука**

Упознати се са радним задатком и на основу задатка одабрати одговарајућу опрему која је донета из магацина школе. Пошто има вишка опреме одабрати опрему која ће решити задатак тј, омогућити снимање звука. Обратити пажњу да опрема мора бити компатибилна.

#### **Тестирање уређаја и опреме и отклањање уочених сметњи и недостатака**

Припремити радно место за снимање звука и повезати опрему за снимање. Тестирати исправност уређаја у циљу задовољења захтева, издвојити неисправну опрему на припремљено место за поправке. Отклонити уочене недостатке на опреми, проверити функционалност опреме и пустити у рад.

#### **Снимање, обрада звука**

Извршити снимање звучне датотеке на основу датог текста. Након издршеног снимања:

- очистити звучну датотеку од шума и сметњи,
- извршити обраду звучне датотеке тако да ниво звука од почетка до краја буде константан и извести је у одговарајући формат за даљу обраду.

Сачувајте датотеке и пројекте на радну површину рачунара (desktop), у директоријум Maturski\_ispit\Ime\_Prezime\Zvuk, где се као име и презиме уноси име ученика

#### **Израда анимације**

У одговарајућој апликацији, израдити једноставну анимацију логоа школе. **Лого школе се окреће у простору**. Извести анимацију у одговарајући формат за даљу

обраду. Сачувајте датотеку и пројекат на радну површину рачунара (desktop), у директоријум Maturski ispit $\Im$ Ime Prezime $\land$ Animacija, где се као име и презиме уноси име ученика

## **Монтажа**

У одговарајућој апликацији потребно је измонтирати образовну лекцију на следећи начин:

- У видео лекцију уметнути анимиран лого школе за којом следе слике везане за поларизацију диелектрика (најмање 15) које се смењују се уједначеном динамиком и меким прелазима
- Уметнути снимљену нарацију о поларизацији диелектрика
- Подвући целокупан видео музичком датотеком која је утишана на начин да се разуме нарација.

Извести видео у одговарајући формат погодан за објаву на веб сајт тј. видео не сме да заузима превише меморијског простора (препорука је неколико десетина MB). Сачувајте датотеку и пројекат на радну површину рачунара (desktop), у директоријум Maturski\_ispit\Ime\_Prezime\Video, где се као име и презиме уноси име ученика

## **Администрирање веб сајта**

Припремити измонтиран видео. Креирати објаву (чланак) на веб сајту школе. Уградити видео у објаву (дозвољена је примена и сервиса за приказ видео садржаја на интернету). Објавити видео на насловној страници веб сајта школе.

- Обезбедити уређаје и опрему за снимање, резервне конекторе, каблове и делове уређаја уколико се за њих укаже потреба, додатно по потреби обездбедити техничку документацију
- Обезбедити потребне инструменте и алат ( нпр. мултиметар, лемилица, лем, клешта, одвијачи и други ситан алат) и рачунар са потребним програмима
- Обезбедити мултимедијалне саржаје потребне за решавање конкретног задатка (пратећи текст, фотографије, музичке датотеке, позадинске слике итд. )
- Обезбедити ученику адресу веб сајта и одговарајуће приступне параметре за администрацију и поствку нових садржаја на веб сајт.

# НАЗИВ РАДНОГ ЗАДАТКА: **КАПАЦИТЕТ ПЛОЧАСТОГ КОНДЕЗАТОРА**

Пројекат школе укључује израду видео лекција за потребе ученика првог разреда. Потребно је да се направи видео лекција на следећу тему: **капацитет плочастог кондензатора** из предмета Основе електротехнике. За реализацију постављених захтева користи се опрема из магацина школе. Школа је опрему за снимање добила из донације и она још није ни тестирана, сумња се да није у потпуности исправна. Одаберите одговарајућу опрему за израду видео лекције, тестирајте је и у случају квара исти отлоните, затим креирајте видео о капацитету плочастог кондензатора по задатој спецификацији.

На основу спецификације дате у **Прилогу задатка** урадити следеће:

- Одабрати и тестирати опрему за снимање **аудио** садржаја, отклонити квар у опреми и поставити опрему за снимање.
- Видео лекцију је потребно обогатити нарацијом о капацитету плочастог кондензатора, извршити снимање нарације на основу датог текста, обрадити звучни снимак
- Видео лекција поред звучног снимка треба да садржи **анимирани лого школе**
- Видео лекција садржи слике везано за капацитет плочастог кондензатора, које се ређају одговарајућом динамиком и меким прелазима, током целог трајања видео он је подвучен позадинском музиком
- Монтирану видео лекцију је потребно објавити на сајту школе у одговарајућу категорију.

Предвиђено време за израду задатка је 180 минута.

По истеку максималног времена задатак се прекида и бодује се оно што је до тада урађено. У оквиру времена за израду задатка ученик може да одустане од даљег рада, при чему се бодује оно што је до тада урађено.

## **Прилог за задатак:**

## **Припрема места за снимање звука**

Упознати се са радним задатком и на основу задатка одабрати одговарајућу опрему која је донета из магацина школе. Пошто има вишка опреме одабрати опрему која ће решити задатак тј, омогућити снимање звука. Обратити пажњу да опрема мора бити компатибилна.

### **Тестирање уређаја и опреме и отклањање уочених сметњи и недостатака**

Припремити радно место за снимање звука и повезати опрему за снимање. Тестирати исправност уређаја у циљу задовољења захтева, издвојити неисправну опрему на припремљено место за поправке. Отклонити уочене недостатке на опреми, проверити функционалност опреме и пустити у рад.

#### **Снимање, обрада звука**

Извршити снимање звучне датотеке на основу датог текста. Након издршеног снимања:

- очистити звучну датотеку од шума и сметњи,
- извршити обраду звучне датотеке тако да ниво звука од почетка до краја буде константан и извести је у одговарајући формат за даљу обраду.

Сачувајте датотеке и пројекте на радну површину рачунара (desktop), у директоријум Maturski\_ispit\Ime\_Prezime\Zvuk, где се као име и презиме уноси име ученика

## **Израда анимације**

У одговарајућој апликацији, израдити једноставну анимацију логоа школе. **Лого школе се окреће у простору**. Извести анимацију у одговарајући формат за даљу обраду. Сачувајте датотеку и пројекат на радну површину рачунара (desktop), у директоријум Maturski\_ispit\Ime\_Prezime\Animacija, где се као име и презиме уноси име ученика

## **Монтажа**

У одговарајућој апликацији потребно је измонтирати образовну лекцију на следећи начин:

- У видео лекцију уметнути анимиран лого школе за којом следе слике везане за капацитет плочастог кондензатора (најмање 15) које се смењују се уједначеном динамиком и меким прелазима
- Уметнути снимљену нарацију о капацитету плочастог кондензатора
- Подвући целокупан видео музичком датотеком која је утишана на начин да се разуме нарација.

Извести видео у одговарајући формат погодан за објаву на веб сајт тј. видео не сме да заузима превише меморијског простора (препорука је неколико десетина MB). Сачувајте датотеку и пројекат на радну површину рачунара (desktop), у директоријум Maturski\_ispit\Ime\_Prezime\Video, где се као име и презиме уноси име ученика

## **Администрирање веб сајта**

Припремити измонтиран видео. Креирати објаву (чланак) на веб сајту школе. Уградити видео у објаву (дозвољена је примена и сервиса за приказ видео садржаја на интернету). Објавити видео на насловној страници веб сајта школе.

- Обезбедити уређаје и опрему за снимање, резервне конекторе, каблове и делове уређаја уколико се за њих укаже потреба, додатно по потреби обездбедити техничку документацију
- Обезбедити потребне инструменте и алат ( нпр. мултиметар, лемилица, лем, клешта, одвијачи и други ситан алат) и рачунар са потребним програмима
- Обезбедити мултимедијалне саржаје потребне за решавање конкретног задатка (пратећи текст, фотографије, музичке датотеке, позадинске слике итд. )
- Обезбедити ученику адресу веб сајта и одговарајуће приступне параметре за администрацију и поствку нових садржаја на веб сајт.

# НАЗИВ РАДНОГ ЗАДАТКА: **I. ЊУТНОВ ЗАКОН**

Пројекат "Млади физичар" је нови пројекат образовне заједнице, циљ пројекта је промоција Физике ученицима основне школе. Ангажовани сте за израду видео лекција за потребе пројекта и потребно је да се направи видео лекција **I. Њутновог закона**.

За реализацију постављених захтева користи се изнајмљена опрема, сумња се да опрема није у потпуности исправна. Одаберите одговарајућу опрему за израду видео лекције, тестирајте је и у случају квара исти отклоните, затим креирајте видео на задату тему.

На основу спецификације дате у **Прилогу задатка** урадити следеће:

- Одабрати и тестирати опрему за снимање **видео** садржаја, отклонити квар у опреми и поставити опрему за снимање.
- Образовни видео је потребно направити на тему **I. Њутновог закона.** Потребно је креирати **график** (монтирану слику) која сликовито приказује **I. Њутнов закон.**
- Монтиран образовни видео је неопходно објавити на образовном веб порталу.

Предвиђено време за израду задатка је 180 минута.

По истеку максималног времена задатак се прекида и бодује се оно што је до тада урађено. У оквиру времена за израду задатка ученик може да одустане од даљег рада, при чему се бодује оно што је до тада урађено.

### **Прилог за задатак:**

#### **Припрема места за снимање видеа**

Упознати се са радним задатком и на основу задатка одабрати одговарајућу опрему. Пошто има вишка опреме одабрати опрему која ће решити задатак тј, омогућити снимање видео материјала. Обратити пажњу да опрема мора бити компатибилна.

## **Тестирање уређаја и опреме и отклањање уочених сметњи и недостатака**

Припремити радно место за снимање видеа и повезати опрему за снимање. Тестирати исправност уређаја у циљу задовољења захтева, издвојити неисправну опрему на припремљено место за рад. Отклонити уочене недостатке, проверити функционалност и пустити у рад.

#### **Снимање видеа**

Извршити снимање једноставног огледа или демонстрације, на тему I. Њутновог закона (закона инерције). Дати усмено објашњење у пар реченица. Након завршеног снимања, изршити увоз сировог видео материјала у алат за обраду видеа и урадити следеће:

- скратити видео на неколико минута,
- извести у одговарајући формат за даљу обраду.

Сачувајте датотеку и пројекат на радну површину рачунара (desktop), у директоријум Maturski\_ispit\Ime\_Prezime\Video, где се као име и презиме уноси име ученика

## **Израда графика**

У одговарајућој апликацији, израдити једноставан график који сликовито приказује I. Њутнов закон. Снимити график у одговарајући формат. Сачувајте датотеку и пројекат на радну површину рачунара (desktop), у директоријум Maturski\_ispit\Ime\_Prezime\Grafik, где се као име и презиме уноси име ученика.

#### **Монтажа**

У одговарајућој апликацији потребно је измонтирати видео на следећи начи:

• на почетак видеа поставити наслов

- током трајања видеа на доњем делу екрана треба исписати текст (на најмање 3 места)
- подвући целокупан видео музичком датотеком која је утишана на начин да се разуме усмено објашњење,
- на крај видеа уметнути график која сликовито приказује I. Њутнов закон.

Извести видео у одговарајући формат погодан за објаву на веб сајт тј. видео не сме да заузима превише меморијског простора (препорука је неколико десетина MB). Сачувајте датотеку и пројекат на радну површину рачунара (desktop), у директоријум Maturski\_ispit\Ime\_Prezime\Video, где се као име и презиме уноси име ученика

## **Администрирање веб сајта**

Припремити текст, график и измонтиран видео. Креирати објаву (чланак) на веб порталу "Млади физичар". Објавити текст, график и видео (дозвољена је примена и сервиса за приказ видео садржаја на интернету).

- Обезбедити уређаје и опрему за снимање, резервне конекторе, каблове и делове уређаја уколико се за њих укаже потреба, додатно по потреби обездбедити техничку документацију
- Обезбедити потребне инструменте и алат ( нпр. мултиметар, лемилица, лем, клешта, одвијачи и други ситан алат) и рачунар са потребним програмима
- Обезбедити мултимедијалне саржаје потребне за решавање конкретног задатка (пратећи текст, фотографије, музичке датотеке, позадинске слике итд. )
- Обезбедити ученику адресу веб сајта и одговарајуће приступне параметре за администрацију и поствку нових садржаја на веб сајт.

# НАЗИВ РАДНОГ ЗАДАТКА: **II. ЊУТНОВ ЗАКОН**

Пројекат "Млади физичар" је нови пројекат образовне заједнице, циљ пројекта је промоција Физике ученицима основне школе. Ангажовани сте за израду видео лекција за потребе пројекта и потребно је да се направи видео лекција **II. Њутновог закона**. За реализацију постављених захтева користи се изнајмљена опрема, ту се налази и неколико звучника помоћу којих ћемо преслушати снимљену нарацију, сумња се да опрема није у потпуности исправна. Одаберите одговарајућу опрему за израду видео лекције, тестирајте је и у случају квара исти отклоните, затим креирајте видео на задату

На основу спецификације дате у **Прилогу задатка** урадити следеће:

- Одабрати и тестирати опрему за снимање и преслушавање **аудио** садржаја, отклонити квар у опреми и поставити опрему за снимање.
- Видео лекцију је потребно обогатити нарацијом о **II. Њутновом закону**, извршити снимање нарације на основу датог текста, обрадити звучни снимак
- Објава на образовном порталу поред видеа, треба да садржи и **график** (монтирану слику) о **II. Њутновом закону**.
- Видео лекција садржи слике везано за лекцију које се ређају одговарајућом динамиком и меким прелазима
- Монтирану видео лекцију је потребно објавити на образовном веб порталу.

Предвиђено време за израду задатка је 180 минута.

По истеку максималног времена задатак се прекида и бодује се оно што је до тада урађено. У оквиру времена за израду задатка ученик може да одустане од даљег рада, при чему се бодује оно што је до тада урађено.

## **Прилог за задатак:**

#### **Припрема места за снимање звука**

Упознати се са радним задатком и на основу задатка одабрати одговарајућу опрему која је донета из магацина. Пошто има вишка опреме одабрати опрему која ће решити задатак тј, омогућити снимање звука и преслушавање снимљеног звука на звучнику. Обратити пажњу да опрема мора бити компатибилна.

#### **Тестирање уређаја и опреме и отклањање уочених сметњи и недостатака**

Припремити радно место за снимање звука и повезати опрему за снимање. Припремити и звучник за касније преслушавање звука.Тестирати исправност свих уређаја, издвојити неисправну опрему на припремљно место за поправке. Отклонити уочене недостатке, затим проверити функционалност опреме и пустити у рад.

#### **Снимање, обрада звука**

Извршити снимање звучне датотеке на основу датог текста. Након издршеног снимања очистити звучну датотеку од шума и сметњи. Извршити обраду звучне датотеку тако да ниво звука од почетка до краја буде константан и извести је у одговарајући формат за даљу обраду. Сачувајте датотеку и пројекат на радну површину рачунара (desktop), у директоријум Maturski\_ispit\Ime\_Prezime\Zvuk, где се као име и презиме уноси име ученика

## **Израда графика**

У одговарајућој апликацији, израдити једноставан график који сликовито приказује II. Њутнов закон. Снимити график у одговарајући формат. Сачувајте датотеку и пројекат на радну површину рачунара (desktop), у директоријум Maturski ispit\Ime\_Prezime\Grafik, где се као име и презиме уноси име ученика.

### **Монтажа**

У одговарајућој апликацији потребно је измонтирати образовну лекцију на следећи начин:

- на почетак видеа поставити наслов лекције и израђен график,
- затим приказати слике везане за садржај лекције (најмање 15) које се смењују се уједначеном динамиком са меким прелазима
- уметнути снимљену нарацију у видео током приказа слика,
- подвући целокупан видео музичком датотеком која је утишана на начин да се разуме нарација.

Извести видео у одговарајући формат погодан за објаву на веб сајт тј. видео не сме да заузима превише меморијског простора (препорука је неколико десетина MB). Сачувајте датотеку и пројекат на радну површину рачунара (desktop), у директоријум Maturski\_ispit\Ime\_Prezime\Video, где се као име и презиме уноси име ученика

## **Администрирање веб сајта**

Припремити текст, график и измонтиран видео. Креирати објаву (чланак) на веб порталу "Млади физичар". Објавити текст, график и видео (дозвољена је примена и сервиса за приказ видео садржаја на интернету).

- Обезбедити уређаје и опрему за снимање, резервне конекторе, каблове и делове уређаја уколико се за њих укаже потреба, додатно по потреби обездбедити техничку документацију
- Обезбедити потребне инструменте и алат ( нпр. мултиметар, лемилица, лем, клешта, одвијачи и други ситан алат) и рачунар са потребним програмима
- Обезбедити мултимедијалне саржаје потребне за решавање конкретног задатка (пратећи текст, фотографије, музичке датотеке, позадинске слике итд. )
- Обезбедити ученику адресу веб сајта и одговарајуће приступне параметре за администрацију и поствку нових садржаја на веб сајт.

# НАЗИВ РАДНОГ ЗАДАТКА: **III. ЊУТНОВ ЗАКОН**

Пројекат "Млади физичар" је нови пројекат образовне заједнице, циљ пројекта је промоција Физике ученицима основне школе. Ангажовани сте за израду видео лекција за потребе пројекта и потребно је да се направи видео лекција **III. Њутновог закона**. За реализацију постављених захтева користи се изнајмљена опрема, сумња се да опрема није у потпуности исправна. Одаберите одговарајућу опрему за израду видео лекције, тестирајте је и у случају квара исти отклоните, затим креирајте видео на задату

На основу спецификације дате у **Прилогу задатка** урадити следеће:

- Одабрати и тестирати опрему за снимање **аудио** садржаја, отклонити квар у опреми и поставити опрему за снимање.
- Видео лекцију је потребно обогатити нарацијом о III. Њутновом закону, извршити снимање нарација на основу датог текста, обрадити звучни снимак
- Видео лекција поред звучног снимка треба да садржи **анимирани лого** веб портала "Млади физичар"
- Видео лекција садржи слике везано за III. Њутнов закон, које се ређају одговарајућом динамиком и меким прелазима.
- Монтирану видео лекцију је потребно објавити на образовном веб порталу.

Предвиђено време за израду задатка је 180 минута.

По истеку максималног времена задатак се прекида и бодује се оно што је до тада урађено. У оквиру времена за израду задатка ученик може да одустане од даљег рада, при чему се бодује оно што је до тада урађено.

#### **Прилог за задатак:**

#### **Припрема места за снимање звука**

Упознати се са радним задатком и на основу задатка одабрати одговарајућу опрему која је донета из магацина школе. Пошто има вишка опреме одабрати опрему која ће решити задатак тј, омогућити снимање звука. Обратити пажњу да опрема мора бити компатибилна.

### **Тестирање уређаја и опреме и отклањање уочених сметњи и недостатака**

Припремити радно место за снимање звука и повезати опрему за снимање. Тестирати исправност уређаја у циљу задовољења захтева, издвојити неисправну опрему на припремљено место за поправке. Отклонити уочене недостатке на опреми, проверити функционалност опреме и пустити у рад.

#### **Снимање, обрада звука**

Извршити снимање звучне датотеке на основу датог текста. Након издршеног снимања очистити звучну датотеку од шума и сметњи. Извршити обраду звучне датотеку тако да ниво звука од почетка до краја буде константан и извести је у одговарајући формат за даљу обраду. Сачувајте датотеку и пројекат на радну површину рачунара (desktop), у директоријум Maturski ispit $\Im$ me Prezime $\Im$ zvuk, где се као име и презиме уноси име ученика

### **Израда анимације**

У одговарајућој апликацији, израдити једноставну анимацију логоа веб портала "Млади физичар" (лого креирати по слободном избору нпр. слово "Ф"). **Лого дисктретно "лебди" у простору**. Извести анимацију у одговарајући формат за даљу обраду. Сачувајте датотеку и пројекат на радну површину рачунара (desktop), у директоријум Maturski\_ispit\Ime\_Prezime\Animacija, где се као име и презиме уноси име ученика

## **Монтажа**

У одговарајућој апликацији потребно је измонтирати образовну лекцију на следећи начин:

- на почетак видеа поставити наслов и уметнути анимиран лого
- затим приказати слике везане за садржај лекције (најмање 15) које се смењују се уједначеном динамиком
- уметнути снимљену нарацију у видео током приказа слика
- подвући целокупан видео музичком датотеком која је утишана на начин да се разуме нарација.

Извести видео у одговарајући формат погодан за објаву на веб сајт тј. видео не сме да заузима превише меморијског простора (препорука је неколико десетина MB). Сачувајте датотеку и пројекат на радну површину рачунара (desktop), у директоријум Maturski\_ispit\Ime\_Prezime\Video, где се као име и презиме уноси име ученика

## **Администрирање веб сајта**

Припремити измонтиран видео. Креирати објаву (чланак) на веб порталу "Млади физичар". Уградити видео у објаву (дозвољена је примена и сервиса за приказ видео садржаја на интернету). Објавити видео на насловној страници.

- Обезбедити уређаје и опрему за снимање, резервне конекторе, каблове и делове уређаја уколико се за њих укаже потреба, додатно по потреби обездбедити техничку документацију
- Обезбедити потребне инструменте и алат ( нпр. мултиметар, лемилица, лем, клешта, одвијачи и други ситан алат) и рачунар са потребним програмима
- Обезбедити мултимедијалне саржаје потребне за решавање конкретног задатка (пратећи текст, фотографије, музичке датотеке, позадинске слике итд. )
- Обезбедити ученику адресу веб сајта и одговарајуће приступне параметре за администрацију и поствку нових садржаја на веб сајт.

# НАЗИВ РАДНОГ ЗАДАТКА: **МЕРЕЊЕ КАПАЦИТИВНОСТИ**

Образовни веб портал "Електроника" је намењена заљубљеницима у практичну електронику. На портал су постављене видео лекције и видео клипови у форми упутства.

Потребно је да се направи видео лекција на тему мерења капацитивности и да се за реализацију постављених захтева користи опрема коју је обезбедио налогодавац, власник веб портала.

Одаберите одговарајућу опрему за израду видео лекције и тестирајте је. Услучају квара опреме отлоните квар. Креирајте видео о мерењу капацитивности по задатој спецификацији.

На основу спецификације дате у **Прилогу задатка** урадити следеће:

- Одабрати и тестирати опрему за снимање **видео** садржаја, отклонити квар у опреми и поставити опрему за снимање.
- Едукативни видео је потребно направити на тему мерења капацитивности. Помоћу мерног иснтрумента мултиметра извршити мерење капацитивности неколико кондензатора и снимити цео поступак.
- Видео лекција треба да садржи и **анимирани кондензатор** у горњем десном углу екрана са називом лекције
- Монтиран едукативни видео је потребно објавити на сајту веб портала у одговарајућу категорију

Предвиђено време за израду задатка је 180 минута.

По истеку максималног времена задатак се прекида и бодује се оно што је до тада урађено. У оквиру времена за израду задатка ученик може да одустане од даљег рада, при чему се бодује оно што је до тада урађено.

#### **Прилог за задатак:**

#### **Припрема места за снимање видеа**

Упознати се са радним задатком и на основу задатка одабрати одговарајућу опрему. Пошто има вишка опреме одабрати опрему која ће решити задатак тј, омогућити снимање видео материјала. Обратити пажњу да опрема мора бити компатибилна.

## **Тестирање уређаја и опреме и отклањање уочених сметњи и недостатака**

Припремити радно место за снимање видеа и повезати опрему за снимање. Тестирати исправност уређаја у циљу задовољења захтева, издвојити неисправну опрему на припремљено место за рад. Отклонити уочене недостатке затим проверити функционалност опреме и пустити је у рад.

#### **Снимање видеа**

Извршити снимање камером процеса мерења капацитивности. Током снимања дати усмено објашњење. Након извршеног снимања, изршити увоз сировог видео материјала у алат за обраду видеа и урадити следеће:

- скратити видео на неколико минута,
- извести у одговарајући формат за даљу обраду.

Сачувајте датотеку и пројекат на радну површину рачунара (desktop), у директоријум Maturski\_ispit\Ime\_Prezime\Video, где се као име и презиме уноси име ученика

## **Израда анимације**

У одговарајућој апликацији, израдити једноставну **анимацију кондензатора**, врсту анимације одабрати по слободном избору. Извести анимацију у одговарајући формат за даљу обраду. Сачувајте датотеку и пројекат на радну површину рачунара (desktop),

у директоријум Maturski\_ispit\Ime\_Prezime\Animacija, где се као име и презиме уноси име ученика

### **Монтажа**

У одговарајућој апликацији потребно је измонтирати видео на следећи начи:

- на почетак видеа поставити наслов "Мерење капацитивности", након чега следи снимљен видео материјал
- уметнути анимиран кондензатор у горњи десни углао екрана током целог трајања лекције,
- подвући целокупан видео музичком датотеком.
- креирати одјавну шпицу са подацима о веб порталу "Електроника".

Извести видео у одговарајући формат погодан за објаву на веб сајт тј. видео не сме да заузима превише меморијског простора (препорука је неколико десетина MB). Сачувајте датотеку и пројекат на радну површину рачунара (desktop), у директоријум Maturski\_ispit\Ime\_Prezime\Video, где се као име и презиме уноси име ученика

## **Администрирање веб сајта**

Припремити текст о мерењу капацитивности и измонтиран видео. Креирати објаву (чланак) на веб порталу "Електроника". Поред текста о мерењу капацитивности уградити и видео у објаву (дозвољена је примена и сервиса за приказ видео садржаја на интернету). Објавити видео на насловној страници веб веб портала "Електроника".

- Обезбедити уређаје и опрему за снимање, резервне конекторе, каблове и делове уређаја уколико се за њих укаже потреба, додатно по потреби обездбедити техничку документацију
- Обезбедити потребне инструменте и алат ( нпр. мултиметар, лемилица, лем, клешта, одвијачи и други ситан алат) и рачунар са потребним програмима
- Обезбедити мултимедијалне саржаје потребне за решавање конкретног задатка (пратећи текст, фотографије, музичке датотеке, позадинске слике итд. )
- Обезбедити ученику адресу веб сајта и одговарајуће приступне параметре за администрацију и поствку нових садржаја на веб сајт.

# НАЗИВ РАДНОГ ЗАДАТКА: **ВИДЕО ЛЕКЦИЈА – RGB МОДЕЛ БОЈА**

Зaједница електротехничких школа Србије је креирала свој веб портал у циљу да се побољша квалитет наставе и да ученици са што бољим успехом положе матурски испит за електротеничаре мутимедија.

Задатак је је да се направи видео лекција **о RGB адитивном моделу боја**.

Компанија у којој радите ангажована је да креира садржаје са лекцијама из стручних предмета као и упутства за полагање матурског испита. Заједница захтева да се за реализацију постављених захтева користи њихова опрема и уређаји за снимање звука, слике и видеа, ту се налази и неколико звучника помоћу којих ћемо преслушати снимљену нарацију. Опрема коју вам дају на располагање није дуго коришћена и није у потпуности исправна. Ваш задатак је да проверите дату опрему и пронађете квар. Квар треба да отклоните и оспособите опрему за употребу.

На основу спецификације дате у **Прилогу задатка** урадити следеће:

- Одабрати и тестирати опрему за снимање и преслушавање **аудио** садржаја, отклонити квар у опреми и поставити опрему за снимање.
- Видео лекцију је потребно обогатити нарацијом о **RGB моделу боја**, извршити снимање нарације на основу датог текста, обрадити звучни снимак
- Објава на образовном порталу поред видеа, треба да садржи и **график** (монтирану слику).
- У главном делу лекција садржи слике везано за **RGB модел боја**, које се ређају одговарајућом динамиком и меким прелазима.
- Монтирану видео лекцију је потребно објавити на порталу Заједнице у одговарајућу категорију.

Предвиђено време за израду задатка је 180 минута.

По истеку максималног времена задатак се прекида и бодује се оно што је до тада урађено. У оквиру времена за израду задатка ученик може да одустане од даљег рада, при чему се бодује оно што је до тада урађено.

## **Прилог за задатак:**

#### **Припрема места за снимање звука**

Упознати се са радним задатком и на основу задатка одабрати одговарајућу опрему која је донета из магацина Заједнице. Пошто има вишка опреме одабрати опрему која ће решити задатак тј, омогућити снимање и преслушавање звука. Обратити пажњу да опрема мора бити компатибилна.

## **Тестирање уређаја и опреме и отклањање уочених сметњи и недостатака**

Припремити радно место за снимање звука и повезати опрему за снимање. Припремити и звучник за касније преслушавање звука.Тестирати исправност свих уређаја, издвојити неисправну опрему на припремљно место за поправке. Отклонити уочене недостатке, затим проверити функционалност опреме и пустити у рад.

#### **Снимање, обрада звука**

Извршити снимање звучне датотеке на основу датог текста. Након издршеног снимања очистити звучну датотеку од шума и сметњи. Извршити обраду звучне датотеку тако да ниво звука од почетка до краја буде константан и извести је у одговарајући формат за даљу обраду. Сачувајте датотеку и пројекат на радну површину рачунара (desktop),

Центар за стручно образовање и образовање одраслих

у директоријум Maturski\_ispit\Ime\_Prezime\Zvuk, где се као име и презиме уноси име ученика

## **Израда графика**

У одговарајућој апликацији, израдити и график (монтирану слику) о RGB моделу боја на следећи начин.

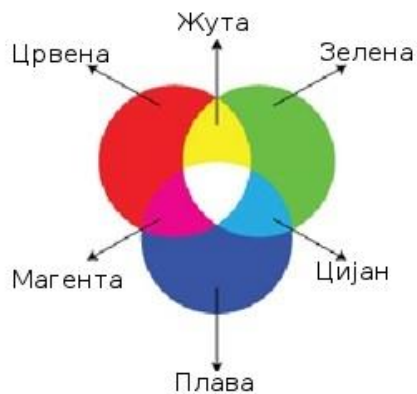

*Извор: racunariprogramiranje.wordpress.com*

Снимити график у одговарајући формат за даљу обраду. Сачувајте датотеку и пројекат на радну површину рачунара (desktop), у директоријум Maturski ispit\Ime\_Prezime\Grafik, где се као име и презиме уноси име ученика

#### **Монтажа**

У одговарајућој апликацији потребно је измонтирати образовну лекцију на следећи начин:

- на почетак видеа поставити наслов лекције и израђен график
- затим приказати слике везане за садржај лекције (најмање 15) које се смењују се уједначеном динамиком са меким прелазима
- уметнути снимљену нарацију у видео током приказа слика,
- подвући целокупан видео музичком датотеком која је утишана на начин да се разуме нарација.

Извести видео у одговарајући формат погодан за објаву на веб сајт тј. видео не сме да заузима превише меморијског простора (препорука је неколико десетина MB). Сачувајте датотеку и пројекат на радну површину рачунара (desktop), у директоријум Maturski\_ispit\Ime\_Prezime\Video, где се као име и презиме уноси име ученика

## **Администрирање веб сајта**

Припремити измонтиран видео. Креирати објаву (чланак) на веб порталу Заједнице. Уградити видео у објаву (дозвољена је примена и сервиса за приказ видео садржаја на интернету). Објавити видео на насловној страници веб сајта.

# **Прибор за рад:**

- Обезбедити уређаје и опрему за снимање, резервне конекторе, каблове и делове уређаја уколико се за њих укаже потреба, додатно по потреби обездбедити техничку документацију
- Обезбедити потребне инструменте и алат ( нпр. мултиметар, лемилица, лем, клешта, одвијачи и други ситан алат) и рачунар са потребним програмима
- Обезбедити мултимедијалне саржаје потребне за решавање конкретног задатка (пратећи текст, фотографије, музичке датотеке, позадинске слике итд. )
- Обезбедити ученику адресу веб сајта и одговарајуће приступне параметре за администрацију и поствку нових садржаја на веб сајт.

# НАЗИВ РАДНОГ ЗАДАТКА: **ВИДЕО ЛЕКЦИЈА – CMYK МОДЕЛ БОЈА**

Зaједница електротехничких школа Србије је креирала свој веб портал у циљу да се побољша квалитет наставе и да ученици са што бољим успехом положе матурски испит за електротеничаре мутимедија.

Задатак је је да се направи видео лекција **о CMYK систему суптрактивне синтезе боја**. Компанија у којој радите ангажована је да креира садржаје са лекцијама из стручних предмета као и упутства за полагање матурског испита. Заједница захтева да се за реализацију постављених захтева користи њихова опрема и уређаји за снимање звука, слике и видеа. Опрема коју вам дају на располагање није дуго коришћена и није у потпуности исправна. Ваш задатак је да проверите дату опрему и пронађете квар. Квар треба да отклоните и оспособите опрему за употребу.

На основу спецификације дате у **Прилогу задатка** урадити следеће:

- Одабрати и тестирати опрему за снимање **аудио** садржаја, отклонити квар у опреми и поставити опрему за снимање.
- Видео лекцију је потребно обогатити нарацијом о **CMYK моделу боја**, извршити снимање нарације на основу датог текста, обрадити звучни снимак
- Објава на образовном порталу поред видеа, треба да садржи и **график** (монтирану слику).
- У главном делу лекција садржи слике везано за **CMYK модел боја**, које се ређају одговарајућом динамиком и меким прелазима.
- Монтирану видео лекцију је потребно објавити на порталу Заједнице у одговарајућу категорију.

Предвиђено време за израду задатка је 180 минута.

По истеку максималног времена задатак се прекида и бодује се оно што је до тада урађено. У оквиру времена за израду задатка ученик може да одустане од даљег рада, при чему се бодује оно што је до тада урађено.

## **Прилог за задатак:**

#### **Припрема места за снимање звука**

Упознати се са радним задатком и на основу задатка одабрати одговарајућу опрему која је донета из магацина Заједнице. Пошто има вишка опреме одабрати опрему која ће решити задатак тј, омогућити снимање звука. Обратити пажњу да опрема мора бити компатибилна.

#### **Тестирање уређаја и опреме и отклањање уочених сметњи и недостатака**

Припремити радно место за снимање звука и повезати опрему за снимање. Тестирати исправност уређаја у циљу задовољења захтева, издвојити неисправну опрему на припремљено место за поправке. Отклонити уочене недостатке, проверити функционалност опреме и пустити у рад.

### **Снимање, обрада звука**

Извршити снимање звучне датотеке на основу датог текста. Након издршеног снимања очистити звучну датотеку од шума и сметњи. Извршити обраду звучне датотеку тако да ниво звука од почетка до краја буде константан и извести је у одговарајући формат за даљу обраду. Сачувајте датотеку и пројекат на радну површину рачунара (desktop),

у директоријум Maturski\_ispit\Ime\_Prezime\Zvuk, где се као име и презиме уноси име ученика.

## **Израда графика**

У одговарајућој апликацији, израдити и график (монтирану слику) о CMYK моделу боја на следећи начин.

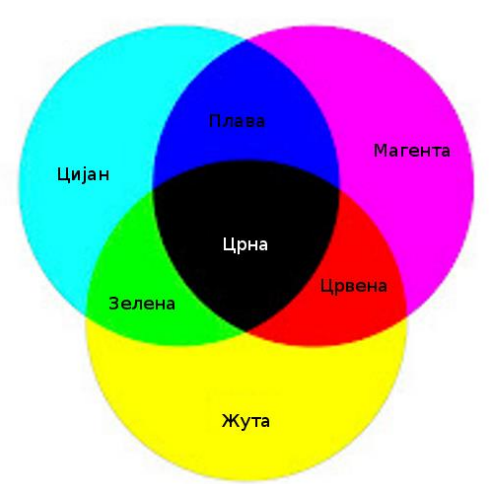

*Извор: racunariprogramiranje.wordpress.com*

Снимити график у одговарајући формат за даљу обраду. Сачувајте датотеку и пројекат на радну површину рачунара (desktop), у директоријум Maturski\_ispit\Ime\_Prezime\Grafik, где се као име и презиме уноси име ученика

## **Монтажа**

У одговарајућој апликацији потребно је измонтирати образовну лекцију на следећи начин:

- на почетак видеа поставити наслов лекције и израђен график
- затим приказати слике везане за садржај лекције (најмање 15) које се смењују се уједначеном динамиком са меким прелазима
- уметнути снимљену нарацију у видео током приказа слика,
- подвући целокупан видео музичком датотеком која је утишана на начин да се разуме нарација.

Извести видео у одговарајући формат погодан за објаву на веб сајт тј. видео не сме да заузима превише меморијског простора (препорука је неколико десетина MB). Сачувајте датотеку и пројекат на радну површину рачунара (desktop), у директоријум Maturski\_ispit\Ime\_Prezime\Video, где се као име и презиме уноси име ученика

#### **Администрирање веб сајта**

Припремити измонтиран видео. Креирати објаву (чланак) на веб порталу Заједнице. Уградити видео у објаву (дозвољена је примена и сервиса за приказ видео садржаја на интернету). Објавити видео на насловној страници веб сајта.

- Обезбедити уређаје и опрему за снимање, резервне конекторе, каблове и делове уређаја уколико се за њих укаже потреба, додатно по потреби обездбедити техничку документацију
- Обезбедити потребне инструменте и алат ( нпр. мултиметар, лемилица, лем, клешта, одвијачи и други ситан алат) и рачунар са потребним програмима
- Обезбедити мултимедијалне саржаје потребне за решавање конкретног задатка (пратећи текст, фотографије, музичке датотеке, позадинске слике итд. )
- Обезбедити ученику адресу веб сајта и одговарајуће приступне параметре за администрацију и поставку нових садржаја на веб сајт.

## НАЗИВ РАДНОГ ЗАДАТКА: **ВИДЕО ЛЕКЦИЈА – ФОРМАТИ ДИГИТАЛНИХ СЛИКА**

Зaједница електротехничких школа Србије је креирала свој веб портал у циљу да се побољша квалитет наставе и да ученици са што бољим успехом положе матурски испит за електротеничаре мутимедија. Задатак је је да се направи видео лекција **о форматима дигиталних слика**.

Компанија у којој радите ангажована је да креира садржаје са лекцијама из стручних предмета као и упутства за полагање матурског испита. Заједница захтева да се за реализацију постављених захтева користи њихова опрема и уређаји за снимање звука, слике и видеа. Опрема коју вам дају на располагање није дуго коришћена и није у потпуности исправна. Ваш задатак је да проверите дату опрему и пронађете квар. Квар треба да отклоните и оспособите опрему за употребу.

На основу спецификације дате у **Прилогу задатка** урадити следеће:

- Одабрати и тестирати опрему за снимање **аудио** садржаја, отклонити квар у опреми и поставити опрему за снимање.
- Видео лекцију је потребно обогатити нарацијом о **форматима дигиталних слика**, извршити снимање нарације на основу датог текста, обрадити звучни снимак
- Видео лекција поред звучног снимка треба да садржи **анимирани лого Заједнице** који је у уводном делу видео лекције
- У главном делу лекција садржи слике везано за **формате дигиталних слика**, које се ређају одговарајућом динамиком и меким прелазима.
- Монтирану видео лекцију је потребно објавити на порталу Заједнице у одговарајућу категорију.

Предвиђено време за израду задатка је 180 минута.

По истеку максималног времена задатак се прекида и бодује се оно што је до тада урађено. У оквиру времена за израду задатка ученик може да одустане од даљег рада, при чему се бодује оно што је до тада урађено.

#### **Прилог за задатак:**

#### **Припрема места за снимање звука**

Упознати се са радним задатком и на основу задатка одабрати одговарајућу опрему која је донета из магацина Заједнице. Пошто има вишка опреме одабрати опрему која ће решити задатак тј, омогућити снимање звука. Обратити пажњу да опрема мора бити компатибилна.

#### **Тестирање уређаја и опреме и отклањање уочених сметњи и недостатака**

Припремити радно место за снимање звука и повезати опрему за снимање. Тестирати исправност уређаја у циљу задовољења захтева, издвојити неисправну опрему на припремљено место за поправке. Отклонити уочене недостатке, проверити функционалност опреме и пустити у рад.

#### **Снимање, обрада звука**

Извршити снимање звучне датотеке на основу датог текста. Након издршеног снимања очистити звучну датотеку од шума и сметњи. Извршити обраду звучне датотеку тако да ниво звука од почетка до краја буде константан и извести је у одговарајући формат за даљу обраду. Сачувајте датотеку и пројекат на радну површину рачунара (desktop),

у директоријум Maturski\_ispit\Ime\_Prezime\Zvuk, где се као име и презиме уноси име ученика.

## **Израда анимације**

У одговарајућој апликацији, израдити једноставну анимацију логоа Заједнице. **Лого Заједнице мења боју**. Извести анимацију у одговарајући формат за даљу обраду. Сачувајте датотеку и пројекат на радну површину рачунара (desktop), у директоријум Maturski\_ispit\Ime\_Prezime\Animacija, где се као име и презиме уноси име ученика

#### **Монтажа**

У одговарајућој апликацији потребно је измонтирати образовну лекцију на следећи начин:

- на почетак видеа поставити наслов лекције и анимиран лого Заједнице
- затим приказати слике везане за садржај лекције (најмање 15) које се смењују се уједначеном динамиком са меким прелазима
- уметнути снимљену нарацију у видео током приказа слика,
- подвући целокупан видео музичком датотеком која је утишана на начин да се разуме нарација.

Извести видео у одговарајући формат погодан за објаву на веб сајт тј. видео не сме да заузима превише меморијског простора (препорука је неколико десетина MB). Сачувајте датотеку и пројекат на радну површину рачунара (desktop), у директоријум Maturski\_ispit\Ime\_Prezime\Video, где се као име и презиме уноси име ученика

#### **Администрирање веб сајта**

Припремити измонтиран видео. Креирати објаву (чланак) на веб порталу Заједнице. Уградити видео у објаву (дозвољена је примена и сервиса за приказ видео садржаја на интернету). Објавити видео на насловној страници веб сајта.

- Обезбедити уређаје и опрему за снимање, резервне конекторе, каблове и делове уређаја уколико се за њих укаже потреба, додатно по потреби обездбедити техничку документацију
- Обезбедити потребне инструменте и алат ( нпр. мултиметар, лемилица, лем, клешта, одвијачи и други ситан алат) и рачунар са потребним програмима
- Обезбедити мултимедијалне саржаје потребне за решавање конкретног задатка (пратећи текст, фотографије, музичке датотеке, позадинске слике итд. )
- Обезбедити ученику адресу веб сајта и одговарајуће приступне параметре за администрацију и поставку нових садржаја на веб сајт.

# НАЗИВ РАДНОГ ЗАДАТКА: **ВИДЕО ЛЕКЦИЈА – РЕЗОЛУЦИЈА СЛИКЕ**

Зaједница електротехничких школа Србије је креирала свој веб портал у циљу да се побољша квалитет наставе и да ученици са што бољим успехом положе матурски испит за електротеничаре мутимедија. Задатак је је да се направи видео лекција о томе шта је резолуција слике и у којим јединицама се изражава.

Компанија у којој радите ангажована је да креира садржаје са лекцијама из стручних предмета као и упутства за полагање матурског испита. Заједница захтева да се за реализацију постављених захтева користи њихова опрема и уређаји за снимање звука, слике и видеа, ту се налази и неколико звучника помоћу којих ћемо преслушати снимљену нарацију. Опрема коју вам дају на располагање није дуго коришћена и није у потпуности исправна. Ваш задатак је да проверите дату опрему и пронађете квар. Квар треба да отклоните и оспособите опрему за употребу.

На основу спецификације дате у **Прилогу задатка** урадити следеће:

- Одабрати и тестирати опрему за снимање и преслушавање **аудио** садржаја, отклонити квар у опреми и поставити опрему за снимање.
- Видео лекцију је потребно обогатити нарацијом о томе шта је резолуција слике и у којим јединицама се изражава, извршити снимање нарације на основу датог текста, обрадити звучни снимак
- Видео лекција поред звучног снимка треба да садржи **анимирани лого Заједнице** који је у уводном делу видео лекције
- У главном делу лекција садржи слике везано за појам резолуције слике, које се ређају одговарајућом динамиком и меким прелазима.
- Монтирану видео лекцију је потребно објавити на порталу Заједнице у одговарајућу категорију.

Предвиђено време за израду задатка је 180 минута.

По истеку максималног времена задатак се прекида и бодује се оно што је до тада урађено. У оквиру времена за израду задатка ученик може да одустане од даљег рада, при чему се бодује оно што је до тада урађено.

#### **Прилог за задатак:**

#### **Припрема места за снимање звука**

Упознати се са радним задатком и на основу задатка одабрати одговарајућу опрему која је донета из магацина Заједнице. Пошто има вишка опреме одабрати опрему која ће решити задатак тј, омогућити снимање и преслушавање звука. Обратити пажњу да опрема мора бити компатибилна.

#### **Тестирање уређаја и опреме и отклањање уочених сметњи и недостатака**

Припремити радно место за снимање звука и повезати опрему за снимање. Припремити и звучник за касније преслушавање звука.Тестирати исправност свих уређаја, издвојити неисправну опрему на припремљно место за поправке. Отклонити уочене недостатке, затим проверити функционалност опреме и пустити у рад.

#### **Снимање, обрада звука**

Извршити снимање звучне датотеке на основу датог текста. Након издршеног снимања очистити звучну датотеку од шума и сметњи. Извршити обраду звучне датотеку тако да ниво звука од почетка до краја буде константан и извести је у одговарајући формат за даљу обраду. Сачувајте датотеку и пројекат на радну површину рачунара (desktop),

у директоријум Maturski\_ispit\Ime\_Prezime\Zvuk, где се као име и презиме уноси име ученика

## **Израда анимације**

У одговарајућој апликацији, израдити једноставну анимацију логоа Заједнице која има и трећу димензију. **Лого Заједнице се окреће око своје осе**. Извести анимацију у одговарајући формат за даљу обраду. Сачувајте датотеку и пројекат на радну површину рачунара (desktop), у директоријум Maturski\_ispit\Ime\_Prezime\Animacija, где се као име и презиме уноси име ученика

#### **Монтажа**

У одговарајућој апликацији потребно је измонтирати образовну лекцију на следећи начин:

- на почетак видеа поставити наслов лекције и анимиран лого Заједнице
- затим приказати слике везане за садржај лекције (најмање 15) које се смењују се уједначеном динамиком са меким прелазима
- уметнути снимљену нарацију у видео током приказа слика,
- подвући целокупан видео музичком датотеком која је утишана на начин да се разуме нарација.

Извести видео у одговарајући формат погодан за објаву на веб сајт тј. видео не сме да заузима превише меморијског простора (препорука је неколико десетина MB). Сачувајте датотеку и пројекат на радну површину рачунара (desktop), у директоријум Maturski\_ispit\Ime\_Prezime\Video, где се као име и презиме уноси име ученика

## **Администрирање веб сајта**

Припремити измонтиран видео. Креирати објаву (чланак) на веб порталу Заједнице. Уградити видео у објаву (дозвољена је примена и сервиса за приказ видео садржаја на интернету). Објавити видео на насловној страници веб сајта.

- Обезбедити уређаје и опрему за снимање, резервне конекторе, каблове и делове уређаја уколико се за њих укаже потреба, додатно по потреби обездбедити техничку документацију
- Обезбедити потребне инструменте и алат ( нпр. мултиметар, лемилица, лем, клешта, одвијачи и други ситан алат) и рачунар са потребним програмима
- Обезбедити мултимедијалне саржаје потребне за решавање конкретног задатка (пратећи текст, фотографије, музичке датотеке, позадинске слике итд. )
- Обезбедити ученику адресу веб сајта и одговарајуће приступне параметре за администрацију и поствку нових садржаја на веб сајт.

# НАЗИВ РАДНОГ ЗАДАТКА: **ВИДЕО ЛЕКЦИЈА – ОДЛЕМЉИВАЊЕ**

Зaједница електротехничких школа Србије је креирала свој веб портал у циљу да се побољша квалитет наставе. Задатак је је да се направи кратка видео лекција о одлемљивању компоненти са штампане плоче.

Компанија у којој радите ангажована је да креира садржаје са лекцијама из стручних предмета. Заједница захтева да се за реализацију постављених захтева користи њихова опрема и уређаји за снимање звука, слике и видеа. Опрема коју вам дају на располагање није дуго коришћена и није у потпуности исправна. Ваш задатак је да проверите дату опрему и пронађете квар. Квар треба да отклоните и оспособите опрему за употребу.

На основу спецификације дате у **Прилогу задатка** урадити следеће:

- Одабрати и тестирати опрему за снимање **видео** садржаја, отклонити квар у опреми и поставити опрему за снимање.
- Видео лекцију је потребно направити на тему одлемљивања компоненти са штампане плоче. Помоћу лемилице и вакум пумпе извршити одлемљивање компоненти са штампане плоче и снимити цео поступак. Дати објашњења током снимања.
- Видео лекција треба да садржи **анимирани лого Заједнице** који је приказан током видео лекције.
- Монтирану видео лекцију је потребно објавити на порталу Заједнице у одговарајућу категорију.

Предвиђено време за израду задатка је 180 минута.

По истеку максималног времена задатак се прекида и бодује се оно што је до тада урађено. У оквиру времена за израду задатка ученик може да одустане од даљег рада, при чему се бодује оно што је до тада урађено.

#### **Прилог за задатак:**

#### **Припрема места за снимање видеа**

Упознати се са радним задатком и на основу задатка одабрати одговарајућу опрему која је донета из магацина Заједнице. Пошто има вишка опреме одабрати опрему која ће решити задатак тј, омогућити снимање. Обратити пажњу да опрема мора бити компатибилна.

#### **Тестирање уређаја и опреме и отклањање уочених сметњи и недостатака**

Припремити радно место за снимање видеа и повезати опрему за снимање. Тестирати исправност уређаја у циљу задовољења захтева, издвојити неисправну опрему на припремљено место за рад. Отклонити уочене недостатке затим проверити функционалност опреме и пустити у рад.

#### **Снимање видеа**

Извршити снимање камером целог процеса одлемљивања компоненти са штампане плоче. Током снимања давати усмено објашњење које чини саставни део видео материјала. Након извршеног снимања, изршити увоз сировог видео материјала у алат за обраду видеа и скратити видео на неколико минута, затим видео извести у одговарајући формат за даљу обраду. Сачувајте датотеку и пројекат на радну површину рачунара (desktop), у директоријум Maturski\_ispit\Ime\_Prezime\Video, где се као име и презиме уноси име ученика.

## **Израда анимације**

У одговарајућој апликацији, израдити једноставну анимацију логоа Заједнице. Лого Заједнице мења боју. Извести анимацију у одговарајући формат за даљу обраду. Сачувајте датотеку и пројекат на радну површину рачунара (desktop), у директоријум Maturski\_ispit\Ime\_Prezime\Animacija, где се као име и презиме уноси име ученика

### **Монтажа**

У одговарајућој апликацији потребно је измонтирати видео на следећи начи:

- на почетак видеа поставити наслов "Одлемљивање компоненти са штампане плоче", након чега следи снимљен видео материјал са објашњењем
- уметнути анимиран лого Заједнице у горњем десном углу екрана са називом лекције током целог трајања лекције,
- на доњем делу екрана треба исписати текст током трајања видеа (на најмање 5 места) о одлемљивању компоненти са штампане плоче,
- подвући целокупан видео музичком датотеком која је утишана на начин да се разуме усмено објашњење.

Извести видео у одговарајући формат погодан за објаву на веб сајт тј. видео не сме да заузима превише меморијског простора (препорука је неколико десетина MB). Сачувајте датотеку и пројекат на радну површину рачунара (desktop), у директоријум Maturski\_ispit\Ime\_Prezime\Video, где се као име и презиме уноси име ученика

## **Администрирање веб сајта**

Припремити измонтиран видео. Креирати објаву (чланак) на веб порталу Заједнице. Уградити видео у објаву (дозвољена је примена и сервиса за приказ видео садржаја на интернету). Објавити видео на насловној страници веб сајта.

- Обезбедити уређаје и опрему за снимање, резервне конекторе, каблове и делове уређаја уколико се за њих укаже потреба, додатно по потреби обездбедити техничку документацију
- Обезбедити потребне инструменте и алат ( нпр. мултиметар, лемилица, лем, клешта, одвијачи и други ситан алат) и рачунар са потребним програмима
- Обезбедити мултимедијалне саржаје потребне за решавање конкретног задатка (пратећи текст, фотографије, музичке датотеке, позадинске слике итд. )
- Обезбедити ученику адресу веб сајта и одговарајуће приступне параметре за администрацију и поствку нових садржаја на веб сајт.

# НАЗИВ РАДНОГ ЗАДАТКА: **ВИДЕО ЛЕКЦИЈА – ПОСТУПАК ДИГИТАЛИЗАЦИЈЕ ЗВУКА**

Зaједница електротехничких школа Србије је креирала свој веб портал у циљу да се побољша квалитет наставе и да ученици са што бољим успехом положе матурски испит за електротеничаре мутимедија. Задатак је је да се направи кратка видео лекција на тему **поступка дигитализације звука**.

Компанија у којој радите ангажована је да креира садржаје са лекцијама из стручних предмета. Заједница захтева да се за реализацију постављених захтева користи њихова опрема и уређаји за снимање звука, слике и видеа. Опрема коју вам дају на располагање није дуго коришћена и није у потпуности исправна. Ваш задатак је да проверите дату опрему и пронађете квар. Квар треба да отклоните и оспособите опрему за употребу.

На основу спецификације дате у **Прилогу задатка** урадити следеће:

- Одабрати и тестирати опрему за снимање **аудио** садржаја, отклонити квар у опреми и поставити опрему за снимање.
- Видео лекцију је потребно обогатити нарацијом, извршити снимање нарације на основу датог текста и обрадити звучни снимак
- Видео лекција треба да садржи **анимирани лого Заједнице** који је приказан током видео лекције.
- Видео лекција садржи и слике на тему **поступка дигитализације звука** који се ређају одговарајућом динамиком, током целог трајања видео он је подвучен нарацијом и позадинском музиком
- Монтирану видео лекцију је потребно објавити на порталу Заједнице у одговарајућу категорију.

Предвиђено време за израду задатка је 180 минута.

По истеку максималног времена задатак се прекида и бодује се оно што је до тада урађено. У оквиру времена за израду задатка ученик може да одустане од даљег рада, при чему се бодује оно што је до тада урађено.

#### **Прилог за задатак:**

#### **Припрема места за снимање видеа**

Упознати се са радним задатком и на основу задатка одабрати одговарајућу опрему која је донета из магацина Заједнице. Пошто има вишка опреме одабрати опрему која ће решити задатак тј, омогућити снимање нарације. Обратити пажњу да опрема мора бити компатибилна.

#### **Тестирање уређаја и опреме и отклањање уочених сметњи и недостатака**

Припремити радно место за снимање звука и повезати опрему за снимање.Тестирати исправност свих уређаја, издвојити неисправну опрему на припремљно место за поправке. Отклонити уочене недостатке, затим проверити функционалност опреме и пустити у рад.

#### **Снимање, обрада звука**

Ивршити снимање звучне датотеке на основу датог текста. Након издршеног снимања очистити звучну датотеку од шума и сметњи. Извршити обраду звучне датотеку тако да ниво звука од почетка до краја буде константан и извести је у одговарајући формат за даљу обраду. Сачувајте датотеку и пројекат на радну површину рачунара (desktop),

у директоријум Maturski\_ispit\Ime\_Prezime\Zvuk, где се као име и презиме уноси име ученика

### **Израда анимације**

У одговарајућој апликацији, израдити једноставну анимацију логоа Заједнице. Лого Заједнице мења боју. Извести анимацију у одговарајући формат за даљу обраду. Сачувајте датотеку и пројекат на радну површину рачунара (desktop), у директоријум Maturski\_ispit\Ime\_Prezime\Animacija, где се као име и презиме уноси име ученика

## **Монтажа**

У одговарајућој апликацији потребно је измонтирати видео на следећи начи:

- на почетак видеа поставити наслов "Поступак дигитализације звука"
- уметнути анимиран лого Заједнице у горњем десном углу екрана са називом лекције током целог трајања лекције,
- затим приказати слике везане за садржај лекције (најмање 15) које се смењују се уједначеном динамиком са меким прелазима
- уметнути снимљену нарацију у видео током приказа слика,
- подвући целокупан видео музичком датотеком која је утишана на начин да се разуме нарација, имплементирати fade in и fade out ефекте.

Извести видео у одговарајући формат погодан за објаву на веб сајт тј. видео не сме да заузима превише меморијског простора (препорука је неколико десетина MB). Сачувајте датотеку и пројекат на радну површину рачунара (desktop), у директоријум Maturski\_ispit\Ime\_Prezime\Video, где се као име и презиме уноси име ученика

#### **Администрирање веб сајта**

Припремити измонтиран видео. Креирати објаву (чланак) на веб порталу Заједнице. Уградити видео у објаву (дозвољена је примена и сервиса за приказ видео садржаја на интернету). Објавити видео на насловној страници веб сајта.

- Обезбедити уређаје и опрему за снимање, резервне конекторе, каблове и делове уређаја уколико се за њих укаже потреба, додатно по потреби обездбедити техничку документацију
- Обезбедити потребне инструменте и алат ( нпр. мултиметар, лемилица, лем, клешта, одвијачи и други ситан алат) и рачунар са потребним програмима
- Обезбедити мултимедијалне саржаје потребне за решавање конкретног задатка (пратећи текст, фотографије, музичке датотеке, позадинске слике итд. )
- Обезбедити ученику адресу веб сајта и одговарајуће приступне параметре за администрацију и поставку нових садржаја на веб сајт.

# НАЗИВ РАДНОГ ЗАДАТКА: **ВИДЕО ЛЕКЦИЈА – АНАЛОГНО-ДИГИТАЛНИ ПРЕТВАРАЧ**

Зaједница електротехничких школа Србије је креирала свој веб портал у циљу да се побољша квалитет наставе и да ученици са што бољим успехом положе матурски испит за електротеничаре мутимедија. Задатак је је да се направи кратка видео лекција на тему **аналогно-дигиталног претварача (А/Д конвертор)**.

Компанија у којој радите ангажована је да креира садржаје са лекцијама из стручних предмета. Заједница захтева да се за реализацију постављених захтева користи њихова опрема и уређаји за снимање звука, слике и видеа. Опрема коју вам дају на располагање није дуго коришћена и није у потпуности исправна. Ваш задатак је да проверите дату опрему и пронађете квар. Квар треба да отклоните и оспособите опрему за употребу.

На основу спецификације дате у **Прилогу задатка** урадити следеће:

- Одабрати и тестирати опрему за снимање **аудио** садржаја, отклонити квар у опреми и поставити опрему за снимање.
- Видео лекцију је потребно обогатити нарацијом, извршити снимање нарације на основу датог текста и обрадити звучни снимак
- Видео лекција треба да садржи и **график** (монтирану слику) блок шема А/Д конвертора.
- Видео лекција садржи и слике на тему **аналогно-дигиталног претварача (А/Д конвертор)** који се ређају одговарајућом динамиком, током целог трајања видео он је подвучен нарацијом и позадинском музиком
- Монтирану видео лекцију је потребно објавити на порталу Заједнице у одговарајућу категорију.

Предвиђено време за израду задатка је 180 минута.

По истеку максималног времена задатак се прекида и бодује се оно што је до тада урађено. У оквиру времена за израду задатка ученик може да одустане од даљег рада, при чему се бодује оно што је до тада урађено.

#### **Прилог за задатак:**

#### **Припрема места за снимање видеа**

Упознати се са радним задатком и на основу задатка одабрати одговарајућу опрему која је донета из магацина Заједнице. Пошто има вишка опреме одабрати опрему која ће решити задатак тј, омогућити снимање нарације. Обратити пажњу да опрема мора бити компатибилна.

#### **Тестирање уређаја и опреме и отклањање уочених сметњи и недостатака**

Припремити радно место за снимање звука и повезати опрему за снимање.Тестирати исправност свих уређаја, издвојити неисправну опрему на припремљно место за поправке. Отклонити уочене недостатке, затим проверити функционалност опреме и пустити у рад.

#### **Снимање, обрада звука**

Ивршити снимање звучне датотеке на основу датог текста. Након издршеног снимања очистити звучну датотеку од шума и сметњи. Извршити обраду звучне датотеку тако да ниво звука од почетка до краја буде константан и извести је у одговарајући формат за даљу обраду. Сачувајте датотеку и пројекат на радну површину рачунара (desktop),

у директоријум Maturski\_ispit\Ime\_Prezime\Zvuk, где се као име и презиме уноси име ученика

### **Израда графика**

У одговарајућој апликацији, израдити график: блок шема А/Д конвертора. Снимити график у одговарајући формат за даљу обраду. Сачувајте датотеку и пројекат на радну површину рачунара (desktop), у директоријум Maturski\_ispit\Ime\_Prezime\Grafik, где се као име и презиме уноси име ученика

#### **Монтажа**

У одговарајућој апликацији потребно је измонтирати видео на следећи начи:

- на почетак видеа поставити наслов "Аналогно-дигитални претварач (А/Д конвертор)" и график: блок шема А/Д конвертора
- затим приказати слике везане за садржај лекције (најмање 15) које се смењују се уједначеном динамиком са меким прелазима
- уметнути снимљену нарацију у видео током приказа слика,
- подвући целокупан видео музичком датотеком која је утишана на начин да се разуме нарација, имплементирати fade in и fade out ефекте.

Извести видео у одговарајући формат погодан за објаву на веб сајт тј. видео не сме да заузима превише меморијског простора (препорука је неколико десетина MB). Сачувајте датотеку и пројекат на радну површину рачунара (desktop), у директоријум Maturski ispit $\Im$ Ime Prezime $\Im$ Video, где се као име и презиме уноси име ученика

#### **Администрирање веб сајта**

Припремити график и измонтиран видео. Креирати објаву (чланак) на веб порталу Заједнице. Уградити график и видео у објаву (дозвољена је примена и сервиса за приказ видео садржаја на интернету). Објавити видео на насловној страници веб портала Заједнице.

- Обезбедити уређаје и опрему за снимање, резервне конекторе, каблове и делове уређаја уколико се за њих укаже потреба, додатно по потреби обездбедити техничку документацију
- Обезбедити потребне инструменте и алат ( нпр. мултиметар, лемилица, лем, клешта, одвијачи и други ситан алат) и рачунар са потребним програмима
- Обезбедити мултимедијалне саржаје потребне за решавање конкретног задатка (пратећи текст, фотографије, музичке датотеке, позадинске слике итд. )
- Обезбедити ученику адресу веб сајта и одговарајуће приступне параметре за администрацију и поставку нових садржаја на веб сајт.

# НАЗИВ РАДНОГ ЗАДАТКА: **ВИДЕО ЛЕКЦИЈА – ФОРМАТИ АУДИО ЗАПИСА**

Зaједница електротехничких школа Србије је креирала свој веб портал у циљу да се побољша квалитет наставе и да ученици са што бољим успехом положе матурски испит за електротеничаре мутимедија. Задатак је је да се направи видео лекција **о форматима аудио записа**.

Компанија у којој радите ангажована је да креира садржаје са лекцијама из стручних предмета као и упутства за полагање матурског испита.

Заједница захтева да се за реализацију постављених захтева користи њихова опрема и уређаји за снимање звука, слике и видеа, ту се налази и неколико звучника помоћу којих ћемо преслушати снимљену нарацију. Опрема коју вам дају на располагање није дуго коришћена и није у потпуности исправна. Ваш задатак је да проверите дату опрему и пронађете квар. Квар треба да отклоните и оспособите опрему за употребу.

На основу спецификације дате у **Прилогу задатка** урадити следеће:

- Одабрати и тестирати опрему за снимање и преслушавање **аудио** садржаја, отклонити квар у опреми и поставити опрему за снимање.
- Видео лекцију је потребно обогатити нарацијом о **форматима аудио записа**, извршити снимање нарације на основу датог текста, обрадити звучни снимак
- Видео лекција поред звучног снимка треба да садржи **анимирани лого Заједнице** који је у уводном делу видео лекције
- У главном делу лекција садржи слике везано за **формате аудио записа**, које се ређају одговарајућом динамиком и меким прелазима.
- Монтирану видео лекцију је потребно објавити на порталу Заједнице у одговарајућу категорију.

Предвиђено време за израду задатка је 180 минута.

По истеку максималног времена задатак се прекида и бодује се оно што је до тада урађено. У оквиру времена за израду задатка ученик може да одустане од даљег рада, при чему се бодује оно што је до тада урађено.

#### **Прилог за задатак:**

#### **Припрема места за снимање звука**

Упознати се са радним задатком и на основу задатка одабрати одговарајућу опрему која је донета из магацина Заједнице. Пошто има вишка опреме одабрати опрему која ће решити задатак тј, омогућити снимање и преслушавање звука. Обратити пажњу да опрема мора бити компатибилна.

#### **Тестирање уређаја и опреме и отклањање уочених сметњи и недостатака**

Припремити радно место за снимање звука и повезати опрему за снимање. Припремити и звучник за касније преслушавање звука.Тестирати исправност свих уређаја, издвојити неисправну опрему на припремљно место за поправке. Отклонити уочене недостатке, затим проверити функционалност опреме и пустити у рад.

## **Снимање, обрада звука**

Извршити снимање звучне датотеке на основу датог текста. Након издршеног снимања очистити звучну датотеку од шума и сметњи. Извршити обраду звучне датотеку тако

да ниво звука од почетка до краја буде константан и извести је у одговарајући формат за даљу обраду. Сачувајте датотеку и пројекат на радну површину рачунара (desktop), у директоријум Maturski\_ispit\Ime\_Prezime\Zvuk, где се као име и презиме уноси име ученика.

## **Израда анимације**

У одговарајућој апликацији, израдити једноставну анимацију логоа Заједнице. **Лого Заједнице се повећава и смањује**. Извести анимацију у одговарајући формат за даљу обраду. Сачувајте датотеку и пројекат на радну површину рачунара (desktop), у директоријум Maturski\_ispit\Ime\_Prezime\Animacija, где се као име и презиме уноси име ученика

## **Монтажа**

У одговарајућој апликацији потребно је измонтирати образовну лекцију на следећи начин:

- на почетак видеа поставити наслов лекције и анимиран лого Заједнице
- затим приказати слике везане за садржај лекције (најмање 15) које се смењују се уједначеном динамиком са меким прелазима
- уметнути снимљену нарацију у видео током приказа слика,
- подвући целокупан видео музичком датотеком која је утишана на начин да се разуме нарација.

Извести видео у одговарајући формат погодан за објаву на веб сајт тј. видео не сме да заузима превише меморијског простора (препорука је неколико десетина MB). Сачувајте датотеку и пројекат на радну површину рачунара (desktop), у директоријум Maturski\_ispit\Ime\_Prezime\Video, где се као име и презиме уноси име ученика

#### **Администрирање веб сајта**

Припремити измонтиран видео. Креирати објаву (чланак) на веб порталу Заједнице. Уградити видео у објаву (дозвољена је примена и сервиса за приказ видео садржаја на интернету). Објавити видео на насловној страници веб сајта.

## **Прибор за рад:**

- Обезбедити уређаје и опрему за снимање, резервне конекторе, каблове и делове уређаја уколико се за њих укаже потреба, додатно по потреби обездбедити техничку документацију
- Обезбедити потребне инструменте и алат ( нпр. мултиметар, лемилица, лем, клешта, одвијачи и други ситан алат) и рачунар са потребним програмима
- Обезбедити мултимедијалне саржаје потребне за решавање конкретног задатка (пратећи текст, фотографије, музичке датотеке, позадинске слике итд. )
- Обезбедити ученику адресу веб сајта и одговарајуће приступне параметре за администрацију и поставку нових садржаја на веб сајт.

# НАЗИВ РАДНОГ ЗАДАТКА: **ВИДЕО ЛЕКЦИЈА – ПАРАМЕТРИ КОЈИ ОДРЕЂУЈУ ВЕЛИЧИНУ ВИДЕО ДАТОТЕКЕ**

Зaједница електротехничких школа Србије је креирала свој веб портал у циљу да се побољша квалитет наставе и да ученици са што бољим успехом положе матурски испит за електротеничаре мутимедија. Задатак је је да се направи кратка видео лекција на тему **параметри који одређују величину видео датотеке**.

Компанија у којој радите ангажована је да креира садржаје са лекцијама из стручних предмета. Заједница захтева да се за реализацију постављених захтева користи њихова опрема и уређаји за снимање звука, слике и видеа. Опрема коју вам дају на располагање није дуго коришћена и није у потпуности исправна. Ваш задатак је да проверите дату опрему и пронађете квар. Квар треба да отклоните и оспособите опрему за употребу.

На основу спецификације дате у **Прилогу задатка** урадити следеће:

- Одабрати и тестирати опрему за снимање **аудио** садржаја, отклонити квар у опреми и поставити опрему за снимање.
- Видео лекцију је потребно обогатити нарацијом, извршити снимање нарације на основу датог текста и обрадити звучни снимак
- Видео лекција треба да садржи **анимирани лого Заједнице** који је приказан током видео лекције.
- Видео лекција садржи и слике на задату тему, који се ређају одговарајућом динамиком, током целог трајања видео он је подвучен нарацијом и позадинском музиком
- Монтирану видео лекцију је потребно објавити на порталу Заједнице у одговарајућу категорију.

Предвиђено време за израду задатка је 180 минута.

По истеку максималног времена задатак се прекида и бодује се оно што је до тада урађено. У оквиру времена за израду задатка ученик може да одустане од даљег рада, при чему се бодује оно што је до тада урађено.

#### **Прилог за задатак:**

#### **Припрема места за снимање видеа**

Упознати се са радним задатком и на основу задатка одабрати одговарајућу опрему која је донета из магацина Заједнице. Пошто има вишка опреме одабрати опрему која ће решити задатак тј, омогућити снимање нарације. Обратити пажњу да опрема мора бити компатибилна.

#### **Тестирање уређаја и опреме и отклањање уочених сметњи и недостатака**

Припремити радно место за снимање звука и повезати опрему за снимање.Тестирати исправност свих уређаја, издвојити неисправну опрему на припремљно место за поправке. Отклонити уочене недостатке, затим проверити функционалност опреме и пустити у рад.

#### **Снимање, обрада звука**

Ивршити снимање звучне датотеке на основу датог текста. Након издршеног снимања очистити звучну датотеку од шума и сметњи. Извршити обраду звучне датотеку тако да ниво звука од почетка до краја буде константан и извести је у одговарајући формат за даљу обраду. Сачувајте датотеку и пројекат на радну површину рачунара (desktop),

у директоријум Maturski\_ispit\Ime\_Prezime\Zvuk, где се као име и презиме уноси име ученика

#### **Израда анимације**

У одговарајућој апликацији, израдити једноставну анимацију логоа Заједнице. Лого Заједнице мења боју. Извести анимацију у одговарајући формат за даљу обраду. Сачувајте датотеку и пројекат на радну површину рачунара (desktop), у директоријум Maturski\_ispit\Ime\_Prezime\Animacija, где се као име и презиме уноси име ученика

#### **Монтажа**

У одговарајућој апликацији потребно је измонтирати видео на следећи начи:

- на почетак видеа поставити наслов "Параметри који одређују величину видео датотеке"
- уметнути анимиран лого Заједнице у горњем десном углу екрана са називом лекције током целог трајања лекције,
- затим приказати слике везане за садржај лекције (најмање 15) које се смењују се уједначеном динамиком са меким прелазима
- уметнути снимљену нарацију у видео током приказа слика,
- подвући целокупан видео музичком датотеком која је утишана на начин да се разуме нарација, имплементирати fade in и fade out ефекте.

Извести видео у одговарајући формат погодан за објаву на веб сајт тј. видео не сме да заузима превише меморијског простора (препорука је неколико десетина MB). Сачувајте датотеку и пројекат на радну површину рачунара (desktop), у директоријум Maturski\_ispit\Ime\_Prezime\Video, где се као име и презиме уноси име ученика

#### **Администрирање веб сајта**

Припремити измонтиран видео. Креирати објаву (чланак) на веб порталу Заједнице. Уградити видео у објаву (дозвољена је примена и сервиса за приказ видео садржаја на интернету). Објавити видео на насловној страници веб сајта.

- Обезбедити уређаје и опрему за снимање, резервне конекторе, каблове и делове уређаја уколико се за њих укаже потреба, додатно по потреби обездбедити техничку документацију
- Обезбедити потребне инструменте и алат ( нпр. мултиметар, лемилица, лем, клешта, одвијачи и други ситан алат) и рачунар са потребним програмима
- Обезбедити мултимедијалне саржаје потребне за решавање конкретног задатка (пратећи текст, фотографије, музичке датотеке, позадинске слике итд. )
- Обезбедити ученику адресу веб сајта и одговарајуће приступне параметре за администрацију и поставку нових садржаја на веб сајт.

# НАЗИВ РАДНОГ ЗАДАТКА: **ВИДЕО ЛЕКЦИЈА – ФОРМАТИ ВИДЕО ЗАПИСА**

Зaједница електротехничких школа Србије је креирала свој веб портал у циљу да се побољша квалитет наставе и да ученици са што бољим успехом положе матурски испит за електротеничаре мутимедија. Задатак је је да се направи видео лекција **о форматима видео записа**.

Компанија у којој радите ангажована је да креира садржаје са лекцијама из стручних предмета као и упутства за полагање матурског испита.

Заједница захтева да се за реализацију постављених захтева користи њихова опрема и уређаји за снимање звука, слике и видеа, ту се налази и неколико звучника помоћу којих ћемо преслушати снимљену нарацију. Опрема коју вам дају на располагање није дуго коришћена и није у потпуности исправна. Ваш задатак је да проверите дату опрему и пронађете квар. Квар треба да отклоните и оспособите опрему за употребу.

На основу спецификације дате у **Прилогу задатка** урадити следеће:

- Одабрати и тестирати опрему за снимање и преслушавање **аудио** садржаја, отклонити квар у опреми и поставити опрему за снимање.
- Видео лекцију је потребно обогатити нарацијом о **форматима видео записа**, извршити снимање нарације на основу датог текста, обрадити звучни снимак
- Видео лекција поред звучног снимка треба да садржи **анимирани лого Заједнице** који је у уводном делу видео лекције
- У главном делу лекција садржи слике везано за **формате видео записа**, које се ређају одговарајућом динамиком и меким прелазима.
- Монтирану видео лекцију је потребно објавити на порталу Заједнице у одговарајућу категорију.

Предвиђено време за израду задатка је 180 минута.

По истеку максималног времена задатак се прекида и бодује се оно што је до тада урађено. У оквиру времена за израду задатка ученик може да одустане од даљег рада, при чему се бодује оно што је до тада урађено.

#### **Прилог за задатак:**

#### **Припрема места за снимање звука**

Упознати се са радним задатком и на основу задатка одабрати одговарајућу опрему која је донета из магацина Заједнице. Пошто има вишка опреме одабрати опрему која ће решити задатак тј, омогућити снимање и преслушавање звука. Обратити пажњу да опрема мора бити компатибилна.

#### **Тестирање уређаја и опреме и отклањање уочених сметњи и недостатака**

Припремити радно место за снимање звука и повезати опрему за снимање. Припремити и звучник за касније преслушавање звука.Тестирати исправност свих уређаја, издвојити неисправну опрему на припремљно место за поправке. Отклонити уочене недостатке, затим проверити функционалност опреме и пустити у рад.

#### **Снимање, обрада звука**

Извршити снимање звучне датотеке на основу датог текста. Након издршеног снимања очистити звучну датотеку од шума и сметњи. Извршити обраду звучне датотеку тако да ниво звука од почетка до краја буде константан и извести је у одговарајући формат за даљу обраду. Сачувајте датотеку и пројекат на радну површину рачунара (desktop), у директоријум Maturski\_ispit\Ime\_Prezime\Zvuk, где се као име и презиме уноси име ученика.

## **Израда анимације**

У одговарајућој апликацији, израдити једноставну анимацију логоа Заједнице. **Лого Заједнице се повећава и смањује**. Извести анимацију у одговарајући формат за даљу обраду. Сачувајте датотеку и пројекат на радну површину рачунара (desktop), у директоријум Maturski\_ispit\Ime\_Prezime\Animacija, где се као име и презиме уноси име ученика

### **Монтажа**

У одговарајућој апликацији потребно је измонтирати образовну лекцију на следећи начин:

- на почетак видеа поставити наслов лекције и анимиран лого Заједнице
- затим приказати слике везане за садржај лекције (најмање 15) које се смењују се уједначеном динамиком са меким прелазима
- уметнути снимљену нарацију у видео током приказа слика,
- подвући целокупан видео музичком датотеком која је утишана на начин да се разуме нарација.

Извести видео у одговарајући формат погодан за објаву на веб сајт тј. видео не сме да заузима превише меморијског простора (препорука је неколико десетина MB). Сачувајте датотеку и пројекат на радну површину рачунара (desktop), у директоријум Maturski\_ispit\Ime\_Prezime\Video, где се као име и презиме уноси име ученика

#### **Администрирање веб сајта**

Припремити измонтиран видео. Креирати објаву (чланак) на веб порталу Заједнице. Уградити видео у објаву (дозвољена је примена и сервиса за приказ видео садржаја на интернету). Објавити видео на насловној страници веб сајта.

## **Прибор за рад:**

- Обезбедити уређаје и опрему за снимање, резервне конекторе, каблове и делове уређаја уколико се за њих укаже потреба, додатно по потреби обездбедити техничку документацију
- Обезбедити потребне инструменте и алат ( нпр. мултиметар, лемилица, лем, клешта, одвијачи и други ситан алат) и рачунар са потребним програмима
- Обезбедити мултимедијалне саржаје потребне за решавање конкретног задатка (пратећи текст, фотографије, музичке датотеке, позадинске слике итд. )
- Обезбедити ученику адресу веб сајта и одговарајуће приступне параметре за администрацију и поставку нових садржаја на веб сајт.

# НАЗИВ РАДНОГ ЗАДАТКА: **ВИДЕО ЛЕКЦИЈА – ПОЈАМ АНИМАЦИЈЕ**

Зaједница електротехничких школа Србије је креирала свој веб портал у циљу да се побољша квалитет наставе и да ученици са што бољим успехом положе матурски испит за електротеничаре мутимедија. Задатак је је да се направи кратка видео лекција на тему **појма и врсте анимације**.

Компанија у којој радите ангажована је да креира садржаје са лекцијама из стручних предмета. Заједница захтева да се за реализацију постављених захтева користи њихова опрема и уређаји за снимање звука, слике и видеа. Опрема коју вам дају на располагање није дуго коришћена и није у потпуности исправна. Ваш задатак је да проверите дату опрему и пронађете квар. Квар треба да отклоните и оспособите опрему за употребу.

На основу спецификације дате у **Прилогу задатка** урадити следеће:

- Одабрати и тестирати опрему за снимање **аудио** садржаја, отклонити квар у опреми и поставити опрему за снимање.
- Видео лекцију је потребно обогатити нарацијом, извршити снимање нарације на основу датог текста и обрадити звучни снимак
- Видео лекција треба да садржи **анимирани лого Заједнице** који је приказан током видео лекције.
- Видео лекција садржи и слике на задату тему, који се ређају одговарајућом динамиком, током целог трајања видео он је подвучен нарацијом и позадинском музиком
- Монтирану видео лекцију је потребно објавити на порталу Заједнице у одговарајућу категорију.

Предвиђено време за израду задатка је 180 минута.

По истеку максималног времена задатак се прекида и бодује се оно што је до тада урађено. У оквиру времена за израду задатка ученик може да одустане од даљег рада, при чему се бодује оно што је до тада урађено.

#### **Прилог за задатак:**

#### **Припрема места за снимање видеа**

Упознати се са радним задатком и на основу задатка одабрати одговарајућу опрему која је донета из магацина Заједнице. Пошто има вишка опреме одабрати опрему која ће решити задатак тј, омогућити снимање нарације. Обратити пажњу да опрема мора бити компатибилна.

#### **Тестирање уређаја и опреме и отклањање уочених сметњи и недостатака**

Припремити радно место за снимање звука и повезати опрему за снимање.Тестирати исправност свих уређаја, издвојити неисправну опрему на припремљно место за поправке. Отклонити уочене недостатке, затим проверити функционалност опреме и пустити у рад.

#### **Снимање, обрада звука**

Ивршити снимање звучне датотеке на основу датог текста. Након издршеног снимања очистити звучну датотеку од шума и сметњи. Извршити обраду звучне датотеку тако да ниво звука од почетка до краја буде константан и извести је у одговарајући формат за даљу обраду. Сачувајте датотеку и пројекат на радну површину рачунара (desktop), у директоријум Maturski\_ispit\Ime\_Prezime\Zvuk, где се као име и презиме уноси име ученика

Завод за унапређивање образовања и васпитања

Центар за стручно образовање и образовање одраслих

## **Израда анимације**

У одговарајућој апликацији, израдити једноставну анимацију логоа Заједнице. Лого Заједнице мења боју. Извести анимацију у одговарајући формат за даљу обраду. Сачувајте датотеку и пројекат на радну површину рачунара (desktop), у директоријум Maturski ispit\Ime\_Prezime\Animacija, где се као име и презиме уноси име ученика

### **Монтажа**

У одговарајућој апликацији потребно је измонтирати видео на следећи начи:

- на почетак видеа поставити наслов "Анимација"
- уметнути анимиран лого Заједнице у горњем десном углу екрана са називом лекције током целог трајања лекције,
- затим приказати слике везане за садржај лекције (најмање 15) које се смењују се уједначеном динамиком са меким прелазима
- уметнути снимљену нарацију у видео током приказа слика,
- подвући целокупан видео музичком датотеком која је утишана на начин да се разуме нарација, имплементирати fade in и fade out ефекте.

Извести видео у одговарајући формат погодан за објаву на веб сајт тј. видео не сме да заузима превише меморијског простора (препорука је неколико десетина MB). Сачувајте датотеку и пројекат на радну површину рачунара (desktop), у директоријум Maturski\_ispit\Ime\_Prezime\Video, где се као име и презиме уноси име ученика

## **Администрирање веб сајта**

Припремити измонтиран видео. Креирати објаву (чланак) на веб порталу Заједнице. Уградити видео у објаву (дозвољена је примена и сервиса за приказ видео садржаја на интернету). Објавити видео на насловној страници веб сајта.

- Обезбедити уређаје и опрему за снимање, резервне конекторе, каблове и делове уређаја уколико се за њих укаже потреба, додатно по потреби обездбедити техничку документацију
- Обезбедити потребне инструменте и алат ( нпр. мултиметар, лемилица, лем, клешта, одвијачи и други ситан алат) и рачунар са потребним програмима
- Обезбедити мултимедијалне саржаје потребне за решавање конкретног задатка (пратећи текст, фотографије, музичке датотеке, позадинске слике итд. )
- Обезбедити ученику адресу веб сајта и одговарајуће приступне параметре за администрацију и поставку нових садржаја на веб сајт.

# НАЗИВ РАДНОГ ЗАДАТКА: **ВИДЕО ЛЕКЦИЈА – ДИНАМИЧКИ МИКРОФОН**

Зaједница електротехничких школа Србије је креирала свој веб портал у циљу да се побољша квалитет наставе и да ученици са што бољим успехом положе матурски испит за електротехничаре мутимедија.

Задатак је је да се направи кратка видео лекција на тему **динамичког миркофона и начина рада.**

Компанија у којој радите ангажована је да креира садржаје са лекцијама из стручних предмета. Заједница захтева да се за реализацију постављених захтева користи њихова опрема и уређаји за снимање звука, слике и видеа. Опрема коју вам дају на располагање није дуго коришћена и није у потпуности исправна. Ваш задатак је да проверите дату опрему и пронађете квар. Квар треба да отклоните и оспособите опрему за употребу.

На основу спецификације дате у **Прилогу задатка** урадити следеће:

- Одабрати и тестирати опрему за снимање **аудио** садржаја, отклонити квар у опреми и поставити опрему за снимање.
- Видео лекцију је потребно обогатити нарацијом, извршити снимање нарације на основу датог текста и обрадити звучни снимак
- Видео лекција треба да садржи и **график** пресек динамичког микрофона.
- Видео лекција садржи и слике на тему **динамичког миркофона** који се ређају одговарајућом динамиком, током целог трајања видео он је подвучен нарацијом и позадинском музиком
- Монтирану видео лекцију је потребно објавити на порталу Заједнице у одговарајућу категорију.

Предвиђено време за израду задатка је 180 минута.

По истеку максималног времена задатак се прекида и бодује се оно што је до тада урађено. У оквиру времена за израду задатка ученик може да одустане од даљег рада, при чему се бодује оно што је до тада урађено.

#### **Прилог за задатак:**

#### **Припрема места за снимање видеа**

Упознати се са радним задатком и на основу задатка одабрати одговарајућу опрему која је донета из магацина Заједнице. Пошто има вишка опреме одабрати опрему која ће решити задатак тј, омогућити снимање нарације. Обратити пажњу да опрема мора бити компатибилна.

#### **Тестирање уређаја и опреме и отклањање уочених сметњи и недостатака**

Припремити радно место за снимање звука и повезати опрему за снимање.Тестирати исправност свих уређаја, издвојити неисправну опрему на припремљно место за поправке. Отклонити уочене недостатке, затим проверити функционалност опреме и пустити у рад.

#### **Снимање, обрада звука**

Ивршити снимање звучне датотеке на основу датог текста. Након издршеног снимања очистити звучну датотеку од шума и сметњи. Извршити обраду звучне датотеку тако да ниво звука од почетка до краја буде константан и извести је у одговарајући формат за даљу обраду. Сачувајте датотеку и пројекат на радну површину рачунара (desktop), у директоријум Maturski\_ispit\Ime\_Prezime\Zvuk, где се као име и презиме уноси име ученика
### **Израда графика**

У одговарајућој апликацији, израдити график попречног пресека динамичког микрофона по угледу на дати пример.

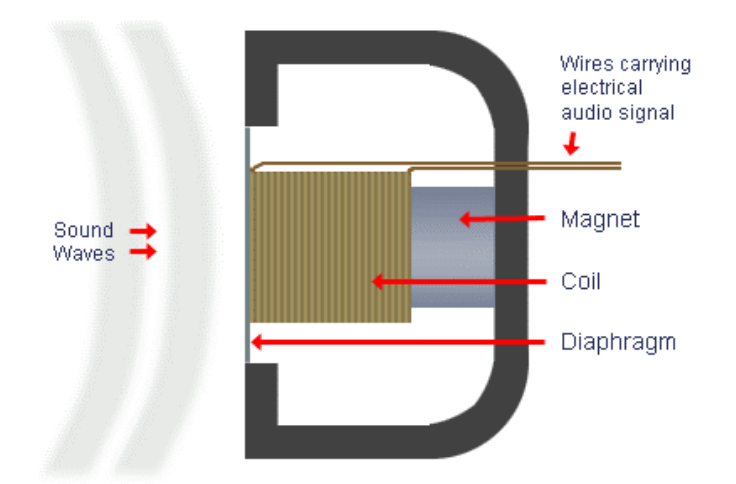

## **Cross-Section of Dynamic Microphone**

извор: www.mediacollege.com

Снимити график у одговарајући формат за даљу обраду. Сачувајте датотеку и пројекат на радну површину рачунара (desktop), у директоријум Maturski\_ispit\Ime\_Prezime\Grafik, где се као име и презиме уноси име ученика

#### **Монтажа**

У одговарајућој апликацији потребно је измонтирати видео на следећи начи:

- на почетак видеа поставити наслов "Динамички миркофон" и график попречног пресека
- затим приказати слике везане за садржај лекције (најмање 15) које се смењују се уједначеном динамиком са меким прелазима
- уметнути снимљену нарацију у видео током приказа слика,
- подвући целокупан видео музичком датотеком која је утишана на начин да се разуме нарација, имплементирати fade in и fade out ефекте.

Извести видео у одговарајући формат погодан за објаву на веб сајт тј. видео не сме да заузима превише меморијског простора (препорука је неколико десетина MB). Сачувајте датотеку и пројекат на радну површину рачунара (desktop), у директоријум Maturski\_ispit\Ime\_Prezime\Video, где се као име и презиме уноси име ученика

#### **Администрирање веб сајта**

Припремити график и измонтиран видео. Креирати објаву (чланак) на веб порталу Заједнице. Уградити график и видео у објаву (дозвољена је примена и сервиса за приказ видео садржаја на интернету). Објавити видео на насловној страници веб портала Заједнице.

#### **Прибор за рад:**

- Обезбедити уређаје и опрему за снимање, резервне конекторе, каблове и делове уређаја уколико се за њих укаже потреба, додатно по потреби обездбедити техничку документацију
- Обезбедити потребне инструменте и алат ( нпр. мултиметар, лемилица, лем, клешта, одвијачи и други ситан алат) и рачунар са потребним програмима
- Обезбедити мултимедијалне саржаје потребне за решавање конкретног задатка (пратећи текст, фотографије, музичке датотеке, позадинске слике итд. )
- Обезбедити ученику адресу веб сајта и одговарајуће приступне параметре за администрацију и поставку нових садржаја на веб сајт.

# ШИФРА РАДНОГ ЗАДАТКА: **4ETМ40**

## НАЗИВ РАДНОГ ЗАДАТКА: **ВИДЕО ЛЕКЦИЈА – КОНДЕНЗАТОРСКИ МИКРОФОН**

Зaједница електротехничких школа Србије је креирала свој веб портал у циљу да се побољша квалитет наставе и да ученици са што бољим успехом положе матурски испит за електротехничаре мутимедија.

Задатак је је да се направи кратка видео лекција на тему **кондензаторског миркофона и начина рада.**

Компанија у којој радите ангажована је да креира садржаје са лекцијама из стручних предмета. Заједница захтева да се за реализацију постављених захтева користи њихова опрема и уређаји за снимање звука, слике и видеа. Опрема коју вам дају на располагање није дуго коришћена и није у потпуности исправна. Ваш задатак је да проверите дату опрему и пронађете квар. Квар треба да отклоните и оспособите опрему за употребу.

На основу спецификације дате у **Прилогу задатка** урадити следеће:

- Одабрати и тестирати опрему за снимање **аудио** садржаја, отклонити квар у опреми и поставити опрему за снимање.
- Видео лекцију је потребно обогатити нарацијом, извршити снимање нарације на основу датог текста и обрадити звучни снимак
- Видео лекција треба да садржи и **график** пресек кондензаторског микрофона.
- Видео лекција садржи и слике на тему **кондензаторског миркофона** који се ређају одговарајућом динамиком, током целог трајања видео он је подвучен нарацијом и позадинском музиком
- Монтирану видео лекцију је потребно објавити на порталу Заједнице у одговарајућу категорију.

Предвиђено време за израду задатка је 180 минута.

По истеку максималног времена задатак се прекида и бодује се оно што је до тада урађено. У оквиру времена за израду задатка ученик може да одустане од даљег рада, при чему се бодује оно што је до тада урађено.

#### **Прилог за задатак:**

#### **Припрема места за снимање видеа**

Упознати се са радним задатком и на основу задатка одабрати одговарајућу опрему која је донета из магацина Заједнице. Пошто има вишка опреме одабрати опрему која ће решити задатак тј, омогућити снимање нарације. Обратити пажњу да опрема мора бити компатибилна.

#### **Тестирање уређаја и опреме и отклањање уочених сметњи и недостатака**

Припремити радно место за снимање звука и повезати опрему за снимање.Тестирати исправност свих уређаја, издвојити неисправну опрему на припремљно место за поправке. Отклонити уочене недостатке, затим проверити функционалност опреме и пустити у рад.

#### **Снимање, обрада звука**

Ивршити снимање звучне датотеке на основу датог текста. Након издршеног снимања очистити звучну датотеку од шума и сметњи. Извршити обраду звучне датотеку тако да ниво звука од почетка до краја буде константан и извести је у одговарајући формат за даљу обраду. Сачувајте датотеку и пројекат на радну површину рачунара (desktop), у директоријум Maturski\_ispit\Ime\_Prezime\Zvuk, где се као име и презиме уноси име ученика

Центар за стручно образовање и образовање одраслих

## **Израда графика**

У одговарајућој апликацији, израдити график попречног пресека кондензаторског микрофона по угледу на дати пример.

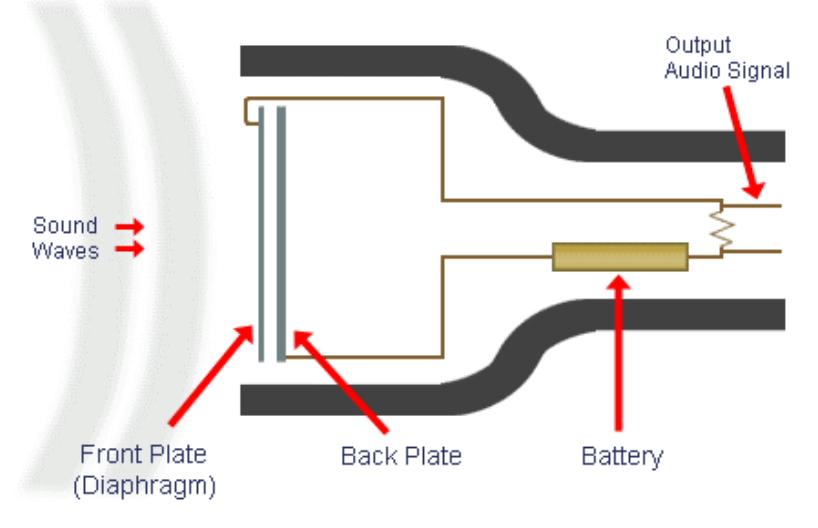

### извор: www.mediacollege.com

Снимити график у одговарајући формат за даљу обраду. Сачувајте датотеку и пројекат на радну површину рачунара (desktop), у директоријум Maturski\_ispit\Ime\_Prezime\Grafik, где се као име и презиме уноси име ученика

### **Монтажа**

У одговарајућој апликацији потребно је измонтирати видео на следећи начи:

- на почетак видеа поставити наслов "Кондензаторски миркофон" и график попречног пресека
- затим приказати слике везане за садржај лекције (најмање 15) које се смењују се уједначеном динамиком са меким прелазима
- уметнути снимљену нарацију у видео током приказа слика,
- подвући целокупан видео музичком датотеком која је утишана на начин да се разуме нарација, имплементирати fade in и fade out ефекте.

Извести видео у одговарајући формат погодан за објаву на веб сајт тј. видео не сме да заузима превише меморијског простора (препорука је неколико десетина MB). Сачувајте датотеку и пројекат на радну површину рачунара (desktop), у директоријум Maturski\_ispit\Ime\_Prezime\Video, где се као име и презиме уноси име ученика

#### **Администрирање веб сајта**

Припремити график и измонтиран видео. Креирати објаву (чланак) на веб порталу Заједнице. Уградити график и видео у објаву (дозвољена је примена и сервиса за приказ видео садржаја на интернету). Објавити видео на насловној страници веб портала Заједнице.

### **Прибор за рад:**

- Обезбедити уређаје и опрему за снимање, резервне конекторе, каблове и делове уређаја уколико се за њих укаже потреба, додатно по потреби обездбедити техничку документацију
- Обезбедити потребне инструменте и алат ( нпр. мултиметар, лемилица, лем, клешта, одвијачи и други ситан алат) и рачунар са потребним програмима
- Обезбедити мултимедијалне саржаје потребне за решавање конкретног задатка (пратећи текст, фотографије, музичке датотеке, позадинске слике итд. )
- Обезбедити ученику адресу веб сајта и одговарајуће приступне параметре за администрацију и поставку нових садржаја на веб сајт.

# ШИФРА РАДНОГ ЗАДАТКА: **4ETМ41**

# НАЗИВ РАДНОГ ЗАДАТКА: **ВИДЕО ЛЕКЦИЈА – ПРИНЦИП РАДА ЗВУЧНИКА**

Зaједница електротехничких школа Србије је креирала свој веб портал у циљу да се побољша квалитет наставе и да ученици са што бољим успехом положе матурски испит за електротехничаре мутимедија.

Задатак је је да се направи кратка видео лекција на тему **принципа рада звучника.**

Компанија у којој радите ангажована је да креира садржаје са лекцијама из стручних предмета. Заједница захтева да се за реализацију постављених захтева користи њихова опрема и уређаји за снимање звука, слике и видеа, ту се налази и неколико звучника помоћу којих ћемо преслушати снимљену нарацију. Опрема коју вам дају на располагање није дуго коришћена и није у потпуности исправна. Ваш задатак је да проверите дату опрему и пронађете квар. Квар треба да отклоните и оспособите опрему за употребу.

На основу спецификације дате у **Прилогу задатка** урадити следеће:

- Одабрати и тестирати опрему за снимање **аудио** садржаја, отклонити квар у опреми и поставити опрему за снимање.
- Видео лекцију је потребно обогатити нарацијом, извршити снимање нарације на основу датог текста и обрадити звучни снимак
- Видео лекција треба да садржи и **график** попречни пресек звучника.
- Видео лекција садржи и слике звучника који се ређају одговарајућом динамиком, током целог трајања видео он је подвучен нарацијом и позадинском музиком
- Монтирану видео лекцију је потребно објавити на порталу Заједнице у одговарајућу категорију.

Предвиђено време за израду задатка је 180 минута.

По истеку максималног времена задатак се прекида и бодује се оно што је до тада урађено. У оквиру времена за израду задатка ученик може да одустане од даљег рада, при чему се бодује оно што је до тада урађено.

### **Прилог за задатак:**

#### **Припрема места за снимање звука**

Упознати се са радним задатком и на основу задатка одабрати одговарајућу опрему која је донета из магацина Заједнице. Пошто има вишка опреме одабрати опрему која ће решити задатак тј, омогућити снимање и преслушавање звука. Обратити пажњу да опрема мора бити компатибилна.

#### **Тестирање уређаја и опреме и отклањање уочених сметњи и недостатака**

Припремити радно место за снимање звука и повезати опрему за снимање. Припремити и звучник за касније преслушавање звука.Тестирати исправност свих уређаја, издвојити неисправну опрему на припремљено место за поправке. Отклонити уочене недостатке, затим проверити функционалност опреме и пустити у рад.

#### **Снимање, обрада звука**

Ивршити снимање звучне датотеке на основу датог текста. Након извршеног снимања очистити звучну датотеку од шума и сметњи. Извршити обраду звучне датотеку тако да ниво звука од почетка до краја буде константан и извести је у одговарајући формат за даљу обраду. Сачувајте датотеку и пројекат на радну површину рачунара (desktop), у директоријум Maturski\_ispit\Ime\_Prezime\Zvuk, где се као име и презиме уноси име ученика

#### **Израда графика**

У одговарајућој апликацији, израдити график попречног пресека звучника по угледу на дати пример.

Завод за унапређивање образовања и васпитања

Центар за стручно образовање и образовање одраслих

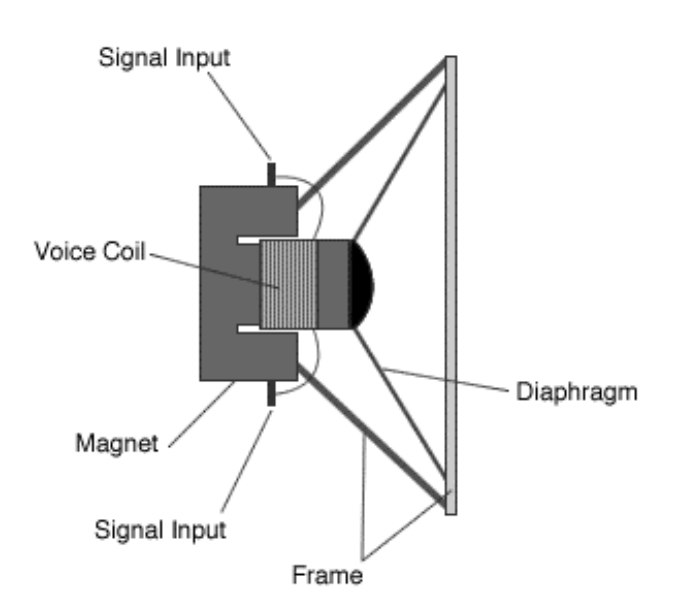

### извор: raf.edu.rs

Снимити график у одговарајући формат за даљу обраду. Сачувајте датотеку и пројекат на радну површину рачунара (desktop), у директоријум Maturski\_ispit\Ime\_Prezime\Grafik, где се као име и презиме уноси име ученика

### **Монтажа**

У одговарајућој апликацији потребно је измонтирати видео на следећи начи:

- на почетак видеа поставити наслов "Принцип рада звучника" и график попречног пресека
- затим приказати слике везане за садржај лекције (најмање 15) које се смењују се уједначеном динамиком са меким прелазима
- уметнути снимљену нарацију у видео током приказа слика,
- подвући целокупан видео музичком датотеком која је утишана на начин да се разуме нарација, имплементирати fade in и fade out ефекте.

Извести видео у одговарајући формат погодан за објаву на веб сајт тј. видео не сме да заузима превише меморијског простора (препорука је неколико десетина MB). Сачувајте датотеку и пројекат на радну површину рачунара (desktop), у директоријум Maturski\_ispit\Ime\_Prezime\Video, где се као име и презиме уноси име ученика

#### **Администрирање веб сајта**

Припремити график и измонтиран видео. Креирати објаву (чланак) на веб порталу Заједнице. Уградити график и видео у објаву (дозвољена је примена и сервиса за приказ видео садржаја на интернету). Објавити видео на насловној страници веб портала Заједнице.

### **Прибор за рад:**

- Обезбедити уређаје и опрему за снимање, резервне конекторе, каблове и делове уређаја уколико се за њих укаже потреба, додатно по потреби обездбедити техничку документацију
- Обезбедити потребне инструменте и алат ( нпр. мултиметар, лемилица, лем, клешта, одвијачи и други ситан алат) и рачунар са потребним програмима
- Обезбедити мултимедијалне саржаје потребне за решавање конкретног задатка (пратећи текст, фотографије, музичке датотеке, позадинске слике итд. )
- Обезбедити ученику адресу веб сајта и одговарајуће приступне параметре за администрацију и поставку нових садржаја на веб сајт.

# **ОБРАЗАЦ ЗА ОЦЕЊИВАЊЕ РАДНОГ ЗАДАТКА НА МАТУРСКОМ ИСПИТУ**

#### **ОБРАЗАЦ ЗА ОЦЕЊИВАЊЕ РАДНОГ ЗАДАТКА**

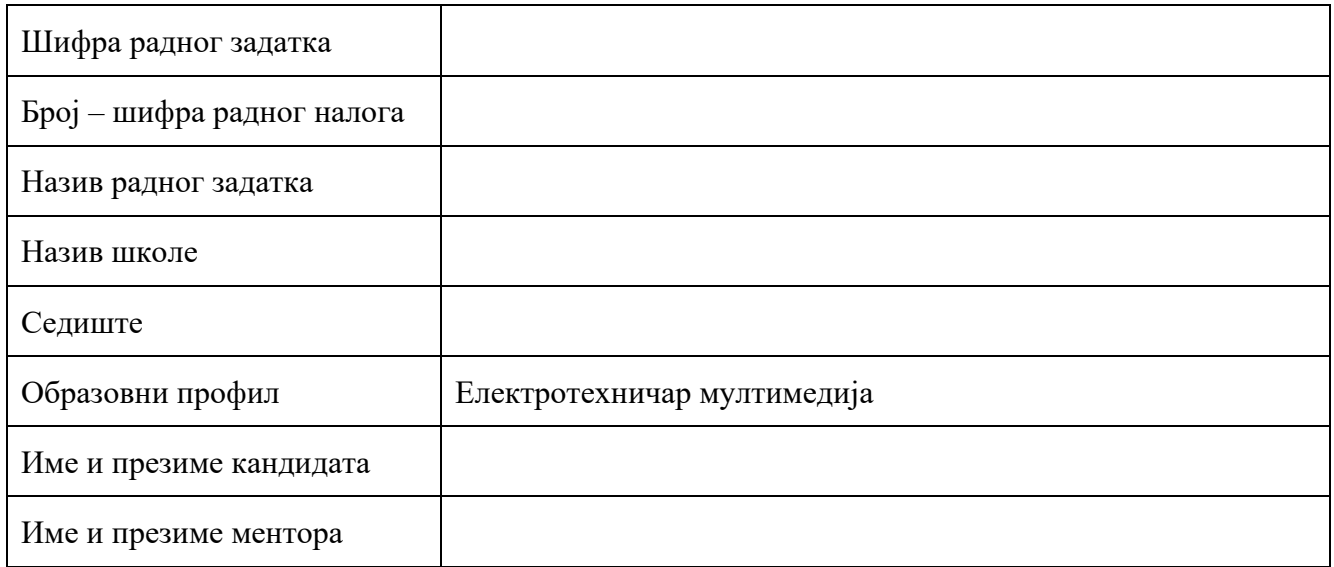

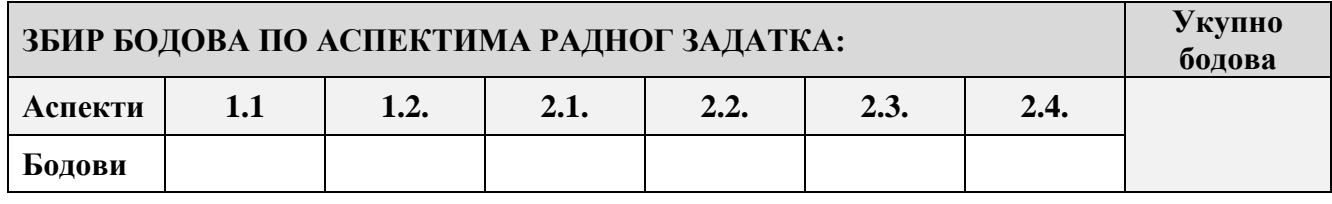

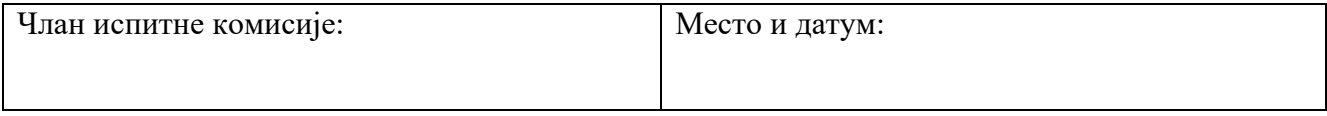

## **КОМЕНТАРИ:**

### За сваки индикатор заокружити одговарајући број бодова

# **1. Постављање, тестирање уређаја за снимање**

# **1.1. Припрема места за снимање звука/слике**

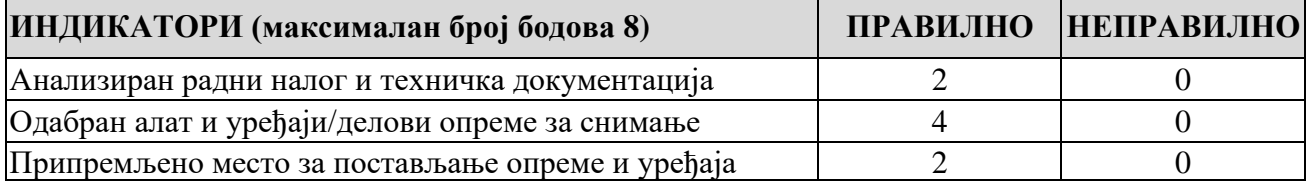

### **1.2. Тестирање уређаја/опреме и отклањање уочених сметњи и недостатака**

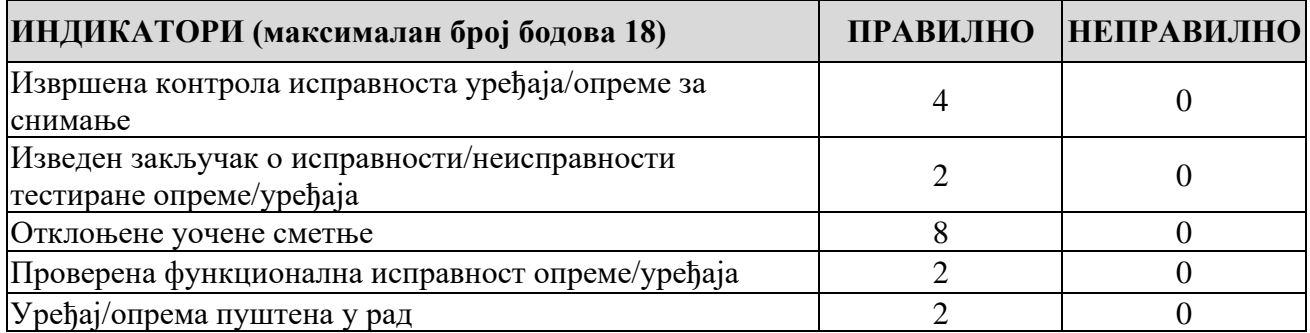

#### **2. Снимање, обрада и монтажа звука/слике**

# **2.1. Обрада звука/слике**

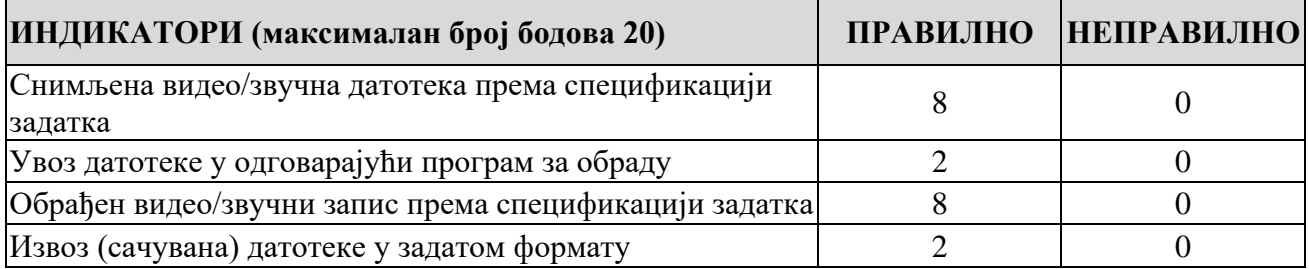

### **2.2. Израда графике/анимације**

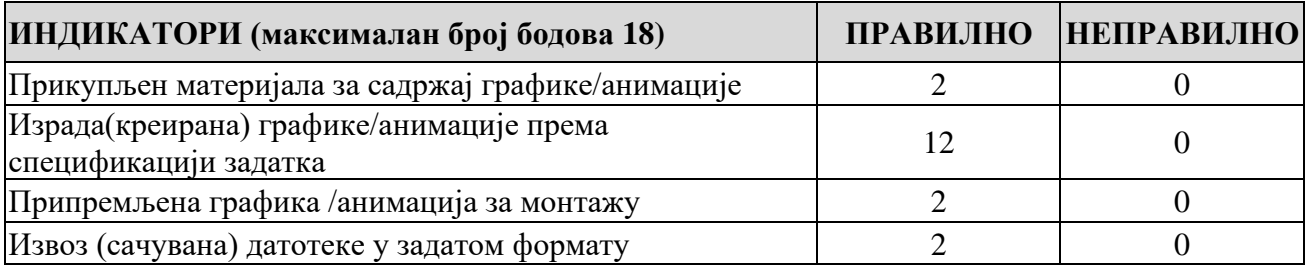

#### **2.3. Монтажа**

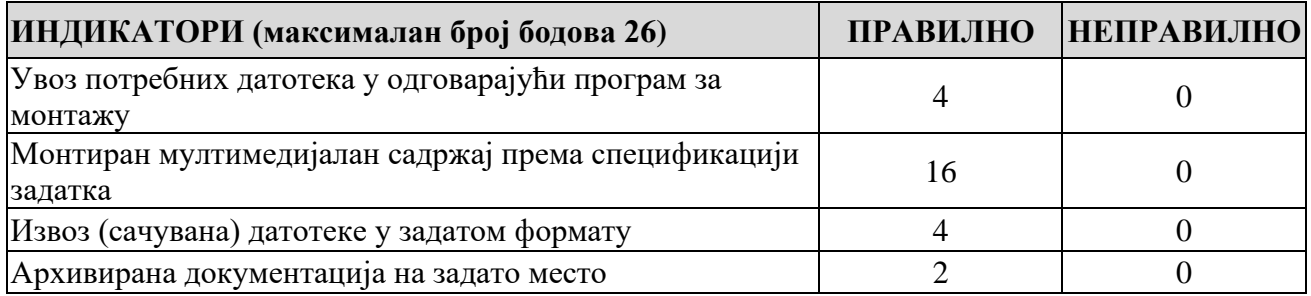

# **2.4 Администрирање садржаја "web" сајта**

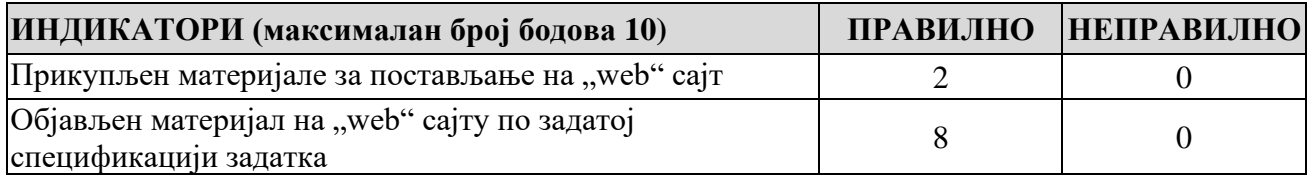

Завод за унапређивање образовања и васпитања

Центар за стручно образовање и образовање одраслих